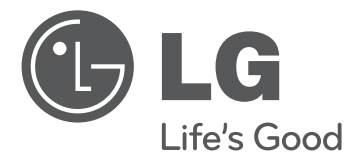

# SMART TV Краткое руководство по установке

Перед началом эксплуатации устройства внимательно прочтите настоящее руководство и сохраните его для будущего использования.

www.lg.com

\* Показанное изображение может отличаться от вашего телевизора.

\* Изображение, отображаемое на компьютере или мобильном телефоне, может отличаться в зависимости от ОС (Операционной системы).

# Соединение по беспроводной сети

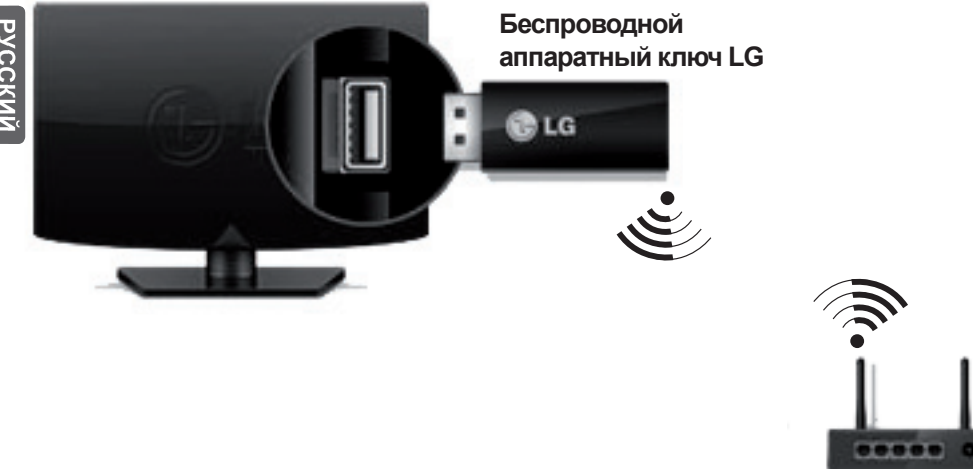

**беспроводной маршрутизатор**

# **<sup>•</sup>** ПРИМЕЧАНИЕ

 Беспроводной аппаратный ключ LG требуется для использования сети Wi-Fi. (Ознакомьтесь с руководством пользователя, чтобы выяснить, оснащена ли данная модель телевизора устройством Wi-Fi)

# Подключение к проводной сети

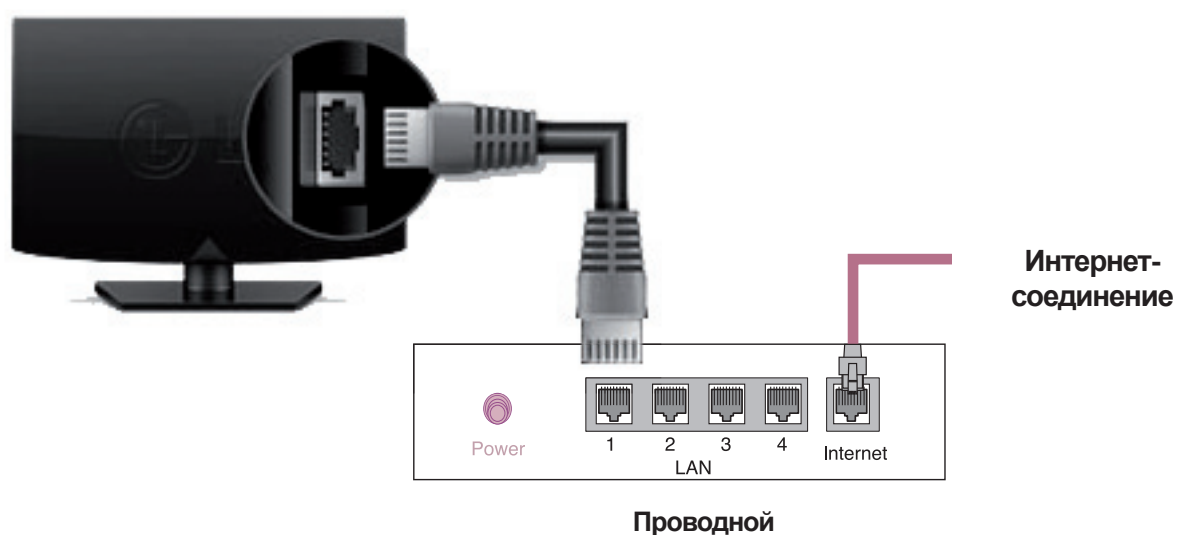

**маршрутизатор**

# НАСТРОЙКА СЕТИ

Приложения Premium предустановлены на телевизоре. Это может отличаться в зависимости от страны.

1 Нажмите кнопку **HOME** для доступа к **REC** начальному меню. Выберите **Настройки** и нажмите **Колесико (OK)**.

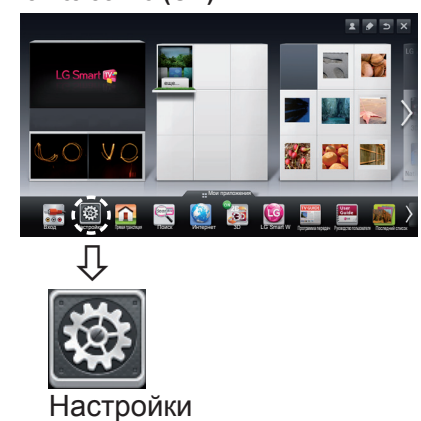

2 Выберите **СЕТЬ →** меню **Сетевое подключение**.

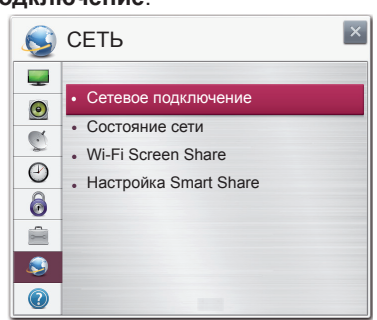

3 Нажмите **Начало подключения**.

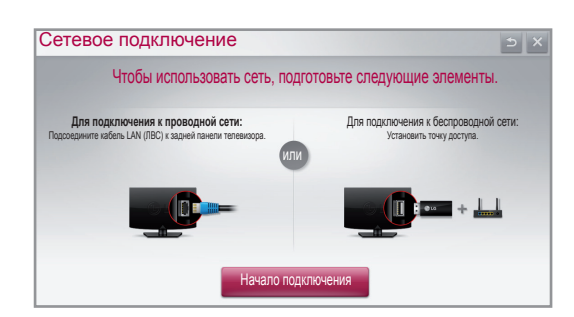

4 Устройство автоматически пытается подключиться к доступной сети (сначала к проводной сети).

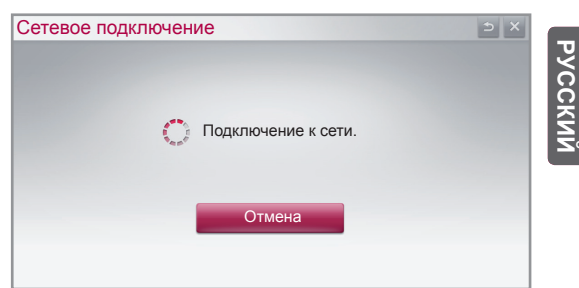

Если вы нажмете **Отмена** или устройству не удастся подключиться к сети, отобразится список доступных для подключения сетей. Выберите сеть.

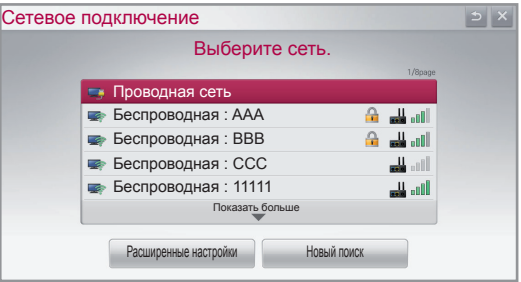

Для беспроводных маршрутизаторов со значком • необходимо ввести ключ защиты.

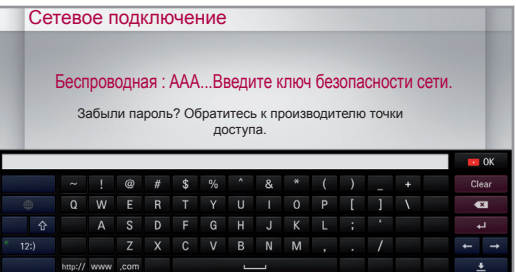

5 Отобразится подключенная сеть. Щелкните **Готово** для подтверждения подключения к сети. Если вы нажмете на **Список других сетей**, отобразится список доступных для подключения сетей.

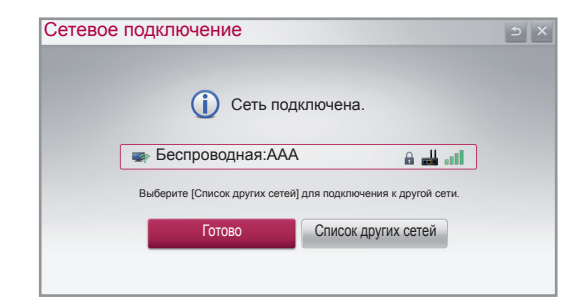

**RUS РУССКИЙ**

## Устранение неполадок в сети

1 Нажмите кнопку **G HOME** для доступа к главному меню.

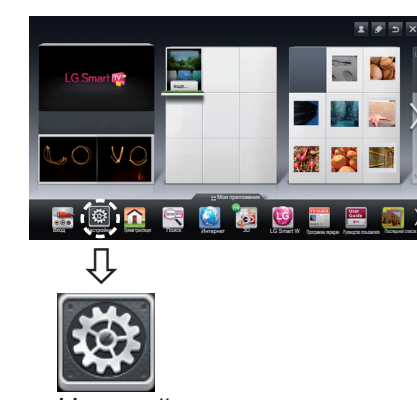

Настройки

2 Выберите **СЕТЬ →** меню **Состояние сети.**

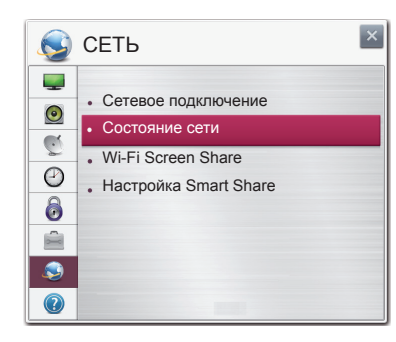

Следуйте приведенным ниже инструкциям, относящимся к состоянию вашей сети.

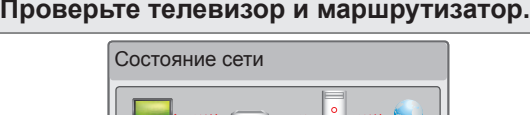

TV Шлюз DNS Интернет

## **При появлении значка** ✔ **в телевизоре.**

- 1 Проверьте статус подключения телевизора, точки доступа и кабельного модема.
- 2 Выключить и включить телевизор, точку доступа и кабельный модем.
- **При использовании статического IP введите IP** напрямую.
- 4 Свяжитесь с поставщиками интернет-услуг или производителями точки доступа.
	- При использовании беспроводной связи проверьте также следующее:
		- 1 Проверьте пароль для беспроводной связи в окне настроек маршрутизатора.
		- 2 Поменяйте SSID (сетевое имя) маршрутизатора или беспроводной канал.

**Проверьте маршрутизатор или проконсультируйтесь с провайдером интернет-услуг.**

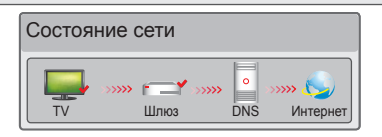

## **При появлении значка** ✔ **в телевизоре и шлюзе.**

- 1 Отсоедините кабель питания точки доступа, кабельного модема и попытайтесь подключиться через 5 секунд.
- 2 Инициализируйте (сброс) точки доступа или кабельного модема.
- **© Свяжитесь с поставшиками интернет-услуг или** производителями точки доступа.

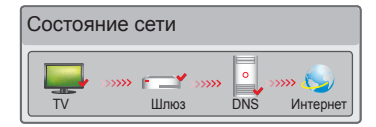

## **При появлении значка** ✔ **в телевизоре, шлюзе и DNS.**

- 1 Отсоедините кабель питания точки доступа, кабельного модема и попытайтесь подключиться через 5 секунд.
- 2 Инициализируйте (сброс) точки доступа или кабельного модема.
- **Убедитесь, что MAC-адрес телевизора/** маршрутизатора зарегистрирован у вашего поставщика интернет-услуг (MAC-адрес, отображаемый на правой панели окна состояния сети, должен быть зарегистрирован у вашего поставщика интернет-услуг).
- 4 На сайте производителя маршрутизатора убедитесь, что на вашем устройстве установлена последняя версия встроенного ПО.

# Установка и настройка SmartShare PC SW

Установите SmartShare PC SW(DLNA) и программу SmartShare PC SW(MediaLink) на свой компьютер.

- 1 Перейдите www.lg.com. Затем выберите свой регион.
- 2 Выберите **Поддержка**. Затем найдите свою модель.
- 3 Выберите драйвера и ПО. Затем выберите SmartShare PC SW(DLNA) и SmartShare PC SW(MediaLink).
- 4 После завершения установки можно запустить программу.

## **ПРИМЕЧАНИЕ**

 Службы DLNA и Медиа доступны, если телевизор и другие устройства подключены через единый маршрутизатор.

## Подключение DLNA к компьютеру

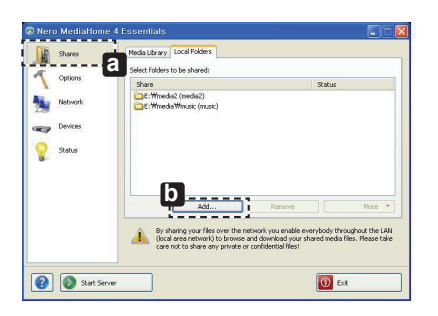

- 1 Запустите Nero Media Home 4 и активируйте на ПК папки для отправления:
	- » **a** : щёлкните по кнопке Опубликовать.
	- » **b** : щёлкните по кнопке Добавить и выберите нужную папку (обратитесь к руководству пользователя, чтобы выяснить, какие форматы файлов поддерживают функцию DLNA).

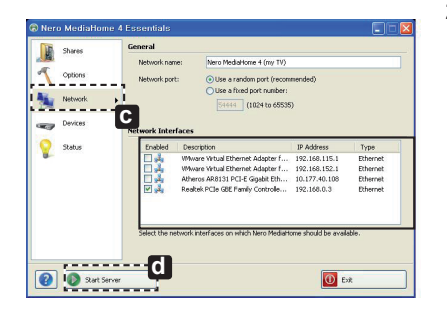

## 2 Убедитесь, что выбрано сетевое устройство ПК.

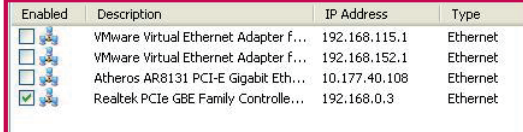

» **d** : щелкните кнопку Запустить сервер.

» **c** : щелкните кнопку Сеть и убедитесь, что выбрано нужное сетевое устройство ПК. (должно быть выбрано по меньшей мере одно устройство).

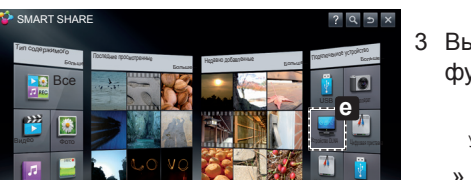

Щелкните Зеленую кнопку, чтобы получить дополнительную информацию о SmartShare...

Настройки Руководство по подключению

3 Вы можете просматривать отправляемое содержимое с помощью функции телевизора Smart Share.

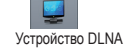

» **e** : выберите устройство DLNA на карте Smart Share Card телевизора для просмотра содержимого с компьютера. **RUS РУССКИЙ**

PYCCKN

# Подключение DLNA к смартфону

1 Убедитесь, что на смартфоне активна связь Wi-Fi.

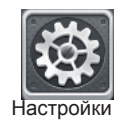

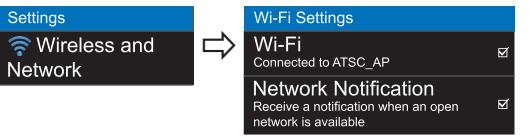

- 2 Установите/запустите приложение для отправки содержимого со смартфона (на телефонах LG приложение называется SmartShare).
- 3 Включите смартфон для отправки содержащихся файлов на другие устройства.
- 4 Выберите типы файлов, которые вы хотите воспроизвести (видео, аудио или фото).
- 5 Выберите файл видео, аудио или фото для воспроизведения на экране телевизора.
- 6 Добавьте выбранный файл в список воспроизведения.
- 7 Выберите название модели телевизора, на котором файлы должны воспроизводиться (название модели телевизора указано на ярлыке с задней стороны панели).
- 8 Воспроизведите медиафайл, чтобы просмотреть его содержимое на экране телевизора.

## Подключение Медиа

1 После установки программы щелкните правой кнопкой мыши по значку Plex( **a** ) на панели задач. Щелкните Media Manager(**b** )... и выберите нужные типы файлов( **c** ).

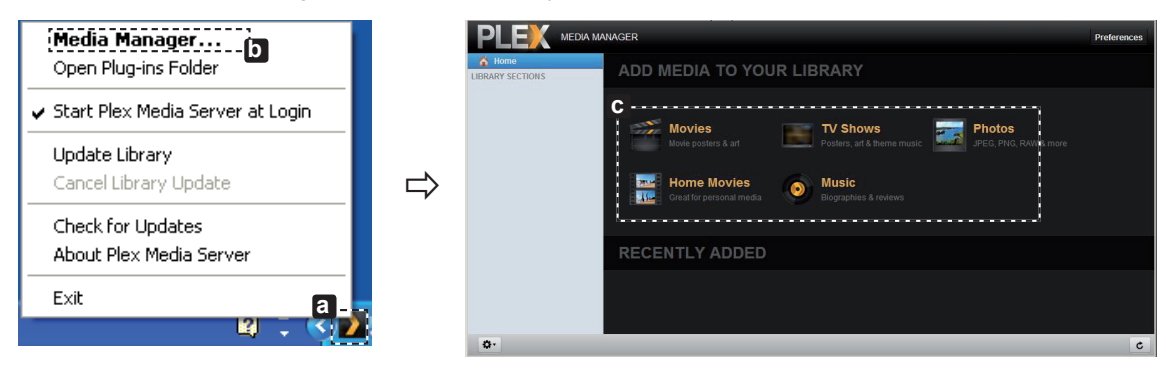

2 Name(**d** ) : введите название раздела для его отображения на экране. Add( **e** ) : выберите на компьютере папку, в которую хотите добавить раздел. Создайте папку для хранения файлов, которые вы хотите просматривать на телевизоре. Add Section(Добавьте раздел)(**iii**) : завершите создание раздела.

Включите телевизор и выберите Медиа(**g** )в главном меню.

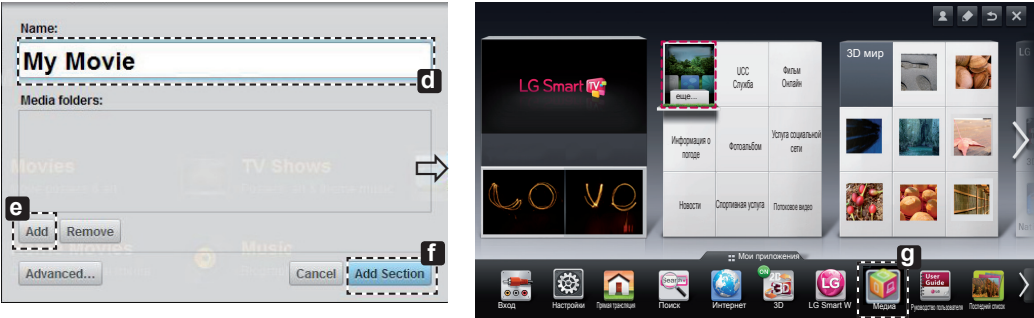

\* Для получения дополнительной информации об отправке файлов посетите сайт www.plexapp.com/ medialink.

# Установка Wi-Fi Screen Share

## **HOME → Настройки → СЕТЬ → Wi-Fi Screen Share**

Функция **Wi-Fi Screen Share** поддерживает технологии беспроводного подключения, такие как Wi-Fi Direct и WiDi. С функцией Smart Share можно отправлять файлы или отображать экраны устройств, подключенных к **Wi-Fi Screen share**.

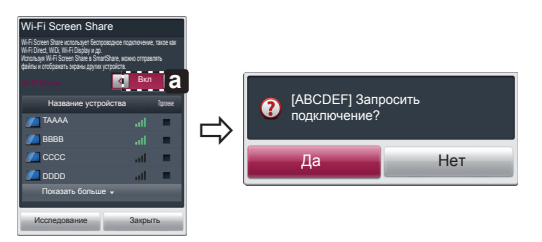

- 1 Если **функция Wi-Fi Screen Share** включена, отображается список доступных устройств.
	- » Для использования функции **Wi-Fi Screen Share**, перейдите в **Настройки → СЕТЬ** и установите **Wi-Fi Screen Share**( a) на Вкл.
- 2 При появлении запроса на подключение выберите **Да**.**Функция Wi-Fi Screen Share** теперь подключена к телевизору.

\*Если вы не используете функцию **Wi-Fi Screen Share,** рекомендуется установить **Wi-Fi Screen Share**( **a** ) на **Выкл**. для минимизации помех между устройствами Wi-Fi.

## Установка WiDi (Беспроводной дисплей)

WiDi представляет Беспроводной дисплей. Это система, получающая поток AV, который можно воспроизводить на ноутбуке, поддерживающем Intel WiDi. Может использоваться только при прямой трансляции и внешнем входном сигнале (Композитное/Компонент/RGB/HDMI). При других режимах компьютер не может обнаружить LG Smart TV.

- 1 **Wi-Fi Screen Share** установлен на **Вкл**. Подключите свой ноутбук к точке доступа (можно использовать эту функцию спользовать без точки доступа, но подключение рекомендуется). Ваш ноутбук запускает программу Intel WiDi( $\epsilon$ 4).
- 2 Он обнаруживает, что LG Smart TV доступен и поддерживает WiDi. Выберите из списка необходимый телевизор и щелкните Подключить. Введите четырехзначное число( **a** ), отображаемое на экране, в поле ввода(**b** ) на своем ноутбуке и щелкните Продолжить.

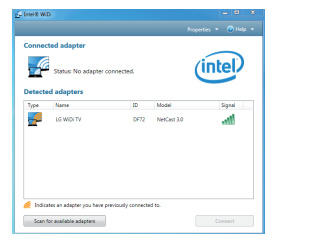

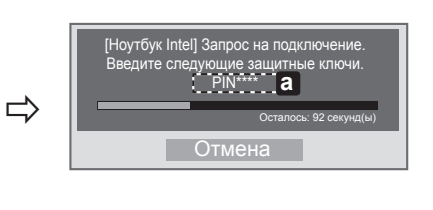

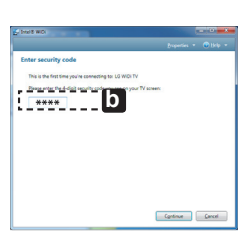

## Экран телевизора Экран ноутбука

- 3 Экран телевизора появится на экране ноутбука в течение 10 секунд. Беспроводная среда может влиять на экран дисплея. При плохом соединении подключение Intel WiDi может быть прервано.
- \* Телевизор LG не требуется регистрировать.
- \* Звук телевизора для **Цифрового аудиовыхода** установлен на **PCM**.
- \* Для получения дополнительной информации о Intel WiDi посетите сайт http://intel.com/go/widi
- \* На **Wi-Fi Screen Share** не удается найти устройство WiDi. Закройте **Wi-Fi Screen Share**, затем найдите Wi-Di.

## Обновление ПО телевизора

## **HOME → Настройки → ПОДДЕРЖКА → Обновление ПО**

Обновление ПО предназначено для проверки и получения последних версий ПО. Если обновление не производится, некоторые функции могут работать некорректно. Обновления также можно проверять вручную.

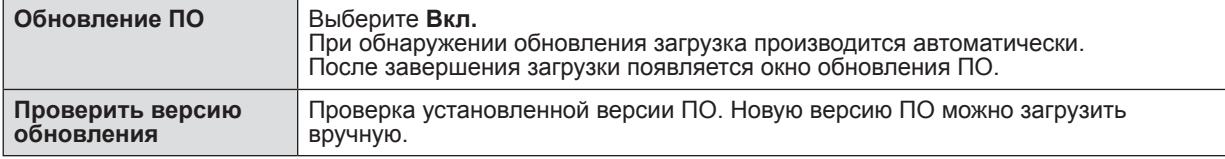

# **ПРИМЕЧАНИЕ**

- Последнюю версию ПО можно получить по каналу цифрового вещания или через Интернет.
- Смена канала при загрузке ПО по сигналу цифрового вещания прерывает процесс загрузки. Возврат на исходную программу позволяет продолжить загрузку.
- Если обновление ПО не производится, некоторые функции могут работать некорректно. [Только для моделей скандинавских стран]
- Чтобы проверить доступность сервиса LG OTA для канала цифрового ТВ, при отображении ниже баннера канала сообщения «Найдено обновление ПО» нажмите красную кнопку.

**RUS РУССКИЙ**

**PYCCK** 

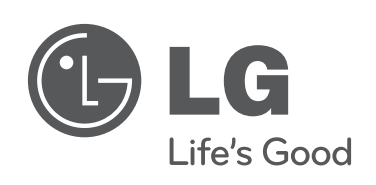

 $\overline{\phantom{a}}$ 

 $\begin{array}{c} \hline \end{array}$ 

**При возникновении любых проблем звоните в центр поддержки клиентов LG.**

 $\overline{\phantom{a}}$ 

 $\overline{\phantom{a}}$ 

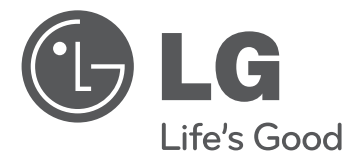

# SMART TV Жылдам орнату нұсқаулығы

Құрылғыны қолданар алдында осы нұсқаулықты мұқият оқып, анықтамалық құрал ретінде қолдану үшін сақтап қойыңыз.

www.lg.com

- \* Көрсетілген бейне теледидарда көрсетілгеннен өзгеше болуы мүмкін.
- \* Компьютерде немесе ұялы телефонда көрсетілген бейне амалдық жүйеге байланысты өзгеше болуы мүмкін.

# Сымсыз желі байланысы

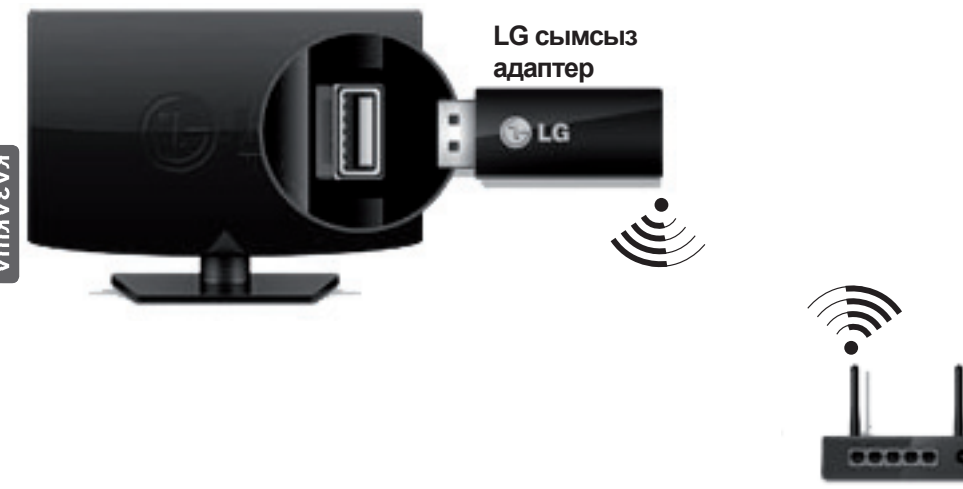

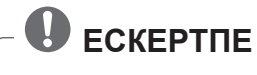

Wi-Fi желісін пайдалану үшін LG сымсыз адаптері қажет.

(Теледидардың Wi-Fi мүмкіндігін табу үшін Пайдаланушы нұсқаулығын оқыңыз.)

# Сымды желі байланысы

**сымсыз маршрутизатор**

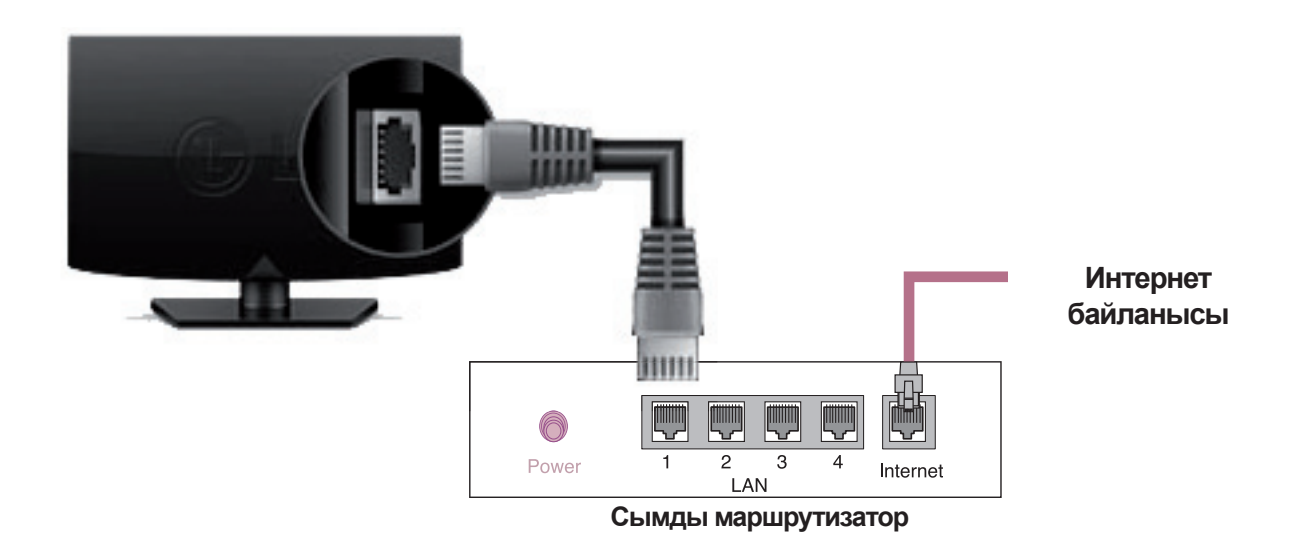

# ЖЕЛІ ПАРАМЕТРІ

Жоғары сапалы қолданбалар теледидарға алдын ала орнатылған. Олар елге байланысты əртүрлі болуы мүмкін.

1 **G HOME** түймесін БАСТЫ мәзірге өту үшін басыңыз. **Параметрлер** тармағын таңдап, **Дөңгелек (OK)** түймесін басыңыз.

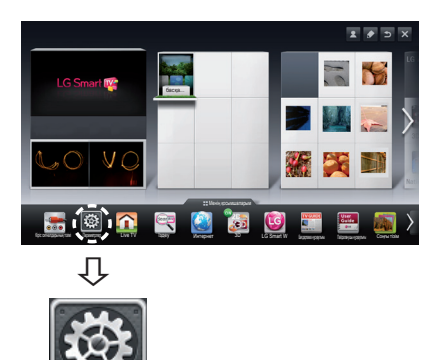

2 **ЖЕЛІ** опциясын **→ Желі байланысы** мəзірін таңдаңыз.

Параметрлер

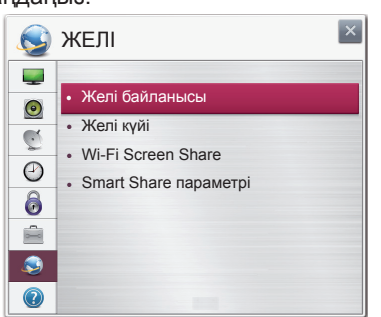

3 **Байланысты бастау** түймесін басыңыз.

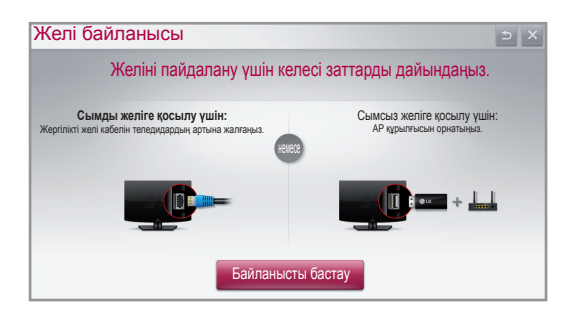

4 Құрылғы қол жетімді желіге қосылуға автоматты түрде əрекет етеді (алдымен сымды желі).

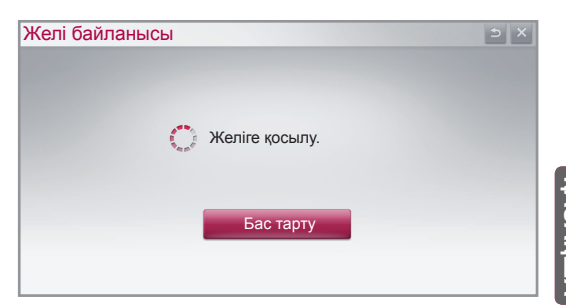

**KAZ ҚАЗАҚША**

Егер «**Бас тарту**» опциясын таңдасаңыз немесе ол желіге қосыла алмаса, қол жетімді желілер тізімі көрсетіледі. Қажетті желіні таңдаңыз.

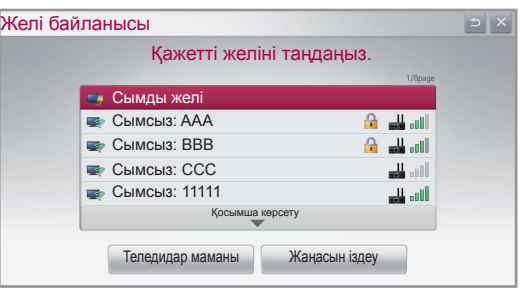

ꔒ таңбасы бар сымсыз маршрутизаторлар үшін қауіпсіздік кілтін енгізуіңіз керек.

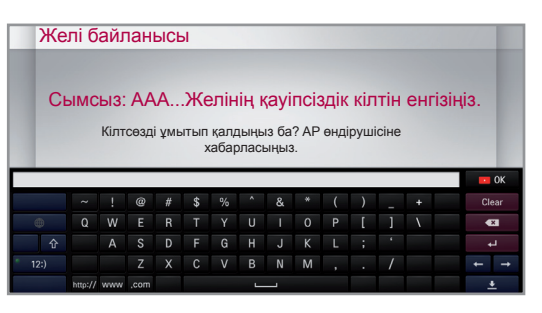

- 5 Қосылған желі көрсетіледі.
	- Желі байланысын растау үшін «**Аяқтау**» түймесін басыңыз. Егер «**Басқа желілер тізімі**» тармағын

таңдасаңыз, қол жетімді желілер тізімі көрсетіледі.

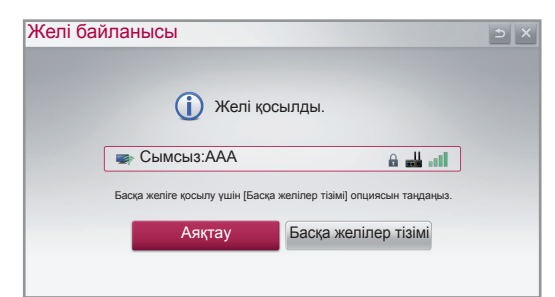

## Желі ақауларын жою

1 **G HOME** түймесін БАСТЫ мәзірге өтү үшін басыңыз.

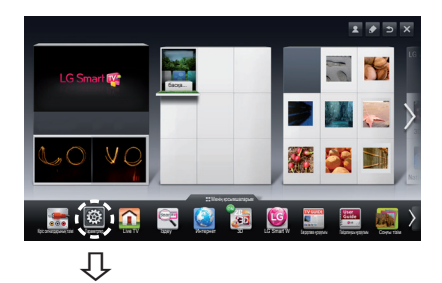

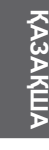

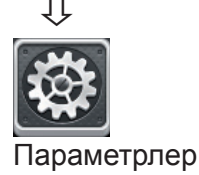

2 **ЖЕЛІ** опциясын **, → Желі күйі** мəзірін таңдаңыз.

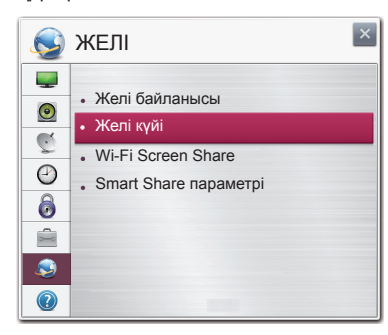

Желіңіздің күйіне қатысты төмендегі нұсқауларды орындаңыз.

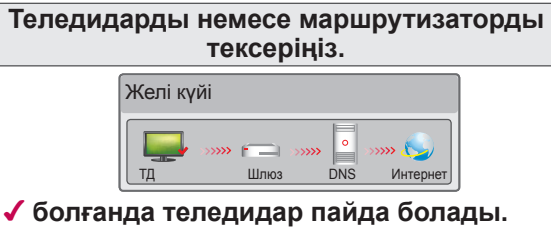

- 1 Теледидар, AP жəне кабель модемінің байланыс күйін тексеріңіз.
- 2 Теледидар, AP жəне кабель модемінің қуатын өшіріп, қосыңыз.
- 3 Тұрақты IP мекенжайын пайдалансаңыз, IP мекенжайын тікелей енгізіңіз.
- 4 Интернет компанияларына немесе AP компанияларына хабарласыңыз.
	- Сымсыз байланысты пайдаланғанда тексерілетін қосымша мəселелер
		- 1 Маршрутизатор параметрлерінің терезесінде сымсыз байланыстың кілтсөзін тексеріңіз.
		- 2 Маршрутизатордың SSID (желі атауы) идентификаторын немесе сымсыз арнаны өзгертіңіз.

**Маршрутизаторды тексеріңіз немесе Интернет қызметінің провайдерінен көмек алыңыз.**

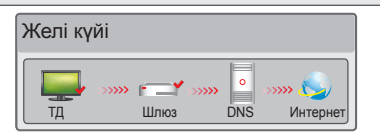

## ✔ **болғанда теледидар мен қақпа пайда болады.**

- 1 AP, кабель модемінің қуат сымын суырып, 5 секундтан кейін қайта қосып көріңіз.
- 2 AP немесе кабель модемін бастапқы күйіне келтіріңіз (қалпына келтіру).
- 3 Интернет компанияларына немесе AP компанияларына хабарласыңыз.

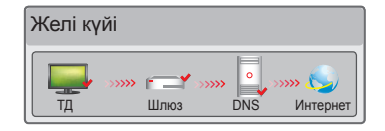

## ✔ **болғанда, теледидар, қақпа жəне DNS пайда болады.**

- 1 AP, кабель модемінің қуат сымын суырып, 5 секундтан кейін қайта қосып көріңіз.
- 2 AP немесе кабель модемін бастапқы күйіне келтіріңіз (қалпына келтіру).
- 3 Теледидардың/маршрутизатордың MAC мекенжайы Интернет қызметінің провайдерінде тіркеулі екенін тексеріңіз. (Желі күйі терезесінің оң жақ тақтасында көрсетілген MAC мекенжайы Интернет қызметінің провайдерінде тіркеулі болуы керек.)
- 4 Маршрутизатор өндірушісінің торабынан маршрутизаторда ең соңғы аппараттықбағдарламалық құрал нұсқасы орнатылғанын тексеріңіз.

# SmartShare PC SW Орнату жəне реттеу

Компьютеріңізге SmartShare PC SW(DLNA) және SmartShare PC SW(MediaLink) бағдарламасын орнатыңыз.

- 1 www.lg.com бетіне өтіңіз. Одан кейін аймағыңызды таңдаңыз.
- 2 Қолдау **Поддержка**. Одан кейін, үлгіңізді іздеңіз.
- 3 Драйверлер және бағдарламалық құрал драйвера и ПО. Одан кейін, SmartShare PC SW(DLNA) және SmartShare PC SW(MediaLink) параметрлерін таңдаңыз.
- 4 Орнату аяқталғанда бағдарламаны іске қосуға болады.

# **ЕСКЕРТПЕ**

 DLNA немесе Media Link қызметі теледидар мен басқа құрылғылар бір маршрутизатор арқылы қосылса қол жетімді болады.

**KAZ ҚАЗАҚША**

# Компьютерге DLNA байланысы

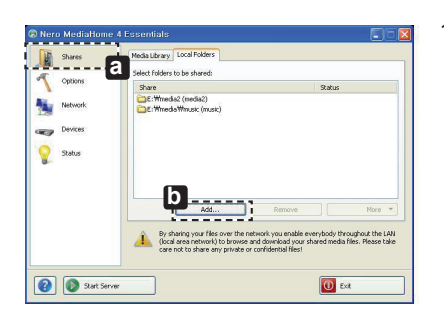

- 1 Nero Media Home 4 бағдарламасын іске қосыңыз жəне компьютеріңізде ортақ қалталар жасаңыз.
	- » **a** : «Бөлісу» түймесін басыңыз.
	- » **b** : «Қосу» түймесін басып, керекті қалтаны таңдаңыз. (DLNA функциясын қолдайтын файл пішімдерін Пайдаланушы нұсқаулығынан қараңыз.)

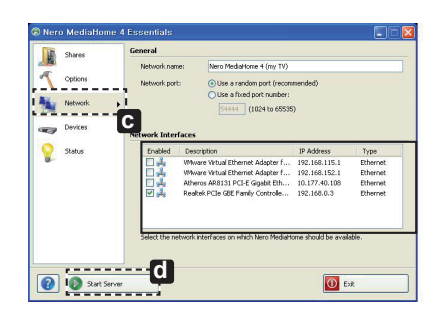

- 2 Компьютер желісінің құрылғысы таңдалғанын тексеріңіз.
	- **IP Address** Enabled Description Type DE A VMware Virtual Ethernet Adapter f... 192.168.115.1 Fthernet VMware Virtual Ethernet Adapter f... 192.168.152.1 Frhernet Atheros AR8131 PCI-E Gigabit Eth... 10.177.40.108 Ethernet  $\nabla L$ Realtek PCIe GBE Family Controlle... 192.168.0.3 Ethernet

» **d** : «Серверді іске қосу» түймесін басыңыз.

» **c** : Желі түймесін басып, дұрыс компьютер желісінің құрылғысы таңдалғанын тексеріңіз. (Кемінде бір желі құрылғысы таңдалуы керек.)

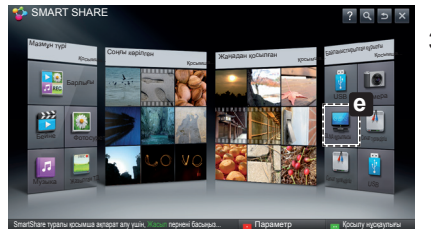

SmartShare туралы қосымша ақпарат алу үшін, Жасыл пернені басыңыз...

3 Ортақ мазмұнды теледидардың Smart Share функциясы арқылы көруге жəне пайдалануға болады.

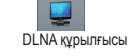

» **e** : Мазмұнды компьютерден тамашалау үшін теледидардың Smart Share картасынан DLNA құрылғысын таңдаңыз.

# Смартфонға DLNA байланысы

1 Смартфонда Wi-Fi мүмкіндігінің қосылғанын тексеріңіз.

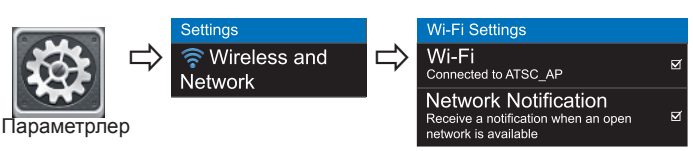

- 2 Смартфонға мазмұнды бөлісуге арналған қолданбаны орнатыңыз немесе оны қосыңыз (Ол LG телефондарында SmartShare деп аталады).
- 3 Смартфоныңызда мазмұнды басқа құрылғылармен бөлісу мүмкіндігін қосыңыз.
- 4 Ойнатылатын файл түрін (фильм, аудио немесе фотосурет) таңдаңыз.
- 5 Теледидарда ойнатылатын фильмді, музыканы немесе фотосуретті таңдаңыз.
- 6 Таңдалған файлды ойнату тізіміне қосыңыз.
- 7 Файлдар ойнатылатын теледидар үлгісінің атын таңдаңыз. (Теледидар үлгісінің аты панельдің артқы жағында көрсетілген.)
- 8 Теледидарда көру жəне тамашалау үшін мультимедиалық файлды ойнатыңыз.

## Мультимедиалық сілтеме байланысы

1 Бағдарламаны орнатқаннан кейін, компьютердің тапсырма жолағындағы Plex белгішесін( **a** ) тінтуірдің оң жақ түймешігімен басыңыз.

Media Manager (**b** ) (Мультимедиа менеджері) тармағын таңдаңыз да... керекті түрді ( **c** ) таңдаңыз.

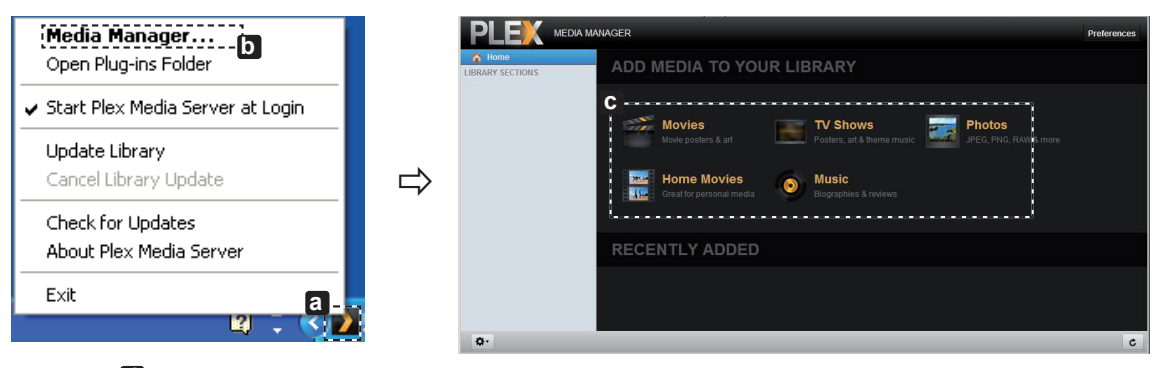

2 Name (**d** ): Экранда көрсетілетін бөлім атауын енгізіңіз.

Add( **e** ): Қосу үшін компьютердегі бір қалтаны таңдаңыз. Теледидардан көргіңіз келетін файлдарды сақтау үшін бір қалта жасаңыз.

Add Section( $\blacksquare$ ): Бөлім жасау үшін аяқтаңыз.

Теледидарды қосыңыз жəне Басты мəзірден Media Link (**g** )тармағын таңдаңыз.

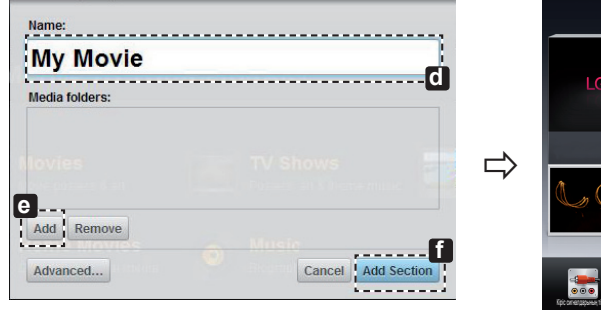

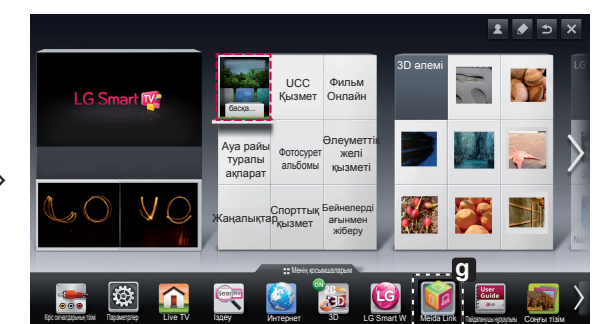

\* Файлды бөлісу туралы қосымша ақпарат алу үшін, www.plexapp.com/medialink торабына кіріңіз.

# Wi-Fi Screen Share параметрі

## **HOME → Параметрлер → ЖЕЛІ → Wi-Fi Screen Share**

**Wi-Fi Screen Share** функциясы Wi-Fi Direct жəне WiDi сияқты сымсыз байланыс технологиясын қолдайды. Smart Share арқылы файлдарды немесе **Wi-Fi Screen share** құрылғысына жалғанған құрылғылардың экрандарын бөлісуге болады.

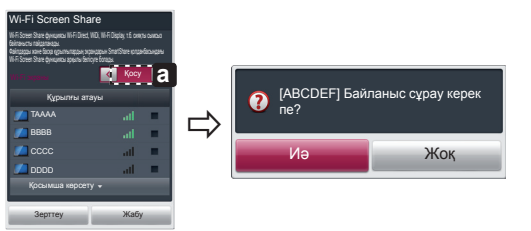

- 1 Егер **Wi-Fi Screen Share** функциясы Қосу **м**əніне орнатылса, қол жетімді құрылғылар тізімі пайда болады.
	- » **Wi-Fi Screen Share** функциясын пайдалану үшін, **Параметрлер → ЖЕЛІ** тармағына өтіңіз жəне **Wi-Fi Screen Share** ( **a** ) параметрін **Қосу** мəніне орнатыңыз.
- 2 Байланыс сұрау үшін нұсқау берілгенде, **Иə** тармағын таңдаңыз. **Wi-Fi Screen Share** енді теледидарға қосылды.

\*Wi-Fi құрылғылары арасында кедергіні азайту мақсатында **Wi-Fi Screen Share** функциясын пайдаланбасаңыз, **Wi-Fi Screen Share ( a**) параметрін **Өшіру** мәніне орнату ұсынылады.

**KAZ ҚАЗАҚША**

## WiDi (Сымсыз дисплей) параметрі

WiDi термині сымсыз дисплей дегенді білдіреді. Ол — Intel WiDi байланысын қолдайтын, ноутбукте ойнатуға болатын AV ағынын қабылдайтын жүйе. Ол тек Live TV жəне сыртқы кіріс (тұтас/құрама/RGB/HDMI) үшін пайдаланылады. Осы режимдерден басқа компьютеріңіз LG Smart TV теледидарын анықтай алмайды.

- 1 **Wi-Fi Screen Share** функциясы **Қосу** мəніне орнатылған. Ноутбугіңізді AP құрылғысына жалғаңыз. (AP құрылғысынсыз осы тбугіңізді функцияны пайдалануға болады; AP құрылғысына жалғау ұсынылады.) Ноутбугіңізде Intel WiDi( ) бағдарламасы іске қосылған.
- 2 Ол WiDi баиланысын қолдаитын қол жетімді LG Smart TV теледидарларын анықтаиды. Тізімде қажетті теледидарды таңдап,<br>«Қосылу» түймесін басыңыз. Экранда көрсетілген 4 сандық нөмірді(ЕЗ) ноутбугіңіздегі енгізу жолына (D) түймесін басыңыз.

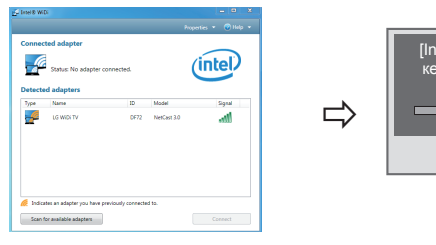

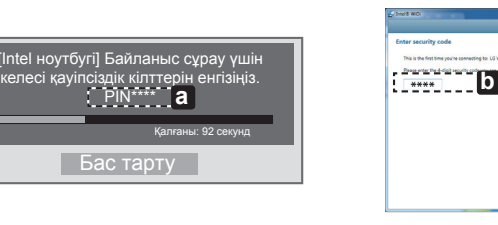

Теледидар экраны Ноутбук экраны

- 3 Теледидар экраны ноутбук экранында 10 секунд ішінде пайда болады. Сымсыз орта экран дисплейіне əсер етуі мүмкін. Егер байланыс нашар болса, Intel WiDi байланысы жоғалуы мүмкін.
- \* LG теледидарын тіркеу қажет емес.
- \* **Сандық дыбыс шығару** үшін теледидар дыбысының параметрі **PCM** мəніне орнатылған.
- \* Intel WiDi туралы қосымша ақпарат алу үшін, http://intel.com/go/widi торабына кіріңіз
- \* **Wi-Fi Screen Share** бағдарламасында WiDi құрылғысы ізделмейді. **Wi-Fi Screen Share** бағдарламасын жауып, Wi-Di құрылғысын іздеңіз.

## Теледидардың аппараттық-бағдарламалық құралын жаңарту

## **HOME → Параметрлер → ҚОЛДАУ → Бағдарламалық құралды жаңарту**

Бағдарламалық құралды жаңартуды пайдаланып, соңғы нұсқаны тексереді жəне алады. Жаңартылмаса, белгілі бір функциялар дұрыс жұмыс істемеуі мүмкін. Сондай-ақ, қол жетімді жаңартуларды қолмен тексеруге болады.

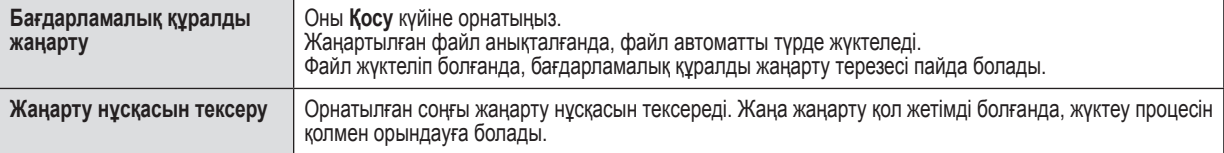

# **ЕСКЕРТПЕ**

- Соңғы нұсқаны сандық тарату сигналы немесе интернет байланысы арқылы алуға болады.
- Бағдарламалық құралды сандық тарату сигналы арқылы жүктеп алып жатқанда бағдарламаны өзгерту жүктеп алу процесін үзеді. Бастапқы бағдарламаға оралу жүктеп алуды жалғастыруға мүмкіндік береді.
- Бағдарламалық құрал жаңартылмаса, белгілі бір функциялар дұрыс жұмыс істемеуі мүмкін.
- [Тек Нордтық үлгілер]

 Арна атауының астында «Жаңарту табылды» жазуын көргенде, қызыл түймені басып, LG OTA қызметінің сандық теледидар арнасында бар-жоғын тексеруіңізге болады.

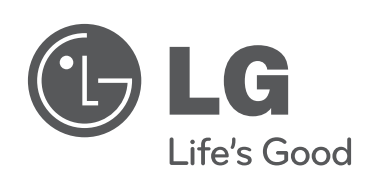

 $\mathbf{I}$ 

 $\overline{\phantom{a}}$ 

**Егер проблемалар орын алса, LG компаниясының тұтынушыға қызмет көрсету орталығына хабарласыңыз.**

 $\overline{\phantom{a}}$ 

 $\overline{\phantom{a}}$ 

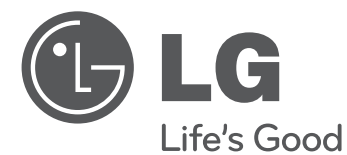

# ТЕЛЕВІЗОР SMART TV Посібник зі швидкого налаштування

Уважно прочитайте цей посібник, перш ніж вмикати пристрій, і збережіть посібник для довідки у майбутньому.

www.lg.com

\* Подані в цьому документі зображення можуть відрізнятися від дійсного вигляду вашого телевізора.

\* Подані в цьому документі зображення на комп'ютері або мобільному телефоні можуть відрізнятися залежно від операційної системи.

## Бездротове мережеве з'єднання

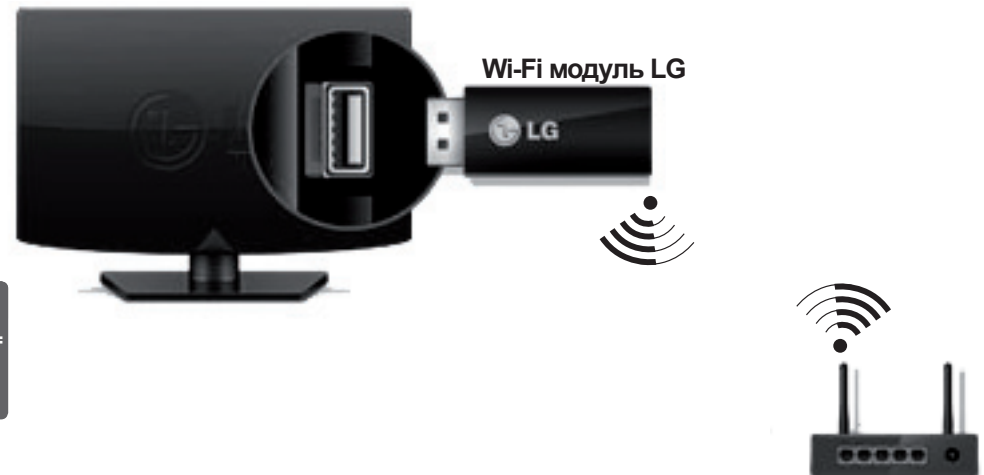

**ukr УКРАЇНСЬКА**

# **ПРИМІТКА**

 Wi-Fi модуль LG потрібний для використання мережі Wi-Fi. (Про підтримку модуля Wi-Fi телевізором читайте в посібнику користувача).

# Підключення дротової мережі

**Бездротовий маршрутизатор**

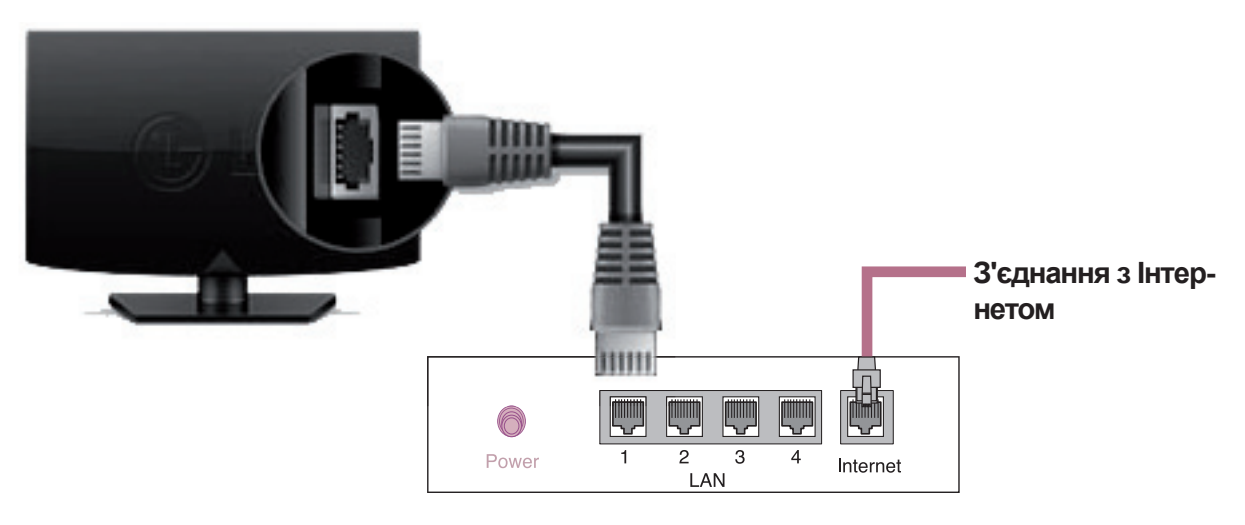

**Дротовий маршрутизатор**

**УКРАЇНСЬКА**

KPAIHCE

# НАЛАШТУВАННЯ МЕРЕЖІ

Преміум програми попередньо встановлено на телевізорі. Вони можуть різнитися залежно від країни.

1 Щоб перейти до ГОЛОВНОГО меню, натисніть кнопку **G НОМЕ**. Виберіть пункт **Налаштування** і натисніть **Коліщатко (OK)**.

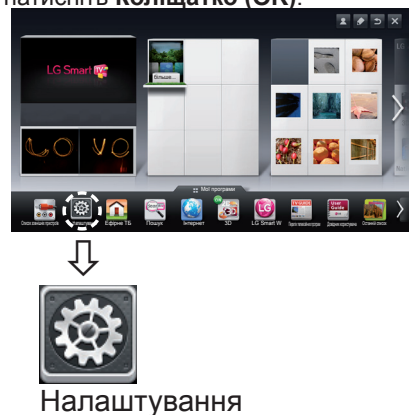

2 Виберіть пункт **МЕРЕЖА → Підключення мережі**.

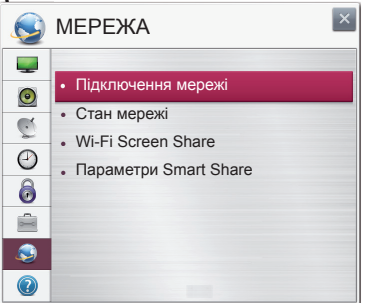

3 Натисніть кнопку **Почати підключення**.

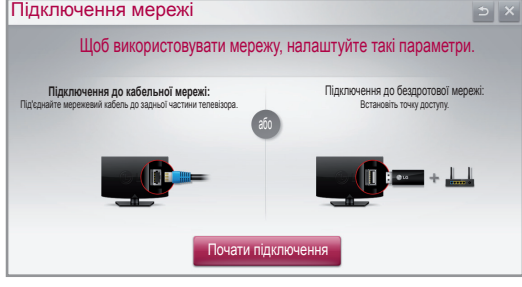

4 Пристрій автоматично почне підключатися до доступної мережі (спочатку до кабельної).

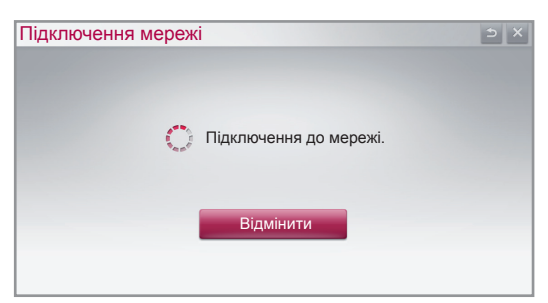

Якщо натиснути кнопку "**Відмінити**" або якщо станеться помилка підключення до мережі, з'явиться список доступних мереж. Виберіть потрібну мережу.

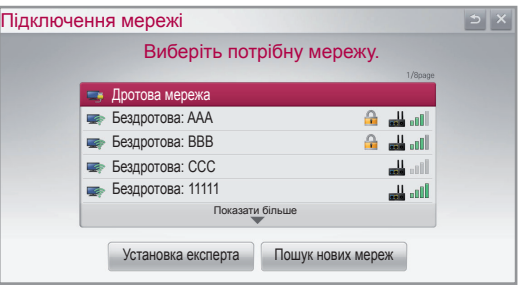

Для бездротових маршрутизаторів із символом ꔒ потрібно ввести ключ захисту.

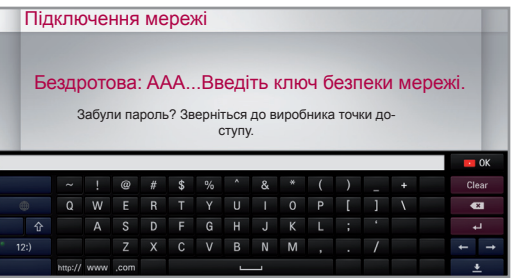

5 З'явиться підключена мережа. Щоб підтвердити її підключення, натисніть кнопку "**Завершити**".

Якщо натиснути кнопку "**Список інших мереж**", з'явиться список доступних мереж.

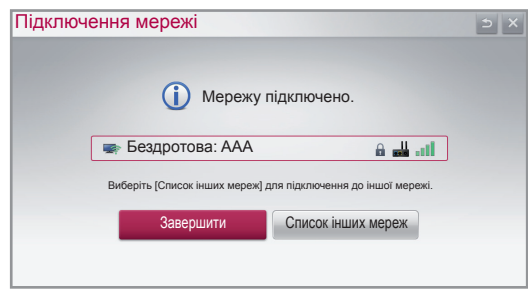

# Усунення проблем із підключенням до мережі

1 Щоб перейти до ГОЛОВНОГО меню, натисніть **КНОПКУ 企 НОМЕ.** 

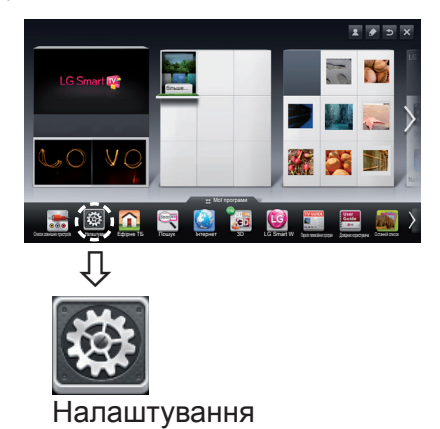

**ukr УКРАЇНСЬКА**

2 Виберіть пункт **МЕРЕЖА →** меню **Стан мережі**.

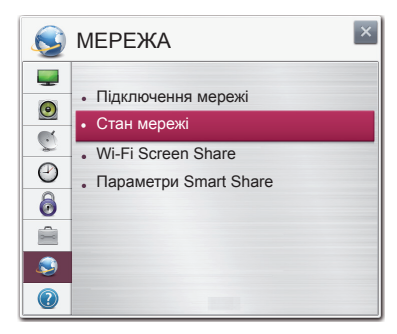

Виконайте вказівки нижче для відповідного стану мережі.

**Перевірте телевізор або маршрутизатор.**

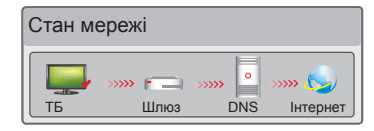

## **Коли біля телевізора з'являється позначка** ✔.

- 1 Перевірте стан з'єднання телевізора, точки доступу та кабельного модему.
- 2 Вимкніть та увімкніть телевізор, точку доступу і кабельний модем.
- 3 У разі використання статичної IP-адреси введіть IP-адресу безпосередньо.
- 4 Зверніться до постачальника Інтернет-послуги або компанії, яка пропонує точки доступу.
	- Додаткові пункти для перевірки в разі бездротового підключення
		- 1 Перевірте пароль для бездротового підключення у вікні налаштувань маршрутизатора.
		- 2 Змініть SSID (назва мережі) маршрутизатора або канал бездротового зв'язку.

**Перевірте маршрутизатор або зверніться до постачальника Інтернет-послуг.**

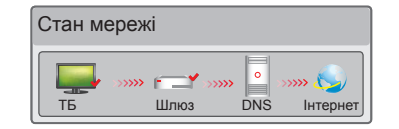

## **Коли біля телевізора та шлюзу з'являється позначка** ✔**.**

- 1 Від'єднайте кабель живлення точки доступу та кабельний модем і під'єднайте їх через 5 секунд.
- 2 Ініціалізуйте (перевстановіть) налаштування точки доступу чи кабельного модему.
- 3 Зверніться до постачальника Інтернетпослуги або компанії, яка пропонує точки доступу.

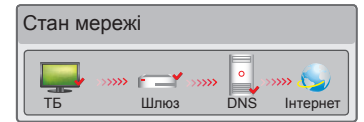

## **Коли біля телевізора, шлюзу та DNSсервера з'являється позначка** ✔**.**

- 1 Від'єднайте кабель живлення точки доступу та кабельний модем і під'єднайте їх через 5 секунд.
- 2 Ініціалізуйте (перевстановіть) налаштування точки доступу чи кабельного модему.
- **Перевірте, чи MAC-адресу телевізора/марш**рутизатора зареєстровано в постачальника Інтернет-послуги. (MAC-адресу, що відображається у правій частині вікна стану мережі, має бути зареєстровано в постачальника Інтернетпослуг).
- 4 Відвідайте веб-сайт виробника маршрутизатора, щоб перевірити, чи маршрутизатор використовує найновішу версію програмного забезпечення.

# Встановлення і налаштування комп'ютерної програми SmartShare

Встановіть на комп'ютері програми SmartShare PC SW(DLNA) та SmartShare PC SW(MediaLink).

- 1 Перейдіть на веб-сайт www.lg.com. Потім виберіть свій регіон.
- 2 Виберіть пункт **Поддержка**. Після цього знайдіть модель свого виробу.
- 3 Виберіть пункт драйвера и ПО. Потім виберіть SmartShare PC SW(DLNA) та **SmartShare PC SW(MediaLink).**
- 4 Програму можна запустити після встановлення.

# **ПРИМІТКА**

 Послуга "DLNA" або "Media Link" доступна, якщо телевізор та інші пристрої з'єднано за допомогою одного маршрутизатора.

# З'єднання DLNA з комп'ютером

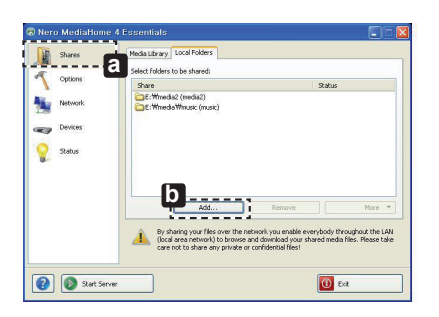

- 1 Запустіть Nero Media Home 4 та активуйте спільні папки на комп'ютері.
	- » **a** : натисніть кнопку "Share" (Спільний доступ).
	- » **b** : натисніть кнопку "Add" (Додати) та виберіть потрібну папку. (Про сумісність форматів файлів із функцією DLNA читайте в посібнику користувача).

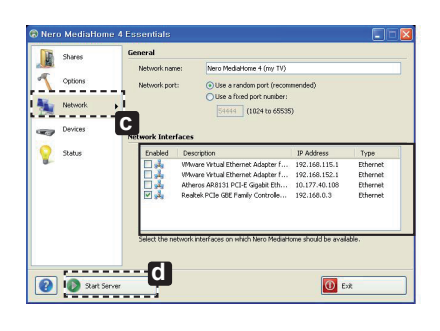

## 2 Перевірте, чи вибрано пристрій комп'ютерної мережі.

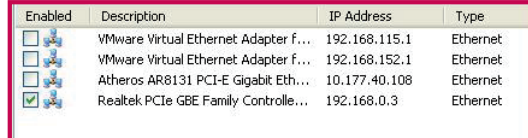

- » **c** : натисніть кнопку "Network" (Мережа) та перевірте, чи вибрано відповідний пристрій комп'ютерної мережі. (Має бути вибрано принаймні один мережевий пристрій).
- » **d** : натисніть кнопку "Start Server" (Запустити сервер).

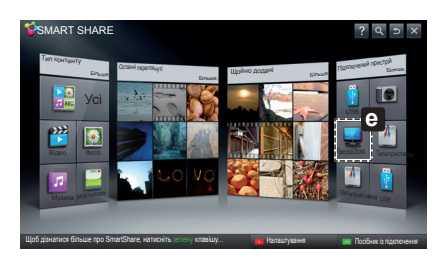

3 Відтворювати спільний вміст можна за допомогою функції "Smart Share" на телевізорі.

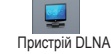

» **e** : для відтворення вмісту з комп'ютера виберіть на карті телевізора Smart Share пункт "Пристрій DLNA".

**УКРАЇНСЬКА**

KPAÏHCbI

# З'єднання DLNA зі смартфоном

1 Перевірте, чи на смартфоні увімкнено модуль Wi-Fi.

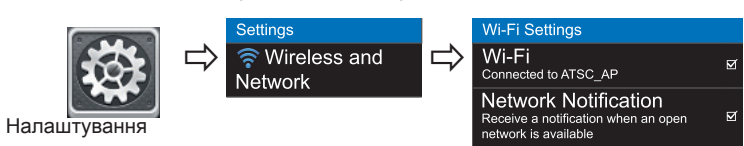

- 2 Встановіть/запустіть програму для надання доступу до вмісту на смартфоні (на телефонах LG це програма SmartShare).
- 3 Увімкніть на смартфоні можливість надання доступу до файлів іншим пристроям.
- 4 Виберіть тип файлу для відтворення (фільм, музика або фотографія).
- 5 Виберіть фільм, музику або фотографію для відтворення на телевізорі.
- 6 Додайте вибраний файл до списку відтворення.
- 7 Виберіть назву моделі телевізора для відтворення файлів. (Назву моделі телевізора вказано на задній панелі).
- Почніть відтворення мультимедійного файлу для перегляду або прослуховування за допомогою телевізора.

# **ukr УКРАЇНСЬКА**

## З'єднання "Media Link"

1 Після встановлення програми клацніть правою кнопкою миші на піктограму Plex (**a**), що на панелі завдань на комп'ютері.

Клацніть "Click Media Manager..." (**b** ) і виберіть потрібний тип ( **c** ).

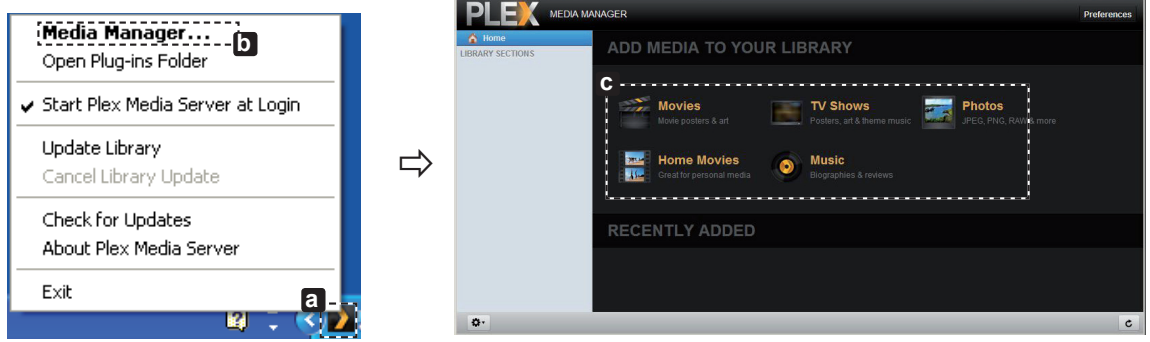

2 Name (Назва розділу) (**d** ): введіть назву розділу для відображення на екрані. Add( **e** ): виберіть папку на комп'ютері, яку потрібно додати. Створіть папку для зберігання файлів, які ви бажаєте переглядати на телевізорі.

Add Section (Додати розділ) (**f** ): завершіть створення розділу.

Увімкніть телевізор і виберіть "Медіа-посилання" (**g** ) з головного меню.

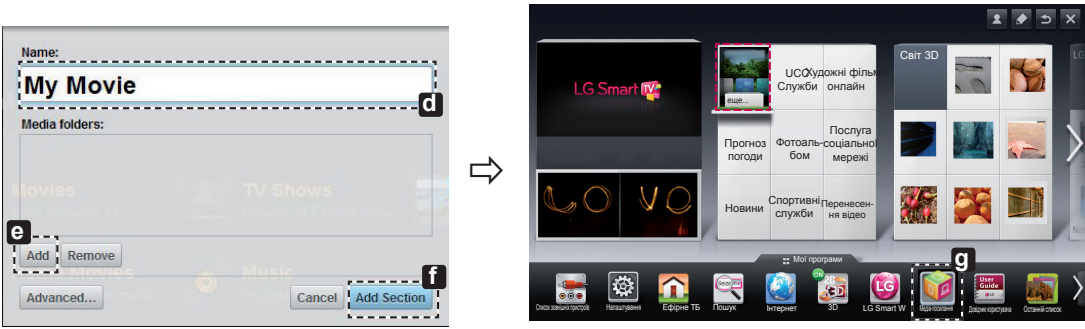

\* Детальнішу інформацію про надання доступу до файлів шукайте на веб-сайт www.plexapp.com/medialink.

# Налаштування функції "Wi-Fi Screen Share"

## **HOME → Налаштування → МЕРЕЖА → Wi-Fi Screen Share**

Функція **Wi-Fi Screen Share** підтримує технологію бездротового підключення, таку як Wi-Fi Direct і WiDi. Завдяки програмі Smart Share можна надавати доступ до файлів або екранів пристроїв, підключених до **Wi-Fi Screen Share**.

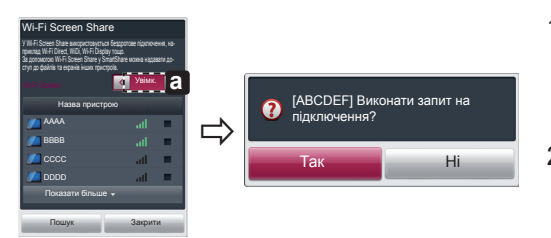

- 1 Якщо для функції **Wi-Fi Screen Share** вибрано параметр **Увімк.**, з'явиться список доступних пристроїв.
	- » Щоб користуватися **Wi-Fi Screen Share**, перейдіть до пункту **Налаштування → МЕРЕЖА** та виберіть для **Wi-Fi Screen Share**( **a** ) параметр **Увімк.**
- 2 Після появи повідомлення про подання запиту щодо підключення натисніть кнопку **Так**. Тепер **Wi-Fi Screen Share** підключено до телевізора.

\*Якщо **Wi-Fi Screen Share** не використовується, щоб зменшити перешкоди між пристроями Wi-Fi, для **Wi-Fi Screen Share ( a** ) рекомендується вибрати параметр Вимк.

## Налаштування WiDi (бездротового дисплея)

WiDi – це бездротовий дисплей. Це система, яка отримує аудіо- та відеосигнали, які можна відтворювати на ноутбуку з підтримкою інтерфейсу Intel WiDi. Її можна використовувати лише для ефірного ТБ та зовнішнього вхідного сигналу (композитного/компонентного/ RGB/HDMI). В інших режимах виявлення телевізора LG Smart TV комп'ютером неможливе.

- 1 Для функції **Wi-Fi Screen Share** має бути вибрано параметр **Увімк.** Під'єднайте ноутбук до точки доступу. (Використання цієї функ-икористання цієї функ ції без точки доступу можливе; під'єднання до точки доступу рекомендоване). На ноутбуку буде запущено програму Intel WiDi ( ).
- 2 Вона почне виявлення доступних телевізорів LG Smart TV, які підтримують систему WiDi. Виберіть зі списку потрібний телевізор і натисніть кнопку "Під'єднати". Введіть 4-значне число ( **a** ), що на екрані, в полі введення ( **b** ) на ноутбуку та натисніть кнопку "Продовжити".

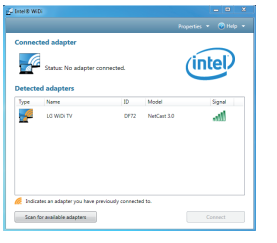

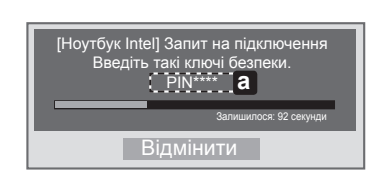

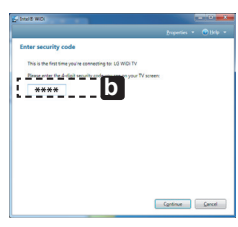

Екран телевізора Екран ноутбука

3. Екран телевізора з'явиться на екрані ноутбука в межах 10 секунд. Умови бездротового середовища можуть впливати на відображення екрана. Якщо зв'язок поганий, зв'язок Intel WiDi може бути втрачено.

\* Реєструвати телевізор LG не потрібно.

\* У налаштуваннях звуку телевізора для параметра **Цифровий аудіовихід** вибрано значення **PCM**.

\* Для отримання детальнішої інформації про Intel WiDi відвідайте веб-сайт http://intel.com/go/widi

\* У **Wi-Fi Screen Share** знайти WiDi-пристрій неможливо. Закрийте **Wi-Fi Screen Share**, після чого виконайте пошук Wi-Di.

## Оновлення програмного забезпечення телевізора

## **HOME → Налаштування → ПІДТРИМКА → Оновлення ПЗ**

 $\Rightarrow$ 

Використання функції оновлення програмного забезпечення для перевірки та отримання найновіших версій. Без оновлення певні функції можуть не працювати належним чином. Наявність оновлень можна перевіряти і в ручному режимі.

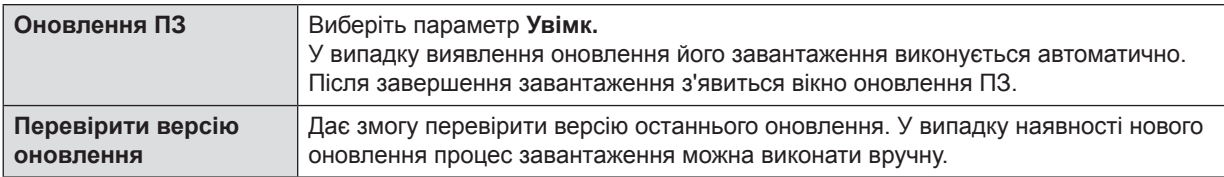

## **ПРИМІТКА**

- 
- Найновішу версію можна отримати через систему цифрової трансляції або Інтернет.<br>Якщо під час завантаження програмного забезпечення через систему цифрової трансляції переключити канал,<br>процес завантаження перерветься. Щоб
- 
- процес завантаження програмного забезпечення певні функції можуть не працювати належним чином.<br>Без оновлення програмного забезпечення певні функції можуть не працювати належним чином.<br>Пільки для скандинавських країн] Доступність послуги ефірного сигналу LG для каналів цифрового мовлення можна перевірити, якщо натиснути<br>червону кнопку, коли з'явиться повідомлення "Перевірити на оновлення" під банером каналу.

**УКРАЇНСЬКА**

KPAIHCE

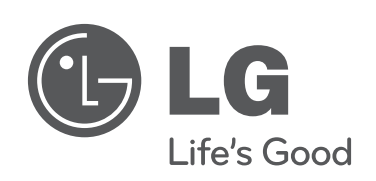

 $\mathcal{L}$ 

 $\begin{array}{c} \hline \end{array}$ 

**Якщо у вас виникають проблеми, зателефонуйте в центр обслуговування клієнтів компанії LG.**

 $\overline{\phantom{a}}$ 

 $\overline{\phantom{a}}$ 

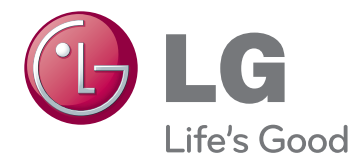

# РУКОВОДСТВО ПОЛЬЗОВАТЕЛЯ НАСТРОЙКА ВНЕШНЕГО УСТРОЙСТВА УПРАВЛЕНИЯ

Внимательно прочтите это руководство перед тем, как начать использовать устройство, и сохраните его на будущее.

PM47\*\* PM67\*\* PM68\*\* PM69\*\* PM97\*\*

www.lg.com

**2 ИК-КОДЫ**

# **ИК-КОДЫ**

(в зависимости от модели)

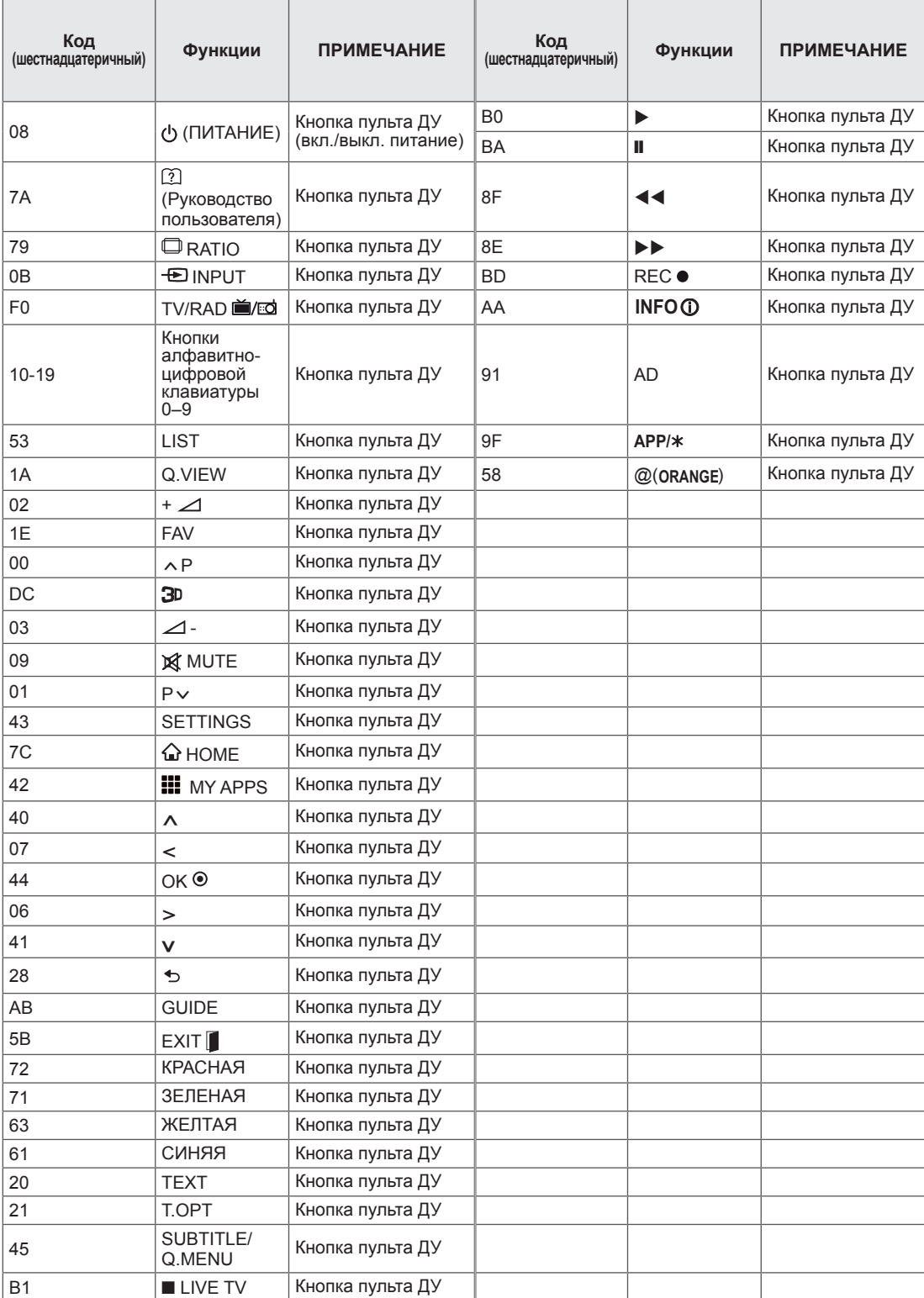

# **НАСТРОЙКА ВНЕШНЕГО УСТРОЙСТВА УПРАВЛЕНИЯ Настройка RS-232C**

Подключите входной разъем RS-232C к внешнему устройству управления (например, к компьютеру или системе контроля аудио/ видео) для управления функциями телевизора с внешнего устройства.

Подключите последовательный порт устройства управления к разъему RS-232C, расположенному на задней панели телевизора.

## **ПРИМЕЧАНИЕ**

- Разъем RS-232C на панели данного телевизора предназначен для использования аппаратного и программного обеспечения третьих сторон, управляемого с помощью кабеля RS-232C. Ниже приведены инструкции по программированию ПО и проверки работы с помощью ПО телесети.
- Соединительный кабель RS-232C не входит в комплект поставки устройства.

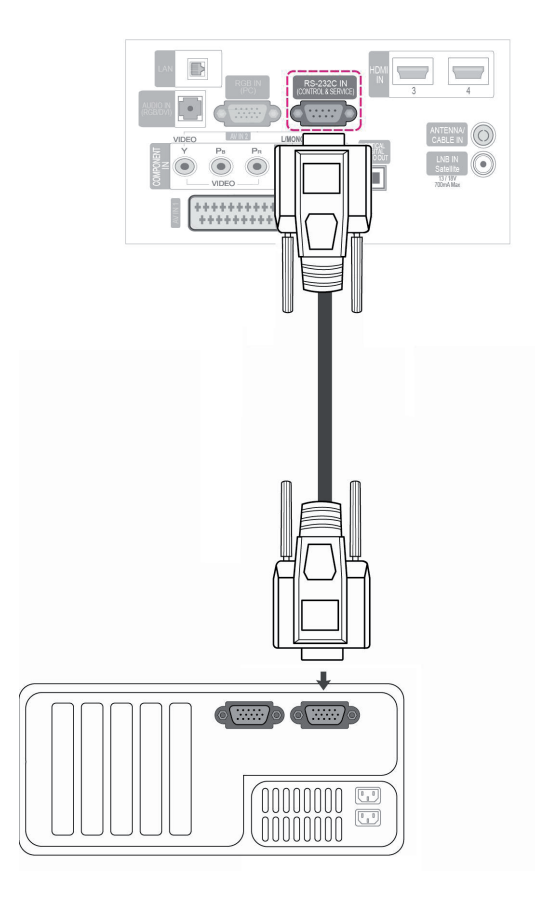

## **Тип разъема; 9-контактный, гнездовой D-Sub**

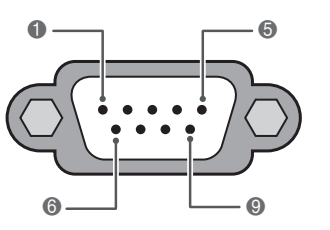

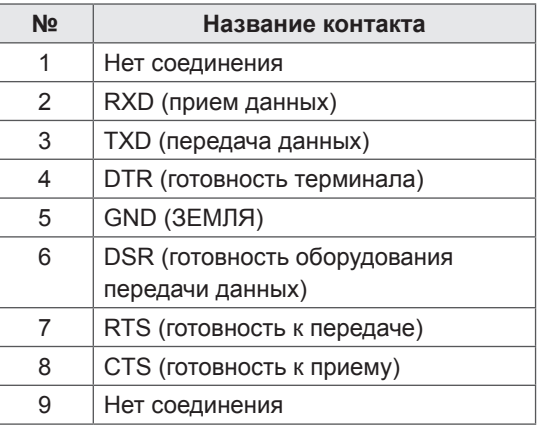

# **Конфигурации RS-232C**

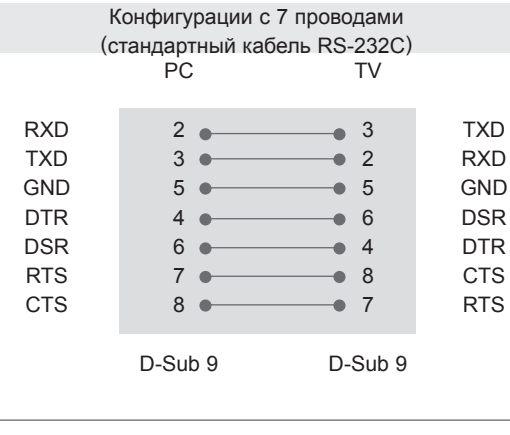

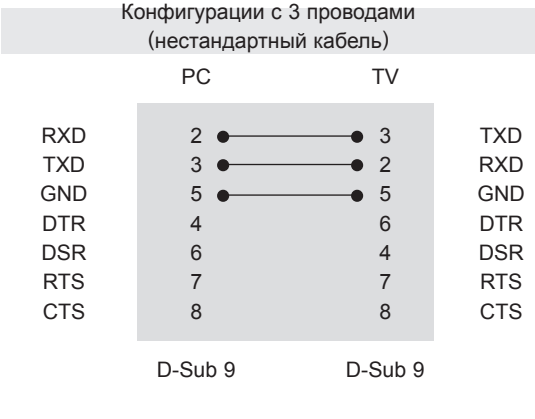

## **Установить ID**

Установка идентификатора. «**Реальное соответствие данных**». (см. стр.9)

- 1 Нажмите кнопку **Home** (Главное меню) для доступа к главному меню.
- 2 С помощью кнопок навигации выберите **УСТАНОВКА** и нажмите **OK**.
- 3 С помощью кнопок навигации выберите **ОПЦИИ** и нажмите **OK**.
- 4 С помощью кнопок навигации выберите **Установить ID** и нажмите **OK**.
- 5 Перейдите влево или вправо для выбора номера идентификатора, затем выберите **Закрыть**. Диапазон настройки: от 1 до 99.
- 6 После завершения нажмите **EXIT (ВЫХОД)**.

# **Параметры обмена данными**

- Скорость передачи: 9600 бит/с (UART)
- Разрядность: 8 бит
- Четность: нет
- Стоповый бит: 1 бит
- Код обмена данными: ASCII
- Используйте кросс-кабель (реверсивный).

# **Список команд**

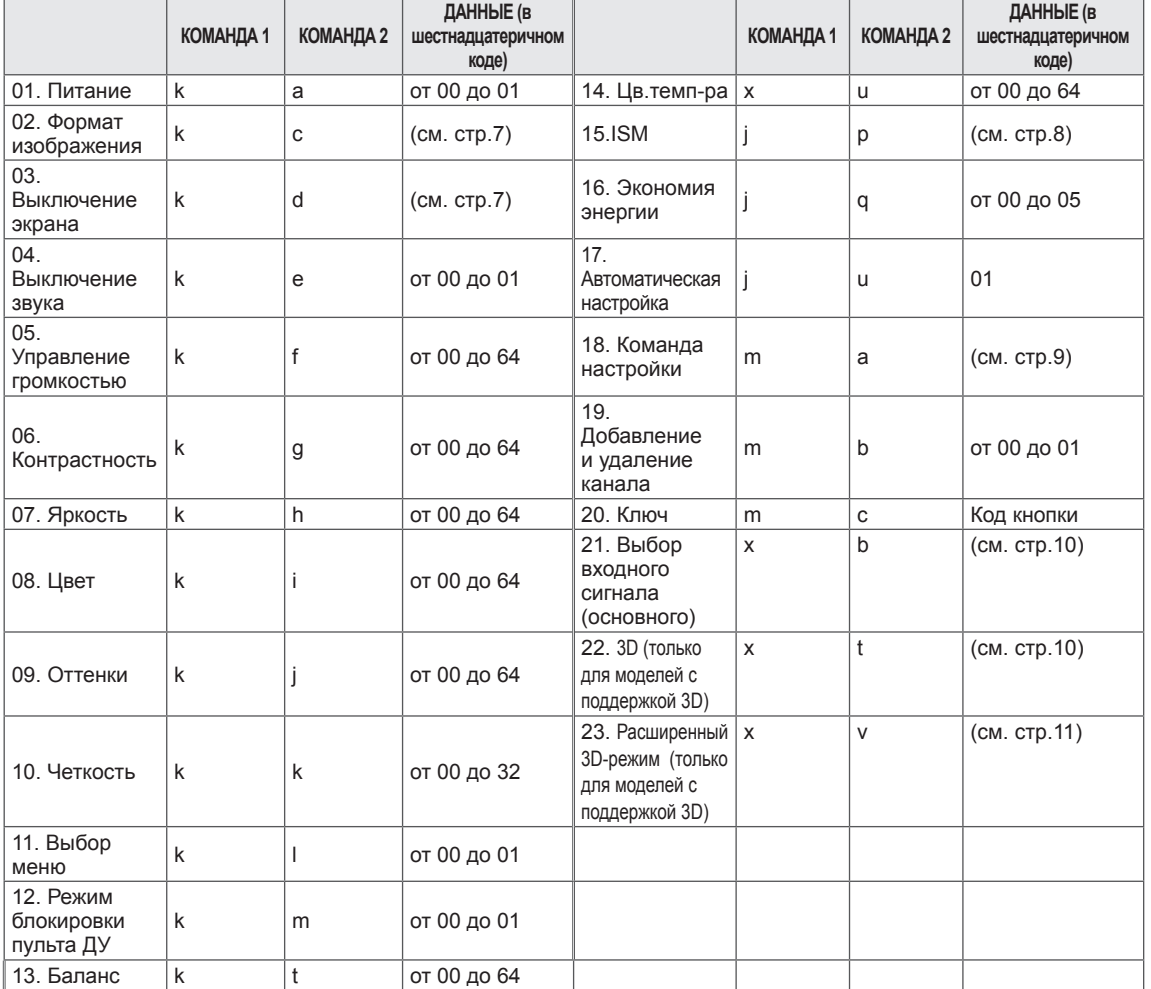

• Примечание. Во время USB-операций, таких как DivX или EMF, все команды, кроме Power(ka) и Key(mc), не выполняются и обрабатываются как NG.

# **Протокол передачи/приема**

## **Передача**

## **[Command1][Command2][ ][Set ID][ ][Data][Cr]**

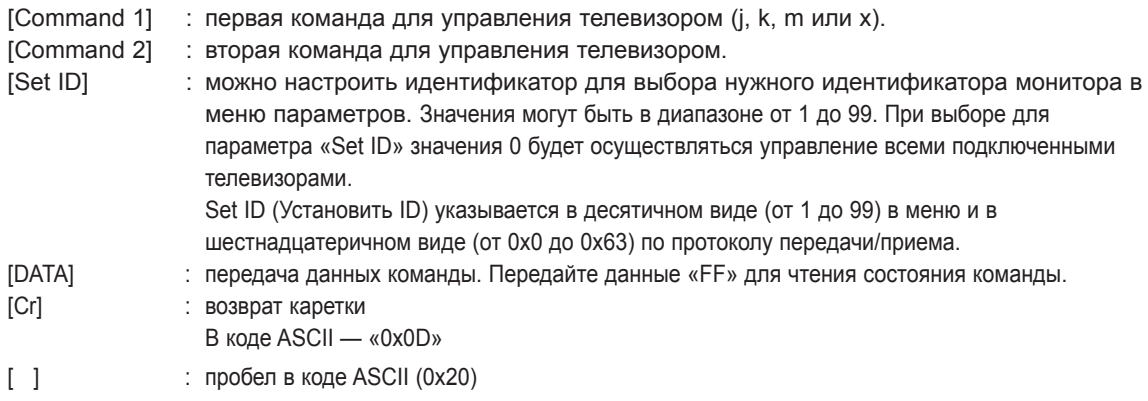

## **Подтверждение нормальных данных [Command2][ ][Set ID][ ][OK][Data][x]**

\* Телевизор передает ACK (подтверждение) в таком формате при получении нормальных данных. В настоящее время, если данные находятся в режиме чтения, будет указано текущее состояние. Если данные находятся в режиме записи, данные будут возвращены на компьютер.

## **Подтверждение ошибки**

## **[Command2][ ][Set ID][ ][NG][Data][x]**

\* Телевизор передает ACK (подтверждение) в таком формате при получении неправильных данных от недействующих функций или при возникновении коммуникационных ошибок.

## **Данные00: недопустимый код**

#### **01. Питание (команда: k a)**

► Включение и выключение телевизора.

## Передача [k][a][ ][Set ID][ ][Data][Cr]

Данные

- 00 : выключение питания 01: включение питания
- 

## Подтверждение [a][ ][Set ID][ ][OK/NG][Data][x]

► Отображение состояния питания (включено/выключено).

Передача [k][a][ ][Set ID][ ][FF][Cr]

Подтверждение [a][ ][Set ID][ ][OK/NG][Data][x]

- \* Также, если другие функции передают данные «0xFF» на основе этого формата, полученные данные представляют состояние каждой функции.
- Когда питание телевизора подключено, на экране могут появляться сообщения OK Ack., Error Ack. и др.

#### **02. Формат изображения (команда: k c) (основной формат изображения)**

► Выбор формата экрана. (основной формат изображения) Кроме того, можно настроить формат экрана с помощью пункта «Формат изображения» в меню Q.MENU или КАРТИНКА.

#### Передача [k][c][ ][Set ID][ ][Data][Cr]

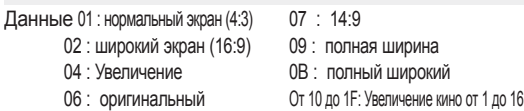

#### Подтверждение [c][ ][Set ID][ ][OK/NG][Data][x]

- \* При использовании входного сигнала ПК необходимо выбрать формат изображения 16:9 или 4:3.
- \* В режимах DTV/HDMI (1080i 50 Гц / 60 Гц, 720p 50 Гц / 60 Гц, 1080p 24 Гц / 30 Гц / 50 Гц / 60 Гц) и Компонент (720p, 1080i, 1080p 50 Гц / 60 Гц) доступна функция «Исходный».
- \* Функция «Во весь экран» поддерживается только для режимов Цифровой, Аналоговый, AV.

#### **03. Выключение экрана (команда: k d)**

► Включение/выключение экрана.

## Передача [k][d][ ][Set ID][ ][Data][Cr]

Данные 00 : функция выключена (есть изображение) Видео выкл.

- 01 : видео выключено (нет изображения)
- 10 : видео включено

## Подтверждение [d][ ][Set ID][ ][OK/NG][Data][x]

\* При выключении только видео в экранном меню будет отображаться «ТВ». Но при выключении экрана в меню не будет отображаться «ТВ».

#### **04. Выключение звука (команда: k e)**

► Включение/выключение звука. Включать/выключать звук можно также с помощью кнопки MUTE (БЕЗ ЗВУКА) на пульте дистанционного управления.

## Данные

00: функция выключения звука включена (звук выключен) 01: функция выключена (звук включен)

Подтверждение [e][ ][Set ID][ ][OK/NG][Data][x]

## **05. Управление громкостью (команда: k f)**

Передача [k][e][ ][Set ID][ ][Data][Cr]

► Настройка громкости.

Настроить громкость можно также с помощью кнопок ГРОМКОСТИ на пульте дистанционного управления.

Передача [k][f][ ][Set ID][ ][Data][Cr]

Данные мин.: от 00 до макс.: 64

\* См. раздел «Реальное соответствие данных». (см. стр.9)

Подтверждение [f][ ][Set ID][ ][OK/NG][Data][x]

#### **06. Контрастность (команда: k g)**

► Установка контрастности. Контрастность также можно настроить с помощью меню настройки изображения

#### Передача [k][g][ ][Set ID][ ][Data][Cr]

Данные мин.: от 00 до макс.: 64

**КАРТИНКА** 

\* См. раздел «Реальное соответствие данных». (см. стр.9)

Подтверждение [g][ ][Set ID][ ][OK/NG][Data][x]

## **07. Яркость (команда: k h)**

► Настройка яркости экрана. Можно настроить также с помощью меню **КАРТИНКА** 

Передача [k][h][ ][Set ID][ ][Data][Cr]

Данные мин.: от 00 до макс.: 64

\* См. раздел «Реальное соответствие данных». (см. стр.9)

Подтверждение [h][ ][Set ID][ ][OK/NG][Data][x]

#### **08. Цвет (команда: k i)**

- ► Установить насыщенность цвета. Настроить цвета можно также с помощью меню настройки изображения КАРТИНКА.
	- Передача [k][i][ ][Set ID][ ][Data][Cr]

Данные мин.: от 00 до макс.: 64

\* См. раздел «Реальное соответствие данных». (см. стр.9)

Подтверждение [i][ ][Set ID][ ][OK/NG][Data][x]

#### **8 НАСТРОЙКА ВНЕШНЕГО УСТРОЙСТВА УПРАВЛЕНИЯ**

#### **09. Оттенки (команда: k j)**

► Настройка резкости экрана.

Данные мин.: от 00 до макс.: 32

**10. Резкость (команда: k k)**

меню настройки КАРТИНКА.

► Настройка насыщенности экрана. Насыщенность также можно настроить с помощью меню КАРТИНКА.

## Передача [k][j][ ][Set ID][ ][Data][Cr]

Данные красного : от 00 до зеленого: 64

\* См. раздел «Реальное соответствие данных». (см. стр.9)

Подтверждение [j][ ][Set ID][ ][OK/NG][Data][x]

Резкость можно также настроить с помощью

Передача [k][k][ ][Set ID][ ][Data][Cr]

\* См. раздел «Реальное соответствие данных». (см. стр.9)

Подтверждение [k][ ][Set ID][ ][OK/NG][Data][x]

#### **13. Баланс (команда: k t)**

Настройка баланса. Баланс также можно настроить с помощью меню ЗВУК.

Передача [k][t][ ][Set ID][ ][Data][Cr]

### Данные мин.: от 00 до макс.: 64

\* См. раздел «Реальное соответствие данных». (см. стр.9)

Подтверждение [t][ ][Set ID][ ][OK/NG][Data][x]

#### **14. Цветовая температура (команда : x u)**

► Настройка цветовой температуры. Цветовую температуру также можно настроить с помощью меню КАРТИНКА.

Передача [x][u][ ][Set ID][ ][Data][Cr]

Данные мин.: от 00 до макс.: 64

\* См. раздел «Реальное соответствие данных». (см. стр.9)

Подтверждение [u][ ][Set ID][ ][OK/NG][Data][x]

#### **11. Выбор экранного меню (команда: k l)**

► Дистанционное включение или отключение экранного меню.

#### Передача [k][l][ ][Set ID][ ][Data][Cr]

Данные

- 00 : экранное меню выключено
- 01: экранное меню включено

Подтверждение [l][ ][Set ID][ ][OK/NG][Data][x]

### **12. Режим блокировки дистанционного управления (команда: k m)**

► Блокировка пульта дистанционного управления и кнопок на передней панели телевизора.

## Передача [k][m][ ][Set ID][ ][Data][Cr]

## Данные

- 00 : отключение блокировки
- 01: включение блокировки

## Подтверждение [m][ ][Set ID][ ][OK/NG][Data][x]

\* Если пульт ДУ не используется, работайте в этом режиме. При включении или выключении основного

питания блокировка внешнего источника управления отключается.

\* В режиме ожидания, если включена блокировка кнопок, телевизор нельзя включить кнопкой включения на пульте ДУ и кнопкой включения на устройстве.

## **15. Метод ISM (Команда: j p)**

► Управление методом ISM. Также настроить метод ISM можно в меню ОПЦИИ.

## Передача [j][p][ ][Set ID][ ][Data][Cr]

Данные 02: Орбитер 08: Нормальный 20: Colour Wash

Подтверждение [p][ ][Set ID][ ][OK/NG][Data][x]

#### **16. Экономия энергии (команд: j q)**

► Снижение энергопотребления телевизора. Можно также настроить параметр «Экономия энергии» в меню КАРТИНКА.

## Передача [j][q][ ][Set ID][ ][Data][Cr]

Данные 00: Выкл. Данные 01: Минимальный Данные 02: Среднее Данные 03: Максимальный Данные 04: Интеллектуальный сенсор Данные 05: Отключение экрана

Подтверждение [q][ ][Set ID][ ][OK/NG][Data][x]

### **17. Автоматическая настройка (команда: j u)**

► Автоматическая настройка положения картинки и минимизация дрожания изображения. Эта функция работает в следующем режиме: RGB [PC].

Передача [j][u][ ][Set ID][ ][Data][Cr]

Данные 01: установка

Подтверждение [u][ ][Set ID][ ][OK/NG][Data][x]

#### **18. Команда выбора канала (команда : m a)**

► Настройка канала на нужный физический номер.

Передача [m][a][ ][Set ID][ ][Data00][ ][Data01][ ][Data02][Cr]

Данные 00: старший байт номера канала Данные 01: младший байт номера канала Например, № 47 -> 00 2F (2FH)

№ 394 -> 01 8A (18AH),

Цифровое ТВ № 0 -> Неприменимо

Данные 02:

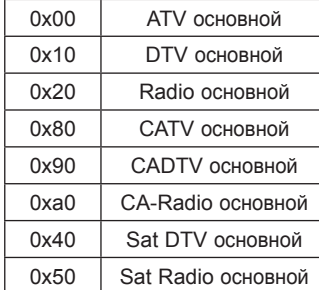

Диапазон номеров каналов

 Аналоговый – от мин.: 00 до макс.: C7 (от 0 до 199) Цифровой – от мин.: 00 до макс.: 270F (от 0 до 9999)

Подтверждение [a][ ][Set ID][ ][OK/NG][Data][x]

Данные от мин.: 00 до макс.: 7DH

#### **19. Добавление и удаление канала (команда: m b)**

► Добавление или удаление текущей программы.

```
Передача [m][b][ ][Set ID][ ][Data][Cr]
```

```
 Данные 00 : Пропустить 01 : Добавить
```
Подтверждение [b][ ][Set ID][ ][OK/NG][Data][x]

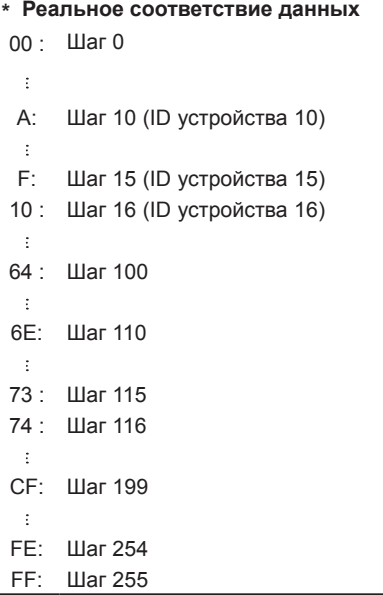

### **20. Кнопка (команда : m c)**

► Отправка кода кнопки ИК-пульта ДУ.

Передача [m][c][ ][Set ID][ ][Data][Cr]

Данные Код клавиши (см. стр.2)

Подтверждение [c][ ][Set ID][ ][OK/NG][Data][x]

**ENG Русский**

## **21. Выбор входного сигнала (команда: x b) (Входной сигнал основного изображения)**

► Выбор источника входного сигнала телевизора.

Передача [x][b][ ][Set ID][ ][Data][Cr] (Используйте эту возможность в зависимости от модели)

Данные

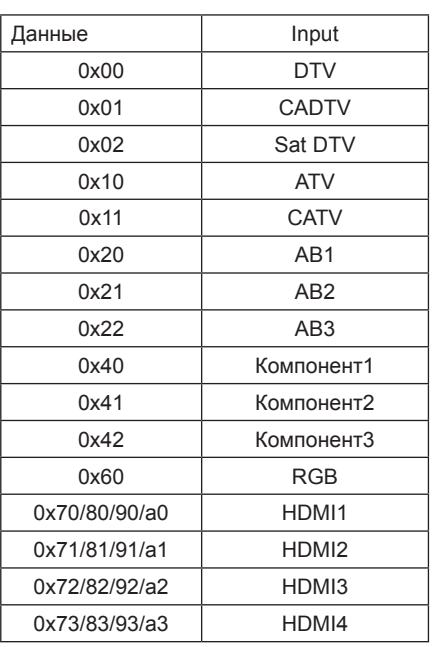

Подтверждение [b][ ][Set ID][ ][OK/NG][Data][x]

\* Если внешний входной сигнал поступает в формате DTV, номер входного сигнала "0" соответствует телевещанию, "1" – CATV и "2" – спутнику.

## **22. 3D (команда: x t)**

(только для моделей с поддержкой 3D)

► Чтобы сменить 3D-режим на телевизоре.

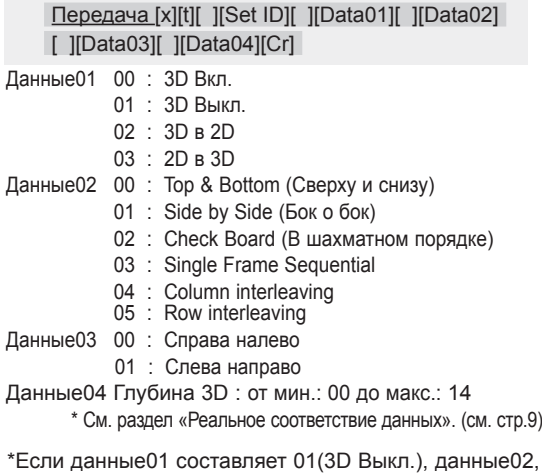

данные03 и данные04 не имеют значения. \*Если данные01 составляет 02(3D в 2D), данные02, данные03 и данные04 не имеют значения. \*Если данные01 составляет 03(2D в 3D), данные02 и данные03 не имеют значения.

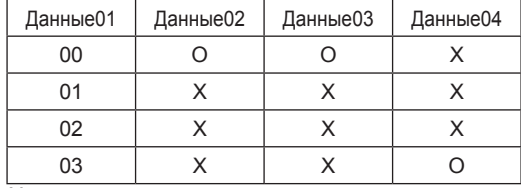

X : не имеет значения

Подтверждение [t][ ][OK][Data01][Data02][Data03][Data04][x] [t][ ][NG][Data01][x]

## **23. Расширенный 3D-режим (команда: x v)**  (только для моделей с поддержкой 3D)

► Чтобы сменить 3D-опцию на телевизоре.

## Передача [x][v][ ][Set ID][ ][Data01][ ] [Data02][Cr]

Данные01 : 3D -опция

- 00 : Коррекция 3D картинки
- 01 : Глубина 3D
- 02 : Точка обзора 3D
- 07 : Масштабирование 3D-звука
- 08 : Обычный вид изображения
- 09 : 3D-режим

Данные02 : Для каждой 3D-опции, определяемой параметром Данные01.

- 1) Если параметр Данные01 = 00
- 00 : Справа налево
- 01 : Слева направо
- 2) Если параметр Data $01 = 01$
- Данные от мин.: 00 до макс.: 14
- 3) Если параметр Data01 = 02
- Данные от мин.: 00 до макс.: 14
- 4) Если параметр Данные01 = 07
- 00 : Выкл.
- 01 : Вкл.
- 5) Если параметр Данные01 = 08
- 00 : Выкл.
- 01 : Вкл.
- 6) Если параметр Данные01 = 09
- 00 : Стандартный
- 01 : Спорт
- 02 : Кино
- 03 : Экстремально
- 04 : Вручную

\* См. раздел «Реальное соответствие данных». (см. стр.9)

## Подтверждение [v][ ][OK][Data01][Data02][x][v][ ][NG] [Data01][x]

\* Используйте эту возможность в зависимости от модели

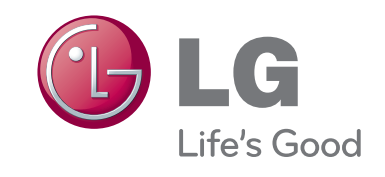
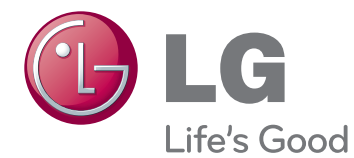

# ПАЙДАЛАНУШЫ НҰСҚАУЛЫҒЫ СЫРТҚЫ БАСҚАРУ ҚҰРАЛЫНЫҢ ПАРАМЕТРЛЕРІН ОРНАТУ

Құрылғыны қолданар алдында нұсқаулықты мұқият оқып, анықтамалық құрал ретінде қолдану үшін сақтап қойыңыз.

PM47\*\* PM67\*\* PM68\*\* PM69\*\* PM97\*\*

www.lg.com

# **ИҚ КОДТАРЫ**

(Үлгіге байланысты)

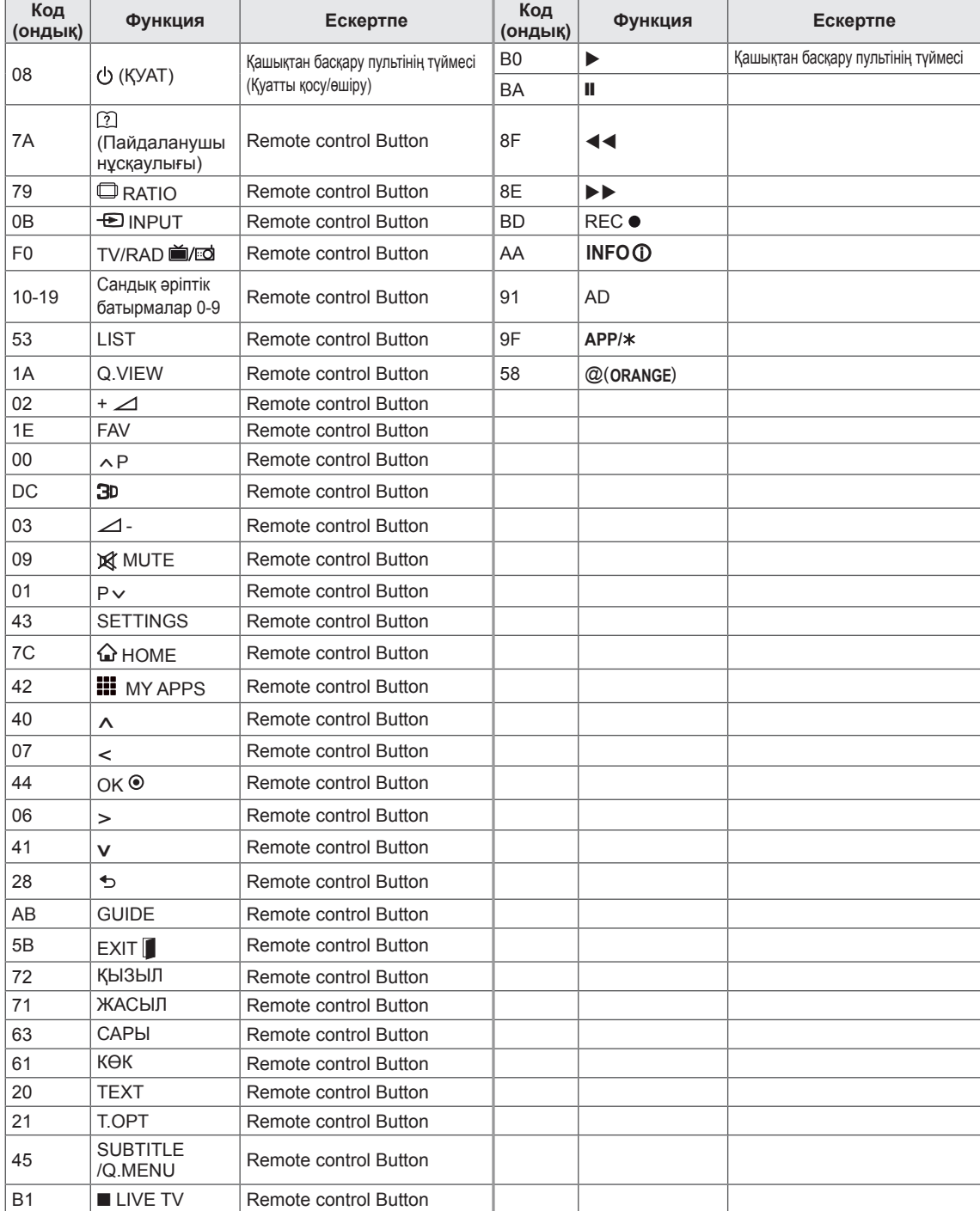

### **СЫРТҚЫ БАСҚАРУ ҚҰРАЛЫНЫҢ ПАРАМЕТРЛЕРІН ОРНАТУ RS-232C Орнату**

RS-232C (бірізді порт) кipic ұяшығын сыртқы басқару құрылғысына (компьютер немесе A/V (дыбыс-бейне) басқару жүйесі секілді) жалғаңыз да, өнім қызметтерін сырттан басқарыңыз. Басқару құрылғысының бірізді портын өнімнің артқы панеліндегі RS-232C ұяшығына жалғаңыз.

### **ЕСКЕРТПЕ**

- Бұл теледидардағы RS-232C ұяшығы бөгде RS-232C бақылау аппараттық және бағдарламалық жасақтамамен қолдануға орналған. Төмендегі нұсқаулар бағдарламаны құруға көмектесу және телевизиялық желінің бағдарламалық жасақтамасын қолдану арқылы функцияларды тексеру үшін берілген.
- RS-232C жалғау кабелдері өніммен бірге жабдықталмайды.

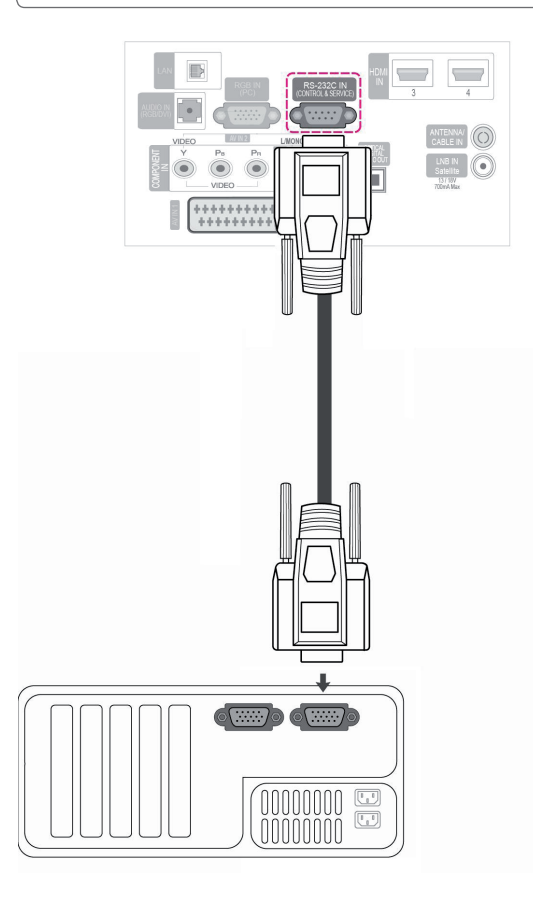

**Жалғағыш түpi; D-Sub 9 icтікшeci**

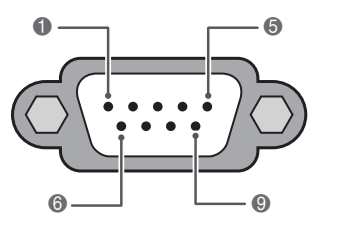

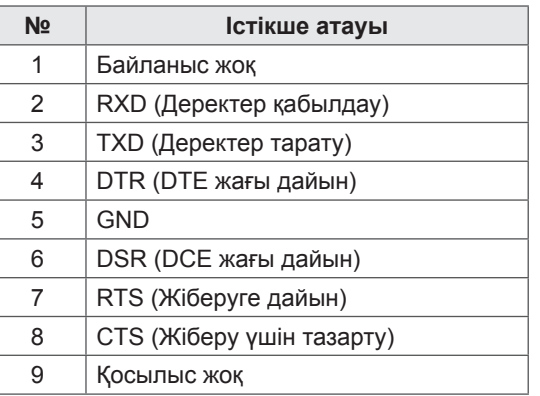

### **RS-232C конфигурациялары**

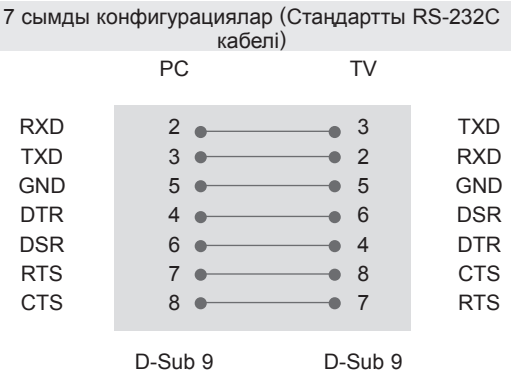

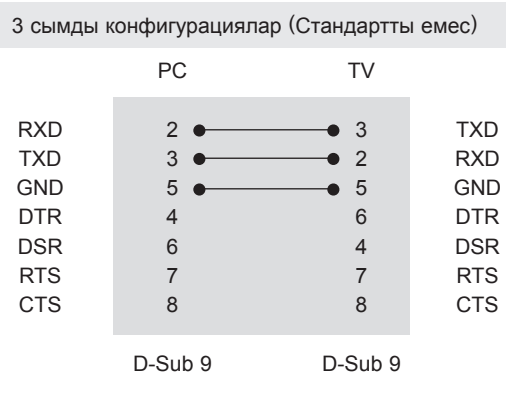

**Құрылғы идентификациялық коды** Құрылғы идентификациялық кодының нөмірі «**Шынайы деректерді өзге түрге ауыстыру**». (Мына бетті қараңыз:9)

- 1 Басты мәзірге кіру үшін **Home** батырмасын басыңыз.
- 2 Ауысу түймелерінің көмегімен **SETUP (ОРНАТУ)** мәзіріне өтіп, **OK** түймесін басыңыз.
- 3 Ауысу түймелерінің көмегімен **ОПЦИЯ** мәзіріне өтіп,, **ОК** түймесін басыңыз.
- 4 Ауысу түймелерінің көмегімен **Құрылғы ИДЕНТИФИКАЦИЯЛЫҚ** коды тармағына өтіп, **OK** түймесін басыңыз.
- 5 **СОЛҒА НЕМЕСЕ ОҢҒА ЖЫЛЖЫП, ҚҰРЫЛҒЫНЫҢ ОРНАТЫЛҒАН ИДЕНТИФИКАЦИЯЛЫҚ НӨМІРІН ТАҢДАҢЫЗ ДА**, **Close** (Жабу) пәрменін таңдаңыз. Реттеу диапазоны: 1-99.
- 6 Аяқтағаннан кейін, **ШЫҒУ** түймесін басыңыз.

### **Байланыс параметрлері**

- Бодпен берілген тасымалдау жылдамдығы: 9600 бит/с (UART)
- Деректер ұзындығы: 8 бит
- y Жұптылық: жоқ
- Стоп-бит: 1 бит
- Байланыс орнату коды: ASCII коды
- Айқыш (қарама-қарсы бағытты) кабель пайдаланыңыз.

### **Пәрмендердің анықтамалық тізімі**

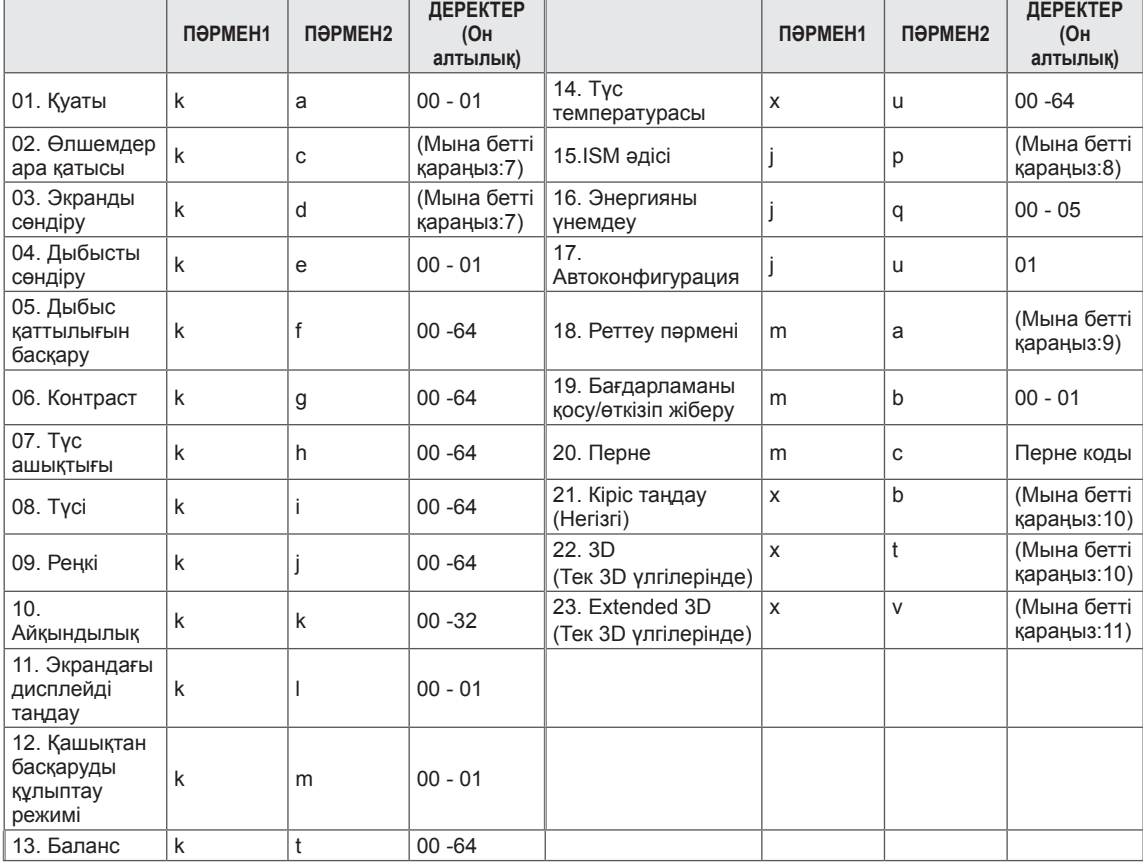

• \* Ескертпе: DivX немесе EMF секілді USB жұмысы барысында, Қуат (кА) және Перне (мГц) пәрмендерінен басқалары орындалмайды және қате деп танылады.

### **Тасымалдау / қабылдау протоколы**

#### **Тасымалдау**

#### **[Command1][Command2][ ][Set ID][ ][Data][Cr]**

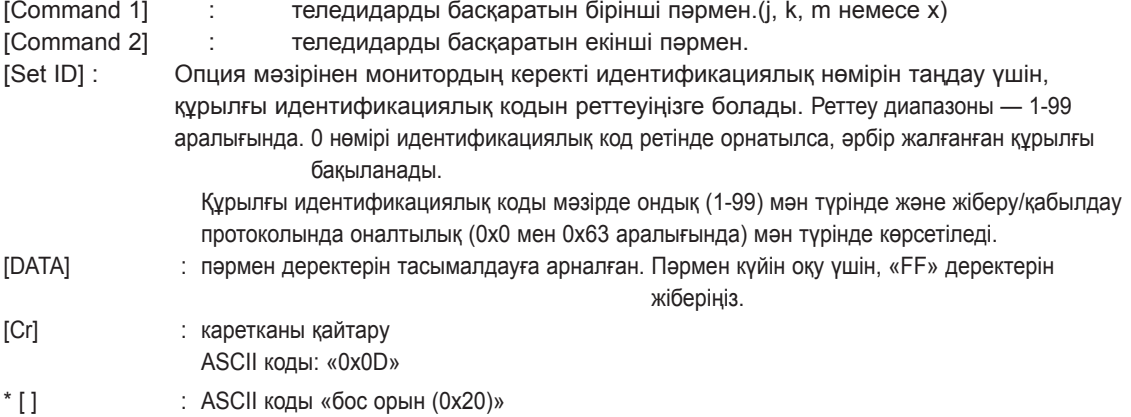

#### **OK растау**

#### **[Command2][ ][Set ID][ ][OK][Data][x]**

\* Қалыпты деректер қабылдаған кезде, құрылғы осы пішімге негізделген АСК (растау) сигналын жібереді. Бұл кезде деректерді оқу режимінде болса, деректер ағымдағы күй деректерін көрсетеді. Деректер жазу режимінде болса, компьютердің деректерін қайтарады.

#### **Қате Растау**

#### **[Command2][ ][Set ID][ ][NG][Data][x]**

\* Жарамсыз функциялардан немесе байланыс қателерінен қалыптан тыс дерек қабылданғанда, құрылғы осы пішімге негізделген ACK (растау) ақпаратын жібереді.

**Деректер 00: заңсыз код**

#### **01. Қуат (Пәрмен: k a)**

► Теледидардың Қуатты қосу/ажырату режимін басқару үшін.

Тасымалдау[k][a][ ][Set ID][ ][Data][Cr]

Дерек 00 : Қуатты өшіру 01 : Қуатты қосу

#### Растау [a][ ][Set ID][ ][OK/NG][Data][x]

► Қуатты қосу/ажырату режимін көрсету үшін.

#### Тасымалдау [k][a][ ][Set ID][ ][FF][Cr]

**Растау [a][ ][Set ID][ ][OK/NG][Data][x]** 

- \* Осыған ұқсас егер басқа функциялар «0xFF» деректерді осы формат негізінде берсе, деректердің алынғандығы туралы ақпарат әpбip функциялардың күйі туралы мәлімет береді.
- \* OK растау, Қате растау. және теледидар қосылған кезде, экранда басқа да хабарлама көрсетілуі мүмкін.

#### **02. Өлшемдер ара қатысы (Пәрмен: k c) (Негізгі сурет өлшемі)**

► Экран пішімін реттеуге арналған. (Негізгі сурет пішімі)

Экран пішімін Жылдам мәзірі мәзіріндегі Өлшемдер ара қатысы бөлімін қолдану арқылы реттеуіңізге болады. немесе СУРЕТ мәзірі.

#### Тасымалдау [k][c][ ][Set ID][ ][Data][Cr]

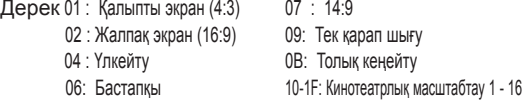

#### Растау [c][ ][Set ID][ ][OK/NG][Data][x]

- \* Компьютер кіріс сигналын қолданып, тек 16:9 немесе 4:3 экранның пішімдік қатынасын таңдаңыз.
- \* DTV/HDMI (1080і 50 Гц / 60 Гц, 720p 50 Гц / 60 Гц, 1080р 24 Гц / 30 Гц / 50 Гц / 60 Гц), Құрамдас бөлік (720р, 1080і, 1080р 50 Гц / 60 Гц) режимінде Тек қарап шығу функциясы мүмкін болады.
- \* Толық кеңейту функциясын тек сандық, аналогтық, AV режимдерінде пайдалануға болады.

#### **03. Экранды өшіру (Пәрмен: k d)**

► Экранды өшіру функциясын қосу/өшіруді таңдау үшін арналған.

#### Тасымалдау [k][d][ ][Set ID][ ][Data][Cr]

Деректер 00: Экранды өшіру функциясы ажыратулы (кескін қосулы)

Бейне дыбысын өшipy функциясы ажыратулы

01: Экранды өшіру функциясы қосулы (кескін ажыратулы)

- 10: Бейне дыбысын өшіру функциясы қосулы **Растау [d][ ][Set ID][ ][OK/NG][Data][x]**
- \* Тек Бейне дыбысын өшіру функциясы қосылған жағдайда, теледидар OSD (Экрандық дисплей) көрсетеді. Бірақ Экранды өшіру функциясы қосылған жағдайда, теледидар OSD (Экрандық дисплей) көрсетпейді.

#### **04. Дыбысты өшіру (Пәрмен: k e)**

► Дыбысты қосу/өшіру функциясын басқаруға арналған. Дыбысты өшіру функциясын қашықтан басқару пультіндегі MUTE (Дыбысты өшіру) түймесінің көмегімен де реттеуіңізге болады.

Тасымалдау [k][e][ ][Set ID][ ][Data][Cr]

Деректер 00: дыбысты өшіру қосулы (дыбыс өшірулі) 01 : дыбысты өшіру өшірулі (Дыбыс қосулы)

**Растау [e][ ][Set ID][ ][OK/NG][Data][x]** 

#### **05. Дыбыс қаттылығын басқару (Пәрмен: k f)**

► Дыбыс қаттылығын реттеу Дыбыс қаттылығын қашықтықтан басқару пультіндегі ДЫБЫС түймелері арқылы да реттей аласыз.

Тасымалдау [k][f][ ][Set ID][ ][Data][Cr]

Деректерминимум: 00 және максимум: 64 аралығында

\* «Шынайы деректерді өзге түрге ауыстыру» бөлімін қараңыз. (Мына бетті қараңыз:9)

#### Растау [f][ ][Set ID][ ][OK/NG][Data][x]

#### **06. Контраст (Пәрмен: k g)**

Экран контрастын реттеу. Контрасты СУРЕТ мәзірінде де реттеуге болады.

#### Тасымалдау [k][g][ ][Set ID][ ][Data][Cr]

Деректерминимум: 00 және максимум: 64 аралығында

\* «Шынайы деректерді өзге түрге ауыстыру»» бөлімін қараңыз. (Мына бетті қараңыз:9)

Растау [g][ ][Set ID][ ][OK/NG][Data][x]

#### **07. Түс ашықтығы (Пәрмен: k h)**

► Экран түсінің ашықтығын реттеу. Түс ашықтығын СУРЕТ мәзірінде де реттеуге болады.

Тасымалдау [k][h][ ][Set ID][ ][Data][Cr]

Деректерминимум: 00 және максимум: 64 аралығында

\* «Шынайы деректерді өзге түрге ауыстыру» бөлімін қараңыз. (Мына бетті қараңыз:9)

**Растау [h][ I[Set ID][ I[OK/NG][Data][x]** 

#### **08. Түс (Пәрмен: k i)**

► Экран түсін реттеуге арналған. Сондай-ақ, түсті СУРЕТ мәзірінде реттеуіңізге болады.

Тасымалдау [k][i][ ][Set ID][ ][Data][Cr]

Деректер минимум: 00 және максимум: 64 аралығында

\* «Шынайы деректерді өзге түрге ауыстыру» бөлімін қараңыз. (Мына бетті қараңыз:9)

Растау [i][ ][Set ID][ ][OK/NG][Data][x]

#### **8 СЫРТҚЫ БАСҚАРУ ҚҰРАЛЫНЫҢ ПАРАМЕТРЛЕРІН ОРНАТУ**

- 09. Реңк (Пәрмен : k j)
- ► Экран реңкін реттеу.
- Реңкті СУРЕТ мәзірінде де реттеуге болады.

Тасымалдау [k][j][ ][Set ID][ ][Data][Cr]

Дерек қызыл: 00 - Жасыл: 64 аралығында \* «Шынайы деректерді өзге түрге ауыстыру» бөлімін қараңыз. (Мына бетті қараңыз:9)

**Растау [j][ ][Set ID][ ][OK/NG][Data][x]** 

#### **10. Айқындық (Пәрмен: k k)**

► Экран айқындығын реттеу. Айқындықты СУРЕТ мәзірінде де реттеуге болады.

Тасымалдау [k][k][ ][Set ID][ ][Data][Cr]

Деректерминимум: 00 және максимум: 32 аралығында

\* «Шынайы деректерді өзге түрге ауыстыру» бөлімін қараңыз. (Мына бетті қараңыз:9)

Растау [k][ ][Set ID][ ][OK/NG][Data][x]

#### **11. OSD (Экрандық дисплей) функциясын таңдау (Пәрмен: k l)**

Қашықтықтан басқарғанда OSD (Экрандық дисплей) қосулы/өшірулі функциясын таңдау.

#### Тасымалдау [k][l][ ][Set ID][ ][Data][Cr]

 Дерек 00: OSD (Экрандық дисплей) функциясы өшірулі 01: OSD (Экрандық дисплей) қосулы

Растау [l][ ][Set ID][ ][OK/NG][Data][x]

#### **12. Қашықтықтан басқаруды құлыптау режимі (Пәрмен: k m)**

► Монитордағы алдыңғы панельдің басқару элементтерін және қашықтықтан басқару пультін құлыптау.

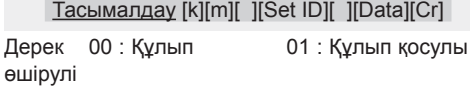

**Растау** [m][ ][Set ID][ ][OK/NG][Data][x]

- \* Қашықтықтан басқару пультін қолданбасаңыз, осы режимді пайдаланыңыз.
- Негізгі қуат көзі қосулы/өшірулі болғанда, сыртқы басқару құлпы ашылады.
- \* Күту режимінде пернелер құлпы қосулы болса, теледидар ИҚ және жергілікті перне арқылы қосылмайды.

#### **13. Баланс (Пәрмен: k t)**

► Балансты реттеу. Балансты ДЫБЫС мәзірінде де реттеуге болады.

#### Тасымалдау [k][t][ ][Set ID][ ][Data][Cr]

Деректерминимум: 00 және максимум: 64 аралығында \* «Шынайы деректерді өзге түрге

ауыстыру» бөлімін қараңыз. (Мына бетті қараңыз:9)

**Растау [t][ I[Set ID][ I[OK/NG][Data][x]** 

#### **14. Түс температурасы (Пәрмен : x u)**

Түс температурасын реттеу. Түс температурасын Cypeт мәзірінде де реттей аласыз.

Тасымалдау [x][u][ ][Set ID][ ][Data][Cr]

Деректерминимум: 00 және максимум: 64 аралығында

\* «Шынайы деректерді өзге түрге ауыстыру» бөлімін қараңыз. (Мына бетті қараңыз:9)

**Растау [u][ ][Set ID][ ][OK/NG][Data][x]** 

#### **15. ISM әдісі (Пәрмен: j p)**

► ISM әдісін басқару. ISM әдісін ОПЦИЯ мәзірінде де реттеуге болады.

Тасымалдау [j][p][ ][Set ID][ ][Data][Cr]

Дерек 02: Орбитер 08: Қалыпты 20: Түрлі түспен тазалау

**Растау [p][ ][Set ID][ ][OK/NG][Data][x]** 

#### **16. Энергияны үнемдеу (Пәрмен: j q)**

► Теледидардың қуатты пайдалану шығынын азайту үшін. Сондай-ақ Энергияны үнемдеу функциясын Cypeт мәзірінде реттей аласыз.

Тасымалдау [j][q][ ][Set ID][ ][Data][Cr]

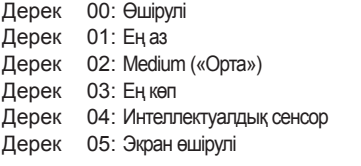

Ack [q][ ][Set ID][ ][OK/NG][Data][x]

#### **17. Auto Configure (Параметрлерді автореттеу) (Пәрмен: j u)**

► Сурет қалпын реттеу және автоматты түрде бейненің селкілдеуін төмендету. Бұл функция тек қана RGB (PC) режимінде жұмыс істейді.

Тасымалдау [j][u][ ][Set ID][ ][Data][Cr]

Дерек 01: Орнату

Растау [u][ ][Set ID][ ][OK/NG][Data][x]

#### **18. Екпін пәрмені (Пәрмен: m a)**

► Кeлесі физикалық нөмірге арнаны таңдаңыз.

Тасымалдау [m][a][ ][Set ID][ ][Data00][ ][Data01][ ] [Data02][Cr]

Деректер00: арналар нөмірлерінің жоғары байты Деректер01: арналар нөмірлерінің кіші байты

#### мыс.No. 47 -> 00 2F (2FH)

No. 394 -> 01 8А (18АН),

DTV No. 0 -> Қолданбайды

Дерек02 :

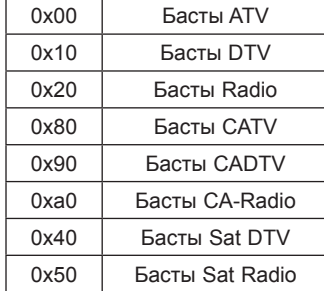

Арналар нөмірлерінің диапазоны Аналог - Ең төм.: 00 мен Ең көп: C7 (0-199) Сандық - Ең төм.: 00 мен Ең көп: 270F (0-9999) аралығында

#### Ack [a][ ][Set ID][ ][OK/NG][Data][x]

ДерекЕң төм.: 00 мен ең көп: 7DH

#### **19. Бағдарламаны қоcy/өткізу (Пәрмен: m b)**

► Ағымдық бағдарламаның Өткізу күйін орнату

Растау [b][ ][Set ID][ ][OK/NG][Data][x]

#### **\* «Шынайы деректерді өзге түрге ауыстыру»**  00 : 0-қадам

- $\pm$ 10-қадам (құрылғы A : идентификациялық коды 10)
	- 15-қадам ( құрылғы

 $\ddot{z}$ 

- F : идентификациялық коды 15) 16-қадам ( құрылғы
- 10 : идентификациялық коды 16)
- $\cdot$ 64 : 100-қадам
- $\pm$
- 6E : 110-қадам  $\pm$
- 73 : 115-қадам
- 74 : 116-қадам  $\pm$ CF : 199-қадам  $\cdot$  : FE : 254-қадам
- FF : 255-қадам

#### **20. Перне (Пәрмен: m c)**

► IR қашық перне кодын жіберу.

Деректер кілт коды (Мына бетті қараңыз:2) Тасымалдау [m][c][ ][Set ID][ ][Data][Cr]

Ack [c][ ][Set ID][ ][OK/NG][Data][x]

Data 00 : Skip 01 : Қосу Тасымалдау [m][b][ ][Set ID][ ][Data][Cr]

#### **21. Кіріс көзін таңдау (Пәрмен: x b) (Негізгі сурет кірісі)**

► Негізгі сурет үшін кіріс көзін таңдау. (Үлгіге байланысты функцияны пайдаланыңыз.)

Тасымалдау [x][b][ ][Set ID][ ][Data][Cr]

Деректер

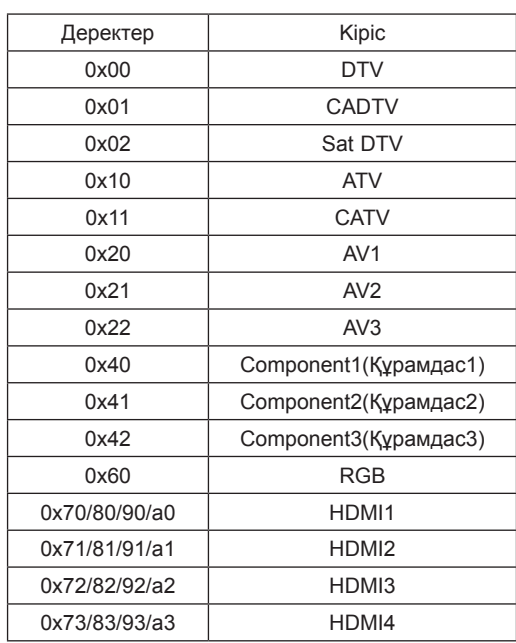

Растау [b][ ][Set ID][ ][OK/NG][Data][x]

\* Сыртқа кіріс деректері DTV режимінде болғанда, «0» AIR үшін кіріс нөмірі, «1» CATV үшін кіріс нөмірі, ал «2» SATELLITE үшін кіріс нөмірі болады.

#### **22. 3D (Пәрмен: x t)** (Тек 3D үлгілерінде)

► Теледидар үшін 3D режиміне өзгерту.

#### Тасымалдау [x][t][ ][Set ID][ ][Data01][ ][Data02] [ ][Data03][ ][Data04][Cr]

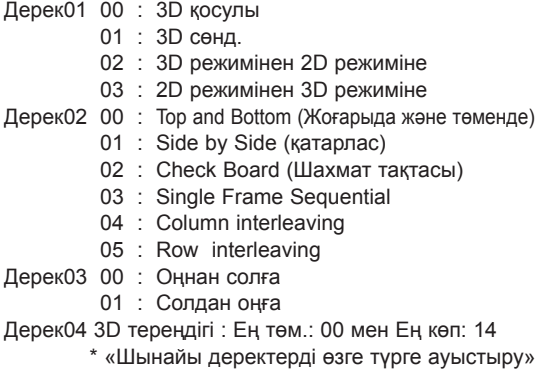

бөлімін қараңыз. (Мына бетті қараңыз:9)

\*Егер 01-дерек мәні 01(3D сөнд.), 02-деректің, 03-деректің 04-деректің мағынасы болмайды. \*Егер 01-дерек мәні 02(3D режимінен 2D режиміне), 02-деректің, 03-деректің 04-деректің мағынасы болмайды.

\*Егер 01-дерек мәні 03(2D режимінен 3D режиміне) болса, 2-деректің және 3-деректің мағынасы болмайды.

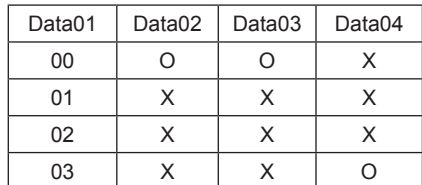

X : маңызды емес

Растау [t][ ][OK][Data01][Data02][Data03][Data04][x] [t][ ][NG][Data01][x]

#### **23. Extended 3D («Кеңейтілген 3D») (Пәрмен: x v)**  (Тек 3D үлгілерінде)

► Теледидар үшін 3D опциясына өзгерту.

Тасымалдау [x][v][ ][Set ID][ ][Data01][ ] [Data02][Cr]

Дерек01: 3D таңдау

- 00 : 3D кескінін түзету
- 01 : 3D тереңдігі
- 02 : 3D қарау нүктесі
- 07 : 3D дыбысын көбейту
- 08 : Қалыпты сурет режимі
- 09 : 3D режимі

Дерек02 : Оның Деректер01 анықтаған әр 3D опциясына арналған өз диапазоны бар.

- 1) Деректер01 00 болғанда
- 00 : Оңнан солға
- 01 : Солдан оңға
- 2) Деректер01 01 болғанда
- Дерек Ең төм.: 00 мен Ең көп: 14
- 3) Деректер01 02 болғанда
- Дерек Ең төм.: 00 мен Ең көп: 14
- 4) Деректер01 07 болғанда
	- 00 : Сөндіру
	- 01 : Қосу
- 5) Деректер01 08 болғанда
	- 00 : Сөндіру
	- 01 : Қосу
- 6) Деректер01 09 болғанда
	- 00 : Standard
	- 01 : Спорт
	- 02 : Кинотеатр
	- 03 : Экстремалды
	- 04 : Қолмен

\* «Шынайы деректерді өзге түрге ауыстыру» бөлімін қараңыз. (Мына бетті қараңыз:9)

Растау [v][ ][OK][Data01][Data02][x][v][ ][NG] [Data01][x]

\* Үлгіге байланысты функцияны пайдаланыңыз.

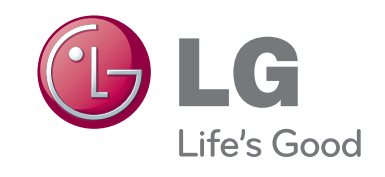

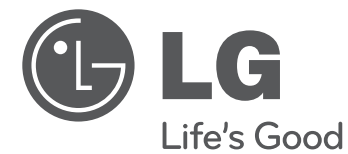

# РУКОВОДСТВО ПОЛЬЗОВАТЕЛЯ PDP телевизор

Перед началом эксплуатации устройства внимательно прочтите настоящее руководство и сохраните его для будущего использования.

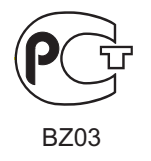

BZ03 BZ03 www.lg.com BZ03

# **СОДЕРЖАНИЕ**

#### **3 ЛИЦЕНЗИИ**

#### **3 ПРЕДУПРЕЖДЕНИЕ О ПРОГРАММНОМ ОБЕСПЕЧЕНИИ С ОТКРЫТЫМ ИСХОДНЫМ КОДОМ**

#### **4 ПРАВИЛА ПО ТЕХНИКЕ БЕЗОПАСНОСТИ**

10 - Просмотр 3D-изображения (только для моделей с поддержкой 3D)

#### **12 ПРОЦЕДУРА УСТАНОВКИ**

#### **12 СБОРКА И ПОДГОТОВКА К РАБОТЕ**

- 12 Распаковка
- 16 Принадлежности, приобретаемые отдельно
- 17 Элементы и кнопки<br>18 Поднятие и переме
- 18 Поднятие и перемещение телевизора
- 19 Установка на столе
- 20 Крепление на стене

#### **21 ПУЛЬТ ДУ**

#### **22 ФУНКЦИИ ПУЛЬТА ДУ MAGIC**

- 23 Регистрация пульта ДУ Magic
- 23 Использование пульта ДУ Magic
- 23 Меры предосторожности при использовании пульта ДУ Magic

#### **24 ИСПОЛЬЗОВАНИЕ РУКОВОДСТВА ПОЛЬЗОВАТЕЛЯ**

#### **25 ОБСЛУЖИВАНИЕ**

- 25 Чистка телевизора
- 25 Экран, рамка, Корпус и подставка
- 25 Кабель питания

#### **25 УСТРАНЕНИЕ НЕИСПРАВНОСТЕЙ**

### **<sup>26</sup> НАСТРОЙКА ВНЕШНЕГО УСТРОЙСТВА УПРАВЛЕНИЯ**

**26 ТЕХНИЧЕСКИЕ ХАРАКТЕРИСТИКИ**

# **АЗ ПРЕДУПРЕЖДЕНИЕ!**

• Несоблюдение указанных мер предосторожности может привести к серьезной травме, несчастному случаю или смертельному исходу.

# **ВНИМАНИЕ!**

• Несоблюдение указанных мер предосторожности может привести к легкой травме или повреждению устройства.

# **ПРИМЕЧАНИЕ**

• Примечание помогает понять безопасный способ использования устройства и следовать ему. Пожалуйста, внимательно прочитайте это примечание, прежде чем использовать устройство.

### **ЛИЦЕНЗИИ**

Поддерживаемые лицензии могут отличаться в зависимости от модели. Дополнительная информация о лицензиях находится по адресу *www.lg.com*.

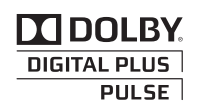

Произведено по лицензии компании Dolby Laboratories. Символы «Dolby» и двойное «D» являются товарными знаками компании Dolby Laboratories.

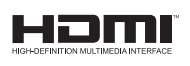

«HDMI», логотип «HDMI» и «High-Definition Multimedia Interface» являются товарными знаками или зарегистрированными товарными знаками компании HDMI Licensing LLC.

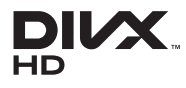

СВЕДЕНИЯ О DIVX VIDEO: DivX® — это цифровой формат видео, созданный компанией DivX, LLC, дочерней компанией Rovi Corporation. Данное устройство имеет официальную сертификацию DivX Certified® для воспроизведения видео DivX. Посетите веб-сайт *divx.com* для получения дополнительной информации и загрузки программного обеспечения для преобразования видео в формат DivX.

СВЕДЕНИЯ О DIVX VIDEO-ON-DEMAND. Для воспроизведения фильмов DivX Video-on-Demand (VOD) устройство DivX Certified® должно быть зарегистрировано. Чтобы получить код регистрации, перейдите в раздел DivX VOD меню настройки устройства. Для получения дополнительной информации о выполнении регистрации перейдите по адресу: vod.divx.com.

"DivX Certified® для воспроизведения видео DivX® с разрешением до HD 1080p, включая содержимое со статусом Premium".

"DivX®, DivX Certified® и соответствующие логотипы являются товарными знаками компании Rovi Corporation или ее дочерних компаний и используются по лицензии."

«Защищено одним или несколькими из следующих патентов: 7,295,673; 7,460,668; 7,515,710; 7,519,274»

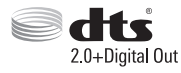

Произведено по лицензии по патентам США №: 5,956,674; 5,974,380; 6,487,535 и другим всемирным и патентам и патентам США, выпущенным и рассматриваемым. DTS, символ и DTS и символ вместе являются зарегистрированными товарными знаками, а DTS 2.0+Digital Out является зарегистрированным товарным знаком DTS, Inc. Данный продукт также включает программное обеспечение. © DTS, Inc. Все права сохранены.

### **ПРЕДУПРЕЖДЕНИЕ О ПРОГРАММНОМ ОБЕСПЕЧЕНИИ С ОТКРЫТЫМ ИСХОДНЫМ КОДОМ**

Для получения исходного кода по условиям лицензий GPL, LGPL, MPL и других лицензий с открытым исходным кодом,

который содержится в данном продукте, посетите веб-сайт: *http://opensource.lge.com*.

Кроме исходного кода, для загрузки доступны все соответствующие условия лицензии, отказ от гарантий и уведомления об авторских правах.

LG Electronics также предоставляет исходный код на компакт-диске за плату, которая покрывает стоимость выполнения этой рассылки (в частности, стоимость медианосителя, пересылки и обработки) посредством запросов в LG Electronics по адресу: opensource@lge.com. Данное предложение действительно в течение трех (3) лет с даты приобретения изделия.

# **ПРАВИЛА ПО ТЕХНИКЕ БЕЗОПАСНОСТИ**

Прежде чем пользоваться устройством, внимательно прочитайте эти инструкции по технике безопасности.

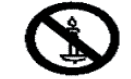

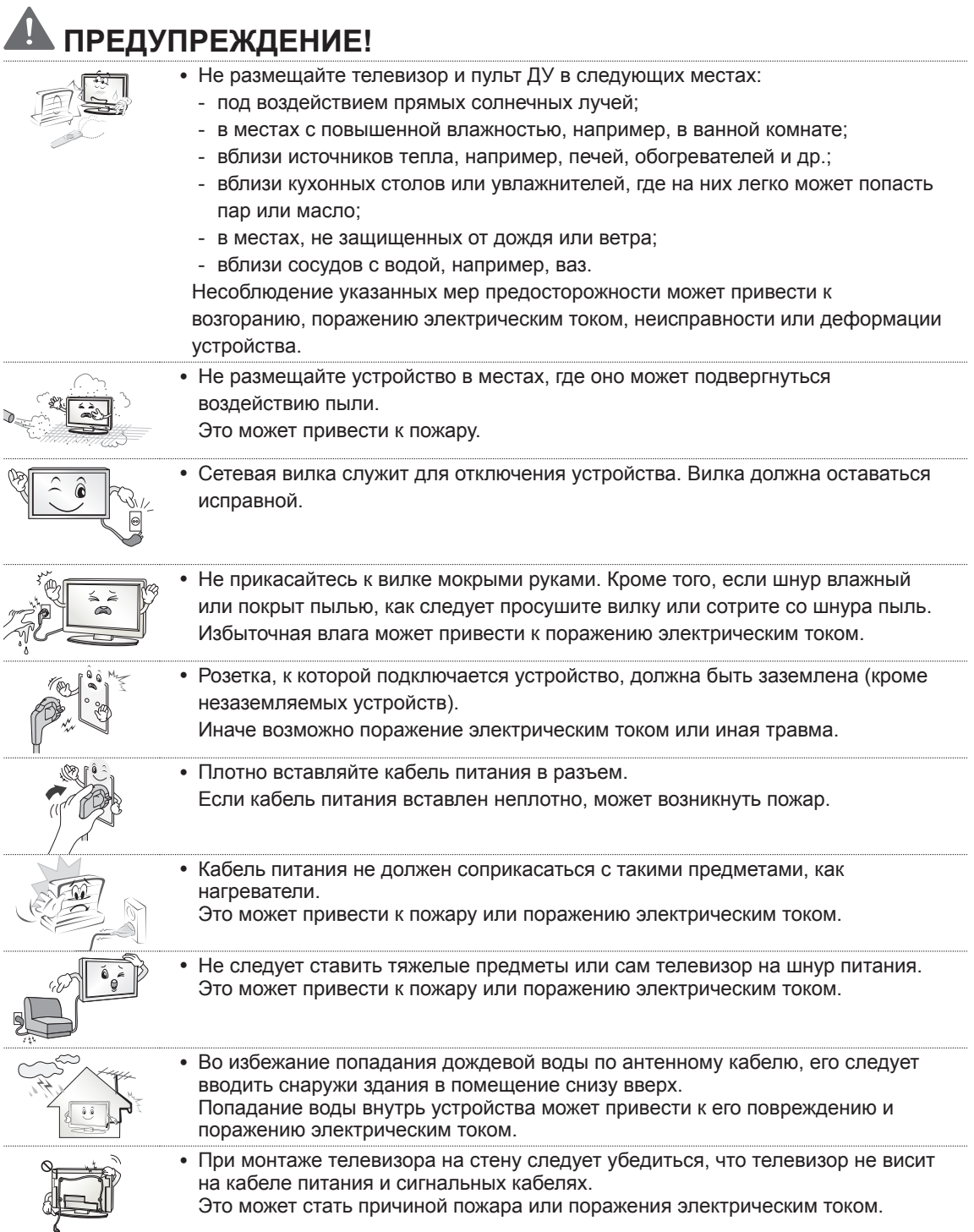

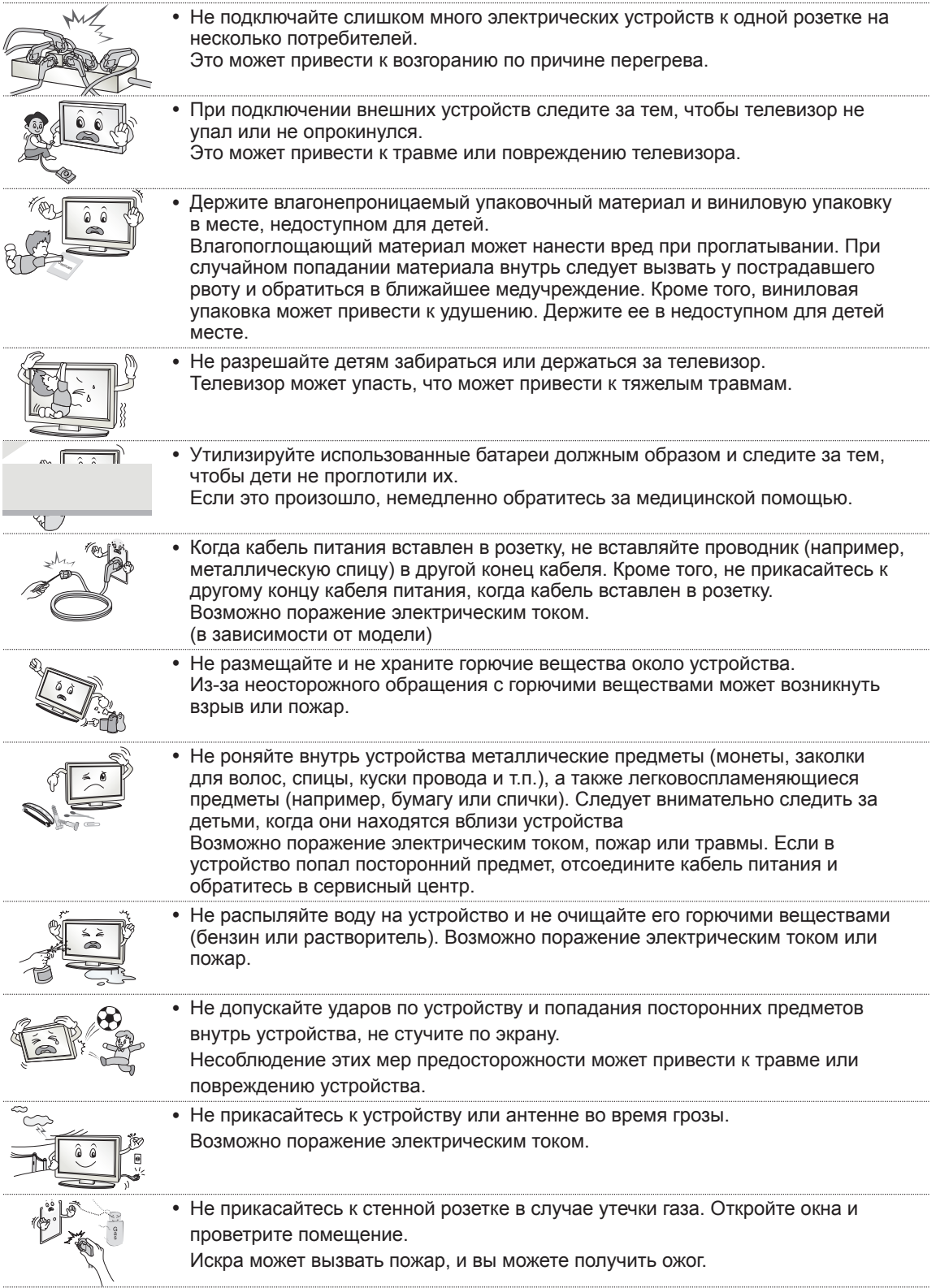

 $\overline{\phantom{a}}$ 

**РУССКИЙ RUS РУССКИЙ**

 $\overline{\phantom{a}}$ 

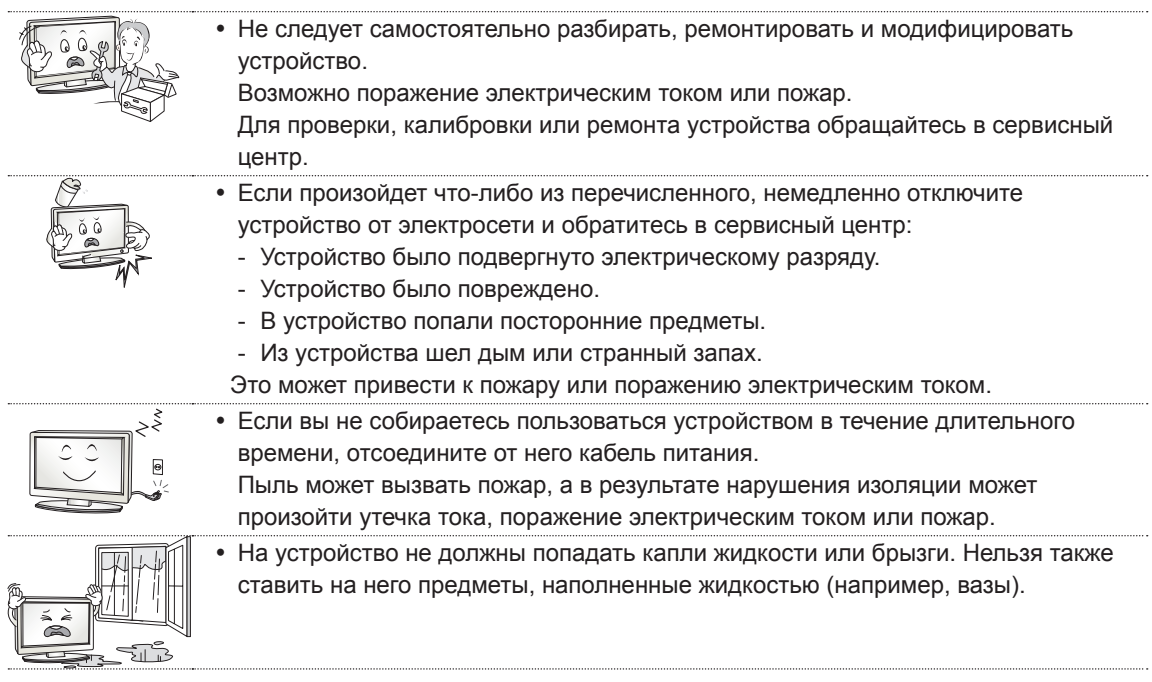

 $\overline{\phantom{a}}$ 

 $\overline{\phantom{a}}$ 

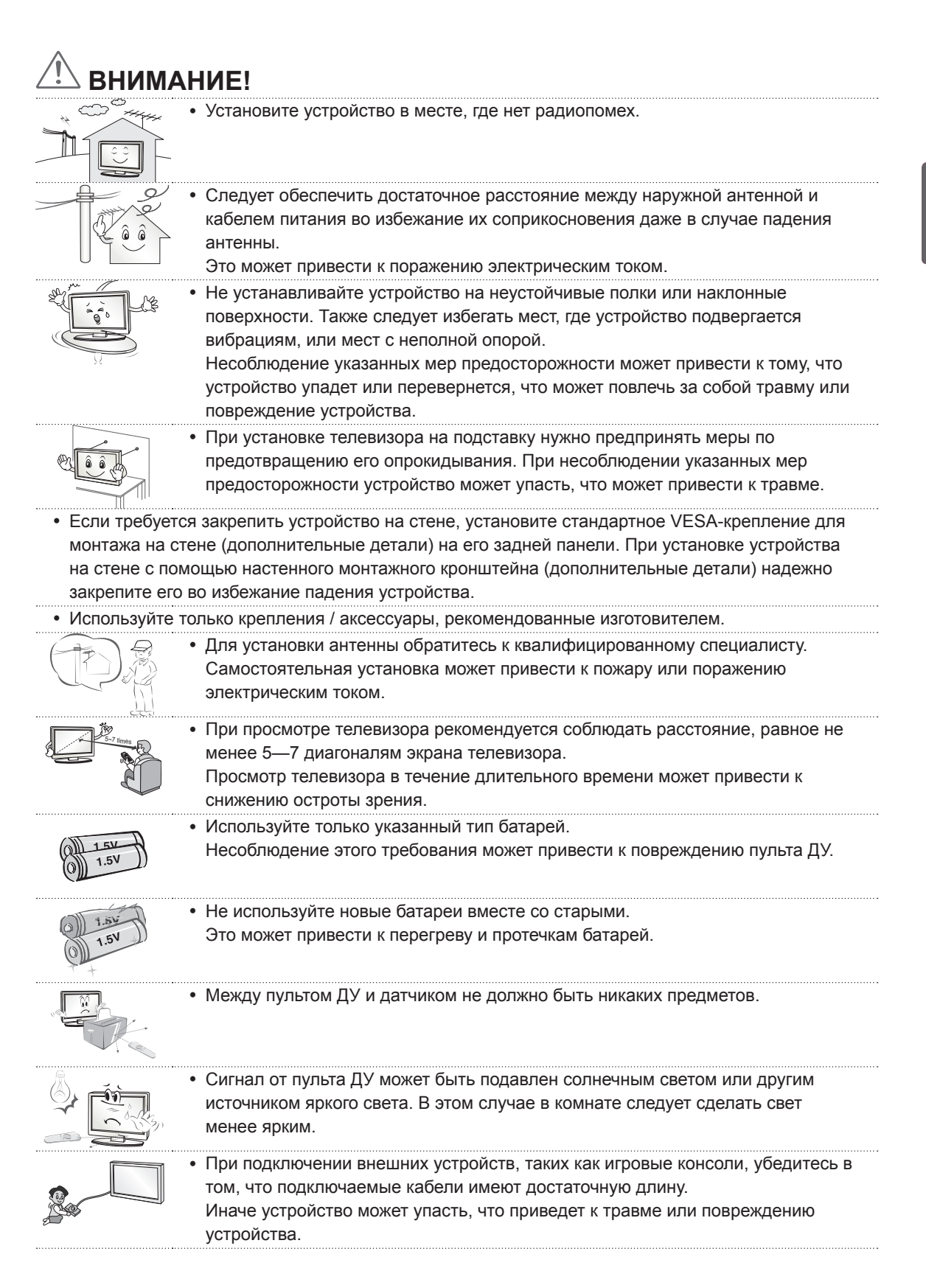

**RUS РУССКИЙ PYCCKI** 

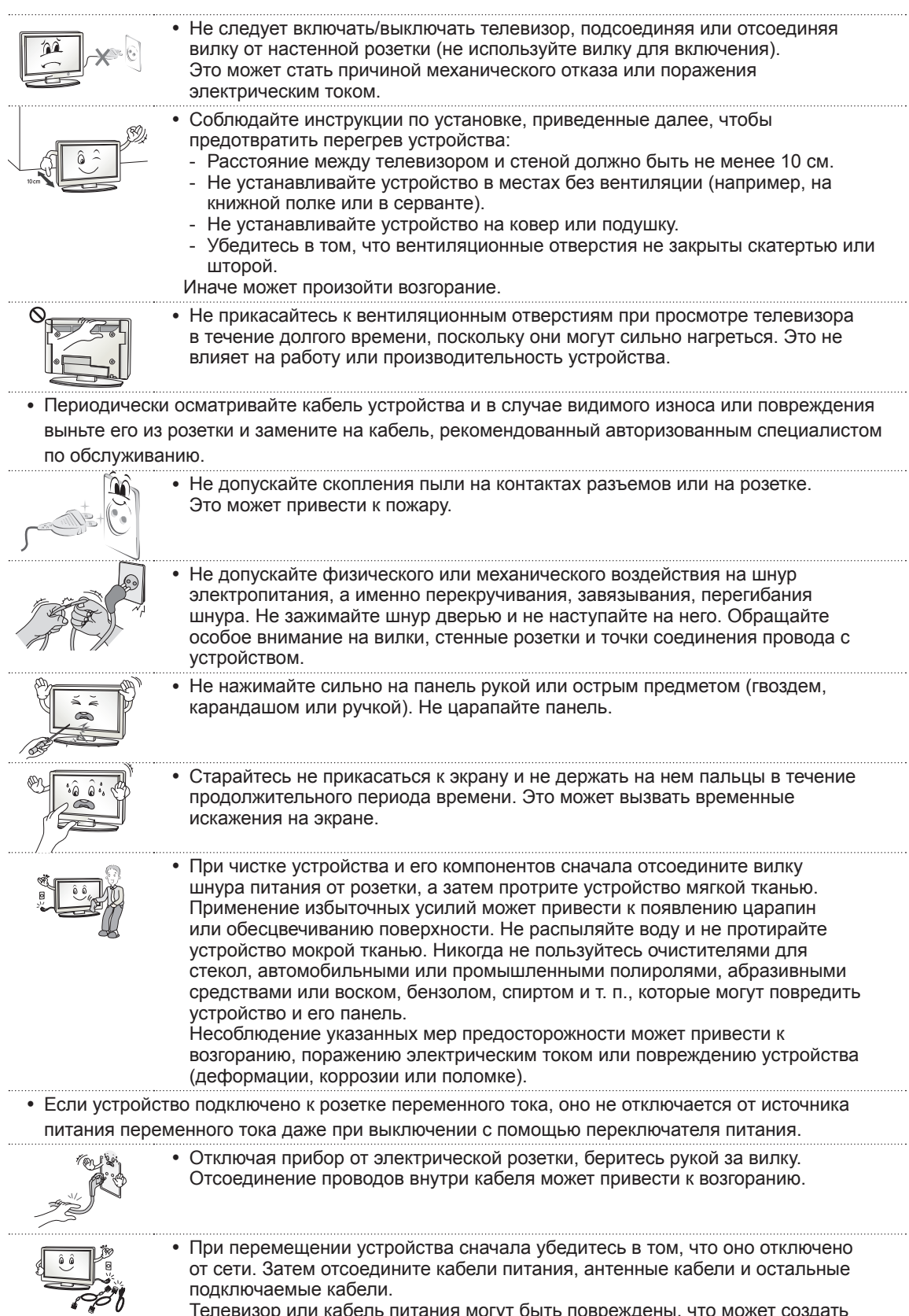

подключаемые кабели. Телевизор или кабель питания могут быть повреждены, что может создать опасность возгорания или поражения электрическим током.

**RUS РУССКИЙ**

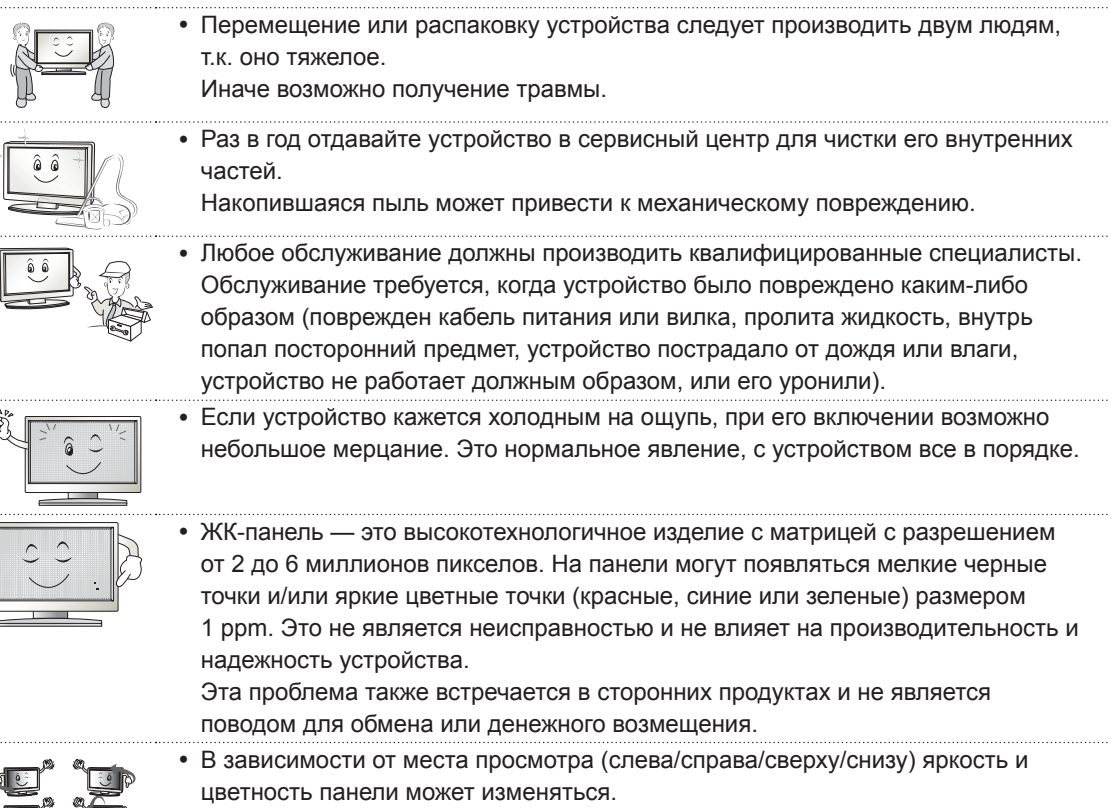

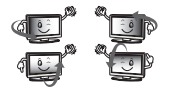

⇖

Этот происходит ввиду особенностей строения панели. Это не связано с производительностью устройства и не является неисправностью.

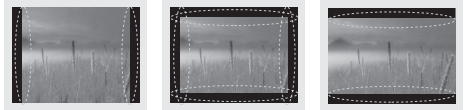

Отображение неподвижного изображения (например, логотипа вещаемого канала, экранного меню, сцены из видеоигры) в течение длительного времени может привести к повреждению экрана и появлению остаточного изображения. Настоящая гарантия на устройство не распространяется на появление остаточного изображения.

Не допускайте отображения статичного изображения в течение длительного времени (двух и более часов для ЖК-телевизоров, одного и более часов для плазменных телевизоров). Кроме того, остаточное изображение по краям экрана может появиться при просмотре изображения в формате 4:3 в течение длительного периода времени.

Эта проблема также встречается в сторонних продуктах, и не является поводом для обмена или денежного возмещения.

#### y **Звуки, издаваемые устройством**

Треск: треск, который можно услышать при просмотре или выключении телевизора, вызван тепловым сжатием пластика в результате изменения температуры и влажности. Данный шум является обычным явлением при использовании продуктов, подверженных температурной деформации. Гудение электрической цепи/жужжание панели: из высокоскоростной коммутационной схемы устройства может исходить тихий шум, образованный при прохождении большого тока, необходимого для работы устройства. Это зависит от устройства. Данный звук не влияет на работу и надежность продукта.

### **Просмотр 3D-изображения (только для моделей с поддержкой 3D)**

# **А ПРЕДУПРЕЖДЕНИЕ!**

#### **Условия просмотра**

- Время просмотра
- При просмотре 3D-изображения каждый час следует делать 5—15-минутные перерывы. Просмотр 3D-изображения в течение длительного времени может стать причиной головной боли, головокружения, усталости или дискомфорта.

#### **Люди, подверженные припадкам от светового воздействия или имеющие хронические заболевания**

- Некоторые зрители могут испытывать припадки или другие симптомы в результате воздействия импульсов света или определенного его сочетания в 3D-изображении.
- Не следует смотреть 3D-видео, если чувствуется тошнота, при беременности и / или хронических заболеваниях, таких как эпилепсия, расстройство сердечной деятельности или при проблемах с давлением и т.д.
- y 3D-изображения не рекомендуются к просмотру людям со стереослепотой или стереоаномалиями. Может появиться двоение изображения или дискомфорт.
- y В случае страбизма (косоглазие), амблиопии (пониженное зрение) или астигматизма могут возникнуть сложности в распознавании глубины, может быстро наступать усталость из-за двоения изображения. Рекомендуется делать более частые перерывы.
- Если зрение левым и правым глазом различается, то перед просмотром 3D-изображений следует пройти осмотр у окулиста.

#### **Симптомы, при которых требуется прекратить просмотр 3D-изображения или сделать**

#### **перерыв**

- Не следует смотреть 3D-изображение при усталости от недостатка сна, переутомлении или опьянении.
- В этом случае следует прекратить просмотр 3D-изображения и отдохнуть, чтобы данные симптомы прошли.
	- Если симптомы сохраняются, то следует обратиться к врачу. Симптомы включают головную боль, боль в глазах, головокружение, тошноту, сердцебиение, расфокусировку изображения, дискомфорт, двоение изображения, зрительный дискомфорт и усталость.

# **ВНИМАНИЕ!**

#### **Условия просмотра**

- Расстояние просмотра
	- При просмотре 3D-видео рекомендуется находиться на расстоянии не менее двух диагоналей экрана от телевизора. Если при просмотре 3D-видео вы чувствуете дискомфорт, отодвиньтесь от телевизора дальше.
- Положение при просмотре
	- Голова должна быть прямо направлена в центр экрана на уровне глаз. Иначе качественное отображение 3D-видео может не обеспечиваться.

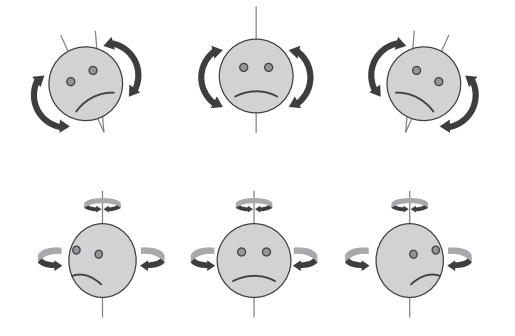

#### **Возраст зрителей**

- Младенцы/дети
	- Просмотр 3D-изображений детьми до 5 лет запрещен.
	- Дети до 10 лет, поскольку их зрение развивается, имеют повышенную восприимчивость и перевозбуждаются (например, пытаются дотронуться до экрана или прыгнуть в него). Просмотр 3D-изображений детьми должен строго контролироваться.
	- У детей более выражена бинокулярная диспаратность 3D-изображений, чем у взрослых, поскольку расстояние между глазами у них меньше. Таким образом, одно и то же стереоизображение для них выглядит более глубоким, чем для взрослых.
- Подростки
	- Подростки до 19 лет могут иметь повышенную чувствительность из-за световой стимуляции 3D-изображения. Рекомендуйте им воздерживаться от длительного просмотра 3D-изображений в состоянии усталости.
- Пожилые люди
	- Для пожилых людей стереоэффект 3D-изображений может быть менее выражен, чем для молодых. Не следует располагаться к телевизору ближе, чем рекомендуется.

#### **Меры предосторожности при использовании 3D-очков**

- y Убедитесь в том, что вы используете 3D-очки производства LG. Иначе качественное отображение 3D-видео может не обеспечиваться.
- Не используйте 3D-очки вместо очков для коррекции зрения, солнечных очков и защитных очков.
- Применение модифицированных 3D-очков может привести к напряжению зрения или искажению изображения.
- Не подвергайте 3D-очки воздействию чрезвычайно высоких или низких температур. Это может привести к их деформации.
- 3D-очки легко сломать или поцарапать. Используйте только чистую мягкую ткань для очистки линз. Не царапайте поверхность линз 3D-очков острыми предметами и не очищайте их химическими веществами.
- При просмотре 3D-видео при флуоресцентном освещении или трехцветных лампах может быть заметно мерцание экрана. В таком случае свет следует выключить или приглушить освещение.
- Другие электронные устройства или средства связи следует выключить или убрать от телевизора, т.к. они могут вызвать помехи и нарушить правильную работу функции 3D-изображения.
- При просмотре телевизора в положении лежа 3D-изображение может становиться темнее или исчезать.

# **ПРИМЕЧАНИЕ**

- Приведенное изображение может отличаться от вашего телевизора.
- Экранное меню вашего телевизора может незначительно отличаться от изображенного на рисунке.
- Доступные меню и параметры могут отличаться в зависимости от используемого источника входа или модели устройства.
- В дальнейшем этот телевизор может получить новые функции.
- Для снижения энергопотребления переключайте телевизор в режим ожидания. Если какое-то время телевизор не смотрят, следует выключить его, чтобы снизить потребление энергии.
- Энергопотребление во время использования может быть значительно снижено путем уменьшения яркости изображения. При этом будут снижены и эксплуатационные расходы.

### **ПРОЦЕДУРА УСТАНОВКИ**

- 1 Откройте упаковку и убедитесь в наличии полного комплекта аксессуаров.
- 2 Подсоедините подставку к телевизору.
- 3 Подключите внешнее устройство к телевизору.
- 4 Убедитесь в том, что сетевое подключение доступно. Функции настройки сети можно использовать, только если сеть подключена.

### **СБОРКА И ПОДГОТОВКА К РАБОТЕ**

### **Распаковка**

Комплект должен включать следующие элементы. В случае отсутствия аксессуаров обратитесь в магазин, в котором был куплен этот товар. Рисунки в инструкции могут отличаться от данного устройства и его элементов.

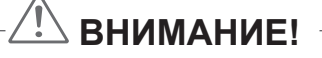

- Для обеспечения безопасности и продолжительного срока службы устройства не используйте детали, не одобренные изготовителем.
- Иначе при повреждении или получении травм гарантия на данное устройство не распространяется.
- На экране некоторых моделей может быть тонкая пленка; не снимайте ее.

#### СБОРКА И ПОДГОТОВКА К РАБОТЕ 13

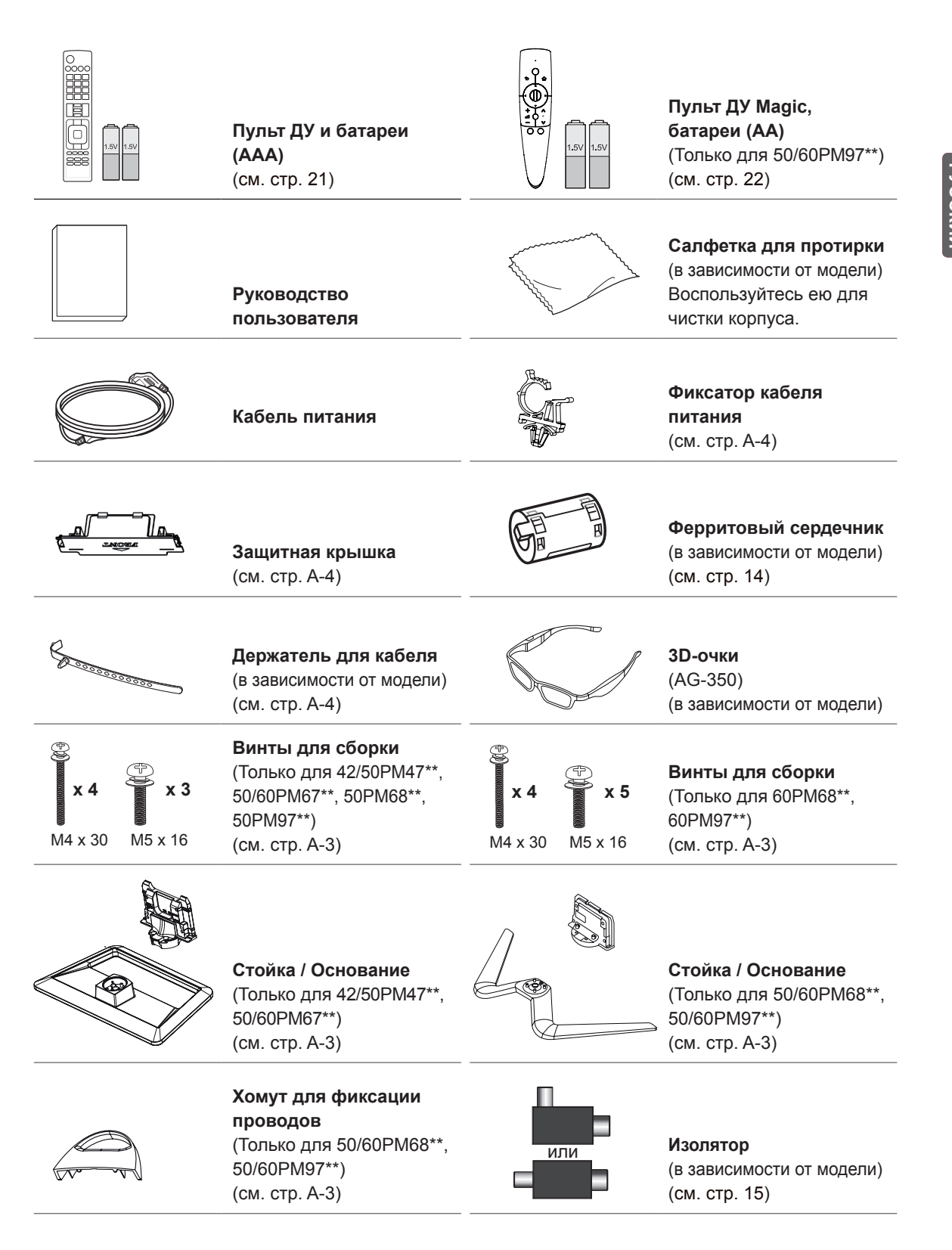

PYCCKNI **RUS РУССКИЙ**

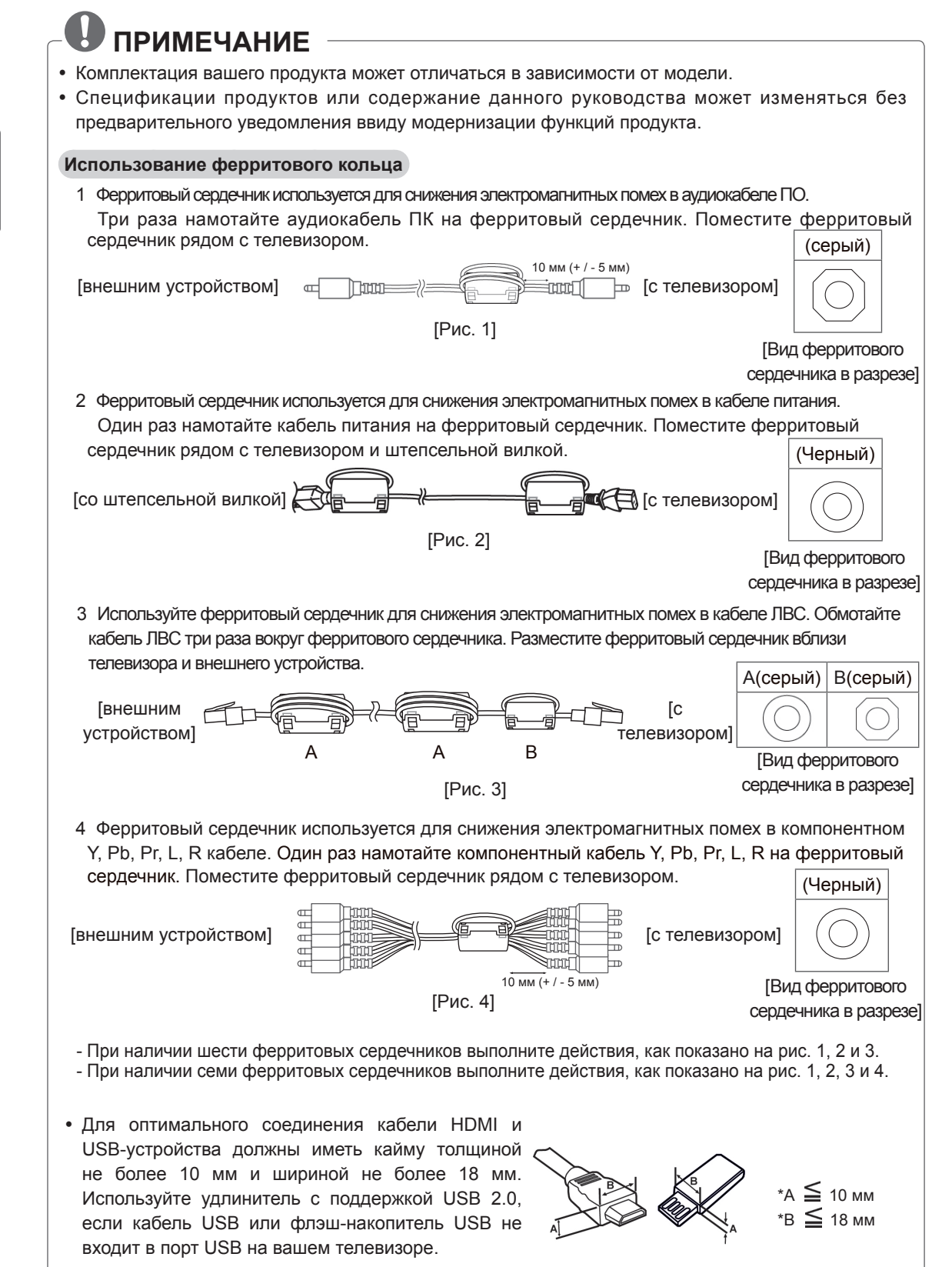

### **ПРИМЕЧАНИЕ**

- Руководство по установке антенного изолятора
- Используйте для установки телевизора в месте, где существует разность потенциалов между телевизором и GND (землей) сигнала антенны.
	- » Если существует разность потенциалов сигнала антенны между телевизором и GND (землей), то контакт антенны может сильно нагреться, а перегрев может привести к несчастному случаю.
- Безопасность во время просмотра телевизора можно увеличить путем эффективного снятия напряжения электропитания с телевизионной антенны. Рекомендуется прикрепление изолятора к стене. Если изолятор невозможно прикрепить к стене, прикрепите его к телевизору. Избегайте отсоединения антенного изолятора после его установки.
- Сначала убедитесь, что телевизионная антенна подключена.

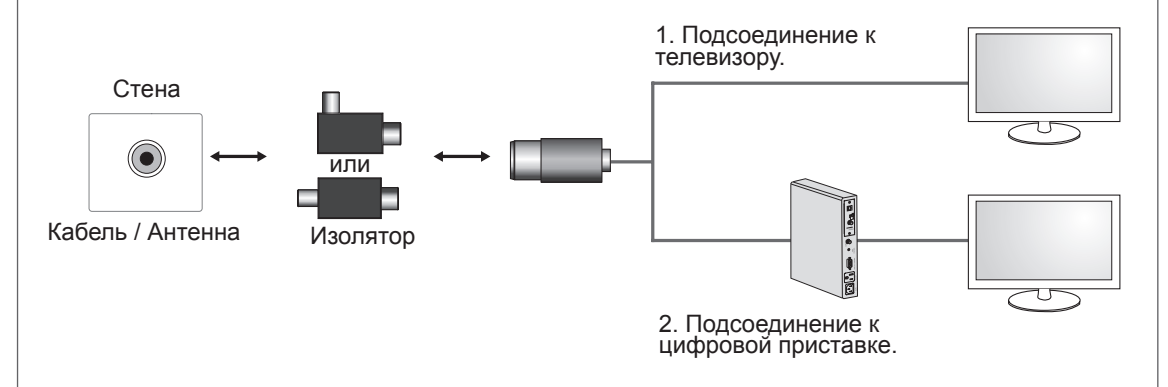

Подсоедините окончание изолятора к розетке кабеля/антенны, а другой его конец к телевизору или цифровой приставке.

"Оборудование, подключенное к заземлению через сеть или с помощью другого оборудования с подключением к заземлению и к системе кабельного вещания с помощью коаксиального кабеля, может в некоторых случаях создать опасность пожара. Подключение к системе кабельного вещания должно осуществляться через устройство, обеспечивающее электрическую изоляцию ниже определенного диапазона частот (гальванический разъединитель, см. EN 60728-11)"

При использовании изолятора РЧ может произойти небольшая потеря чувствительности сигнала.

### **Принадлежности, приобретаемые отдельно**

Отдельные элементы каталога могут быть изменены или модифицированы без уведомления. Для приобретения этих принадлежностей обратитесь к дилеру. Данные устройства работают только с совместимыми моделями.

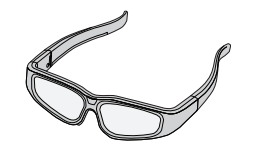

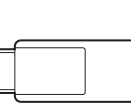

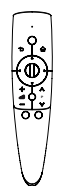

**AG-S3\*\*** 3D-очки

**AN-WF100** Адаптер беспроводной сети

**AN-MR300** Пульт ДУ Magic

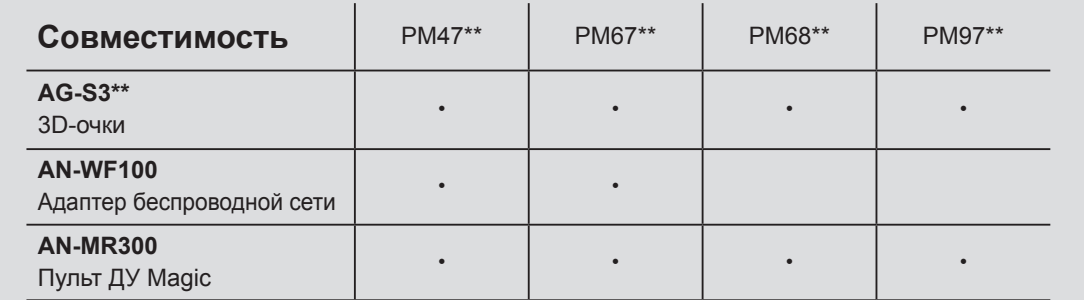

Название модели или ее конструкция может изменяться в зависимости от функциональных обновлений, решения производителя или от его политики.

### **Элементы и кнопки**

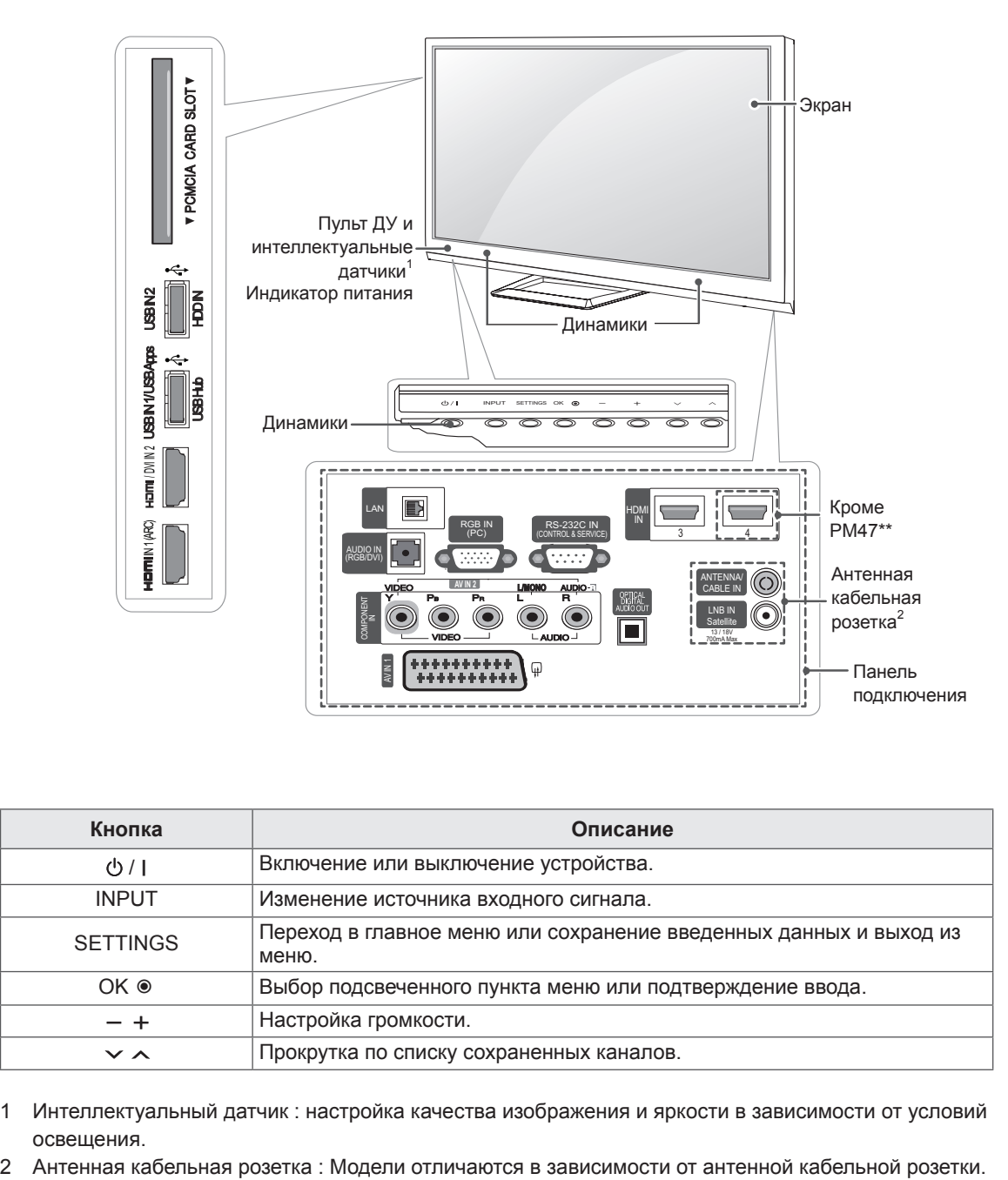

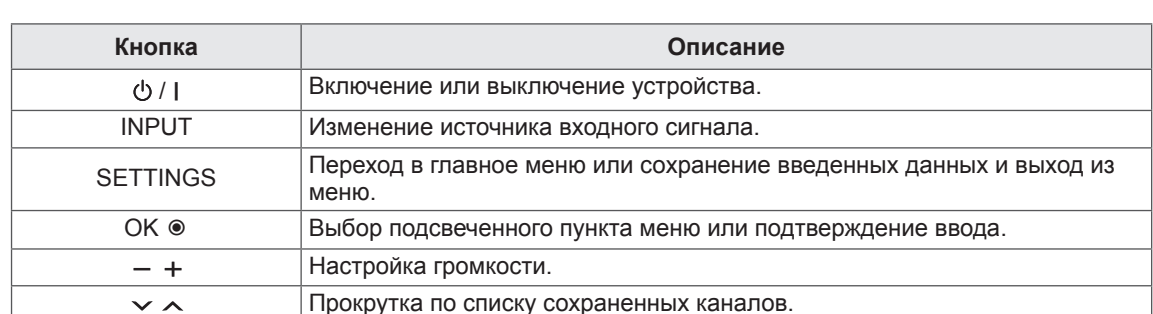

1 Интеллектуальный датчик : настройка качества изображения и яркости в зависимости от условий освещения.

### **Поднятие и перемещение телевизора**

Перед перемещением или поднятием телевизора ознакомьтесь со следующими инструкциями во избежание повреждения и для обеспечения безопасной транспортировки независимо от типа и размера телевизора.

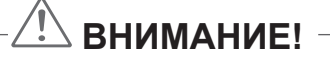

- Избегайте касания экрана, так как это может привести к его повреждению.
- Телевизор предпочтительно перемещать в оригинальной коробке или упаковочном материале.
- Перед перемещением или поднятием телевизора отключите кабель питания и все остальные кабели.
- Во избежание царапин, когда вы держите телевизор, экран должен быть направлен в сторону от вас.

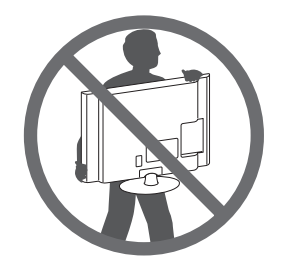

• Крепко удерживайте верхнюю и нижнюю части корпуса телевизора. Не дотрагивайтесь до прозрачной части, динамика или области решетки динамика.

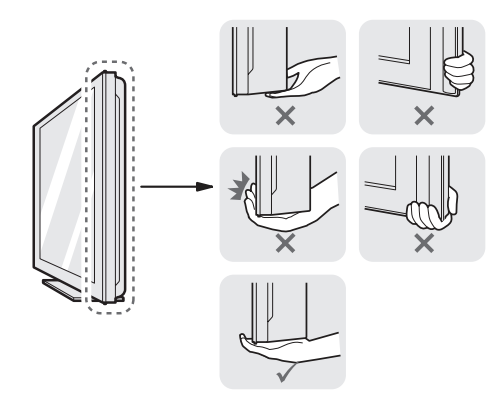

- Большой телевизор должны переносить не менее 2-х человек.
- При транспортировке телевизора в руках удерживайте его, как показано на следующем рисунке.

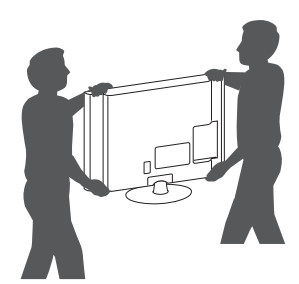

- При транспортировке не подвергайте телевизор тряске или избыточной вибрации.
- При транспортировке держите телевизор вертикально, не ставьте его на бок и не наклоняйте влево или вправо.

### **Установка на столе**

- 1 Поднимите и вертикально установите телевизор на столе.
	- Оставьте 10 см (минимум) зазор от стены для достаточной вентиляции.

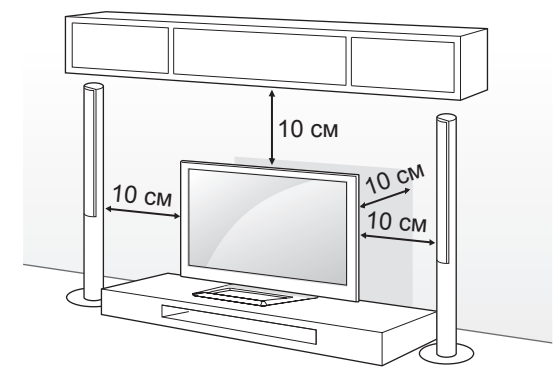

2 Подключите шнур питания к розетке.

## **ВНИМАНИЕ!**

• Не размещайте телевизор вблизи источников тепла, так как это может привести к пожару или другим повреждениям.

#### **Регулировка угла обзора телевизора**

(этот компонент доступен не для всех моделей). Поверните телевизор на 20 градусов влево или вправо для улучшения видимости с места просмотра.

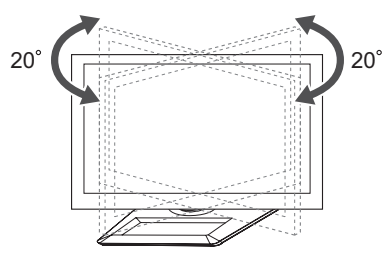

# **ВНИМАНИЕ!**

При регулировке угла обзора устройства будьте осторожны, чтобы не прищемить пальцы.

» Не допускайте защемления рук или пальцев, т.к. это может привести к травме. При слишком большом наклоне телевизор может упасть, что приведет к его повреждению или травме.

#### **Закрепление телевизора на стене**

(этот компонент доступен не для всех моделей).

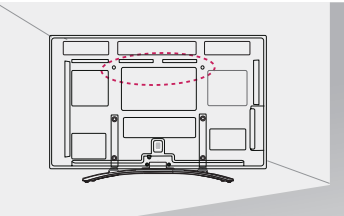

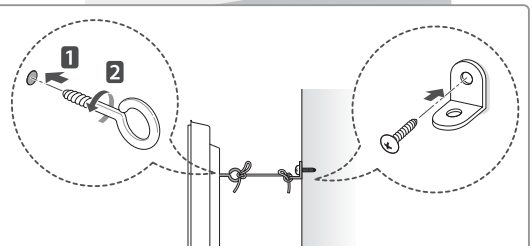

- 1 Вставьте и затяните болты с ушками или болты кронштейнов ТВ на задней панели телевизора.
	- Если в местах для болтов с ушками уже установлены другие болты, то сначала вывинтите их.
- 2 Закрепите кронштейны на стене с помощью болтов.

Совместите кронштейн и болты с ушками на задней панели телевизора.

3 Крепким шнуром надежно привяжите болты с ушками к кронштейнам. Убедитесь в том, что шнур расположен горизонтально.

# **ВНИМАНИЕ!**

• Следите за тем, чтобы дети не забирались и не висели на телевизоре.

## **ПРИМЕЧАНИЕ**

- Используйте платформу или шкаф достаточно большой и прочный, чтобы выдержать вес устройства.
- Кронштейны, винты и шнуры не входят в комплект поставки. Дополнительные аксессуары можно приобрести у местного дилера.

### **Крепление на стене**

Осторожно прикрепите настенный кронштейн (приобретаемый отдельно) к задней части телевизора и прикрепите его к прочной стене перпендикулярно полу. Для монтажа телевизора на стены из других строительных материалов обращайтесь к квалифицированным специалистам. Компания LG рекомендует вызывать квалифицированного мастера для крепления телевизора к стене.

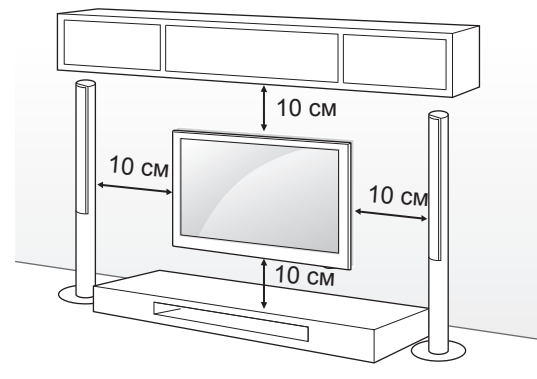

Убедитесь в том, что винты и настенный кронштейн отвечают стандартам VESA. В следующей таблице приведены стандартные габариты для комплектов настенного крепления.

#### **Принадлежности, приобретаемые отдельно (кронштейн для настенного крепления)**

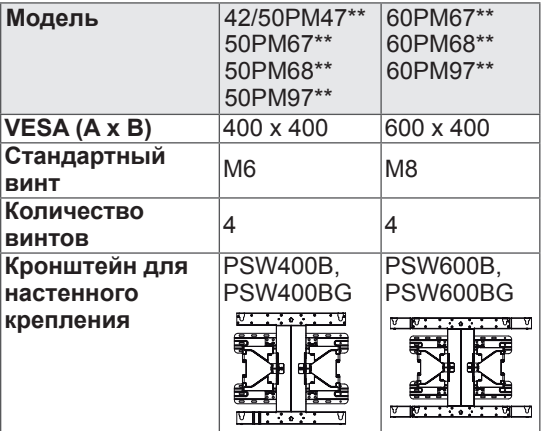

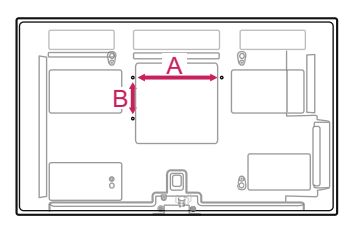

# **ВНИМАНИЕ!**

- Перед перемещением и установкой телевизора отключите кабель питания. Несоблюдение этого правила может привести к поражению электрическим током.
- Установка телевизора на потолок или наклонную стену может привести к его падению и получению травмы. Следует использовать одобренный кронштейн LG для настенного крепления и обратиться к местному дилеру или квалифицированному специалисту.
- Не заворачивайте винты с избыточной силой, т.к. это может привести к повреждению телевизора и потере гарантии.
- Следует использовать винты и настенные крепления, отвечающие стандарту VESA. Гарантия не распространяется на повреждения или травмы, полученные в результате неправильного использования или использования неправильных аксессуаров.

# **ПРИМЕЧАНИЕ**

- Следует использовать винты, указанные в спецификации для винтов стандарта VESA.
- Комплект кронштейна для настенного крепления снабжается инструкцией по монтажу и необходимыми комплектующими.
- Настенный кронштейн является дополнительным аксессуаром. Дополнительные аксессуары можно приобрести у местного дилера.
- Длина винтов может зависеть от кронштейна для настенного крепления. Убедитесь в том, что винты имеют соответствующую длину.
- Дополнительная информация приведена в руководстве к кронштейну для настенного крепления.

# **ПУЛЬТ ДУ**

Описания в данном руководстве относятся к кнопкам на пульте ДУ. Внимательно прочитайте настоящее руководство и правильно используйте телевизор.

Чтобы заменить батареи, откройте крышку батарейного отсека, замените батареи (1,5 В AAA) с учетом  $\oplus$  и  $\ominus$ , указанных на наклейке в отсеке, и закройте крышку отсека. Для излечения батарей выполните действия по их установке в обратном порядке.

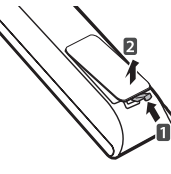

## **ВНИМАНИЕ!**

• Не используйте новые батареи вместе со старыми, это может вызвать повреждение пульта ДУ.

Направляйте пульт ДУ на телевизор.

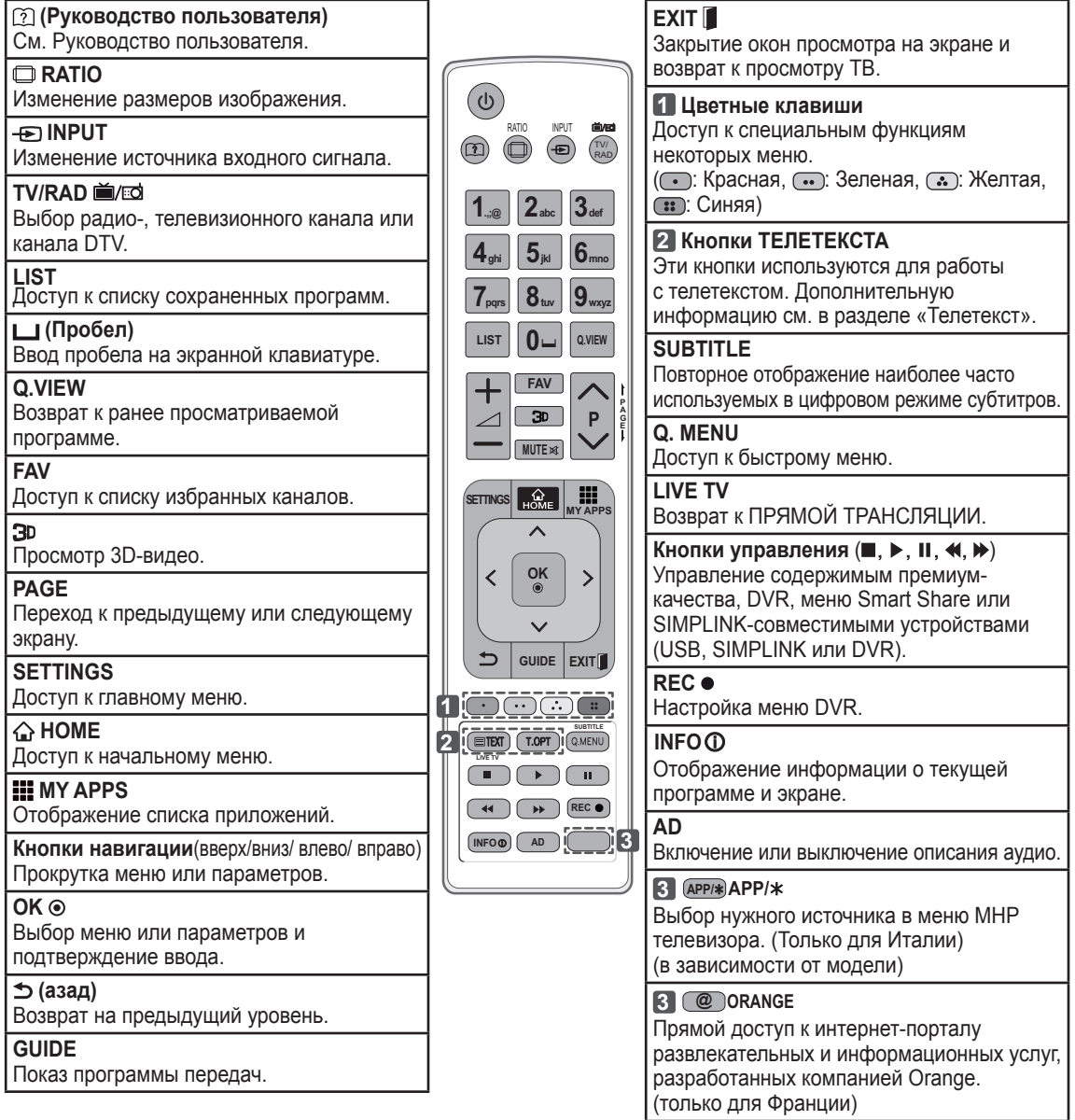

# **ФУНКЦИИ ПУЛЬТА ДУ MAGIC**

Этот компонент доступен не для всех моделей.

При появлении сообщения "Разряжена батарея пульта ДУ Magic. Замените батарею." необходимо заменить батарею. Чтобы заменить батареи, откройте крышку батарейного отсека, замените батареи  $(1,5$  В АА) с учетом  $\oplus$  и  $\ominus$ , указанных на наклейке в отсеке, и закройте крышку.

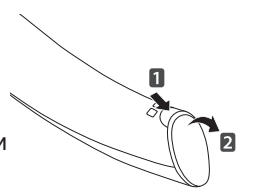

Направляйте пульт ДУ на телевизор. Чтобы извлечь батареи, выполните указания по их установке в обратном порядке.

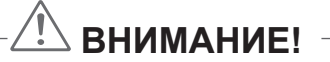

- Не используйте новые батареи вместе со старыми, это может вызвать повреждение пульта ДУ.
- Нет необходимости в радиочастотном аппаратном ключе, он встроен в устройство.

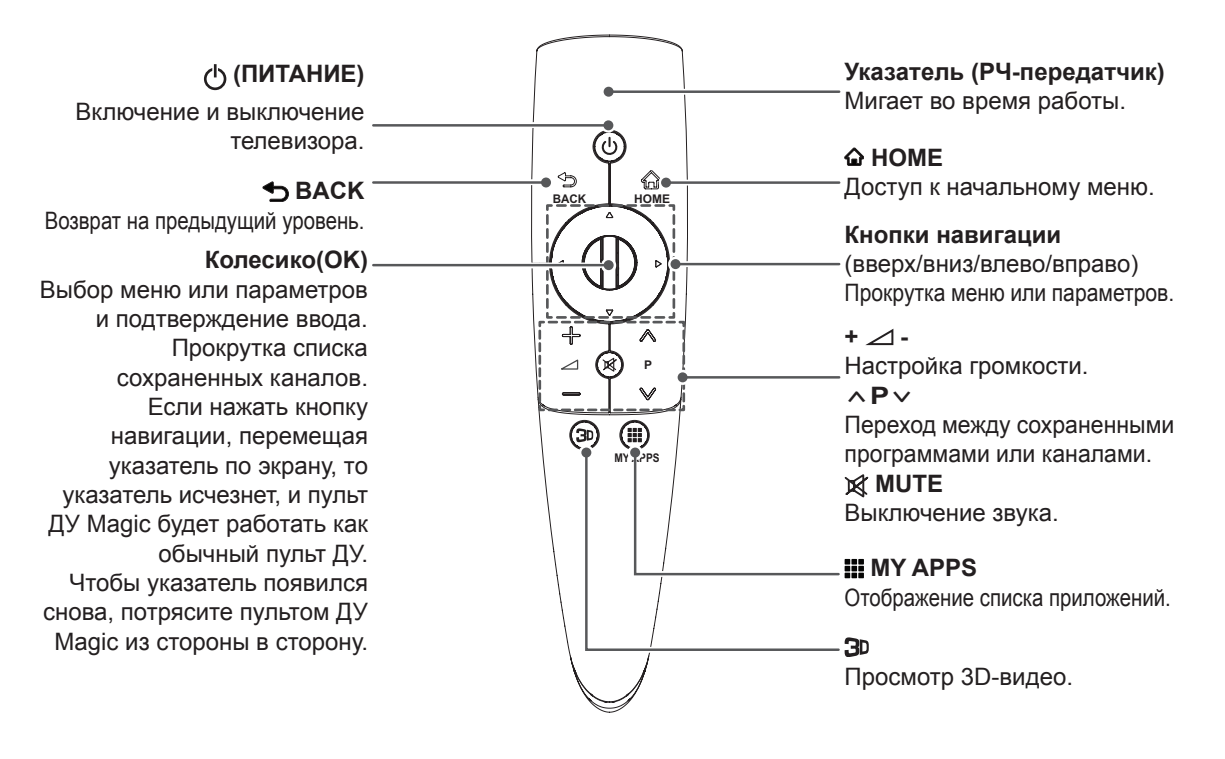

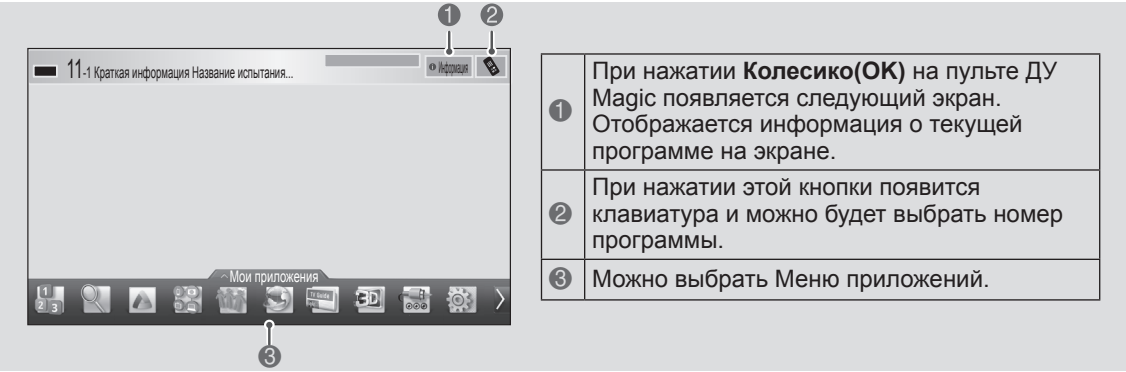

### **Регистрация пульта ДУ Magic**

Перед началом работы телевизора необходимо выполнить его сопряжение (зарегистрировать) с Волшебным пультом ДУ.

#### **Регистрация пульта ДУ Magic**

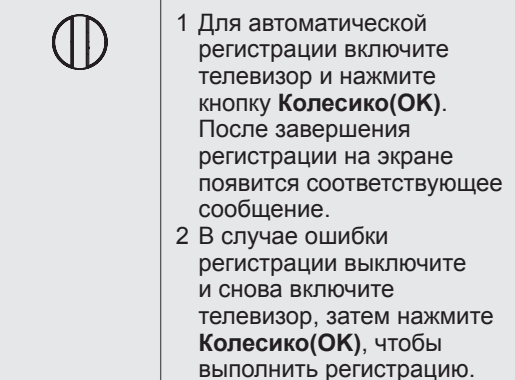

#### **Повторная регистрация пульта ДУ Magic**

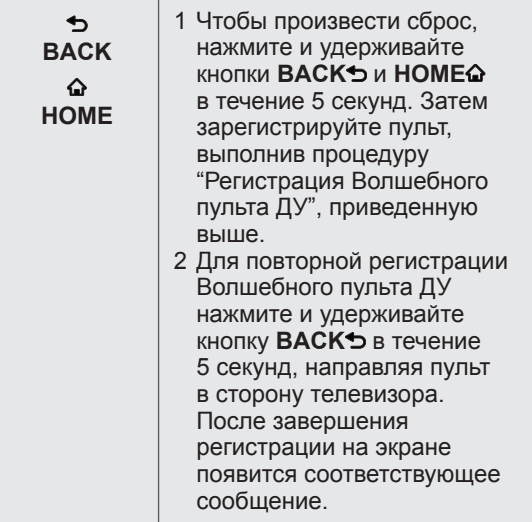

### **Использование пульта ДУ Magic**

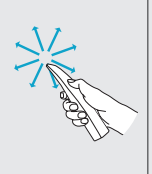

1 Если указатель исчез, слегка сдвиньте пульт ДУ влево или вправо. Указатель должен автоматически появиться на экране.

- » Если указатель не используется в течение некоторого времени, он исчезает с экрана телевизора.
- 2 Для перемещения указателя наведите приемник указателя пульта ДУ на телевизор, а затем перемещайте его влево, вправо, вверх или вниз.
	- » Если указатель не работает должным образом, подождите 10 секунд, а затем повторите попытку.

### **Меры предосторожности при использовании пульта ДУ Magic**

- Используйте пульт ДУ в зоне приема сигнала (на расстоянии не более 10 м). Если пульт ДУ находится на большем расстоянии или между ним и телевизором есть препятствия, могут возникать сбои передачи сигналов.
- Проблемы с передачей сигналов могут быть вызваны расположенным рядом оборудованием. Электрические устройства, такие как микроволновые печи, и беспроводные сетевые устройства могут создавать помехи, так как они используют тот же диапазон частот (2,4 ГГц), что и пульт ДУ Magic.
- Пульт ДУ Magic может быть поврежден или неисправен в результате падения или сильного удара.
- При использовании пульта ДУ Magic будьте осторожны, чтобы не ударить им расположенную рядом мебель или людей.
- Изготовитель и установщик не могут гарантировать безопасность людей, так как беспроводное устройство может создавать электромагнитные помехи.
- В соответствии с рекомендациями, точка доступа (AP) должна быть расположена на расстоянии более 1 м от телевизора. Установка точки доступа (AP) на более близком расстоянии от телевизора может привести к неправильной работе пульта ДУ Magic из-за электромагнитных помех.

### **ИСПОЛЬЗОВАНИЕ РУКОВОДСТВА ПОЛЬЗОВАТЕЛЯ**

**РУССКИЙ** 

Руководство пользователя облегчает доступ к подробной информации о телевизоре.

- 1 Нажмите кнопку **GHOME** для доступа к **начальному** меню.
- 2 Выберите **Руководство пользователя** и нажмите **Колесико(OK)**.

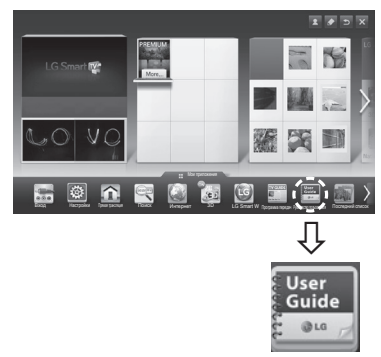

Руководство пользователя

### **ПРИМЕЧАНИЕ**

• Доступ к руководству пользователя можно получить, нажав (**Руководство пользователя**) на пульте ДУ.

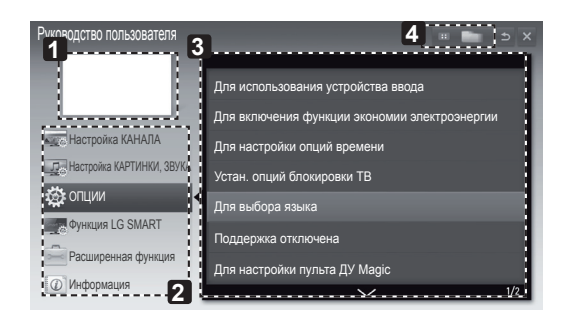

- **1** Отображение текущей программы просмотра или экрана источника входного сигнала.
- **2** Дает возможность выбрать требуемую категорию.
- **3** Дает возможность выбрать требуемый элемент. Для перехода между страницами можно воспользоваться ꕌ**/**ꕍ.
- **4** Обеспечивает просмотр описания нужной функции в указателе.

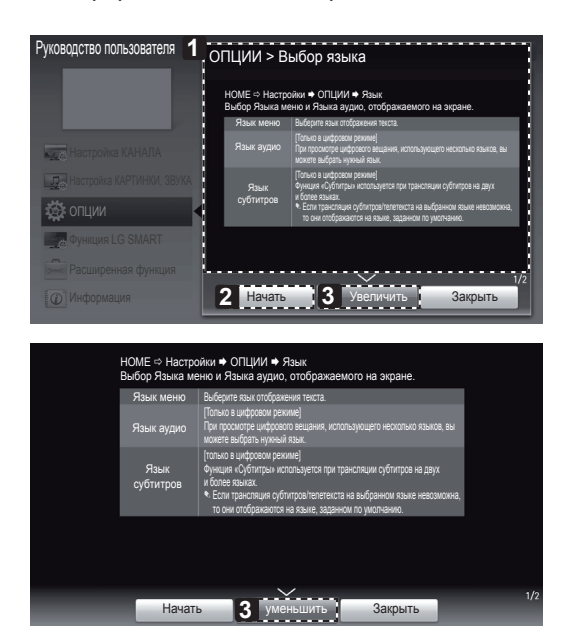

- **1** Отображение описания выбранного меню. Для перехода между страницами можно воспользоваться ꕌ**/**ꕍ.
- **2** Переход к выбранному меню прямо из руководства пользователя.
- **3** Увеличение или уменьшение изображения на экране.
## **ОБСЛУЖИВАНИЕ**

#### **Чистка телевизора**

Для сохранения превосходного качества изображения и длительного срока службы продукта необходимо регулярно чистить телевизор.

# **ВНИМАНИЕ!**

• Перед очисткой телевизора выключите питание и отключите шнур питания и другие кабели. y Если телевизор не используется в течение длительного времени, отключите шнур питания от розетки, чтобы избежать повреждения из-за разряда молнии или скачка напряжения.

#### **Экран, рамка, Корпус и подставка**

- Для удаления пыли или незначительных загрязнений используйте сухую, чистую и мягкую ткань.
- Для удаления значительных загрязнений протирайте поверхность мягкой тканью, смоченной в чистой воде или мягком растворе моющего средства. После этого сразу же протрите экран и рамку сухой тканью.

# **ВНИМАНИЕ!**

- Всегда избегайте касания экрана, так как это может привести к его повреждению.
- Не нажимайте, не трите и не бейте по поверхности ногтями или острыми предметами, так как это может привести к появлению царапин на экране и искажению изображения.
- Не используйте химические вещества, так как это может привести к повреждению поверхности. Не наносите жидкость непосредственно на поверхность. При попадании воды внутрь корпуса телевизора
- существует риск возникновения пожара, поражения электрическим током и неисправности.

#### **Кабель питания**

Регулярно очищайте шнур питания от накопившейся пыли или грязи.

# **УСТРАНЕНИЕ НЕИСПРАВНОСТЕЙ**

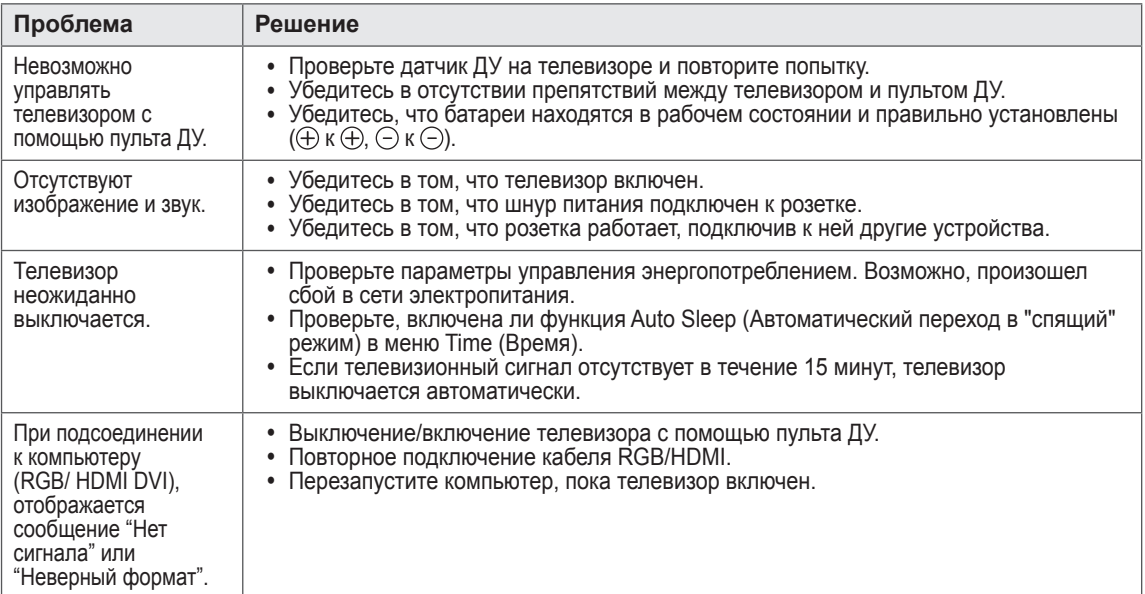

# **НАСТРОЙКА ВНЕШНЕГО УСТРОЙСТВА УПРАВЛЕНИЯ**

Чтобы получить информацию о настройке внешнего устройства управления, посетите сайт www.lg.com

# **ТЕХНИЧЕСКИЕ ХАРАКТЕРИСТИКИ**

Указанные характеристики продуктов могут быть изменены без предварительного уведомления в связи с модернизацией функций устройства.

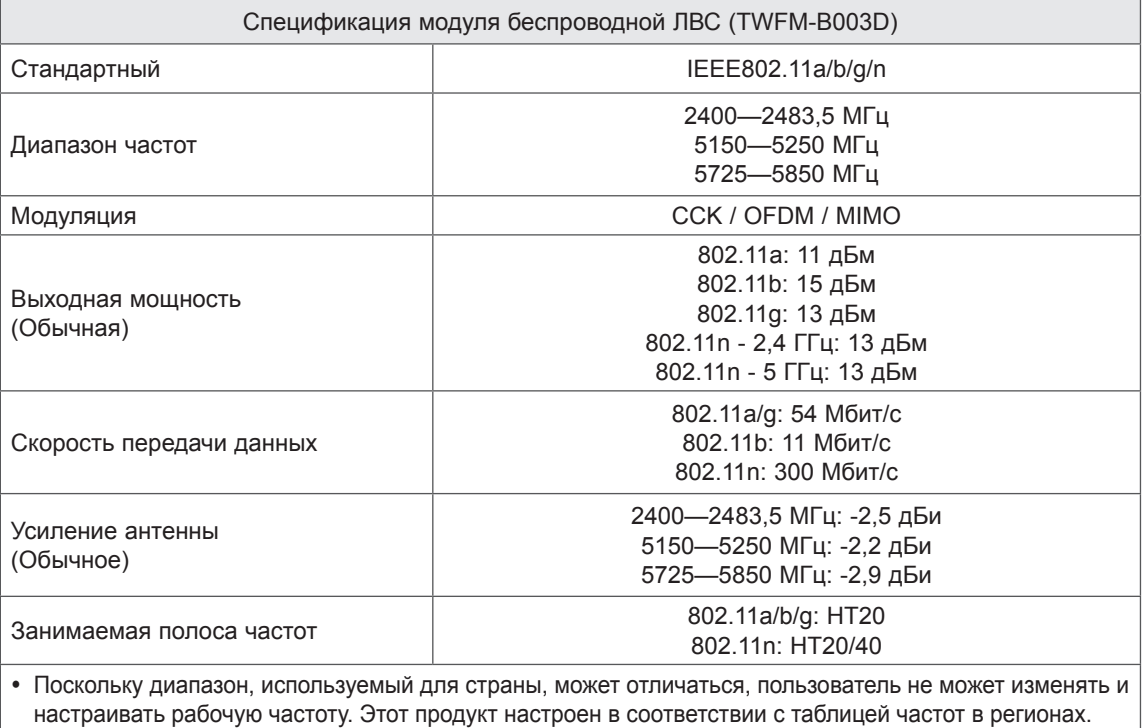

# CEO

Спецификация модуля Bluetooth (BM-LDS302)

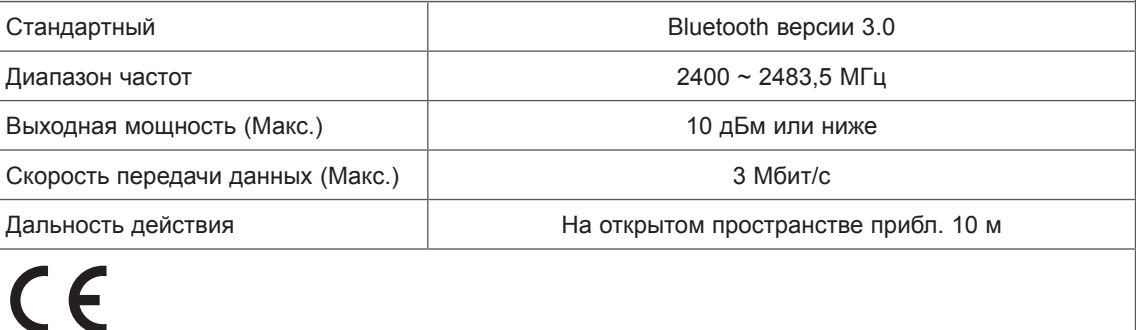

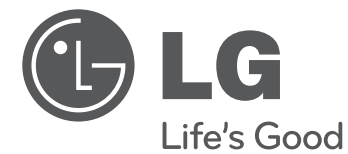

# ИЕЛЕНУШЫ НҰСҚАУЛЫҒЫ ПЛАЗМАЛЫҚТЕЛЕДИДАР

Құрылғыны қолданар алдында осы нұсқаулықты мұқият оқып, анықтамалық құрал ретінде қолдану үшін сақтап қойыңыз.

www.lg.com

## **МАЗМҰНЫ**

#### **3 ЛИЦЕНЗИЯЛАР**

#### **3 АШЫҚ МӘТІН БАҒДАРЛАМАЛЫҚ ҚҰРАЛ ЕСКЕРТУІ**

#### **4 ҚАУІПСІЗДІК ЖӨНІНДЕГІ НҰСҚАУЛАР**

10 - 3D кескіндерді көру (тек 3D модельдер)

#### **12 ОРНАТУ ПРОЦЕДУРАСЫ**

#### **12 ЖИНАУ ЖӘНЕ ДАЙЫНДАУ**

- 12 Орауыштан шығару
- 16 Бөлек сатылады<br>17 Бөлшектер мен
- 17 Бөлшектер мен түймелер<br>18 Tепелиларлы көтерү және
- 18 Теледидарды көтеру және жылжыту<br>19 Устепге орнату
- 19 Үстелге орнату<br>20 Кабырғаға орна
- Қабырғаға орнату

#### **21 ҚАШЫҚТАН БАСҚАРУ ҚҰРАЛЫ**

#### **22 СИҚЫРЛЫ ҚАШЫҚТАН БАСҚАРУ ҚҰРАЛЫНЫҢ ФУНКЦИЯЛАРЫ**

- 23 Сиқырлы сермеу қашықтан басқару құралын тіркеу
- 23 Сиқырлы қашықтан басқару құралын пайдалану жолы
- 23 Сиқырлы қашықтан басқару құралын пайдаланудағы сақтандыру шаралары
- **24 ПАЙДАЛАНУШЫ НҰСҚАУЫН ПАЙДАЛАНУ**

#### **25 ТЕХНИКАЛЫҚ ҚЫЗМЕТ КӨРСЕТУ**

- 25 Теледидарды тазалау
- 25 Экран, жақтау, Корпус және тірек
- 25 Қуат сымы

#### **25 АҚАУЛЫҚТАРДЫ ЖОЮ**

#### **26 СЫРТҚЫ БАСҚАРУ ҚҰРЫЛҒЫСЫН ОРНАТУ**

**26 ТЕХНИКАЛЫҚ СИПАТТАР**

# **АБАЙЛАҢЫЗ**

• «Абайлаңыз» деп белгіленген хабарды елемеген жағдайда, қатты жарақат алуыңыз мүмкін немесе қайғылы оқиғаға ұшырау немесе өлім қаупі бар.

# **ЕСКЕРТУ**

• Ескерту хабарын елемеген жағдайда, жеңіл жарақат алуыңыз немесе өнім зақымдалуы мүмкін.

# **ЕСКЕРТПЕ**

• Бұл ескертпе өнімді түсінуге және қауіпсіз пайдалануға көмектеседі. Өнімді пайдаланбас бұрын осы ескертпені мұқият оқып шығыңыз.

## **ЛИЦЕНЗИЯЛАР**

Қолдау көрсетілетін лицензиялар модельге қарай әр түрлі болуы мүмкін. Лицензиялар туралы қосымша ақпаратты *www.lg.com* торабынан қараңыз.

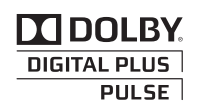

Dolby Laboratories лицензиясымен өндірілген. «Dolby» және қос D таңбасы — Dolby Laboratories компаниясының сауда белгілері.

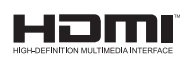

HDMI, HDMI логотипі және High-Definition Multimedia Interface — HDMI Licensing LLC компаниясының сауда белгілері немесе тіркелген сауда белгілері.

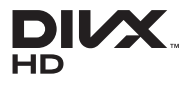

DIVX БЕЙНЕСІ ТУРАЛЫ: DivX® — Rovi Corporation компаниясының еншілес компаниясы болып келетін DivX ЖШС жасаған сандық бейне пішімі. Бұл — DivX бейнесін ойнататын ресми DivX Certified® құрылғысы. Қосымша ақпаратты және файлдарды DivX бейнелеріне түрлендіретін бағдарламалық құралды алу үшін *divx.com* торабына өтіңіз.

DIVX VIDEO-ON-DEMAND ТУРАЛЫ: сатып алынған DivX Video-on-Demand (талап бойынша бейне) (VOD) фильмдерін ойнату үшін бұл DivX Certified® құрылғысын тіркеу керек. Тіркеу кодын алу үшін, құрылғының параметрлерін орнату мәзірінен DivX VOD бөлімін табыңыз. Қосымша ақпарат пен тіркелуді аяқтау туралы толық ақпаратты vod.divx.com торабынан қараңыз.

«DivX Certified® HD 1080p, соның ішінде ақылы мазмұнды DivX® бейнелерін ойнатуға арналған.»

«DivX®, DivX Certified® және соған қатысты логотиптер — Rovi корпорациясының немесе оның еншілестерінің сауда белгілері және лицензия бойынша пайдаланылады.»

Келесі бір немесе бірнеше АҚШ патенттері қамтыған : 7,295,673; 7,460,668; 7,515,710; 7,519,274"

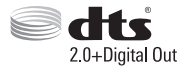

АҚШ-тың 5,956,674; 5,974,380; 6,487,535 нөмірлі патенттерінің және басқа АҚШ және дүние жүзіндегі шығарылған және күтудегі патенттердің лицензиясы бойынша жасап шығарылған. DTS, таңба және DTS пен таңба бірге – тіркелген сауда белгілері & DTS 2.0+Digital Out – DTS, Inc компаниясының сауда белгісі. Өнім бағдарламалық құралды қамтиды. © DTS, Inc. Барлық құқықтар қорғалған.

### **АШЫҚ МӘТІН БАҒДАРЛАМАЛЫҚ ҚҰРАЛ ЕСКЕРТУІ**

Осы өнімдегі GPL, LGPL, MPL және басқа да бастапқы коды ашық лицензиялардағы бастапқы кодты алу үшін *http://opensource.lge.com* веб-торабына өтіңіз.

Бастапқы кодқа қоса, барлық қажетті лицензиялардың шарттарын, кепілдік міндеттерінен бас тарту құжаттарын және авторлық құқық туралы мәліметтерін алуға болады.

LG Electronics компаниясы тарату шығынын қамтитын ақыға (дерек тасығышының құны, жеткізу және өңдеу) opensource@lge.com мекенжайына электрондық пошта арқылы сұрау жіберілгенде бастапқы кодты ықшам дискіде жеткізуді ұсынады. Бұл ұсыныс осы өнімді сатып алған уақыттан бастап үш (3) жыл ішінде жарамды болады.

# **ҚАУІПСІЗДІК ЖӨНІНДЕГІ НҰСҚАУЛАР**

Өнімді қолданар алдында осы сақтық шараларын мұқият оқып шығыңыз.

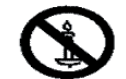

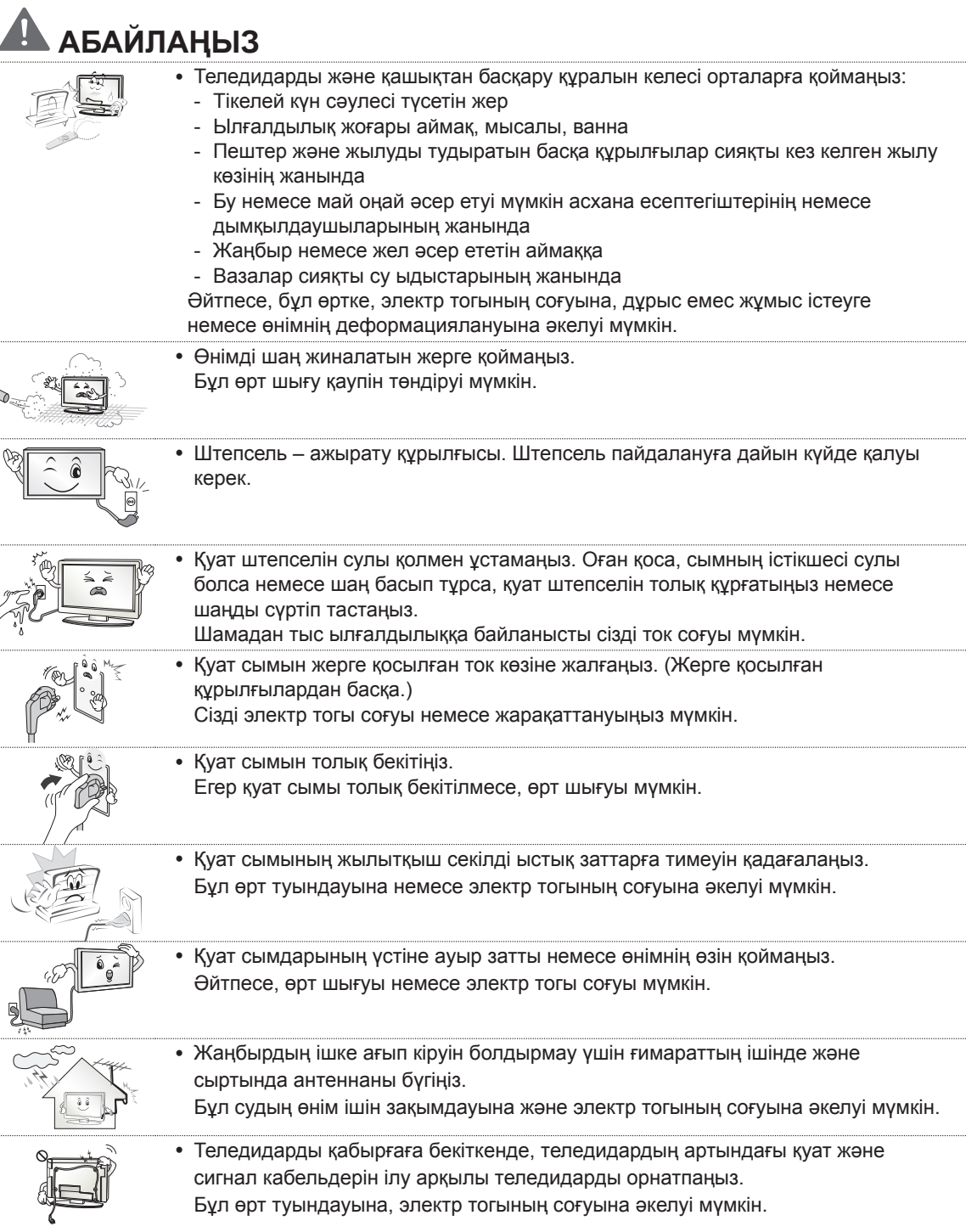

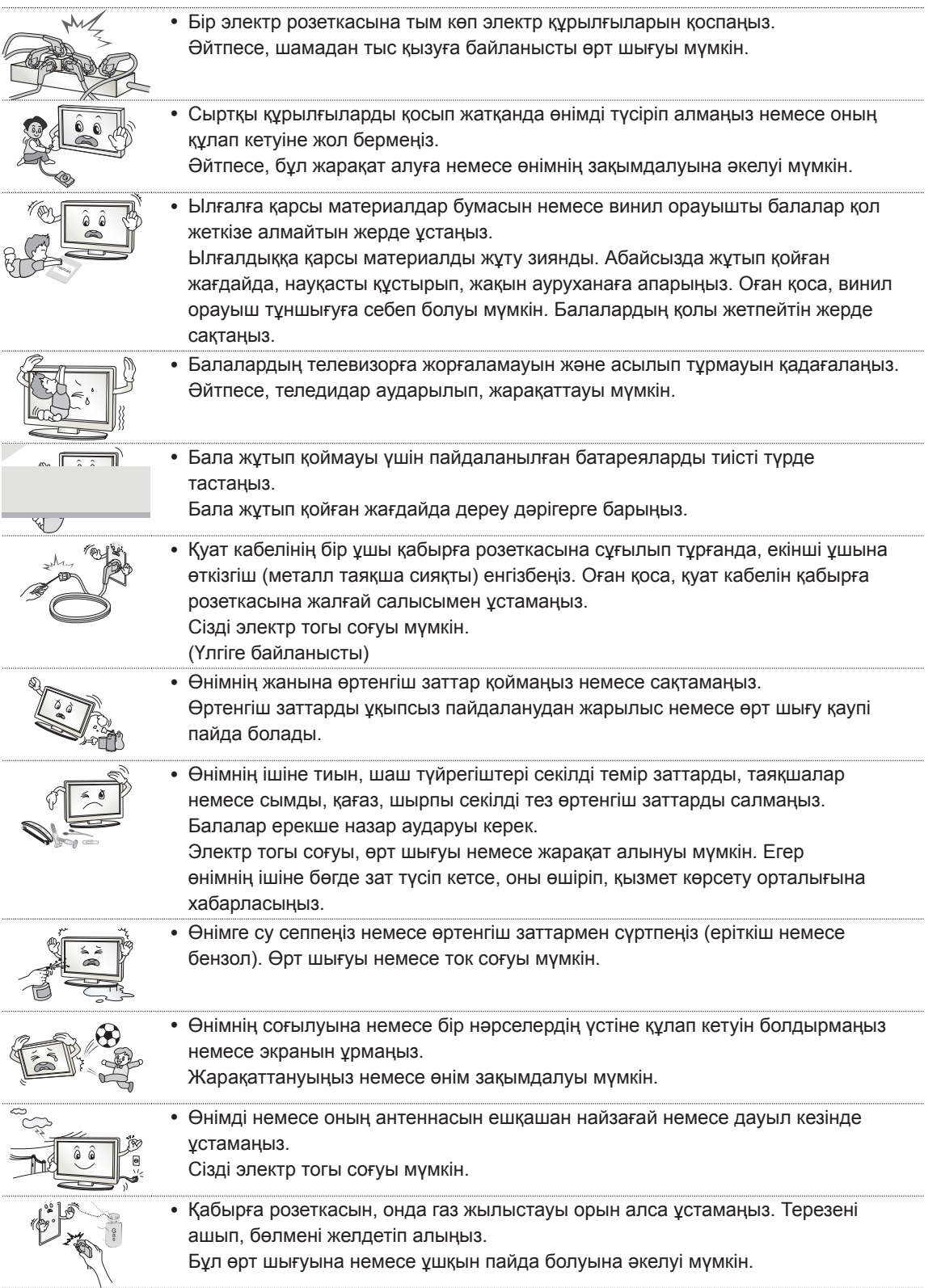

 $\overline{\phantom{a}}$ 

# KA3AKILIA **ҚАЗАҚША**

 $\overline{\phantom{a}}$ 

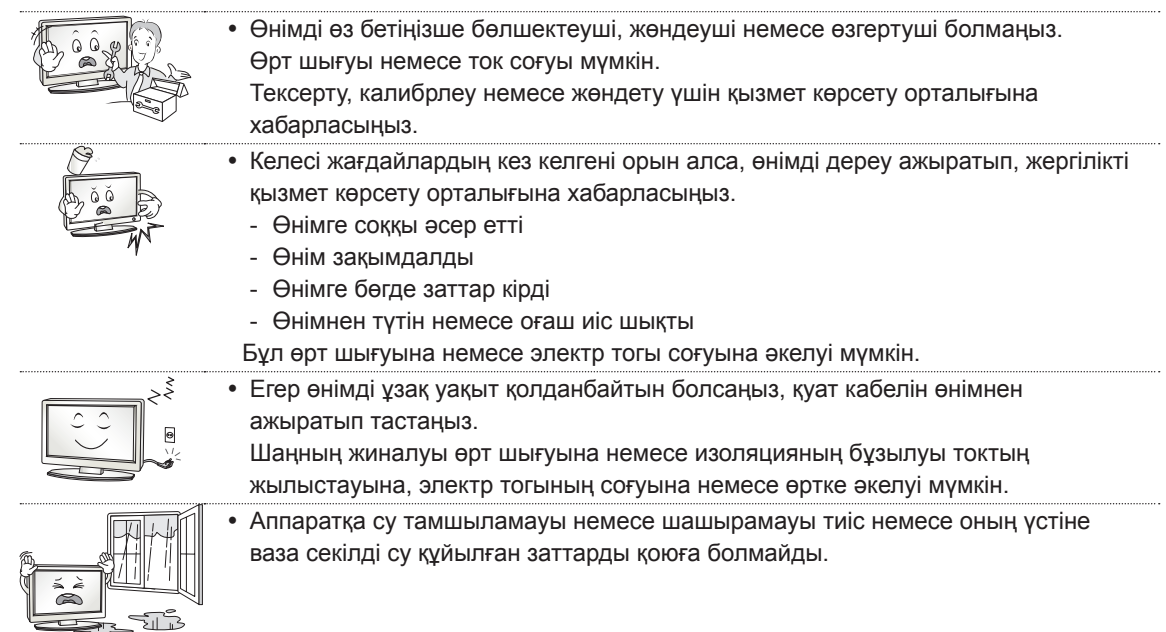

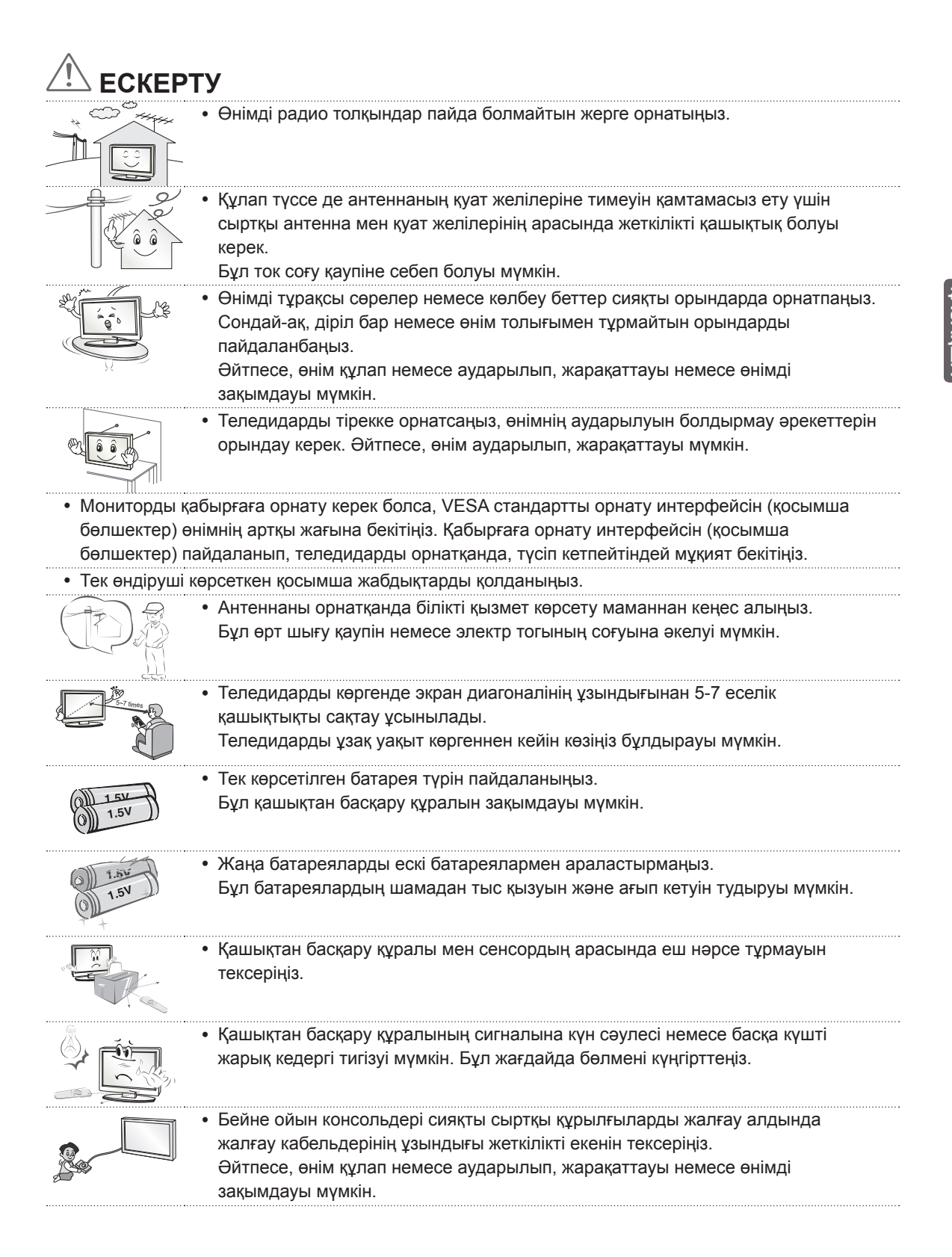

# **ҚАЗАҚША**

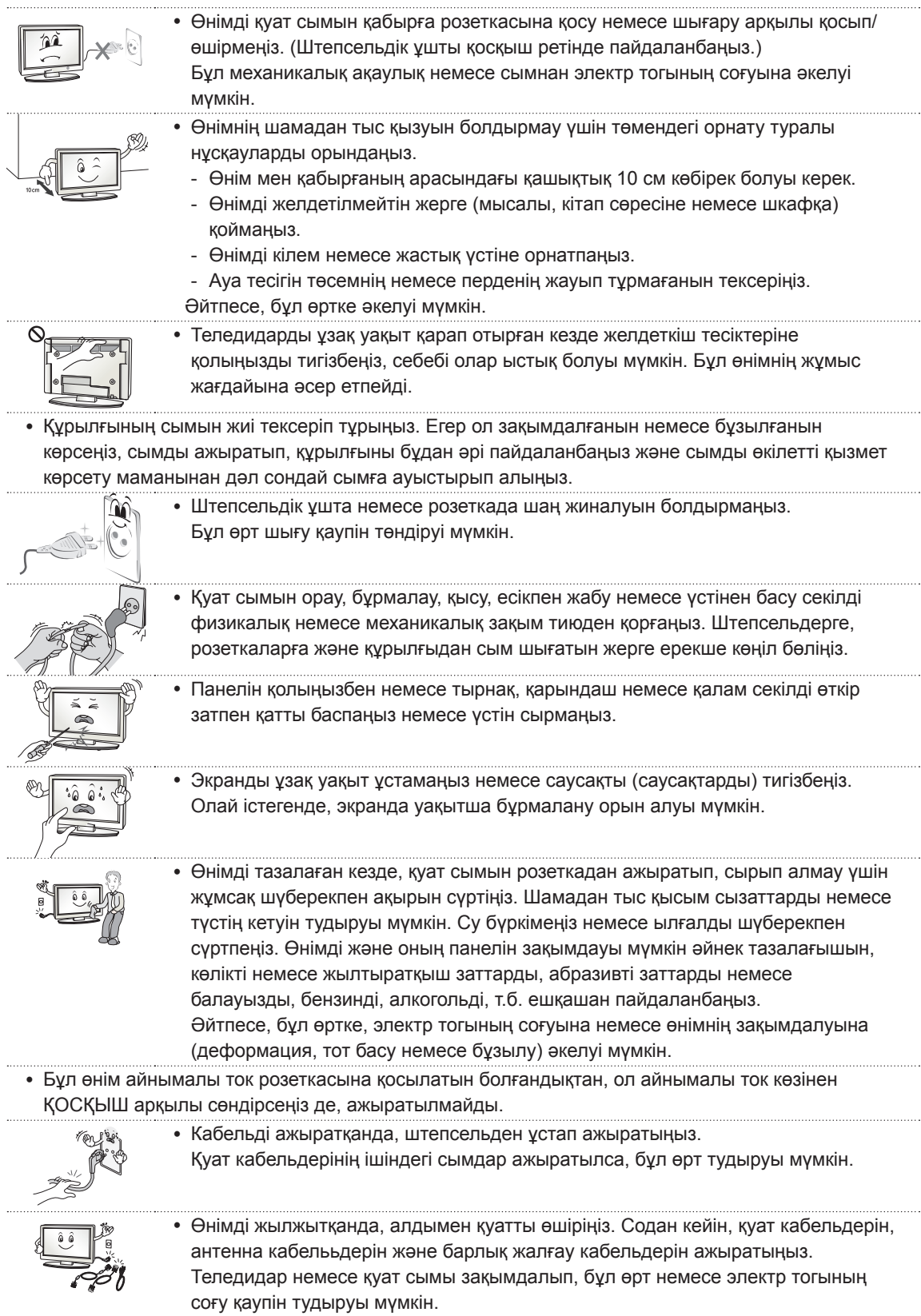

 $\overline{\phantom{a}}$ 

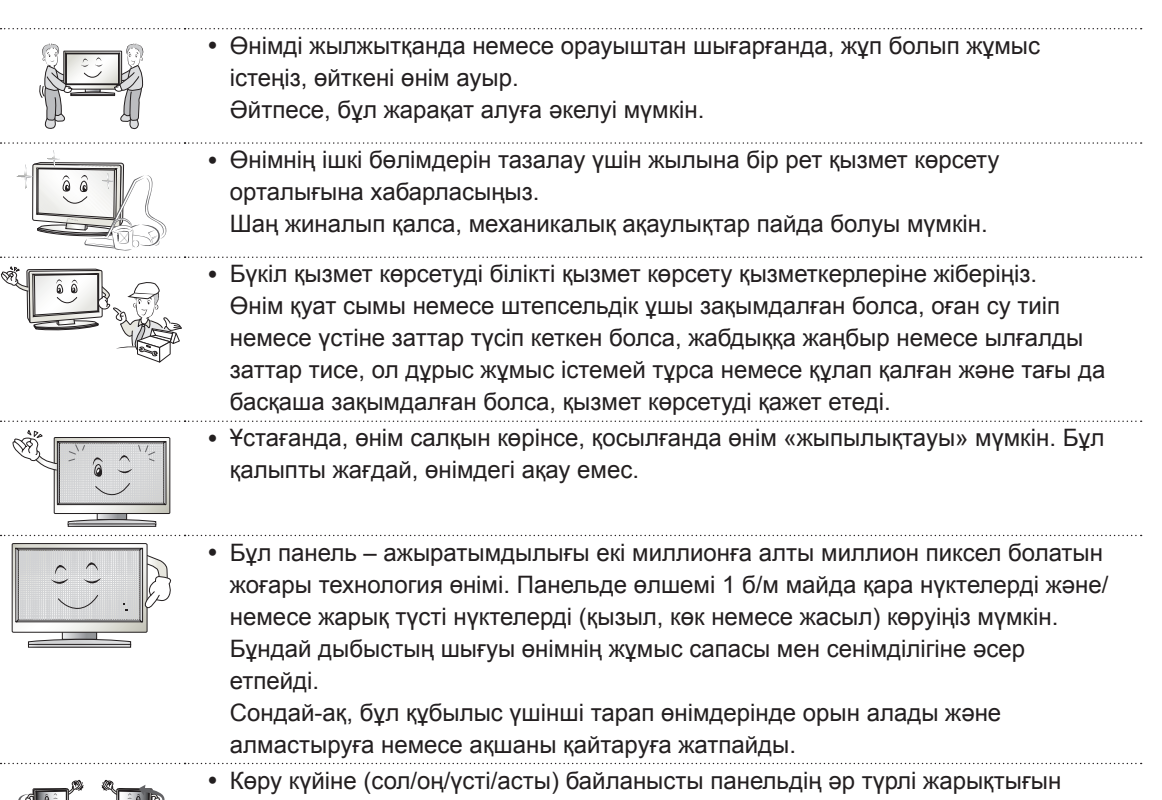

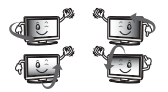

және түсін табуға болады. Сондай-ақ, бұл құбылыс панельдің сипаттамасына байланысты орын алады. Ол өнімнің жұмысына қатысты емес, әрі ақаулық болып табылмайды.

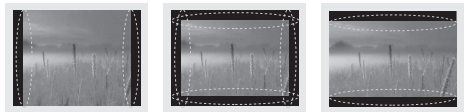

Қозғалыссыз кескінді (мысалы, тарату арнасының логотипі, экрандағы мәзір, бейне ойынынан алынған көрініс) ұзақ уақыт бойы көру экранды зақымдап, кескіннің сақталуына әкелуі мүмкін. Бұл қалдық кескін ретінде белгілі. Бұл кепілдік өнімдегі қалдық кескінді қамтымайды. Теледидар экранында ұзақ уақыт бойы бекітілген кескінді көрсетпеңіз (СКД үшін 2 сағат немесе одан көп, плазма дисплейі үшін 1 сағат немесе одан көп).

Сондай-ақ, егер теледидардың кадр пішімі ұзақ уақыт бойы 4:3 болса, экранның жоғарғы және төменгі жағында кескін ізі пайда болуы мүмкін.

Сондай-ақ, бұл құбылыс үшінші тарап өнімдерінде орын алады және алмастыруға немесе ақшаны қайтаруға жатпайды.

#### y **Шығарылған дыбыс**

Тырс еткен дыбыс: теледидарды көріп отырғанда немесе өшіргенде шығатын дыбыс, температура мен ылғалдылыққа байланысты пластикалық жылу сығылуы нәтижесінде пайда болады. Бұл дыбыс — температура деформациясы талап етілетін барлық өнімдер үшін ортақ құбылыс. Электр тізбегінің гуілдеген/панельдің дызылдаған дыбыс шығаруы: өнімді істету үшін токтың үлкен мөлшерін жеткізгенде, жылдамдығы жоғары коммутация схемасынан шығады. Өнімге байланысты әртүрлі болады.

Бұндай дыбыстың шығуы өнімнің жұмыс сапасы мен сенімділігіне әсер етпейді.

#### **3D кескіндерді көру (тек 3D модельдер)**

# **АБАЙЛАҢЫЗ**

#### **Көру ортасы**

- Көру уақыты
	- 3D мазмұнды көргенде, сағат сайын 5 15 минуттық үзілістер жасаңыз. 3D мазмұнды ұзақ уақыт бойы көру бастың ауыруын, бас айналуын, қалжырауды немесе көзге жүктеме түсуін тудыруы мүмкін.

#### **Фотосезгіштік ұстамасы немесе созылмалы ауруы бар адамдар**

- y 3D мазмұндағы жыпықтайтын жарықты көргенде, кейбір пайдаланушыларда ұстама немесе әдеттен тыс белгілер болуы мүмкін.
- Құсқыңыз келсе, жүкті болсаңыз және/немесе эпилепсия, жүрек ауруы немесе қан тамыр ауруы, т.б. сияқты созылмалы ауруыңыз болса, 3D бейнелерді көрмеңіз.
- y 3D мазмұндар стерео соқырлыққа немесе стерео аномалиясына шалдыққан адамдарға ұсынылмайды. Қос кескіндерді көру немесе көруде ыңғайсыздық пайда болуы мүмкін.
- y Егер сізде страбизм (қылилық), амблиопия (нашар көру) немесе астигматизм босла, тереңдікті сезуде мәселеңіз болуы мүмкін және қос кескіндерге байланысты қалжырауды сезуіңіз мүмкін. Орташа үлкендермен салыстырғанда жиірек үзілістер жасау ұсынылады.
- y Егер көру қабілетіңіз оң және сол көзіңізде әр түрлі болса, 3D мазмұнды көру алдында көру қабілетіңізді тексертіңіз.

#### **3D мазмұнды көруді тоқтатуды немесе одан ұстануды қажет ететін белгілер**

- y 3D мазмұнды ұйықтамаудан, тым көп жұмыс істегеннен немесе ішкеннен қалжырауды сезінгенде көрмеңіз.
- y Осы белгілерді сезгенде, 3D мазмұнды пайдалануды/көруді тоқтатыңыз және белгі кеткенше жеткілікті демалыңыз.
	- Бұл белгілер кетпесе, дәрігерге қаралыңыз. Белгілер бас ауыруын, көздің алмасының ауыруын, бас айналуды, жүрек айнуын, тез жүрек соғуын, бұлдырауды, ыңғайсыздықты, қос кескінді, көру ыңғайсыздығын немесе қалжырауды қамтиды.

# **ЕСКЕРТУ**

#### **Көру ортасы**

- Көру қашықтығы
	- 3D пішіміндегі бейнелерді экран диагоналінің ұзындығынан екі еселік қашықтықта көруді ұсынамыз. 3D мазмұнды көргенде ыңғайсыздықты сезінсеңіз, теледидардан алыстау отырыңыз.
- Көрү күйі
	- Экранның ортасына көз деңгейінде, басты тік алға қаратып қараңыз. Әйтпесе, 3D мазмұнды тиісті түрде көрмеуіңіз мүмкін.

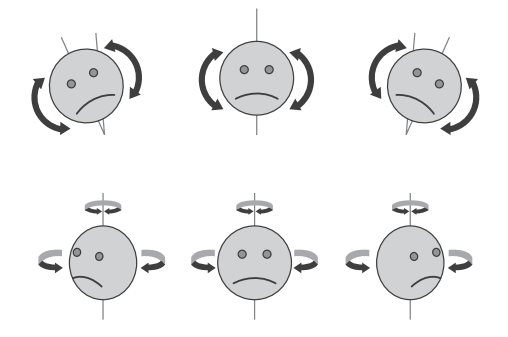

#### **Көру жасы**

- Сәбилер/балалар
	- 5 жастан төмен балалар үшін 3D мазмұнды пайдалану/көруге тыйым салынады.
	- 10-нан төмен жастағы балалар шамадан тыс жауап береді және тым әсерленеді, өйткені олардың көздері жетілуде (мысалы: экранды түрту әрекеті немесе оған секіру әрекеті. 3D мазмұнды көріп отырған балаларға ерекше назар аудару керек.
	- Балалардың 3D көрсетілімдердегі бинокулярлық диспараттығы үлкендерден жоғарырақ, өйткені көздерінің арасындағы қашықтық үлкендердікінен қысқарақ. Сондықтан олар бір 3D кескіні үшін үлкендермен салыстырғанда көбірек стереоскопиялық тереңдікті алады.
- Жасөспірімдер
	- 19-дан төмен жасөспірімдер 3D мазмұндағы жарықтың әсерінен сезімталдықпен жауап беруі мүмкін. Оларға шаршап тұрғанда 3D мазмұнды көруден ұстануға кеңес беріңіз.
- Қариялар
	- Қариялар жастарға қарағанда азырақ 3D әсерін түйсінеді. Теледидарға ұсынылғаннан жақынырақ қашықтықта отырмаңыз.

#### **3D көзілдірігін қолдану кезіндегі ескертулер**

- LG 3D көзілдірігін пайдаланыңыз. Әйтпесе, 3D бейнелерді тиісті түрде көрмеуініз мүмкін.
- 3D көзілдірігін қалыпты көзілдіріктің, күннен қорғайтын немесе қорғаныс көзілдірігінің орнына пайдаланбаңыз.
- y Өзгертулер енгізген 3D көзілдірікті пайдалану көзге жүктеме түсіруі немесе кескінді бұрмалауы мүмкін.
- 3D көзілдірігін қатты ыстық немесе суық температурада ұстамаңыз. Бұл деформациялануды тудырады.
- y 3D көзілдірігі нәзік және оңай сызылады. Линзаларды сүрткенде әрқашан жұмсақ, таза шүберекті пайдаланыңыз. 3D көзілдірігінің линзаларын өткір заттармен қырмаңыз немесе оларды химиялық заттармен сүртпеңіз.
- y Флюоресцентті шамдармен немесе үш толқынды ұзындығы бар шамдармен 3D бейнелерді көргенде, экран жыпылықтап көрінуі мүмкін. Бұл орын алғанда, шамды өшіріңіз немесе төмен бағыттаңыз.
- y Басқа электрондық немесе байланыс құрылғыларын өшіру немесе теледидардан ары қою керек, өйткені олар кедергі тудырып, 3D функциясының дұрыс жұмыс істеуіне кедергі жасауы мүмкін.
- y Теледидарды жатып көргенде, 3D кескіндер күңгірттеу болып көрінуі немесе көрінбеуі мүмкін.

# **ЕСКЕРТПЕ**

- Көрсетілген бейне теледидарда көрсетілгеннен өзгеше болуы мүмкін.
- Теледидардың экрандық дисплейі нұсқаулықта көрсетілгеннен сәл өзгешелеу болуы мүмкін.
- y Бар мәзірлер мен опциялар сіз қолданатын кіріс көзінен немесе өнім үлгісінен өзгешелеу болуы мүмкін.
- Болашақта бұл теледидарға жаңа мүмкіндіктер қосылуы мүмкін.
- y Тұтынылатын қуат мөлшерін азайту мақсатында теледидарды күту режиміне қоюға болады. Егер біраз уақыт қарамайтын болса, теледидарды өшіріп қою қажет. Бұл тұтынылатын қуат мөлшерін азайтады.
- y Кескін жарқындығының деңгейі төмендетілсе, қолданыс үстінде тұтынылатын қуат мөлшері айтарлықтай азайып, бұл өз ретінде жалпы қуат ақысын азайтады.

# **ОРНАТУ ПРОЦЕДУРАСЫ**

- 1 Буманы ашып, барлық қосалқы құралдар қамтылғанын тексеріңіз.
- 2 Тіректі теледидарға бекітіңіз.
- 3 Сыртқы құрылғыны теледидарға жалғаңыз.
- 4 Желілік қосылым қол жетімді екенін тексеріңіз. Теледидардың желі функцияларын тек желіге қосылғанда пайдалануға болады.

# **ЖИНАУ ЖӘНЕ ДАЙЫНДАУ**

### **Орауыштан шығару**

Өнімнің қорабында төмендегі заттардың бар екенін тексеріңіз. Кейбір қосалқы құралдары жетіспесе, өнімді сатып алған жергілікті дилерге хабарласыңыз. Нұсқаулықтағы суреттер өнімнің және бірге берілген заттардың нақты түрінен өзгеше болуы мүмкін.

### **ЕСКЕРТУ**

- Қауіпсіздікті қамтамасыз етіп, өнімнің жұмыс мерзімін арттыру үшін, мақұлданбаған өнімдерді пайдаланбаңыз.
- y Мақұлданбаған өнімдерді пайдаланудан туындаған зақымдар немесе залал кепілдікке кірмейді.
- Кейбір модельдердің экранына жұқа қабат бекітілген және оны алып тастау керек.

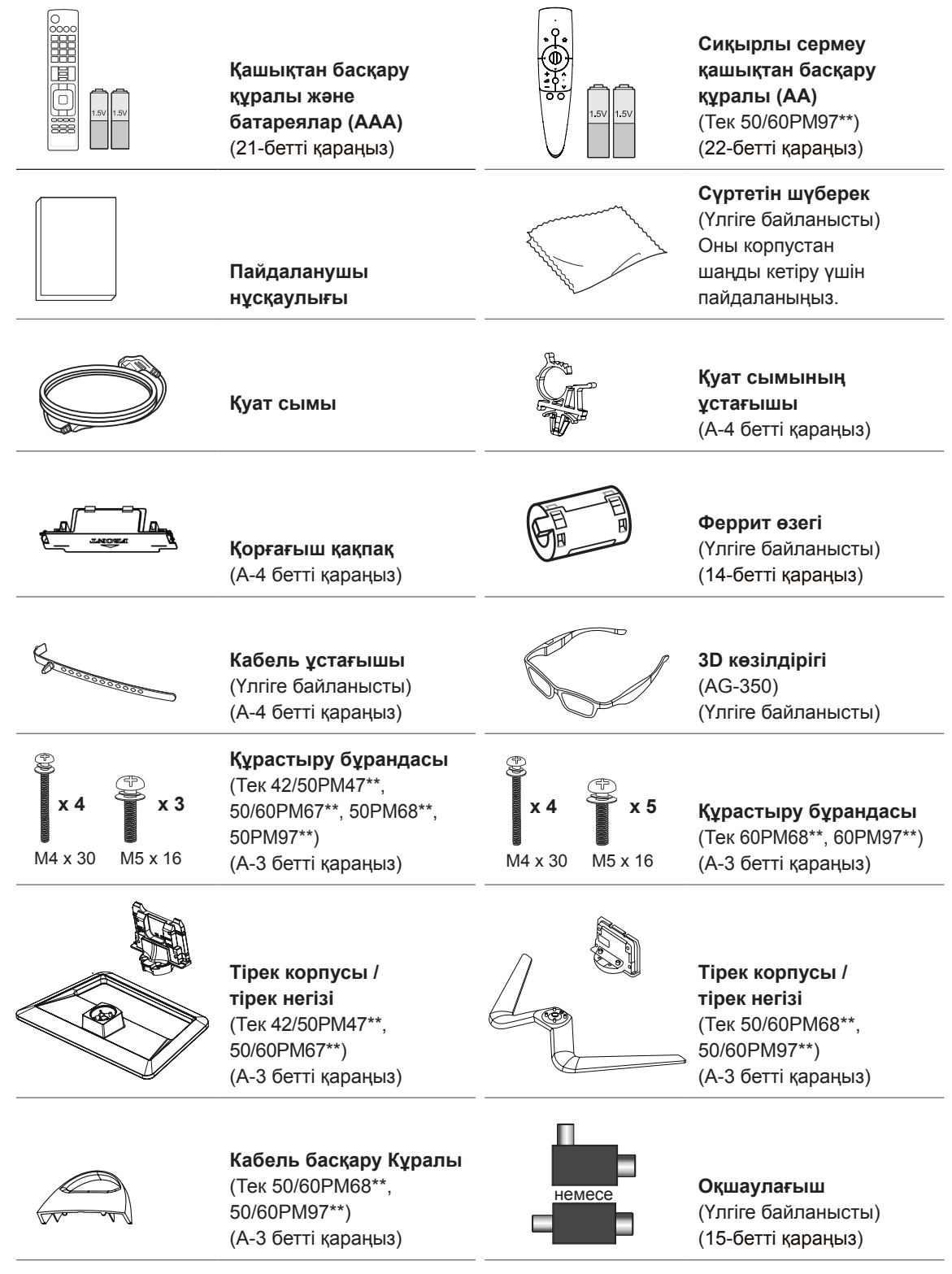

 $\mathbf{I}$ 

 $\mathbf{I}$ 

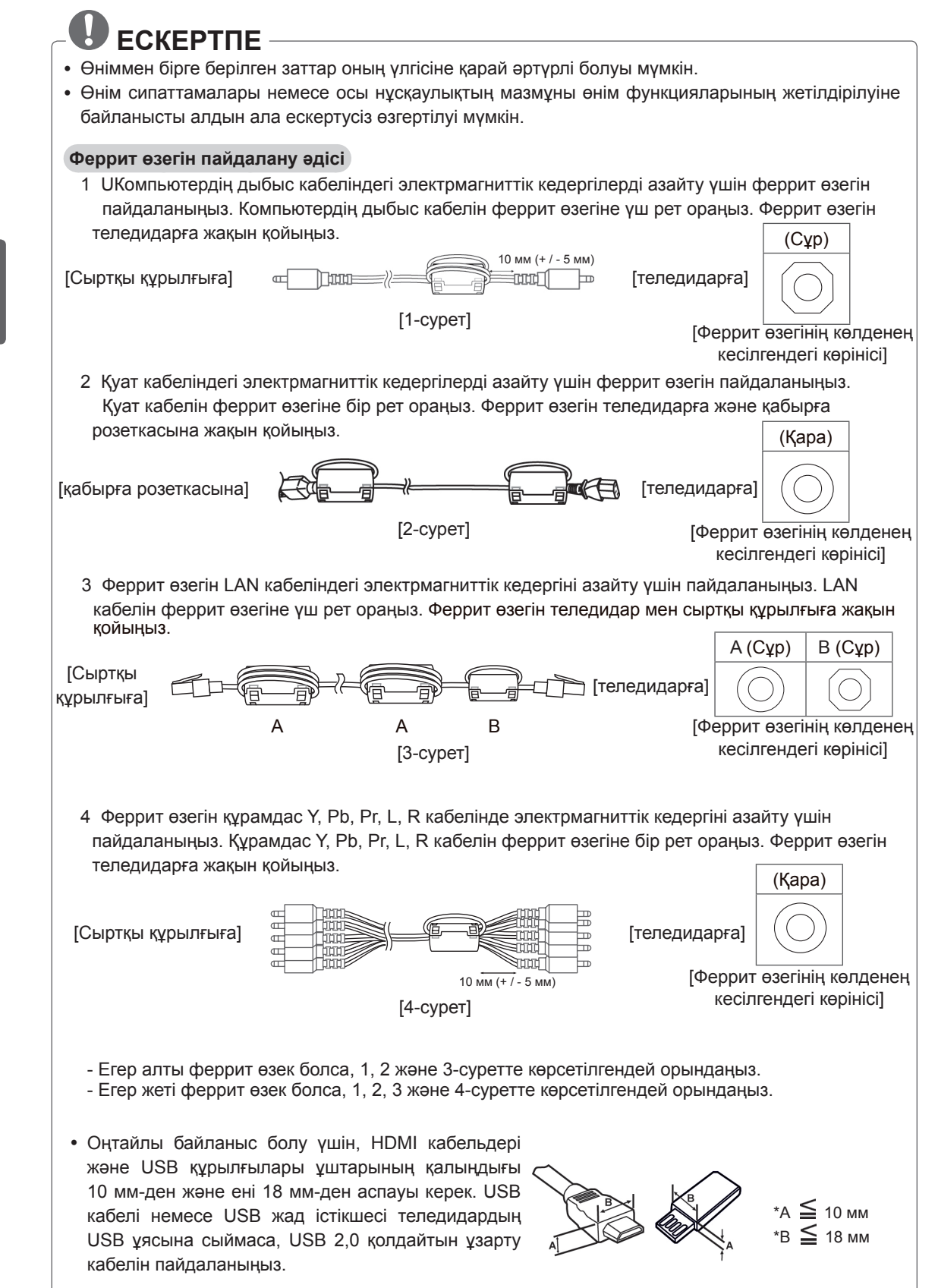

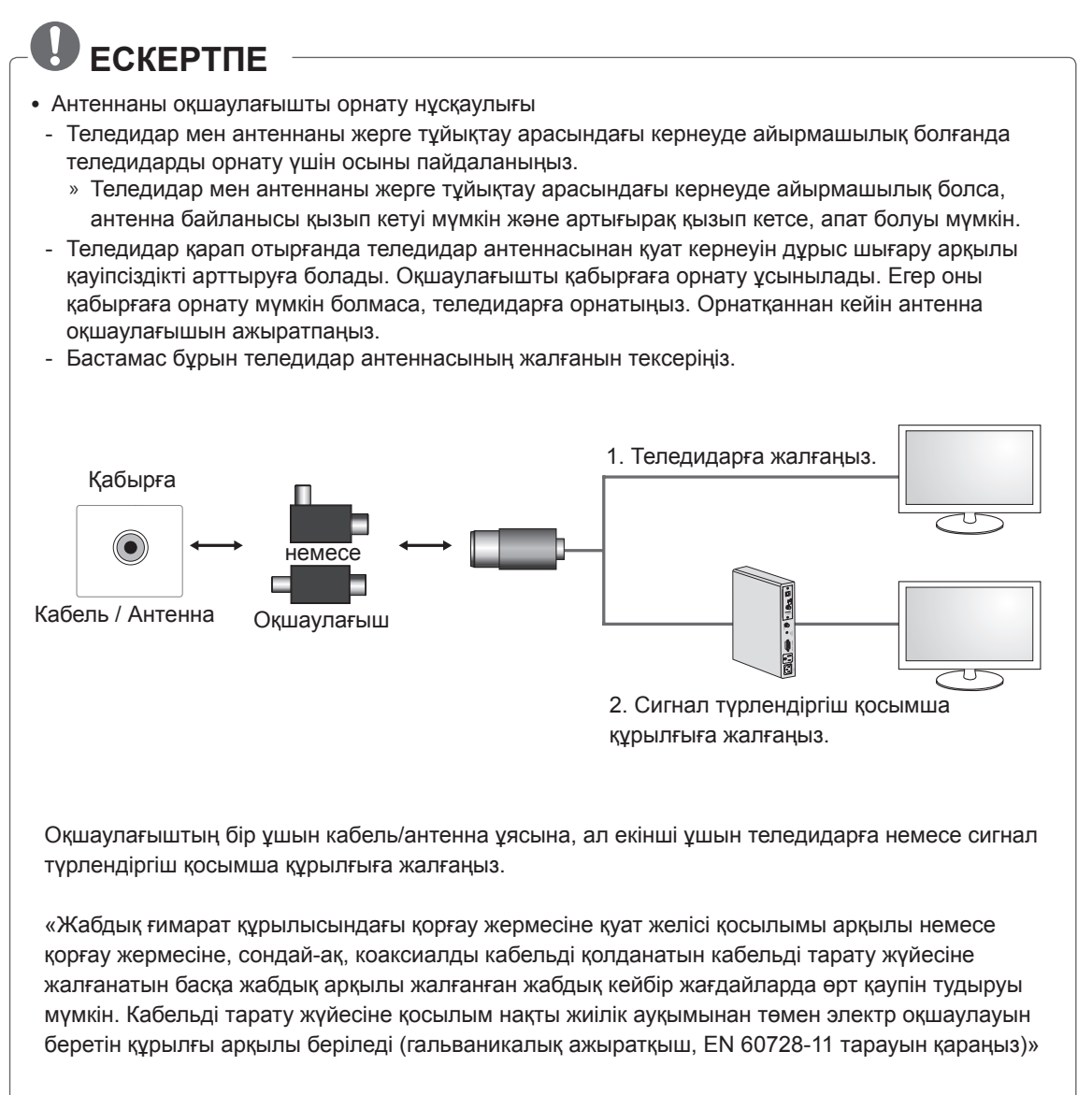

РЖ оқшаулағышты қолданғанда сигнал сезімталдығы кішкене жоғалуы мүмкін.

# **ҚАЗАҚША**

### **Бөлек сатылады**

Бөлек сатып алынатын бұйымдар сапаны жақсарту үшін еш ескертусіз өзгертілуі мүмкін. Осы заттарды сатып алу үшін дилеріңізге хабарласыңыз. Бұл құрылғылар белгілі бір модельдерде ғана жұмыс істейді.

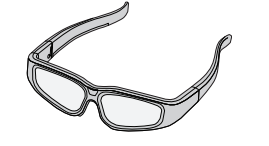

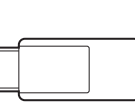

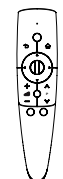

**AG-S3\*\*** 3D көзілдірігі

**AN-WF100** Сымсыз LAN

**AN-MR300** Сиқырлы сермеу қашықтан басқару құралы

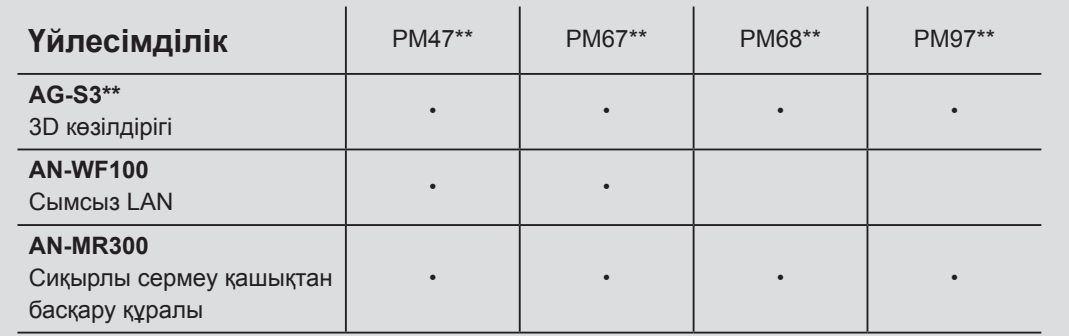

Үлгі аты немесе дизайны өнім функциясының жаңартылуына, өндіруші жағдайларына немесе саясаттарына байланысты өзгертілуі мүмкін.

### **Бөлшектер мен түймелер**

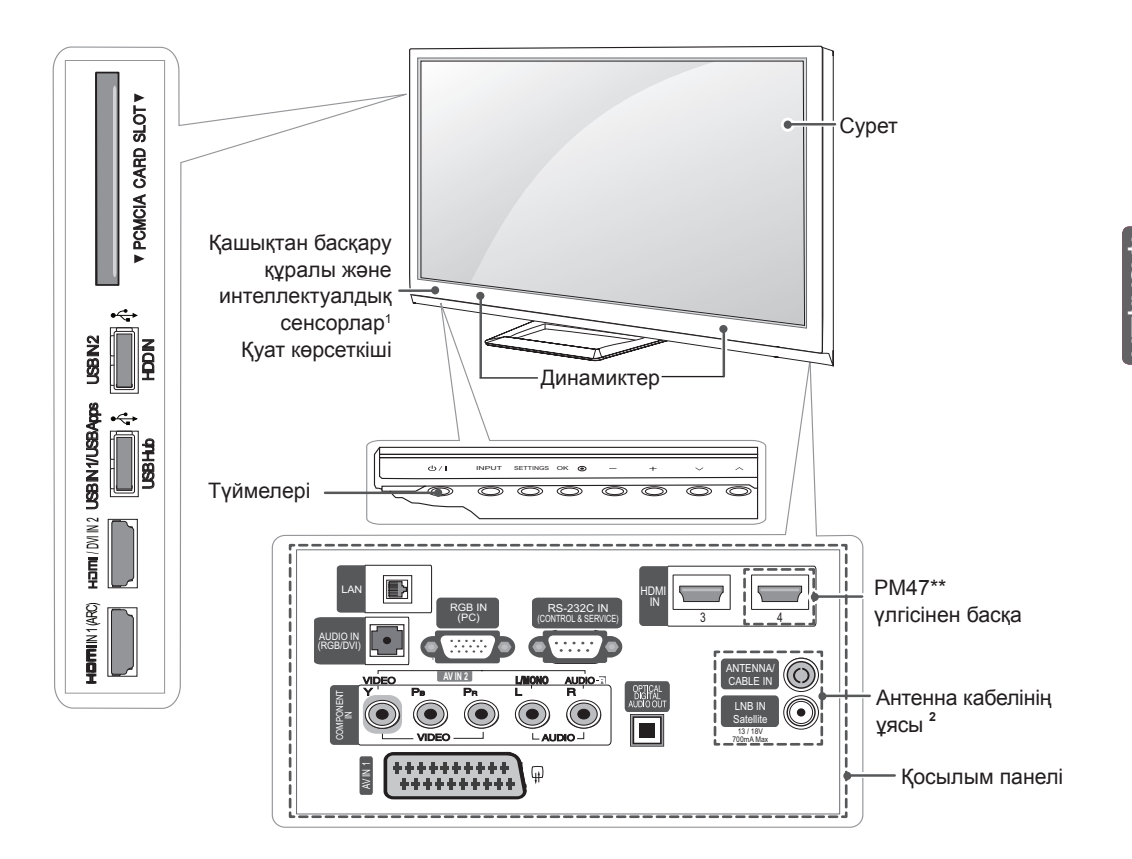

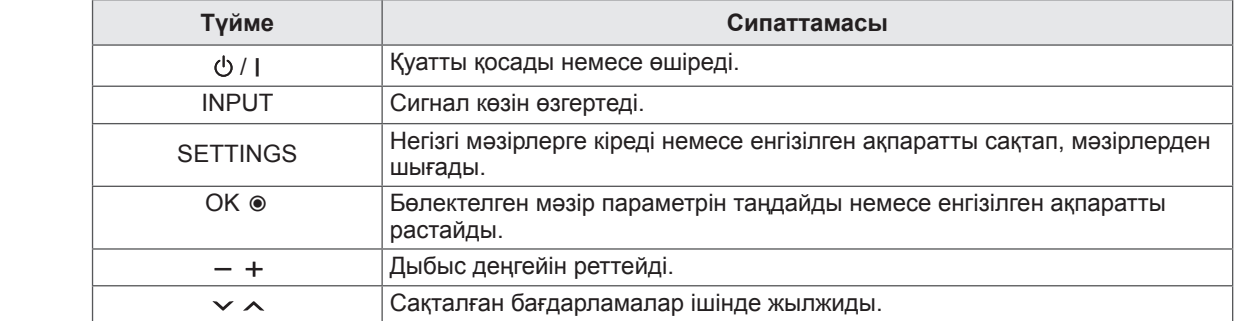

1 Интеллектуалдық сенсор - қоршаған ортаға негізделіп бейне сапасын және жарықтықты лайықтайды.

2 Антенна кабелінің ұясы - Үлгілер антенна кабелінің ұясынан басқаша болады.

#### **Теледидарды көтеру және жылжыту**

Теледидарды жылжытқанда немесе көтергенде, теледидарды сырылу және зақымнан қорғап, түріне және көлеміне қарамастан қауіпсіз түрде тасымалдау үшін, төмендегі ақпаратты оқыңыз.

## **ЕСКЕРТУ**

- Әрқашан экранға тиюді болдырмаңыз, өйткені бұл экранның зақымдалуына әкелуі мүмкін.
- Теледидарды зауытта салынған қорабында немесе орамында тасымалдаған жөн.
- Теледидарды жылжыту немесе көтеру үшін, алдымен қуат сымын және барлық кабельдерді ажырату керек.
- Теледидарды ұстағанда, зақымды болдырмау үшін экран сізге қарамай тұруы керек.
	-
- Теледидар жақтауының жоғарғы жағы мен түбін жақсылап ұстаңыз. Мөлдір бөлікті, динамикті немесе динамик торының аймағын ұстамаңыз.

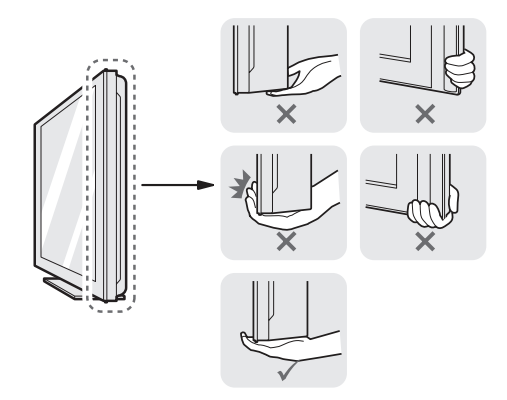

- Үлкен теледидарды кемінде 2 адам тасымалдауы керек.
- Теледидарды қолмен тасымалдағанда, төмендегі суретте көрсетілгендей ұстау керек.

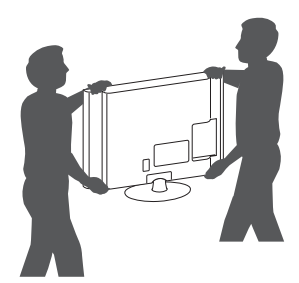

- Тасымалдағанда, теледидарды қатты шайқамаңыз.
- Тасымалдағанда, теледидарды тігінен ұстаңыз. Жанына жатқызбаңыз және сол немесе оң жағына қарай еңкейтпеңіз.

### **Үстелге орнату**

- 1 Теледидарды көтеріп, үстелге тігінен қойыңыз.
	- Тиісті түрде желдету үшін, қабырғадан 10 cм (ең азы) бос орын қалдырыңыз.

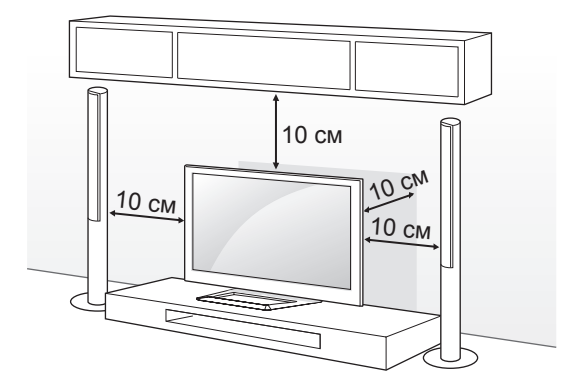

2 Қуат сымын қабырғадағы розеткаға қосыңыз.

# **ЕСКЕРТУ**

• Теледидарды жылу көзінің жанына немесе үстіне қоймаңыз. Өрт шығуы немесе басқа зақым орын алуы мүмкін.

#### **Теледидар бұрышын көруге ыңғайлы лайықтау**

(Бұл функция барлық үлгілер үшін мүмкін емес.) Теледидардың бұрышын көруге лайықтағанда 20 градус солға немесе оңға бұрыңыз және теледидардың бұрышын көруге лайықтаңыз.

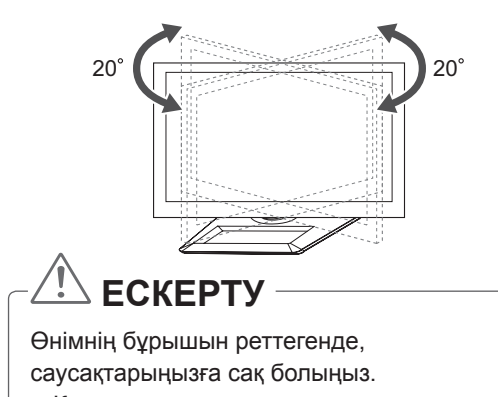

» Қолдарды немесе саусақтарды қысып алу жарақат тигізуі мүмкін. Егер өнімді тым қатты қисайтса, ол құлап, зақым немесе жарақат тудыруы мүмкін.

#### **Теледидарды қабырғаға бекіту**

(Бұл функция барлық үлгілер үшін мүмкін емес.)

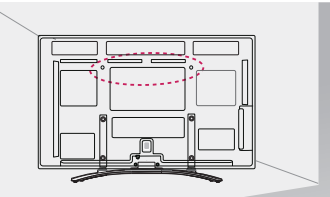

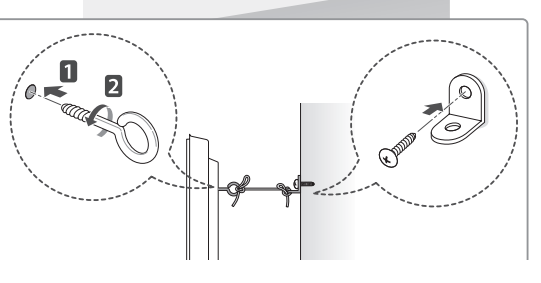

- 1 Сақиналы болттарды немесе теледидардың артқы жағындағы кронштейндер мен болттарды кіргізіп, тартыңыз.
	- Сақиналы болттардың орнында басқа болттар болса, алдымен соларды шығарып алыңыз.
- 2 Қабырға кронштейндерін болттармен қабырғаға бекітіңіз. Теледидар артындағы қабырға кронштейні мен сақиналы болттардың орнын сәйкестендіріңіз.
- 3 Сақиналы болттарды және қабырға кронштейндерін мықты баумен тартып байлап қойыңыз.

Бауды тегіс бетке көлденеңінен ұстаңыз.

### **ЕСКЕРТУ**

y Балалардың теледидарға шықпауын және асылып тұрмауын қадағалаңыз.

## **ЕСКЕРТПЕ**

- Теледидар теңселмей тұратын мықты және үлкен үстел немесе түпқойманы пайдаланыңыз.
- Кронштейн, тростар, болттармен жабдықталмайды. Косымша керекжарақтарды жергілікті диллерлерден бөлек сатып алуыңызға болады.

### **Қабырғаға орнату**

Теледидардың артындағы қабырғаға бекіту кронштейнін орнатып, кронштейнді еденге перпендикуляр қабырғаға орнатыңыз. Теледидарды басқа құрылыс бөліктеріне орнату үшін, білікті мамандарға хабарласыңыз. LG компаниясы қабырғаға бекітуді білікті кәсіби орнатушы орындауын ұсынады.

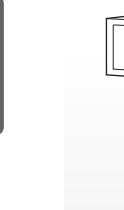

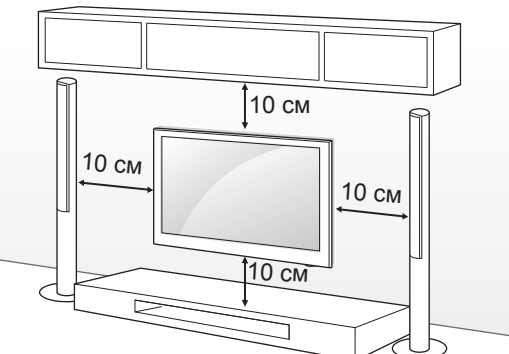

Міндетті түрде VESA стандартына сәйкес келетін бұрандаларды және қабырғаға бекіту қапсырмасын қолданыңыз. Қабырғаға бекіту жинақтарының стандартты өлшемдері төмендегі кестеде берілген.

#### **Бөлек сатылады (қабырғаға бекіту қапсырмасы)**

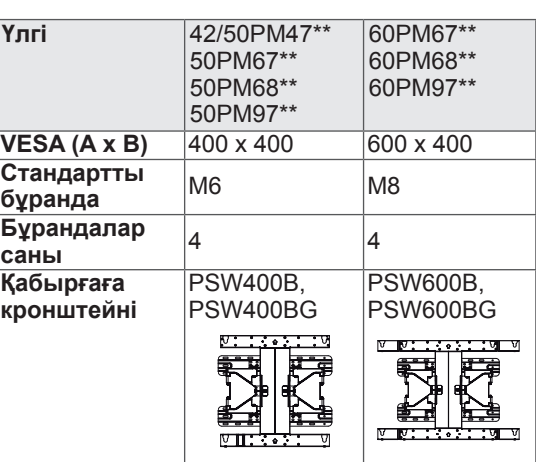

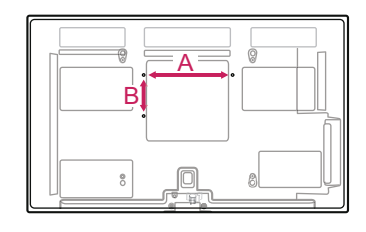

# **ЕСКЕРТУ**

- Алдымен қуатты ажыратыңыз, содан кейін теледидарды жылжытыңыз немесе орнатыңыз. Әйтпесе, электр тоғы соғуы мүмкін.
- Төбеге немесе қисық қабырғаға орнатылса, теледидар құлап, ауыр жарақат тудыруы мүмкін. Рұқсат етілген LG қабырға бекіткішін пайдаланыңыз және жергілікті дилерге немесе білікті қызметкерлерге байланысыңыз.
- Бұрандаларды тым қатты бұрамаңыз: теледидар зақымданып, кепілдік күшін жоюы мүмкін.
- VESA стандартына сәйкес келетін бұрандалар мен қабырға бекітпелерін қолданыңыз. Дұрыс қолданбау немесе сәйкес келмейтін қосалқы құралды пайдалану нәтижесінде болған зақымдар мен жарақаттар кепілдікке кірмейді.

# **ЕСКЕРТПЕ**

- VESA стандартты бұранда сипаттамаларында берілген бұрандаларды ғана пайдаланыңыз.
- Қабырғаға бекіту жинағына орнату нұсқаулығы мен қажетті бөлшектер кіреді.
- Қабырғаға бекіту қапсырмасы қосымша бөлшек болып табылады. Қосымша қосалқы құралдарды жергілікті дилерден алуға болады.
- y Бұрандалардың ұзындығы қабырға бекітпесіне байланысты әртүрлі болуы мүмкін. Дұрыс ұзындықтың таңдалғандығына көз жеткізіңіз.
- Қосымша ақпаратты қабырғаға бекіту тетігімен берілген нұсқаулықтан қараңыз.

# **ҚАШЫҚТАН БАСҚАРУ ҚҰРАЛЫ**

Бұл нұсқаулықтағы сипаттамалар қашықтан басқару құралындағы түймелерге негізделген.

Берілген нұсқаулықты мұқият оқып, теледидарды дұрыс пайдаланыңыз. Батареяларды (1,5 В AAA) ауыстыру үшін, батарея қақпағын ашып, батареяларды және жақтарын ішіндегі белгілерге келтіріп салыңыз да, батарея қақпағын жабыңыз.

Батареяларды алу үшін орнату әрекеттерін кері ретпен орындаңыз.

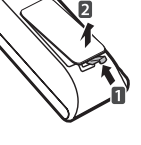

 **ЕСКЕРТУ**

• Ескі және жаңа батареяларды бірге салмаңыз. Қашықтан басқару құралы зақымдануы мүмкін.

**KA3AKL ҚАЗАҚША**

Қашықтан басқару құралын теледидардағы қашықтан басқару датчигіне қарай бағыттаңыз.

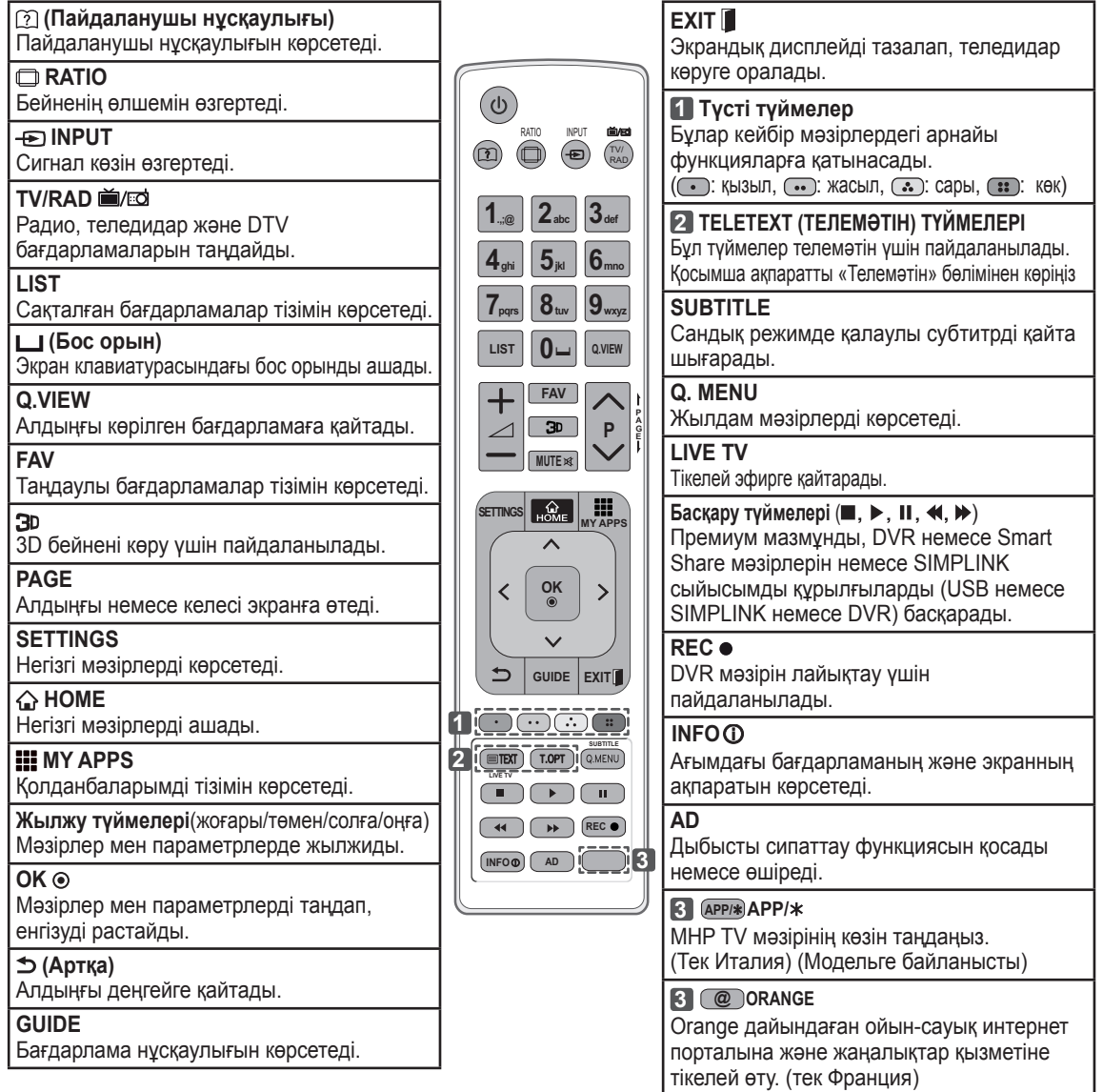

## **СИҚЫРЛЫ ҚАШЫҚТАН БАСҚАРУ ҚҰРАЛЫНЫҢ ФУНКЦИЯЛАРЫ**

Бұл бұйым барлық үлгілерге қосылмаған.

Сиқырлы қашықтан басқару құралының батареясындағы заряд деңгейі төмен. Батареяны ауыстырыңыз.» хабары көрсетілгенде, батареяны ауыстырыңыз. Батареяларды ауыстыру үшін батарея қақпағын ашыңыз, батареяларды (1.5 V АА) $\oplus$  және  $\ominus$  соңдарын бөлімдегі белгіге сәйкестендіріп ауыстырыңыз да, батарея қақпағын жабыңыз. Қашықтан басқару құралын теледидардағы қашықтан басқару датчигіне қарай бағыттаңыз.

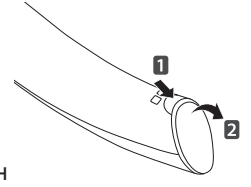

Батареяларды шығару үшін, орнату әрекеттерін кері тәртіппен орындаңыз.

### **ЕСКЕРТУ**

- Ескі және жаңа батареяларды бірге салмаңыз. Қашықтан басқару құралы зақымдануы мүмкін.
- Бекітілген RF адаптері керек емес.

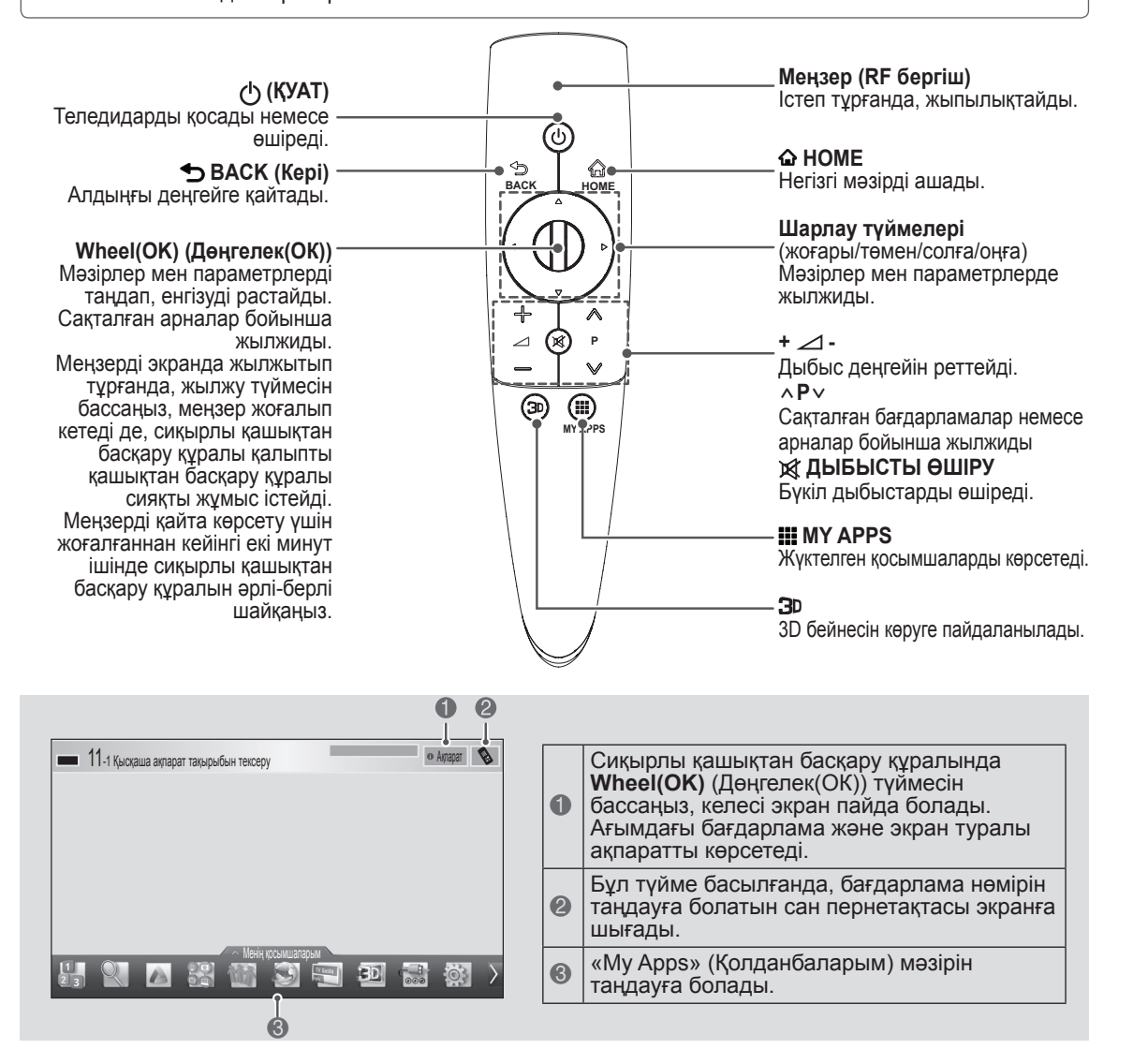

### **Сиқырлы сермеу қашықтан басқару құралын тіркеу**

Теледидарды қолданар алдында Magic Motion дистанциондық пультін тіркеу қажет.

#### **Сиқырлы сермеу қашықтан басқару**   $K\chi$ ралын тіркеу жолы

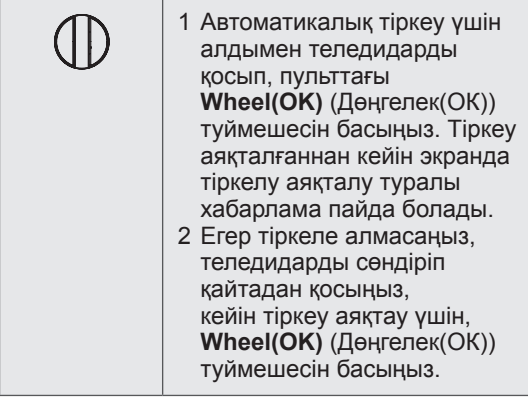

#### **Сиқырлы қашықтан басқару құралын қайта тіркеу жолы**

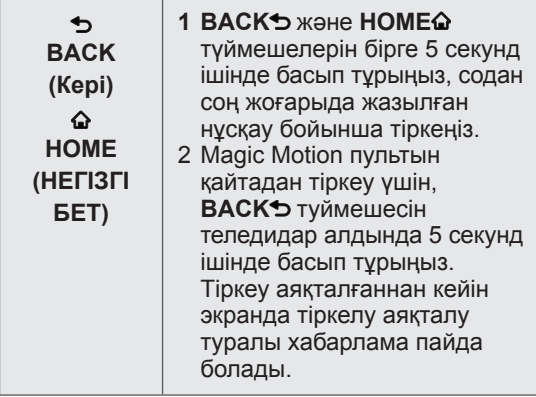

#### **Сиқырлы қашықтан басқару құралын пайдалану жолы**

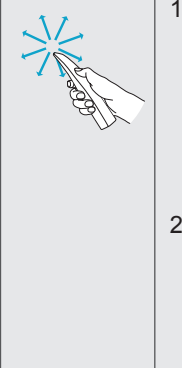

1 Меңзер жоғалса, қашықтан басқару құралын аздап солға немесе оңға жылжытыңыз. Содан кейін, ол экранда автоматты түрде пайда болады.

- » Белгілі бір уақыт қолданылмаса, көрсеткі экраннан жоғалады.
- 2 Қашықтан басқару құралындағы көрсеткі қабылдағышын теледидарға бағыттап, көрсеткіні солға, оңға, жоғары немесе төмен<br>жылжытуға болады.
	- » Көрсеткі дұрыс қызмет етпесе, қашықтан басқару құралын 10 секунд қолданбай, содан кейін қайта алыңыз.

#### **Сиқырлы қашықтан басқару құралын пайдаланудағы сақтандыру шаралары**

- Қашықтан басқару құралын ең үлкен қашықтықтан асырмай қолданыңыз (10 м). Қашықтан басқару құралын бұл қашықтықтан асырып немесе кедергі арқылы қолдану салдарынан байланыс ақауы пайда болуы мүмкін.
- y Байланыс ақауы айналадағы құрылғыларға байланысты да пайда болуы мүмкін. Микротолқынды пеш немесе сымсыз жергілікті желі өнімі сияқты электр құрылғылары сиқырлы қашықтан басқару құралымен бірдей жиілікті пайдаланады (2,4 ГГц), соның әсерінен кедергілер пайда болуы мүмкін.
- Куласа немесе ауыр соққы тисе, сиқырлы қашықтан басқару құралы зақымдалуы немесе дұрыс қызмет етпеуі мүмкін.
- Сиқырлы қашықтан басқару құралын пайдаланғанда, айналадағы жиһазға немесе басқа адамдарға соғылып қалудан абай болыңыз.
- Өндіруші мен орнатушы тиісті сымсыз құрылғылар электромагниттік толқын кедергісін тудыруы мүмкін болғандықтан, адамдардың қауіпсіздігіне қатысты қызметтерді қамтамасыз ете алмайды.
- Кіру нүктесінің теледидардан 1 м-ден арырақ орналасуы ұсынылады. Егер кіру нүктесі 1 м-ден жақынырақ орнатылса, жиілік кедергісіне байланысты сиқырлы қашықтан басқару құралы күтілгендей жұмыс істемеуі мүмкін.

# **ҚАЗАҚША**

# **ПАЙДАЛАНУШЫ НҰСҚАУЫН ПАЙДАЛАНУ**

Пайдаланушы нұсқауы егжей-тегжейлі теледидар туралы ақпаратқа оңай қол жеткізуге мүмкіндік береді.

- 1 **HOME** (НЕГІЗГІ БЕТ) бет түймесін басып, **HOME** (НЕГІЗГІ БЕТ) мәзірін ашыңыз.
- 2 **Пайдаланушы нұсқаулығы** тармағын таңдап, **Wheel(OK)** (Дөңгелек(ОК)) түймесін басыңыз.

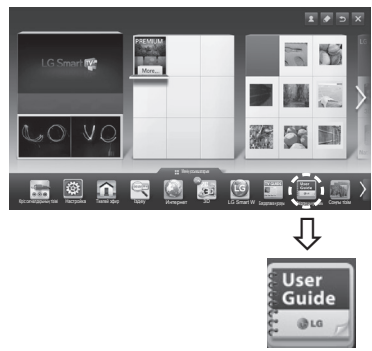

Пайдаланушы нұсқаулығы

 **ЕСКЕРТПЕ**

• Сондай-ақ, пайдаланушы нұсқаулығына қашықтан басқару құралындағы (**Пайдаланушы нұсқаулығы**) түймесін басу арқылы қол жеткізуге болады.

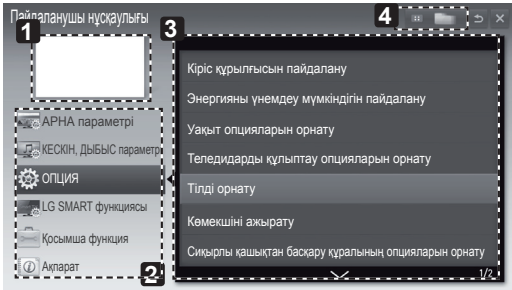

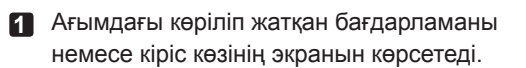

- **2** Қажет санатты таңдауға мүмкіндік береді.
- **3** Қажет элементті таңдауға мүмкіндік береді. Беттер арасында жылжу үшін

ꕌ**/**ꕍтүймелерін пайдалануға болады.

**4** Индекстен қажет функция сипаттамасына өтуге мүмкіндік береді.

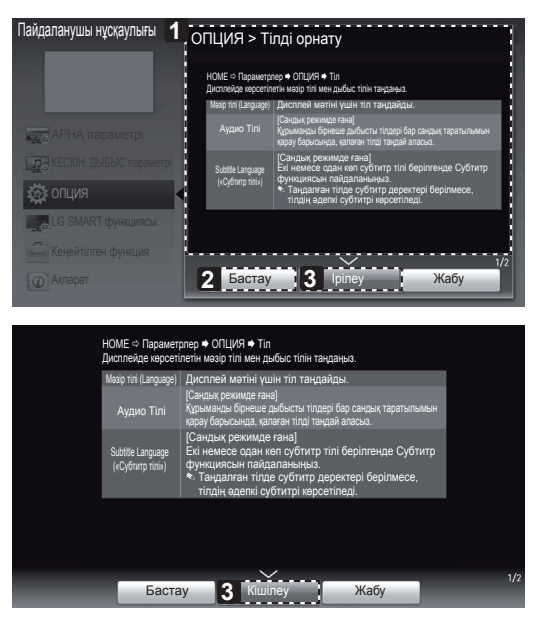

**1** Таңдалған мәзірдің сипаттамасын көрсетеді. Беттердің арасында жылжыту үшін ꕌ**/**ꕍ

түймесін пайдалануға болады.

- **2** Таңдалған мәзірге тікелей пайдаланушы нұсқауынан өтеді.
- **3** Экранды ұлғайтада немесе кішілейді.

# **ТЕХНИКАЛЫҚ ҚЫЗМЕТ КӨРСЕТУ**

### **Теледидарды тазалау**

Өнім жақсы істеуі және оның жұмыс мерзімін арттыру үшін теледидарды жиі жаңартып және тазалап тұрыңыз.

## **ЕСКЕРТУ**

- y Алдымен, теледидарды өшіріп, қуат сымы мен басқа кабельдерді ажыратыңыз.
- y Теледидар ұзақ уақыт қараусыз қалса және пайдаланылмаса, найзағайдан және кернеудің өзгеруінен пайда болатын зақымдардан сақтау үшін, қуат сымын розеткадан ажыратыңыз.

#### **Экран, жақтау, Корпус және тірек**

- Шаңды немесе кішкене кірді кетіру үшін, бетті құрғақ, таза және жұмсақ шүберекпен сүртіңіз.
- Көп кірді кетіру үшін, бетті таза немесе жұмсақ жуғыш зат қосылған суға малынған жұмсақ шүберекпен сүртіңіз. Одан соң, дереу құрғақ шүберекпен сүртіп алыңыз.

## **ЕСКЕРТУ**

- Әрқашан экранға тиюді болдырмаңыз, өйткені бұл экранның зақымдалуына әкелуі мүмкін.
- y Тырнақпен немесе үшкір затпен бетін итермеңіз, ысқыламаңыз немесе соқпаңыз. Экран бетінде сызықтар пайда болып, бейне бұрмалануы мүмкін.
- y Химиялық заттарды пайдаланбаңыз. Олар өнімді зақымдайды.
- Экран бетіне сұйықтық шашпаңыз. Теледидарға су кірген жағдайда, өрт, электр соғуы орын алуы немесе теледидар істемей қалуы мүмкін.

### **Қуат сымы**

Қуат сымында жиналған шаң мен кірді жиі сүртіп тұрыңыз.

# **АҚАУЛЫҚТАРДЫ ЖОЮ**

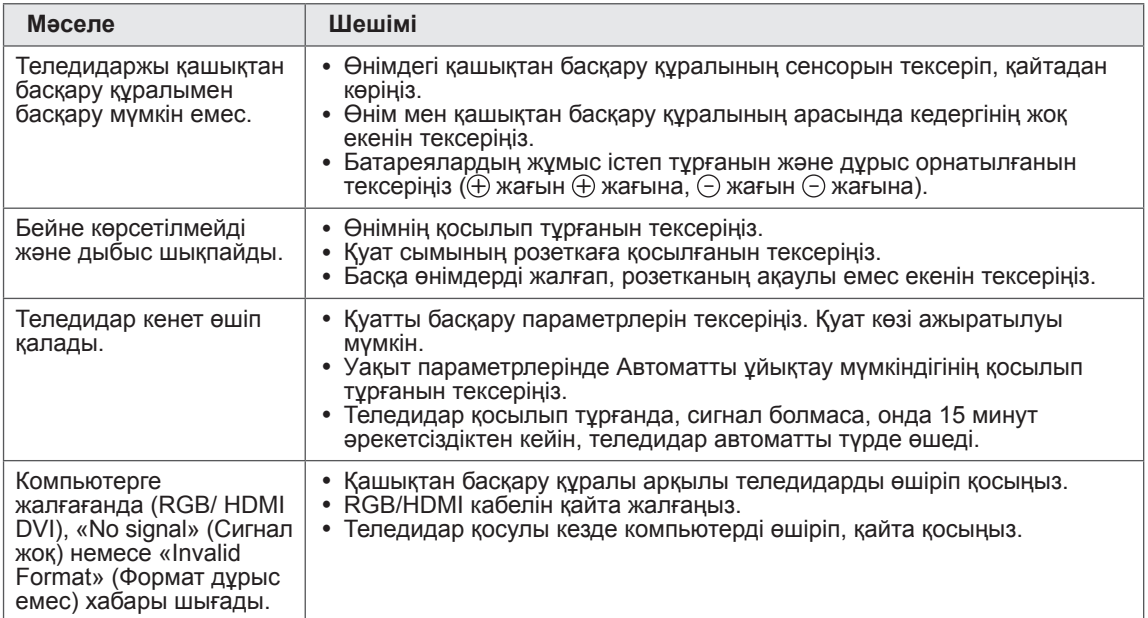

# **СЫРТҚЫ БАСҚАРУ ҚҰРЫЛҒЫСЫН ОРНАТУ**

Сыртқы басқару құрылғысын орнату туралы мәліметтер алу үшін, www.lg.com торабына кіріңіз.

# **ТЕХНИКАЛЫҚ СИПАТТАР**

Өнім сипаттамалары немесе осы нұсқаулықтың мазмұны өнім функцияларының жетілдірілуіне байланысты алдын ала ескертусіз өзгертілуі мүмкін.

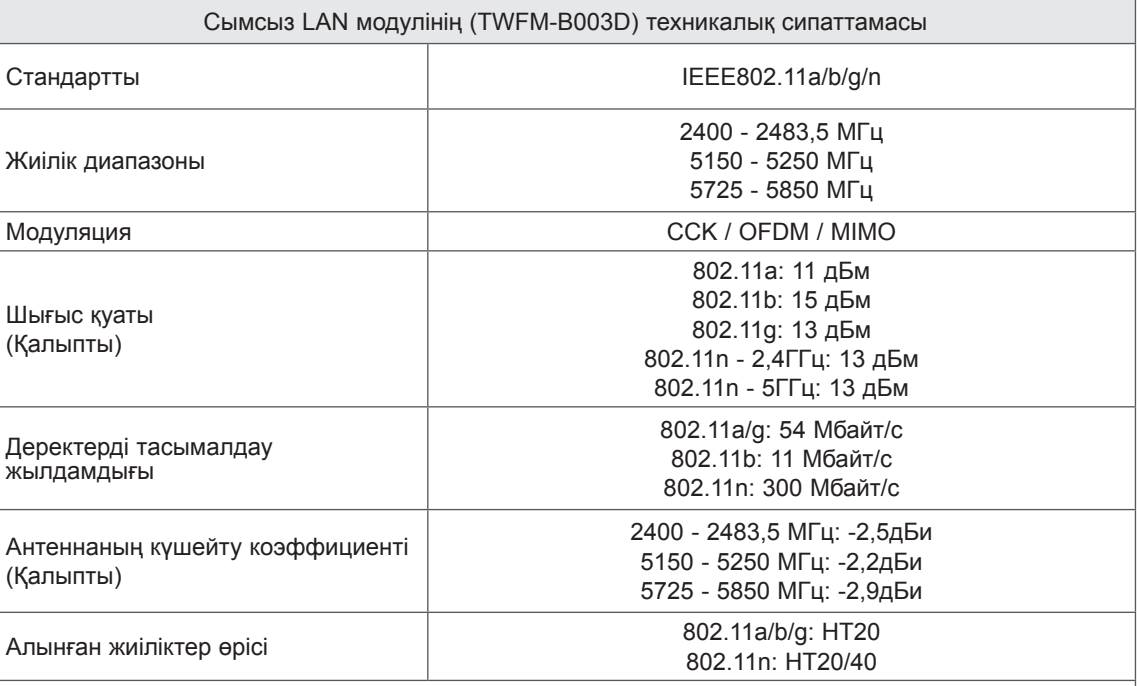

• Елде пайдаланылатын диапазон арнасы басқа болуы мүмкін болғандықтан, пайдаланушы жұмыс жиілігін өзгерте немесе реттей алмауы мүмкін. Бұл өнім аймақтық жиілік кестесіне сай реттелген.

# CEO

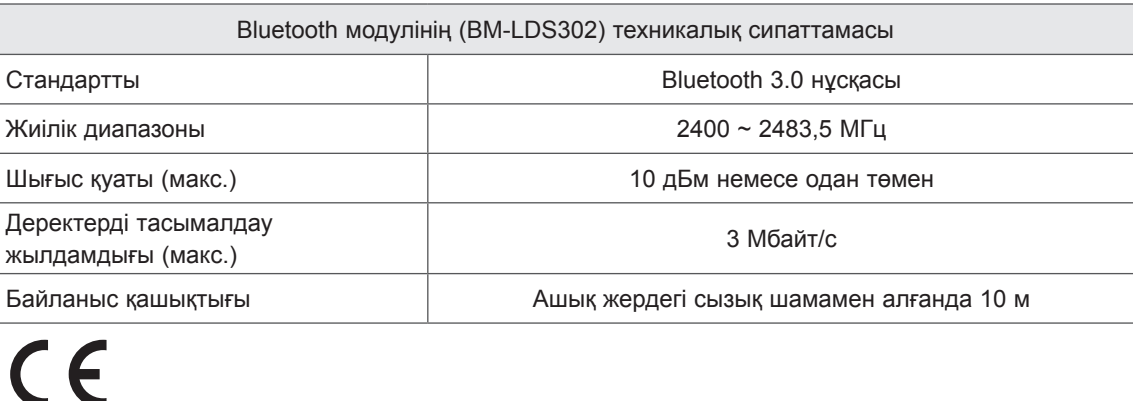

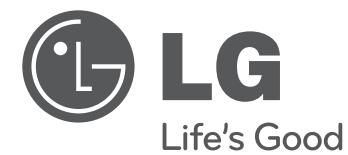

# ПОСІБНИК КОРИСТУВАЧА Плазмовий телевізор

Уважно прочитайте цей посібник, перш ніж вмикати пристрій, і збережіть посібник для довідки у майбутньому.

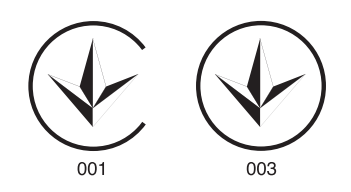

www.lg.com

## **ЗМІСТ**

#### **3 ЛІЦЕНЗІЇ**

#### **3 ІНФОРМАЦІЯ ПРО ПРОГРАМНЕ ЗАБЕЗПЕЧЕННЯ З ВІДКРИТИМ КОДОМ**

#### **4 ІНСТРУКЦІЇ З ТЕХНІКИ БЕЗПЕКИ**

10 - Перегляд 3D-зображень (лише моделі з підтримкою режиму 3D)

#### **12 ПРОЦЕДУРА ВСТАНОВЛЕННЯ**

#### **12 ВСТАНОВЛЕННЯ ТА ПІДГОТОВКА**

- 12 Розпаковування
- 16 Приладдя, яке не входить у комплект<br>17 Частини та кнопки
- 17 Частини та кнопки<br>18 Пілнімання та пере
- Піднімання та перенесення телевізора
- 19 Встановлення на столі
- 20 Кріплення до стіни

#### **21 ПУЛЬТ ДИСТАНЦІЙНОГО КЕРУВАННЯ**

#### **22 ФУНКЦІЇ КНОПОК НА ПУЛЬТІ ДИСТАНЦІЙНОГО КЕРУВАННЯ MAGIC MOTION**

- 23 Реєстрація пульта дистанційного керування Magic Motion
- 23 Використання пульта дистанційного керування Magic Motion
- 23 Застереження під час використання пульта дистанційного керування Magic Motion

#### **24 ВИКОРИСТАННЯ ПОСІБНИКА КОРИСТУВАЧА**

#### **25 ОБСЛУГОВУВАННЯ**

- 25 Чищення телевізора
- 25 Екран, рамка, корпус і підставка
- 25 Кабель живлення

#### **25 УСУНЕННЯ НЕСПРАВНОСТЕЙ**

#### **26 НАЛАШТУВАННЯ ЗОВНІШНЬОГО ПРИСТРОЮ КЕРУВАННЯ**

#### **26 ТЕХНІЧНІ ХАРАКТЕРИСТИКИ**

# **АЛ ПОПЕРЕДЖЕННЯ**

y У разі нехтування попереджувальними повідомленнями ви можете серйозно травмуватися, можливо навіть смертельно.

# **УВАГА**

y У разі нехтування поданими застереженнями ви можете легко травмуватися або пошкодити виріб.

# **ПРИМІТКА**

• Примітка допомагає ознайомитися із виробом і безпечно ним користуватися. Перш ніж використовувати виріб, уважно прочитайте примітку.

# **ЛІЦЕНЗІЇ**

Набір ліцензій може бути різним залежно від моделі. Детальнішу інформацію про ліцензії дивіться на веб-сайті *www.lg.com*.

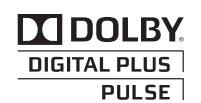

Виготовлено за ліцензією Dolby Laboratories. Напис "Dolby" і символ подвійної літери "D" є товарними знаками Dolby Laboratories.

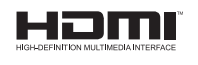

Напис і логотип "HDMI" та назва "High-Definition Multimedia Interface" є товарними знаками або зареєстрованими товарними знаками компанії HDMI Licensing LLC.

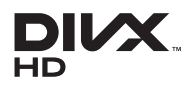

ПРО ВІДЕО DIVX: DivX® – це цифровий відеоформат, створений DivX, LLC, дочірньою компанією Rovi Corporation. Цей пристрій офіційно сертифіковано компанією DivX (DivX Certified®) і він може відтворювати відеофайли стандарту DivX. Щоб отримати детальну інформацію та програмне забезпечення для конвертації файлів у формат DivX, відвідайте веб-сайт *divx.com*.

ПРО ВІДЕО ЗА ЗАПИТОМ DIVX: цей пристрій, що отримав сертифікацію DivX Certified®, необхідно зареєструвати, щоб мати змогу відтворювати придбані файли DivX-відео за запитом (Video-on-Demand, VOD). Щоб отримати реєстраційний код, зайдіть до розділу DivX VOD в меню налаштування пристрою. На веб-сайті vod.divx.com ви знайдете детальнішу інформацію про проведення реєстрації.

"Сертифікація DivX Certified® необхідна для відтворення відео DivX® у форматі високої чіткості 1080p, зокрема вмісту преміум."

"DivX®, DivX Certified® та пов'язані з ними логотипи є товарними знаками компанії Rovi Corporation або її дочірніх компаній та використовуються за наявності ліцензії."

Захищено одним або більше патентами США: 7,295,673; 7,460,668; 7,515,710; 7,519,274"

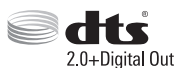

Виготовлено за ліцензією згідно з патентами США № 5 956 674; 5 974 380; 6 487 535 та іншими патентами США і світовими патентами, як зареєстрованими, так і тими, що очікують реєстрації. DTS, символ, а також DTS із символом є зареєстрованими товарними знаками, а DTS 2.0+Digital Out є товарним знаком корпорації DTS, Inc. Виріб включає програмне забезпечення. © DTS, Inc. Усі права застережено.

### **ІНФОРМАЦІЯ ПРО ПРОГРАМНЕ ЗАБЕЗПЕЧЕННЯ З ВІДКРИТИМ КОДОМ**

Щоб отримати вихідний код за ліцензією GPL, LGPL, MPL чи іншими відповідними ліцензіями, який міститься у цьому виробі, відвідайте сторінку *http://opensource.lge.com .* На додаток до вихідного коду можна завантажити усі умови відповідних ліцензій, відмови від

відповідальності і повідомлення про авторські права.

Компанія LG Electronics надасть також відкритий вихідний код на компакт-диску за оплату вартості виконання такого розповсюдження (наприклад, вартості носія, пересилання і транспортування) після надсилання відповідного запиту на електронну адресу opensource@lge.com. Ця пропозиція дійсна впродовж трьох (3) років з моменту придбання продукту.

# **ІНСТРУКЦІЇ З ТЕХНІКИ БЕЗПЕКИ**

Перед використанням виробу уважно прочитайте ці правила техніки безпеки.

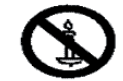

### **ПОПЕРЕДЖЕННЯ**

- Не ставте телевізор і пульт дистанційного керування:
	- у місці, яке зазнає впливу прямих сонячних променів;
	- у місці з високою вологістю, наприклад, у ванній кімнаті;
	- поблизу джерел тепла, наприклад, печей, та інших пристроїв, які виділяють тепло;
	- поблизу кухонних робочих столів або зволожувачів повітря, де вони легко можуть контактувати з парою чи олією;
	- у місці, яке зазнає впливу дощу чи вітру;
	- поблизу посудин із водою, наприклад, ваз.
- В іншому випадку, це може призвести до виникнення пожежі, ураження електричним струмом, збою у роботі виробу або його деформації.
- Не встановлюйте виріб у місцях, де на нього може осідати багато пилу. Це може спричинити пожежу.

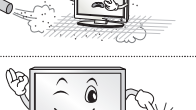

y<br>T

• Мережевий штекер кабелю є пристроєм, що забезпечує від'єднання від джерела живлення. Доступ до нього не має бути ускладненим.

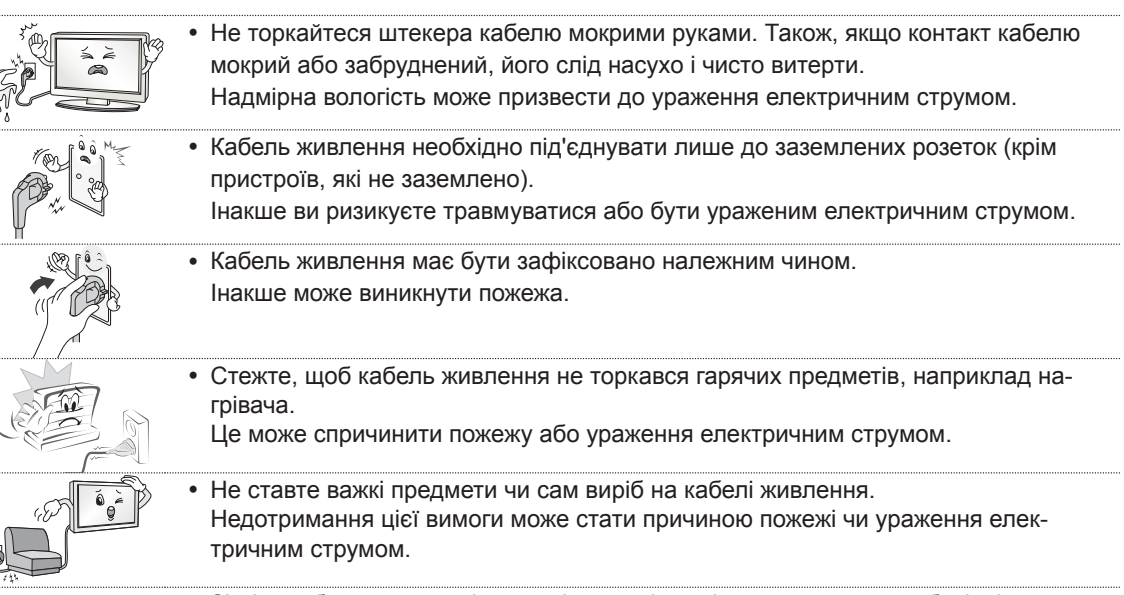

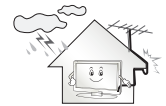

Зігніть кабель антени між внутрішньою і зовнішньою частинами будівлі для запобігання затіканню води під час опадів. Вода може пошкодити виріб всередині та спричинити ураження електричним струмом. • У разі кріплення телевізора до стіни слідкуйте, щоб не підвісити його за кабелі живлення і передачі сигналу на задній панелі.

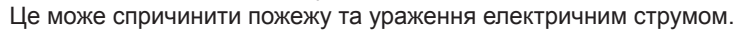

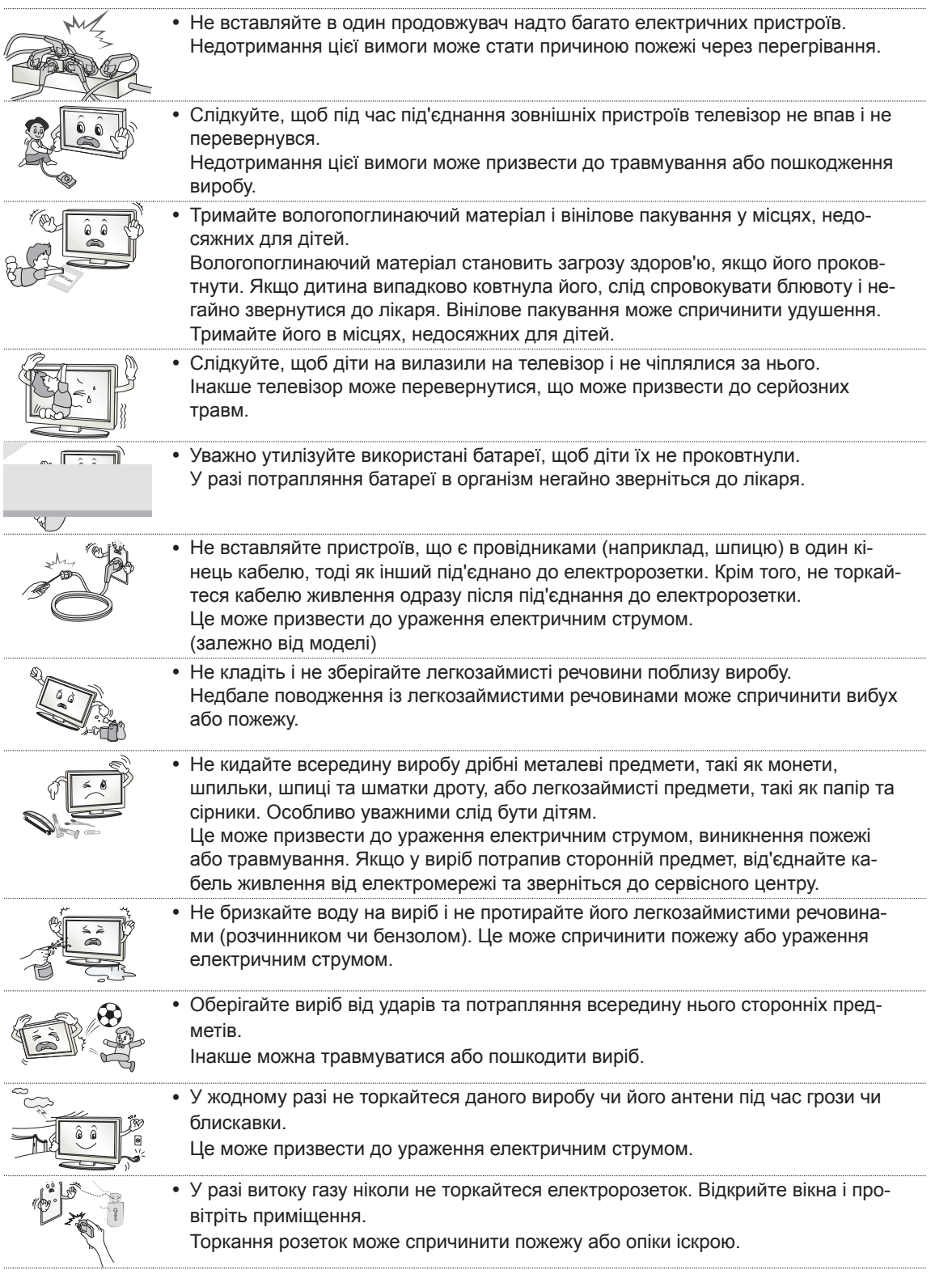

 $\overline{\phantom{a}}$ 

**УКРАЇНСЬКА УКРАЇНСЬКА**

 $\mathbf{I}$ 

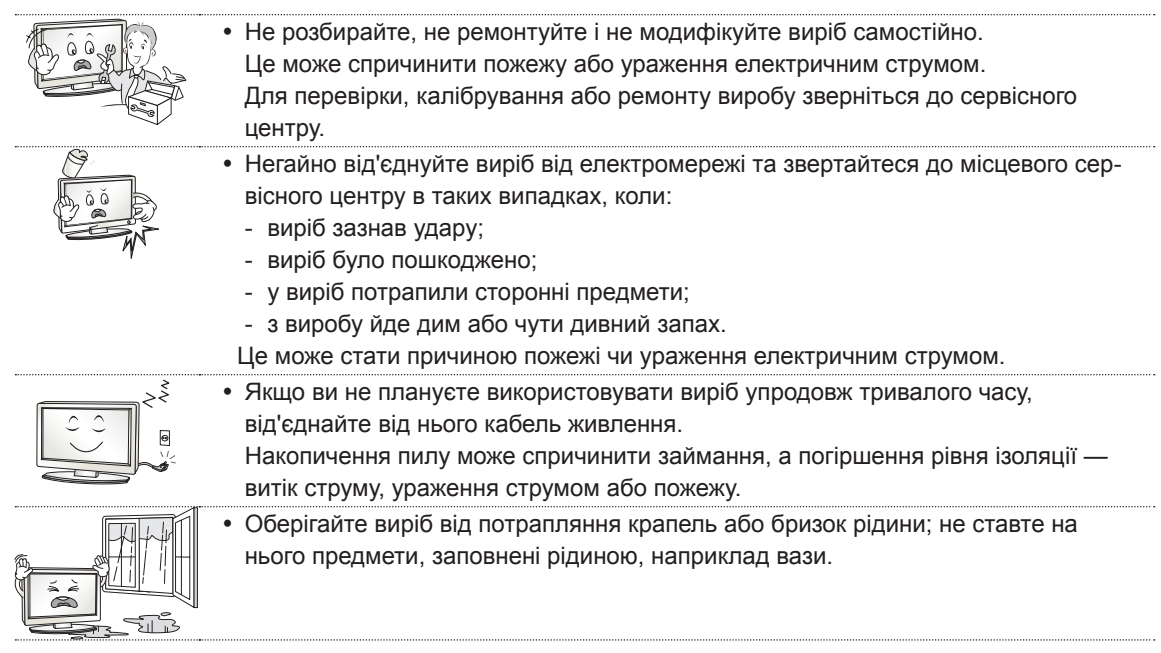

 $\mathbf{I}$ 

 $\overline{\phantom{a}}$ 

 $\overline{\phantom{a}}$ 

 $\overline{\phantom{a}}$ 

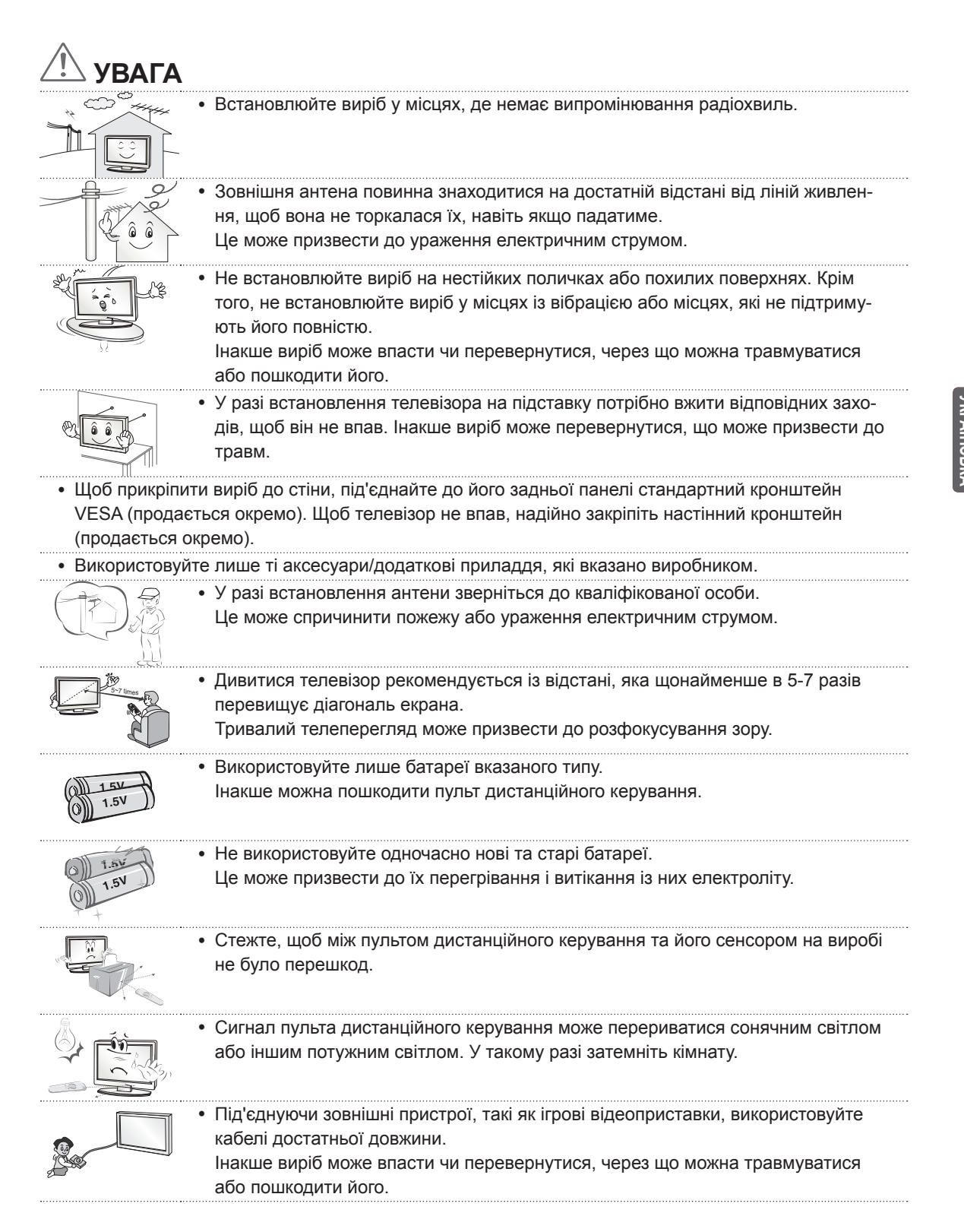

**УКРАЇНСЬКА**

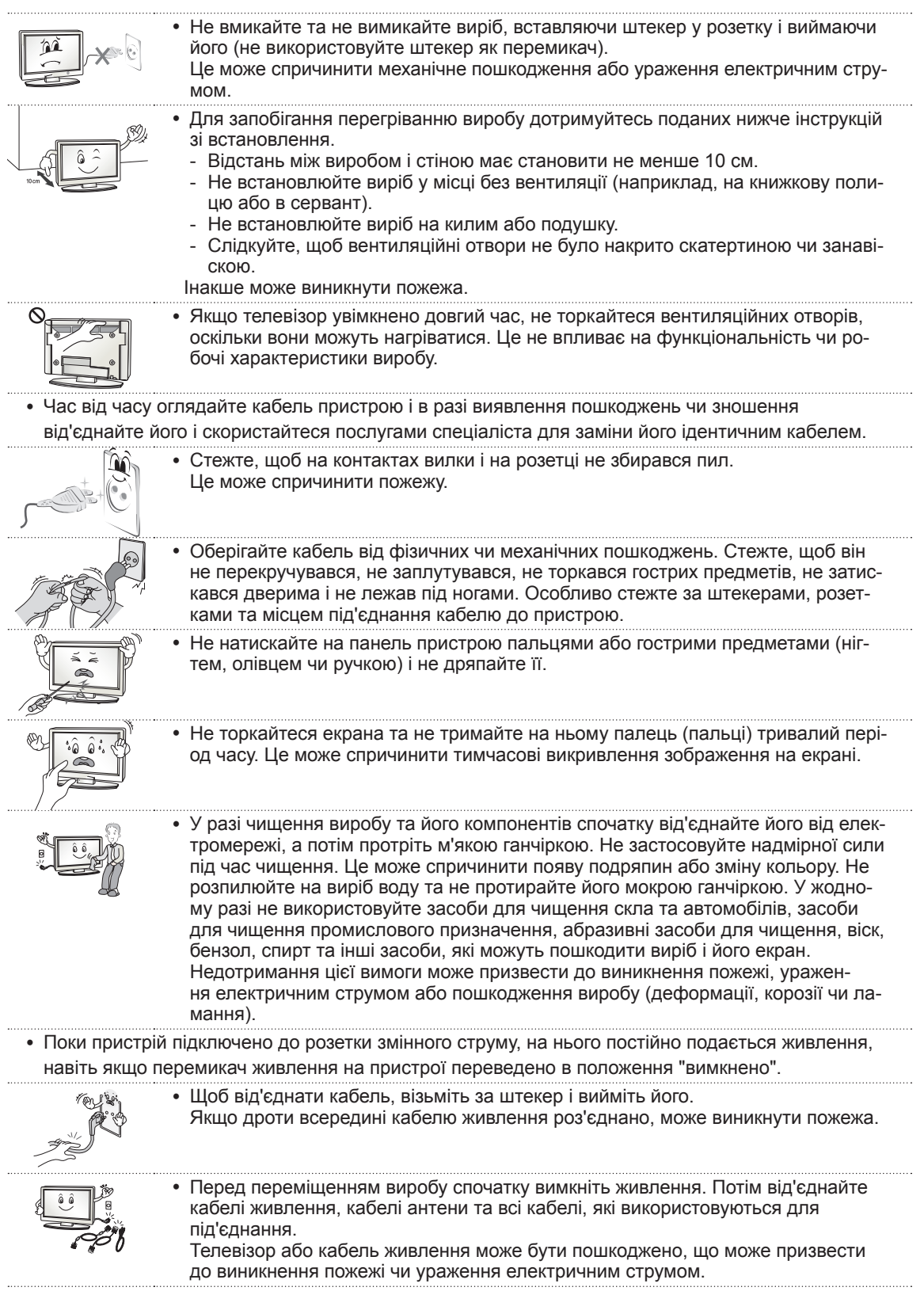

 $\mathbf{I}$ 

 $\overline{\phantom{a}}$ 

 $\overline{\phantom{a}}$ 

 $\overline{\phantom{a}}$
• Переносьте та розпаковуйте виріб удвох, оскільки він важкий. Інакше можна травмуватися. • Для очищення внутрішніх компонентів виробу раз на рік звертайтеся до сервісного центру. Накопичення пилу всередині може спричинити механічне пошкодження. • Якщо виникає потреба в обслуговуванні, звертайтеся до кваліфікованих спеціалістів. Обслуговування необхідне в разі пошкодження виробу або його частини, наприклад, кабелю живлення або вилки, розлиття рідини або потрапляння сторонніх предметів у виріб, впливу дощу або підвищеної вологи, порушення належної роботи або падіння. • Якщо виріб є холодним на дотик, після його вмикання може спостерігатися незначне мерехтіння. Це звичне явище, і воно не є ознакою несправності. • Екран – це високотехнологічний виріб із роздільною здатністю від двох до шести мільйонів пікселів. На екрані можна побачити маленькі чорні точки та/або яскраві кольорові точки (червоні, блакитні чи зелені) з концентрацією 1 частина на мільйон. Це не є ознакою несправності виробу та не впливає на його роботу і надійність. Таке явище також спостерігається у виробах інших виробників і не передбачає заміну або повернення грошей. • Яскравість і колір екрана можуть різнитися залежно від вашого місцезнаходження під час перегляду (зліва/справа/вгорі/внизу). Це характерно для екрана. Це явище не пов'язане з роботою виробу і не є ознакою несправності.

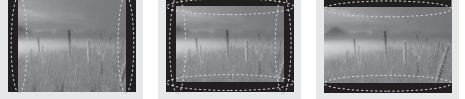

Тривале відтворення статичного зображення на екрані (наприклад, логотипу увімкненого каналу, екранного меню, зображення із відеогри) може пошкодити його, спричинивши появу залишкового зображення. Гарантія не поширюється на пошкодження, пов'язані з цим явищем. Уникайте відображення нерухомих зображень на екрані протягом тривалого часу (2 або більше годин для рідкокристалічних дисплеїв; 1 або більше годин для плазмових панелей). Крім того, якщо тривалий час використовувати формат кадру 4:3, залишкове зображення може з'явитися на краях екрана.

Таке явище також спостерігається у виробах інших виробників і не передбачає заміну або повернення грошей.

#### • Чути шум

Звук потріскування: звук потріскування, який чути під час перегляду телепрограм або вимикання телевізора, спричинений тепловим стисненням пластмаси через зміну температури та вологості. Це звичайний звук для виробів, у яких використовується теплова деформація. Електрична схема гуде/панель дзижчить: тихий шум виникає у схемі, яка перемикається з великою швидкістю та пропускає струм великої сили для роботи продукту. Він відрізняється залежно від виробу.

Цей звук не впливає на роботу та надійність виробу.

### **Перегляд 3D-зображень (лише моделі з підтримкою режиму 3D)**

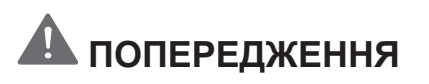

#### **Умови перегляду**

- Час перегляду
	- Під час перегляду 3D-вмісту робіть перерви на 5-15 хвилин щогодини. Тривалий перегляд 3D-вмісту може стати причиною головних болів, запаморочення, втоми або напруження очей.

### **Інформація для осіб, які страждають від нападів через світлочутливість і мають хронічні захворювання**

- Спалахи світла або певні фігури в 3D-вмісті можуть викликати в деяких людей напади чи інші незвичні симптоми.
- Не переглядайте 3D-відео, якщо у вас нудота, ви вагітні та/або маєте хронічні захворювання, такі як епілепсія, порушення роботи серця, гіпертонія, гіпотонія тощо.
- Переглядати 3D-вміст людям, які страждають від стереосліпоти або мають проблеми, пов'язані зі сприйняттям об'ємних зображень, не рекомендується. Під час перегляду зображення може двоїтися або можливе відчуття дискомфорту.
- Якщо ви страждаєте від косоокості, астигматизму чи погано бачите, можуть виникнути проблеми зі прийняттям глибини і швидко наступатиме втома через подвоєння зображень. Рекомендується частіше робити перерви (на відміну від дорослих, які не мають цих порушень).
- Якщо гострота зору правого ока відрізняється від гостроти зору лівого ока, перед тим як переглядати 3D-вміст, слід її перевірити.

#### **Симптоми, які вимагають припинення перегляду 3D-вмісту або утримання від нього**

- Не переглядайте 3D-вміст, якщо ви відчуваєте втому через брак сну, понаднормову працю або вживання алкоголю.
- y У разі виникнення поданих нижче симптомів припиніть використання/перегляд 3D-вмісту та добре відпочиньте, поки вони не зникнуть.
	- Якщо симптоми не зникають, зверніться до лікаря. До симптомів можуть належати: головний біль, біль в очах, запаморочення, нудота, сильне серцебиття, розпливчатість, відчуття дискомфорту, подвоєння зображення, проблеми зі сприйняттям зображення або втома.

# **УВАГА**

#### **Умови перегляду**

- Відстань до екрана
	- Переглядайте 3D-вміст із відстані, яка принаймні вдвічі перевищує діагональ екрана. Якщо під час перегляду 3D-вмісту ви відчуваєте дискомфорт, віддаліться від телевізора.
- Положення для перегляду
- Центр екрана має знаходитися на рівні очей, а голова має бути спрямована вперед. Інакше переглянути 3D-вміст належним чином може бути неможливо.

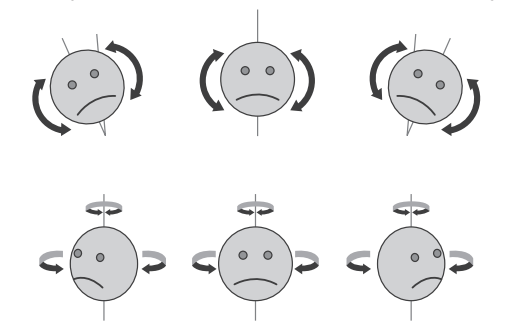

#### **Вікова категорія**

- Немовлята/діти молодшого віку
	- Забороняється використовувати та переглядати 3D-вміст дітям до 5 років.
	- Діти до 10 років можуть неадекватно реагувати та надмірно хвилюватися (наприклад, у них може виникнути бажання торкнутися екрана або застрибнути всередину), оскільки їхній зір все ще розвивається. За дітьми, які переглядають 3D-вміст, необхідно пильно стежити.
	- Порівняно з дорослими, в дітей більш виражена невідповідність бінокулярного сприйняття 3D-зображень через меншу відстань між очима. Через це одне й те саме 3D-зображення вони сприйматимуть із більшою глибиною, ніж дорослі.
- Підлітки
	- Підлітки до 19 років можуть гостро реагувати на 3D-вміст через його світло. Якщо вони втомлені, порадьте їм утриматися від тривалого перегляду 3D-вмісту.
- Люди похилого віку
	- Для людей похилого віку 3D-ефект може бути менш помітним, ніж для молодих. Дотримуйтесь рекомендованої відстані від телевізора.

#### **Застереження щодо використання 3D-окулярів**

- Використовуйте 3D-окуляри LG. Інакше переглянути 3D-відео належним чином буде неможливо.
- Не використовуйте 3D-окуляри замість звичайних окулярів, окулярів від сонця чи захисних окулярів.
- y Використання перероблених 3D-окулярів може призвести до напруження очей або спотворення зображення.
- Не зберігайте 3D-окуляри за надзвичайно низької чи високої температури. Це спричинить їх деформацію.
- y 3D-окуляри ламкі і їх легко подряпати. Для чищення лінз завжди використовуйте чисту м'яку ганчірку. Будьте обережні, щоб не продряпати лінзи 3D-окулярів гострими предметами; не чистьте лінзи хімічними речовинами.
- Під час перегляду тривимірного відеозображення за люмінесцентного освітлення або поблизу трихвильових ламп екран може блимати. У такому разі вимкніть світло або зменшіть його яскравість.
- Інші електронні пристрої або пристрої зв'язку потрібно вимкнути чи перемістити подалі від телевізора, оскільки вони можуть перешкоджати його роботі та належній роботі функції 3D.
- y Якщо дивитися телевізор лежачи, 3D-зображення можуть виглядати темнішими або ви їх можете не побачити.

# **ПРИМІТКА**

- Зображення може дещо відрізнятися від реального вигляду вашого телевізора.
- Екранне меню телевізора може дещо відрізнятися від зображеного у цьому посібнику.
- Доступні меню та параметри можуть відрізнятись залежно від використовуваного джерела вхідного сигналу та моделі пристрою.
- y У майбутньому до цього телевізора можуть бути додані нові функції.
- Для зменшення споживання електроенергії телевізор можна перевести в режим очікування. Також для економії електроенергії телевізор слід вимикати, коли протягом певного часу його ніхто не дивитиметься.
- За рахунок зниження рівня яскравості зображення під час перегляду телепрограм можна значно зменшити споживання електроенергії та експлуатаційні витрати.

## **ПРОЦЕДУРА ВСТАНОВЛЕННЯ**

- 1 Відкрийте упаковку та перевірте, чи всі складові є в комплекті.
- 2 Під'єднайте підставку до телевізора.
- 3 Під'єднайте зовнішній пристрій до телевізора.
- 4 Виріб має бути підключено до мережі. Використовувати мережеві функції на телевізорі можна лише у разі підключення до мережі.

## **ВСТАНОВЛЕННЯ ТА ПІДГОТОВКА**

### **Розпаковування**

Перевірте наявність перелічених елементів в упаковці. Якщо якогось компонента бракує, зверніться до місцевого постачальника, у якого Ви придбали виріб. Зображення в цьому посібнику можуть відрізнятись від дійсного вигляду виробу чи певного елемента.

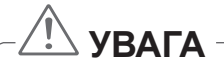

- Не використовуйте неліцензійне приладдя для забезпечення безпеки та для продовження терміну використання виробу.
- На будь-які пошкодження або травми, які виникли внаслідок використання неліцензійних компонентів, гарантія не поширюється.
- На деяких моделях до екрана прикріплено тонку плівку, яку не можна знімати.

#### 13 ВСТАНОВЛЕННЯ ТА ПІДГОТОВКА

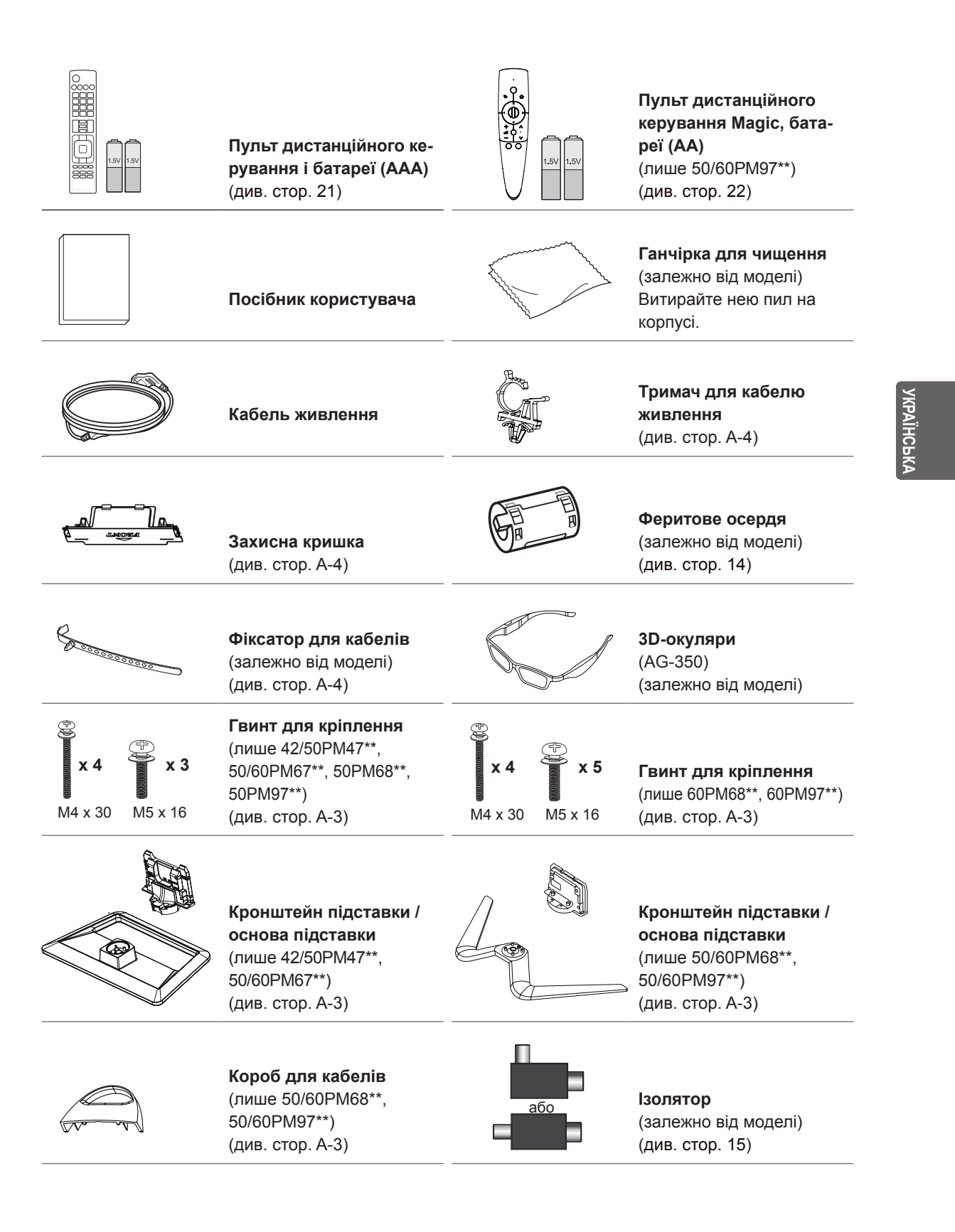

для USB-порту телевізора.

#### **ПРИМІТКА** Комплектація виробу може дещо відрізнятися залежно від моделі. • Характеристики виробу або зміст цього посібника можуть бути змінені без попередження у зв'язку із вдосконаленням функціональності виробу. **Використання феритового осердя** 1 Феритове осердя можна використовувати для зменшення інтерференції електромагнітних хвиль в аудіокабелі комп'ютера. Тричі намотайте аудіокабель комп'ютера на феритове осердя. Розташуйте феритове осердя поблизу телевізора. (Сіре) 10 мм (+ / - 5 мм)  $\equiv$ ши $\equiv$   $\equiv$  [до телевізора] [до зовнішнього пристрою] **Internal** [Малюнок 1] [Поперечний переріз феритового осердя] 2 Феритове осердя можна використовувати для зменшення інтерференції електромагнітних хвиль у кабелі живлення. Один раз намотайте кабель живлення на феритове осердя. Розташуйте феритові осердя поблизу телевізора і розетки. (чорне) [до настінної розетки]  $\mathbb{R}$ Ф<sub>п</sub> $\mathbb{R}$ —<del>д картоновізора]</del> до телевізора] [Малюнок 2] [Поперечний переріз феритового осердя] 3 Феритове осердя можна використовувати для зменшення інтерференції електромагнітних хвиль у мережевому кабелі. Тричі обмотайте мережевий кабель довкола феритового осердя. Розташуйте феритові осердя якомога ближче до телевізора та зовнішнього пристрою.  $A$  (Cipe)  $B$  (Cipe) [до зовнішнього [до пристрою] телевізора] A A B [Поперечний переріз [Малюнок 3] феритового осердя] 4 Феритове осердя можна використовувати для зменшення інтерференції електромагнітних хвиль у кабелі компонентного сигналу (Y, Pb, Pr, L, R). Один раз обмотайте компонентний кабель Y, Pb, Pr, L, R навколо феритового осердя. Розташуйте феритове осердя поблизу телевізора. (чорне)[до зовнішнього пристрою] [до телевізора] ज्ञा 10 мм  $(+) - 5$  мм) [Поперечний переріз [Малюнок 4] феритового осердя] - Якщо у вас шість феритових осердь, дотримуйтеся вказівок на малюнках 1, 2 і 3. - Якщо у вас сім феритових осердь, дотримуйтеся вказівок на малюнках 1, 2, 3 і 4. • Для оптимального з'єднання кабелі HDMI і пристрої USB повинні мати роз'єми зовнішньою товщиною 10 мм і шириною 18 мм. Використовуйте  $*A \geq 10 \text{ mm}$ кабель-подовжувач, що підтримує USB 2.0, якщо USB-кабель або USB-накопичувач не підходять  $'B \geq 18$  мм

**УКРАЇНСЬКА**

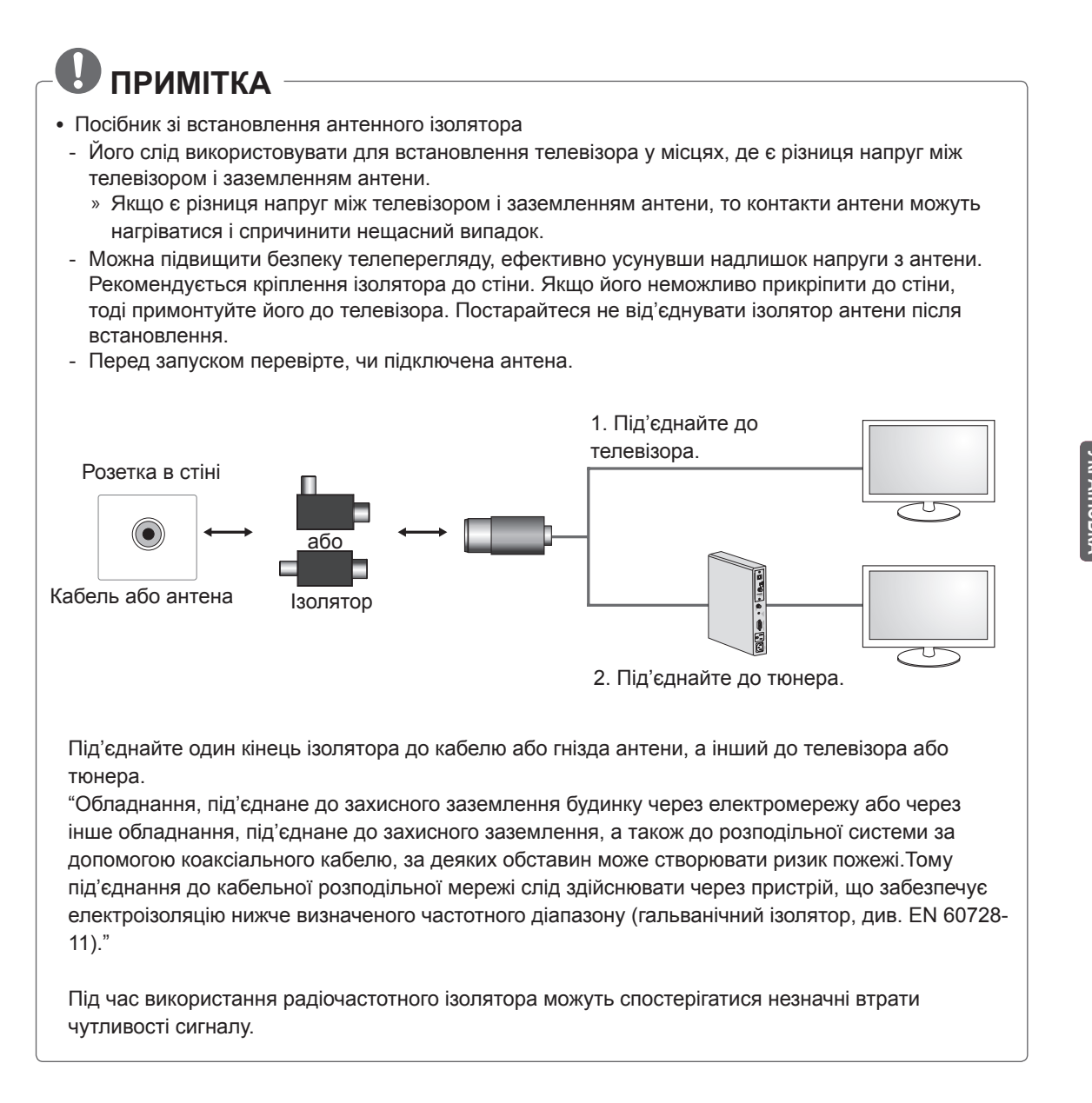

**УКРАЇНСЬКА**

### **Приладдя, яке не входить у комплект**

Приладдя, яке не входить у комплект, може бути змінено або вдосконалено без повідомлення. Щоб придбати це приладдя, зверніться до дилера. Це приладдя сумісне лише з певними моделями.

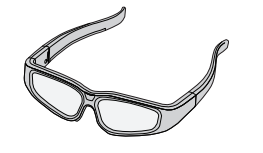

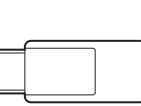

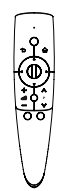

**AG-S3\*\*** 3D-окуляри

**AN-WF100** Адаптер бездротової локальної мережі Wi-Fi

**AN-MR300** Пульт дистанційного керування Magic

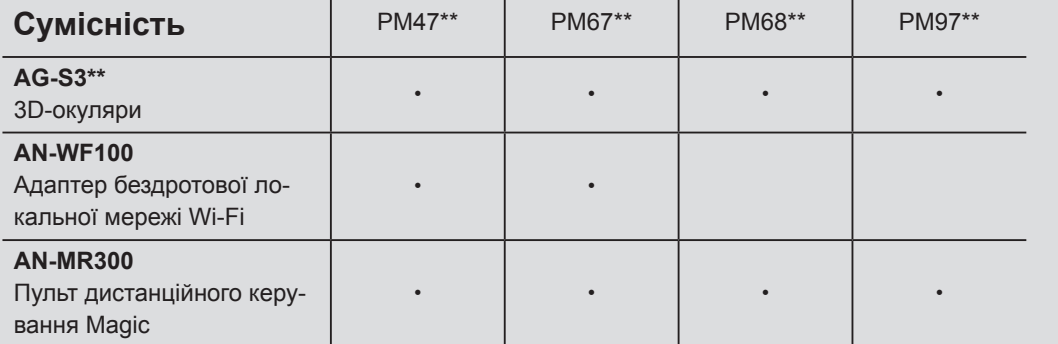

Назва моделі або дизайн може змінитися у разі оновлення функцій виробу, умов виробництва або правил.

### **Частини та кнопки**

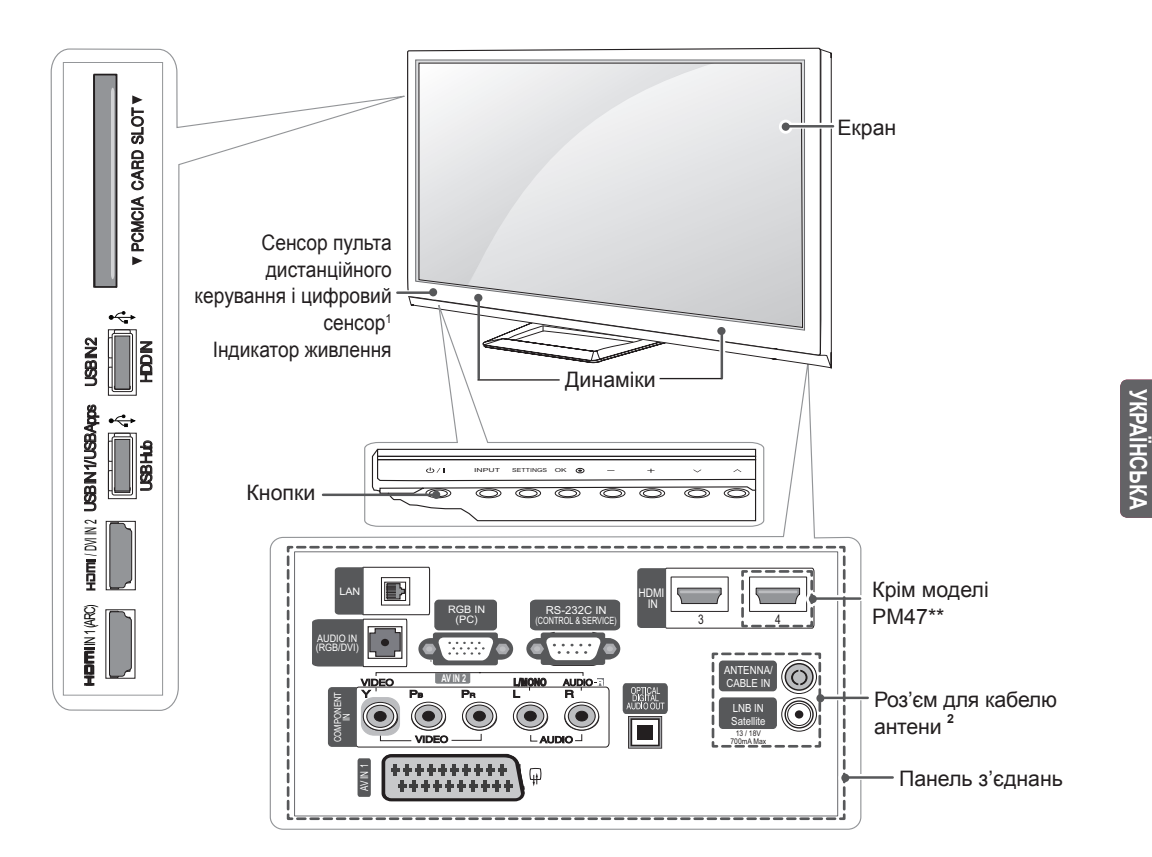

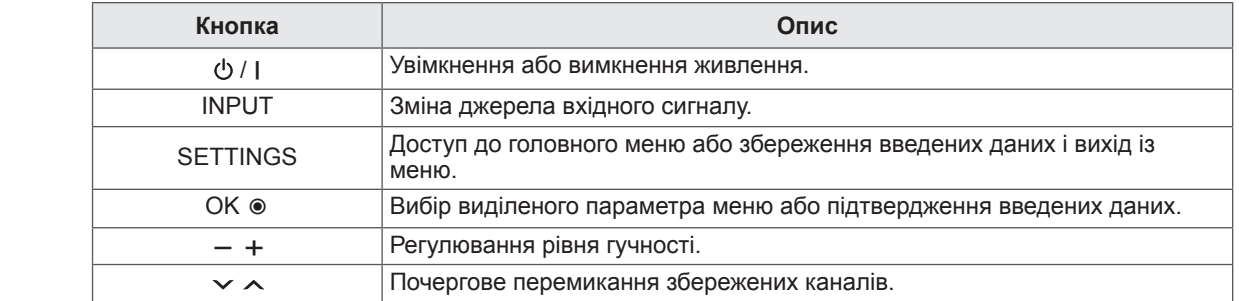

- 1 Цифровий сенсор використовується для налаштування якості та яскравості зображення відповідно до умов оточення.
- 2 Роз'єм для кабелю антени Роз'єм для кабелю антени на різних моделях відрізняється.

### **Піднімання та перенесення телевізора**

Перш ніж піднімати чи переносити телевізор, незалежно від його типу чи розміру, прочитайте подані нижче вказівки; викладена далі інформація дозволить попередити пошкодження телевізора чи появу подряпин, а також дасть змогу безпечно транспортувати пристрій.

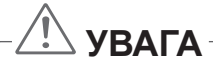

- Не торкайтеся екрана, оскільки таким чином його можна пошкодити.
- Транспортувати телевізор найкраще в коробці або пакувальних матеріалах, у яких телевізор доставлено.
- Перш ніж переносити чи піднімати телевізор, від'єднайте кабель живлення та всі інші кабелі.
- Тримайте телевізор екраном від себе, щоб не пошкодити його.

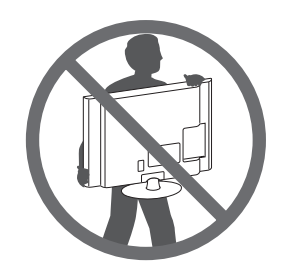

• Міцно тримайте телевізор за корпус вгорі та знизу. У жодному разі не тримайте пристрій за прозору частину, динамік чи сітку динаміка.

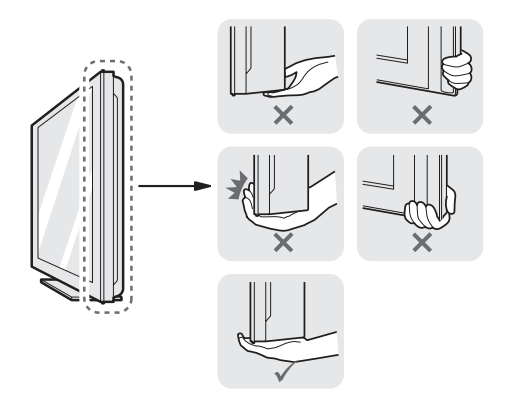

- Шоб перенести великий телевізор, потрібно щонайменше 2 людини.
- Переносячи телевізор у руках, тримайте його так, як показано на малюнку нижче.

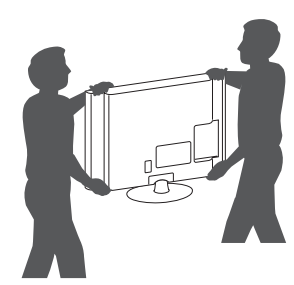

- Переносьте телевізор обережно, без різких струсів і сильних вібрацій.
- Коли переносите телевізор, тримайте його вертикально, ніколи не перевертайте на бік і не нахиляйте праворуч чи ліворуч.

### **Встановлення на столі**

- 1 Підніміть телевізор і поставте його вертикально на столі.
	- Для належної вентиляції відстань від монітора до стіни має становити не менше 10 см.

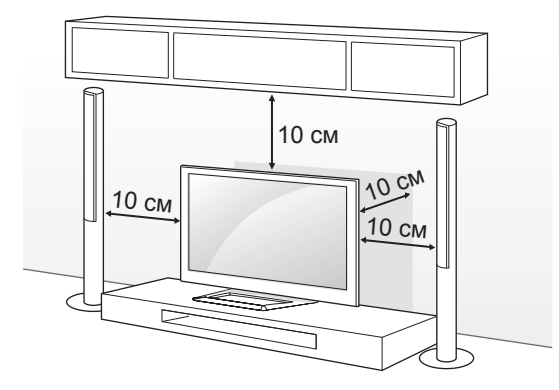

2 Під'єднайте кабель живлення до розетки.

## **УВАГА**

• Не ставте телевізор поблизу джерел тепла, оскільки це може призвести до пожежі або інших пошкоджень.

#### **Регулювання кута телевізора для зручного перегляду**

(Доступно не для всіх моделей).

Щоб вибрати оптимальне положення екрана для перегляду, можна повернути телевізор у межах 20 градусів праворуч або ліворуч.

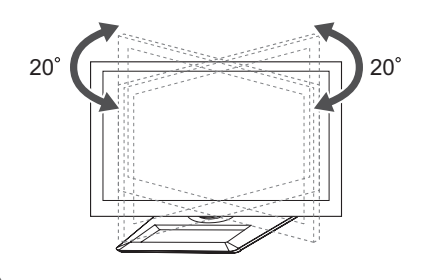

## **УВАГА**

Регулюючи кут, будьте обережні, щоб не поранити пальці.

» Якщо притиснути руку або пальці, можна травмуватися. Якщо виріб нахилити надто сильно, він може впасти, спричинивши пошкодження або травмування.

#### **Кріплення телевізора до стіни**

(Доступно не для всіх моделей).

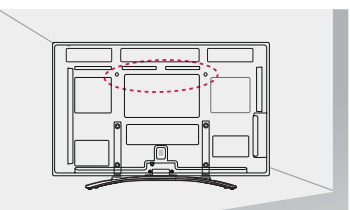

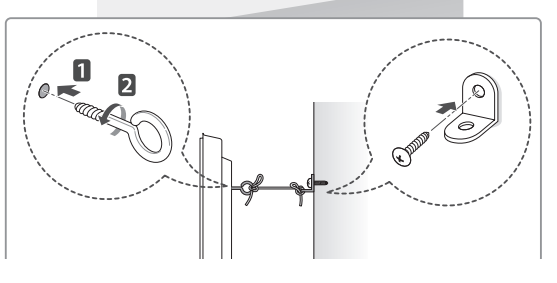

- ИРАЇНСЬІ **УКРАЇНСЬКА**
- 1 Надійно вкрутіть гвинти з кільцями або звичайні шурупи з кронштейнами позаду телевізора.
	- Якщо в отвори для гвинтів із кільцями вкручено інші гвинти, викрутіть їх.
- 2 Прикріпіть кронштейни до стіни за допомогою шурупів. Кронштейни мають бути розташовані на стіні приблизно навпроти гвинтів із кільцями на задній панелі телевізора.
- 3 За допомогою міцного шнура прив'яжіть гвинти з кільцями до кронштейнів на стіні. Шнур має натягуватися горизонтально, перпендикулярно до стіни.

# **УВАГА**

• Слідкуйте, щоб діти не вилазили на телевізор і не виснули на ньому.

- Ставте телевізор тільки на стійку та міцну підставку або шафку, яка витримає вагу телевізора.
- Кронштейни, шурупи та шнури для кріплень не входять до комплекту поставки з ТВ. Якщо ви хочете придбати ці аксесуари, зверніться до локальних постачальників.

### **Кріплення до стіни**

Обережно прикріпіть настінний кронштейн, що продається окремо, до задньої панелі телевізора, після чого надійно закріпіть його на міцній стіні, перпендикулярно до підлоги. З питань кріплення телевізора до інших будівельних матеріалів зверніться до кваліфікованого майстра.

Компанія LG радить залучати до встановлення телевізора на стіні кваліфікованого спеціаліста.

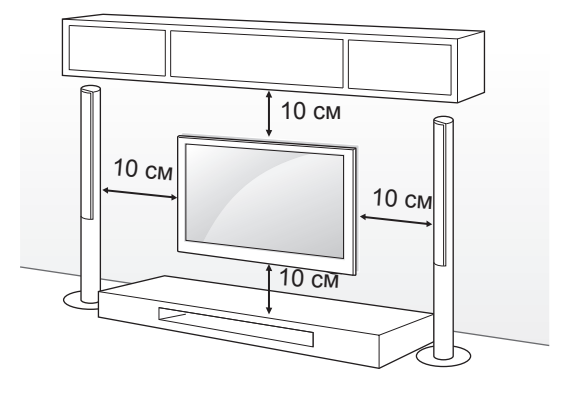

Використовуйте тільки гвинти та настінні кронштейни стандарту VESA. Стандартні розміри наборів для настінного кріплення описано в таблиці нижче.

#### **Приладдя, яке не входить у комплект (настінний кронштейн)**

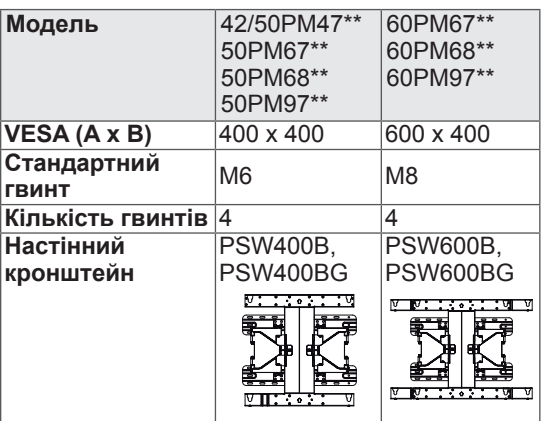

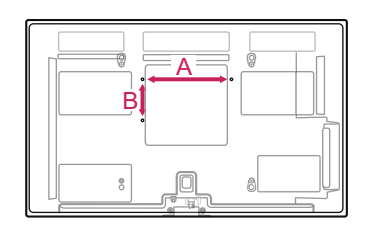

# **УВАГА**

- Перед встановленням або перенесенням телевізора обов'язково від'єднайте кабель живлення. Недотримання цієї вимоги може призвести до ураження електричним струмом.
- Якщо встановити телевізор на стелі або похилій стіні, він може впасти та спричинити серйозні травми. Використовуйте лише настінне кріплення, рекомендоване компанією LG. Із питаннями щодо встановлення звертайтеся за місцем придбання монітора або до кваліфікованого спеціаліста.
- Не затягуйте гвинти надміру, адже це може призвести до пошкодження телевізора та втрати гарантії.
- Використовуйте тільки гвинти та настінні кріплення стандарту VESA. Гарантія на цей виріб не поширюється на будь-які пошкодження чи травми, що виникли через неналежне використання або використання невідповідного приладдя.

- Використовуйте гвинти, вказані у списку характеристик стандартних гвинтів VESA.
- Набір для настінного кріплення містить посібник зі встановлення та всі необхідні частини.
- Настінний кронштейн продається окремо. Додаткове приладдя можна придбати в місцевого дилера.
- Залежно від настінного кріплення довжина гвинтів може відрізнятися. Використовуйте гвинти належної довжини.
- Детальніше читайте в посібнику, що додається до настінного кронштейна.

# **ПУЛЬТ ДИСТАНЦІЙНОГО КЕРУВАННЯ**

У цьому посібнику описано кнопки пульта дистанційного керування. Уважно прочитайте цей посібник і використовуйте телевізор належним чином. Для заміни батарей відкрийте кришку відсіку для батарей, замініть батареї (1,5 В .<br>ААА), вставляючи їх з урахуванням полярності (позначки  $\oplus$  та  $\ominus$  всередині відсіку) і закрийте кришку відсіку.

Щоб вийняти батареї, виконайте ті самі дії у зворотному порядку.

 **УВАГА**

• Не використовуйте одночасно старі та нові батареї, інакше можна пошкодити пульт дистанційного керування.

Натискаючи кнопки, спрямовуйте пульт дистанційного керування на сенсор дистанційного керування на телевізорі.

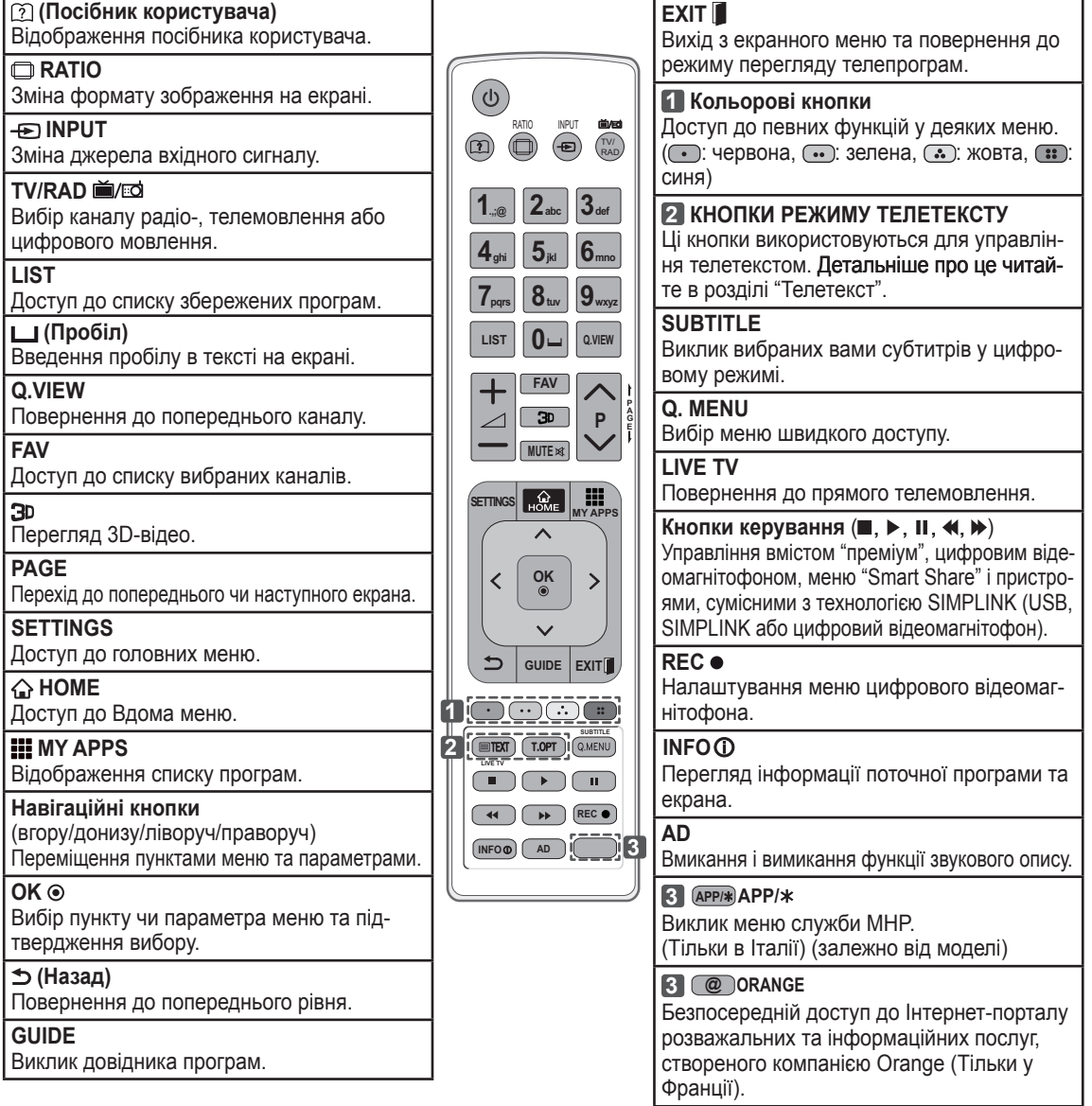

**KPAIHCP УКРАЇНСЬКА**

## **ФУНКЦІЇ КНОПОК НА ПУЛЬТІ ДИСТАНЦІЙНОГО КЕРУВАННЯ MAGIC MOTION**

Якщо з'являється повідомлення "Батарея пульта ДК Magic розрядилася. Замініть батарею." , замініть батарею.

Для заміни батарей відкрийте кришку відсіку для батарей, замініть батареї (1,5 В, AA), вставляючи їх із урахуванням полярності (позначки  $\oplus$  та  $\ominus$  всередині відсіку) і закрийте кришку відсіку. Натискаючи кнопки, спрямовуйте пульт дистанційного керування на сенсор дистанційного керування на телевізорі.

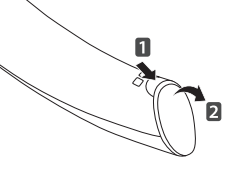

Щоб вийняти батареї, виконайте ті самі дії у зворотному порядку.

 **УВАГА**

- Не використовуйте одночасно старі та нові батареї, інакше можна пошкодити пульт дистанційного керування.
- Вбудований блок радіозв'язку не потрібний.

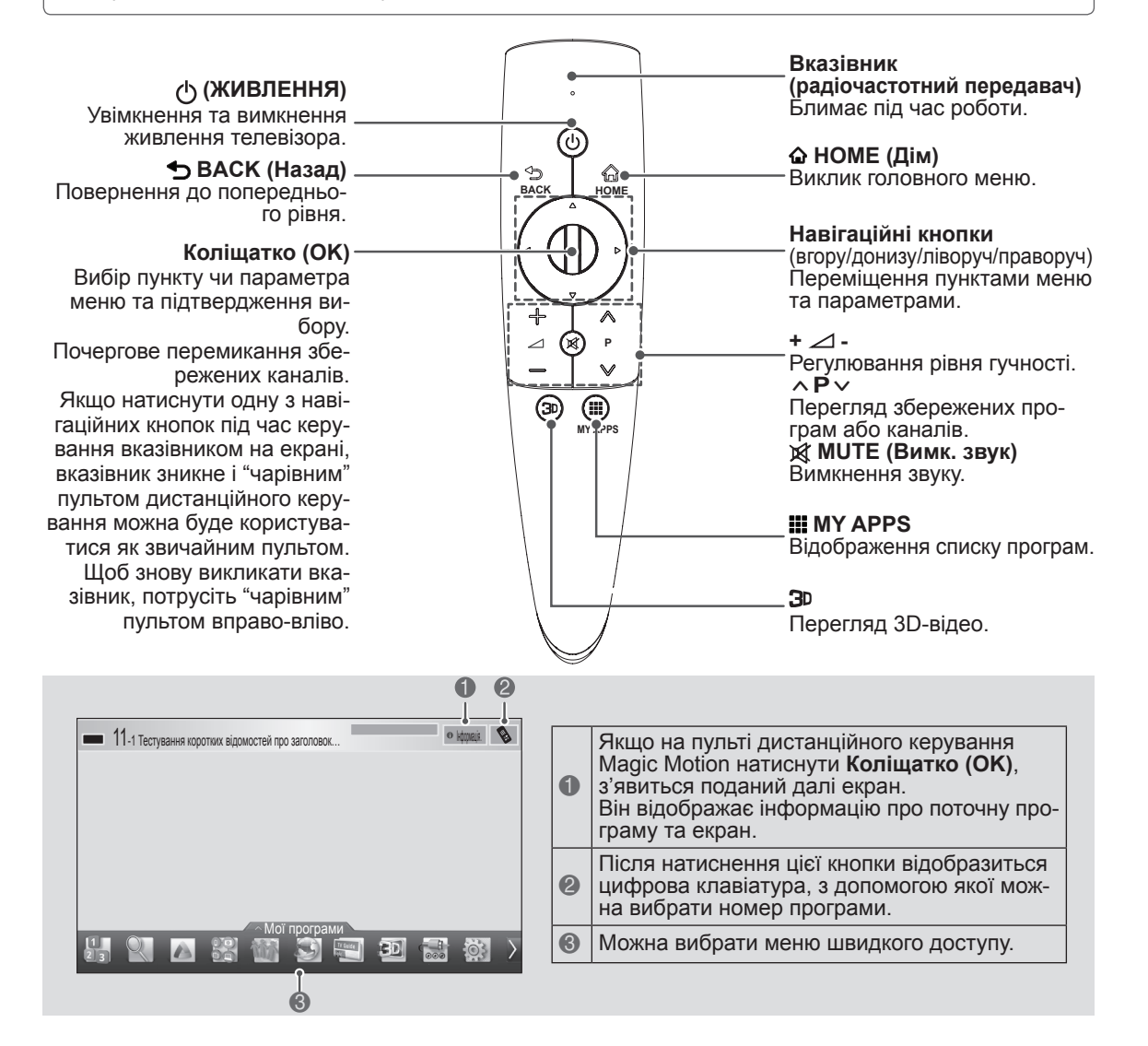

**УКРАЇНСЬКА**

### **Реєстрація пульта дистанційного керування Magic Motion**

Необхідно спарувати (зареєструвати) пульт ДК Magic з телевізором, інакше він не працюватиме.

#### **Реєстрація пульта дистанційного керування Magic Motion**

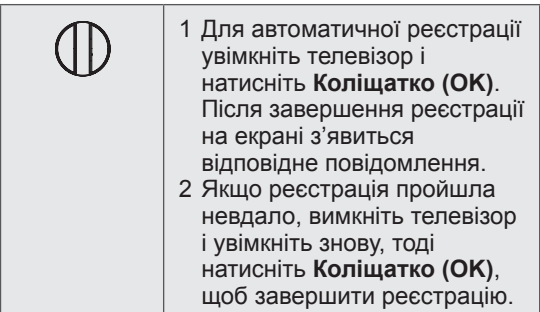

### **Повторна реєстрація пульта дистанційного керування Magic Motion**

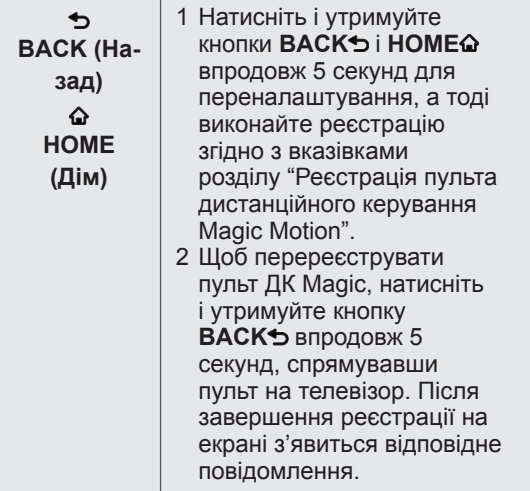

### **Використання пульта дистанційного керування Magic Motion**

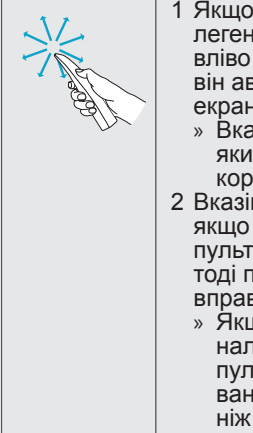

1 Якщо вказівник зникне, легенько перемістіть пульт вліво або вправо. Після цього він автоматично з'явиться на екрані.

- Вказівник зникне через де-<br>який час, якщо його не ви-<br>користовувати.
- 2 Вказівник можна переміщати, якщо спрямувати приймач пульта ДК на телевізор, а тоді перемістити пульт вліво,
	- Якщо вказівник не працює належним чином, залиште пульт дистанційного керування на 10 секунд, перш ніж використовувати його знову.

**УКРАЇНСЬКА**

### **Застереження під час використання пульта дистанційного керування Magic Motion**

- Використовуйте пульт дистанційного керування в межах максимально допустимої відстані (10 м). Якщо пульт ДК використовується на більшій відстані або якщо на шляху сигналу є перешкоди, це може призвести до втрати зв'язку.
- Втрата зв'язку може статися й через пристрої, розташовані поруч. Електричні пристрої, наприклад мікрохвильова піч або пристрій, підключений до бездротової лошкоди, оскільки вони використовують такий самий діапазон частот (2,4 ГГц), що й пульт дистанційного керування Magic Motion.
- Після падіння чи сильного удару пульт дистанційного керування Magic Motion може зазнати пошкодження або не буде працювати належним чином.
- Під час використання пульта дистанційного керування Magic Motion слідкуйте, щоб не вдарити ним об меблі чи не травмувати людей поблизу.
- Виробник і спеціаліст зі встановлення не забезпечують засобів гарантії безпеки користувачів, оскільки цей бездротовий пристрій має здатність генерувати електромагнітне випромінювання.
- Точку доступу найкраще розташовувати на відстані більше 1 метра від телевізора. Якщо точку доступу розташовано на відстані менше 1 метра від телевізора, вона може створювати частотні перешкоди для роботи пульта дистанційного керування Magic Motion.

# **ВИКОРИСТАННЯ ПОСІБНИКА КОРИСТУВАЧА**

Посібник користувача спрощує доступ до детальної інформації про телевізор.

- 1 Натисніть кнопку **GHOME (Дім)**, щоб перейти до **ГОЛОВНОГО** меню.
- 2 Виберіть пункт **Посібник користувача** і натисніть **коліщатко (OK)**.

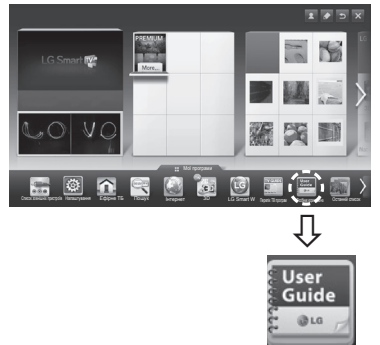

Посібник користувача

### **ПРИМІТКА**

• Перейти до посібника користувача можна також за допомогою кнопки (**Посібник користувача**) на пульті дистанційного керування.

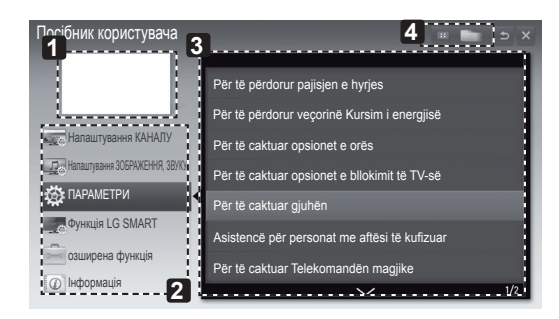

**1** Відображення поточної програми, що переглядається, або екрана джерела вхідного сигналу.

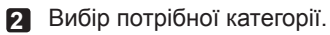

- **3** Вибір потрібного пункту. Переходити від одної сторінки до іншої можна за допомогою кнопки ^/<sup>v</sup>.
- **4** Пошук опису потрібної функції з покажчика.

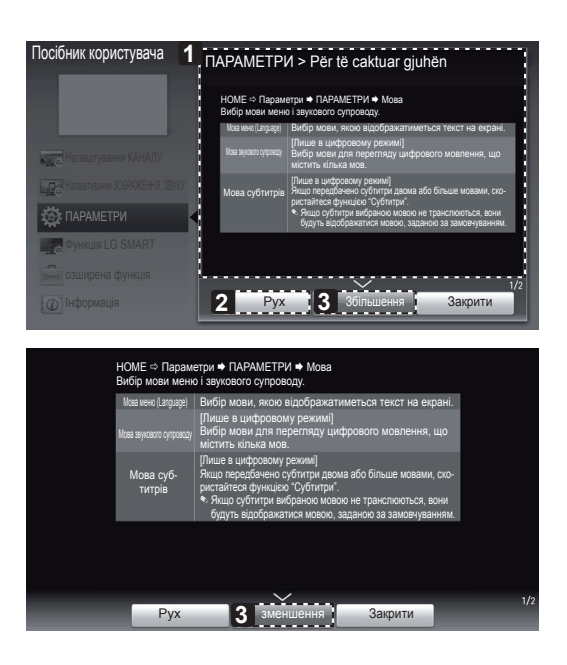

- **1** Опис вибраного меню. Переходити від одної сторінки до іншої можна за допомогою кнопки ꕌ**/**ꕍ.
- **2** Переміщення до вибраного меню безпосередньо з посібника користувача.
- **3** Збільшення або зменшення екрана.

## **ОБСЛУГОВУВАННЯ**

### **Чищення телевізора**

Для забезпечення найкращої роботи пристрою та для продовження терміну його використання рекомендовано регулярно чистити телевізор.

 **УВАГА**

- Обов'язково спершу вимкніть телевізор, вийміть штепсель кабелю живлення з розетки та від'єднайте всі інші кабелі.
- y Якщо ви не використовуєте телевізор тривалий час, вийміть штепсель кабелю живлення з розетки, щоб попередити виникнення можливих пошкоджень під час грози або стрибків напруги в електромережі.

### **Екран, рамка, корпус і підставка**

- Витираючи пил або незначні забруднення, використовуйте суху, чисту та м'яку ганчірку.
- y Щоб усунути значніші забруднення, витирайте поверхню м'якою ганчіркою, змоченою у чистій воді або розчині м'якого миючого засобу. Після цього одразу витирайте поверхню сухою ганчіркою.

# **УВАГА**

- Не торкайтеся екрана, оскільки таким чином його можна пошкодити.
- Не притискайте, не тріть і не вдаряйте поверхню екрана нігтями чи гострими предметами, оскільки її можна подряпати, що призведе до спотворення зображення.
- Не використовуйте хімічні речовини, оскільки вони можуть пошкодити виріб.
- Не розпилюйте рідини на поверхню виробу. Якщо всередину телевізора потрапить вода, це може спричинити пожежу, ураження електричним струмом або пошкодження телевізора.

### **Кабель живлення**

Регулярно витирайте пил і бруд, що збирається на кабелі живлення.

# **УСУНЕННЯ НЕСПРАВНОСТЕЙ**

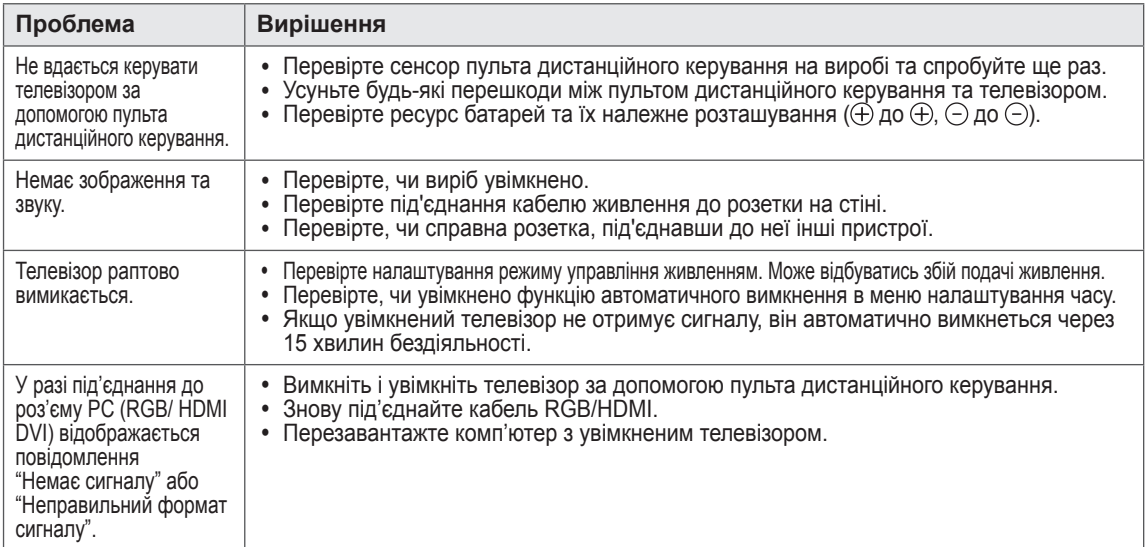

## **НАЛАШТУВАННЯ ЗОВНІШНЬОГО ПРИСТРОЮ КЕРУВАННЯ**

Для отримання інформації про зовнішній пристрій керування відвідайте веб-сайт www.lg.com

# **ТЕХНІЧНІ ХАРАКТЕРИСТИКИ**

Технічні характеристики виробу може бути змінено без попередження у зв'язку з його вдосконаленням.

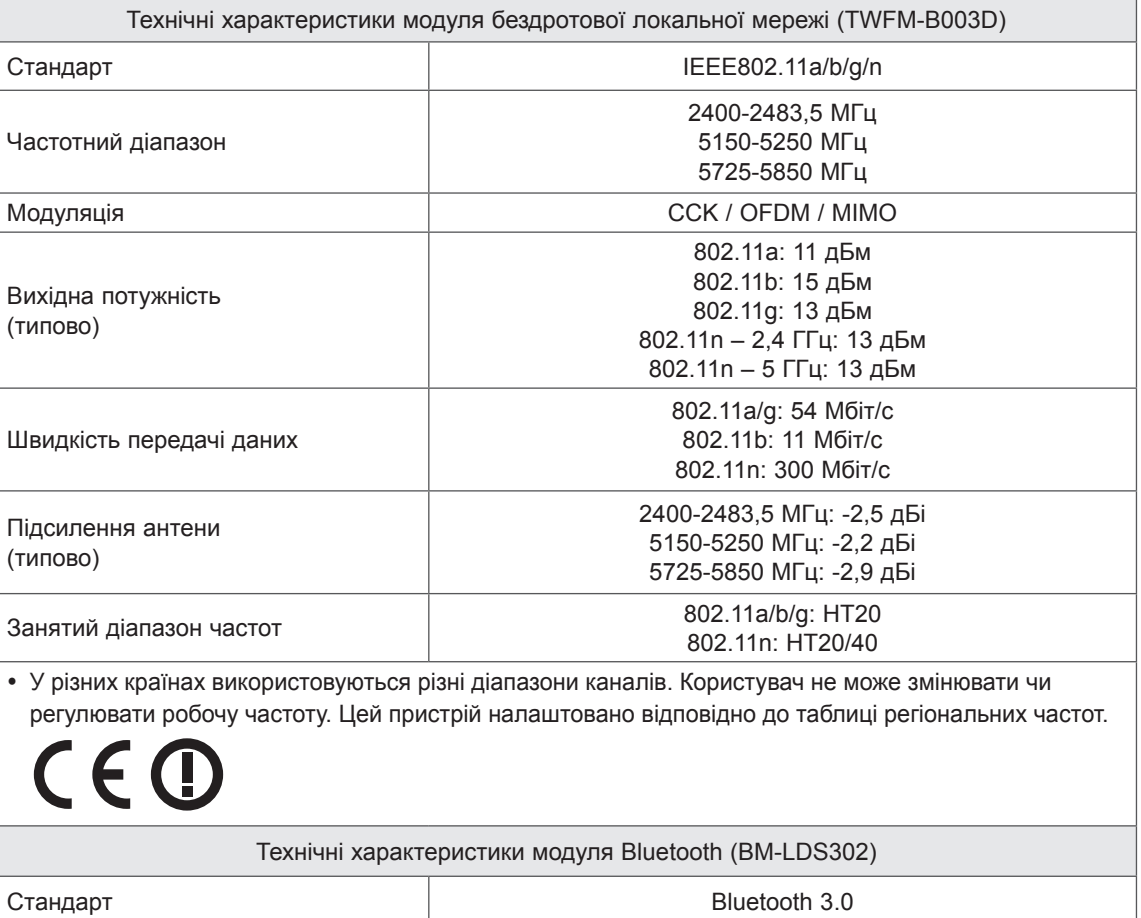

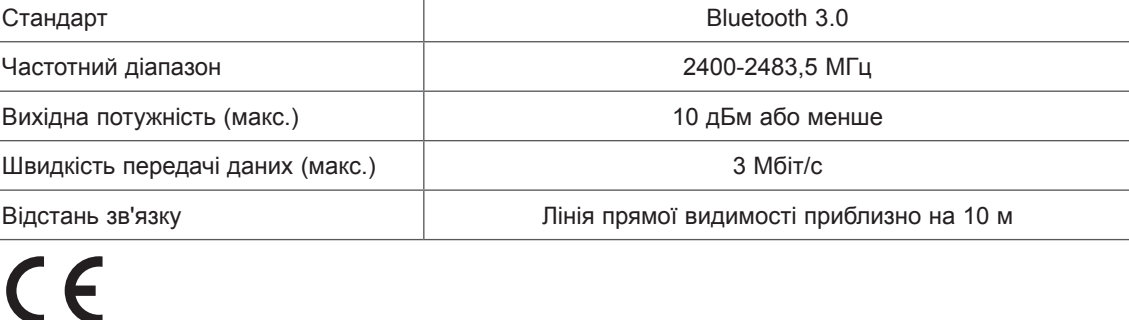

## **MAKING CONNECTIONS**

This section on **MAKING CONNECTIONS** mainly uses diagrams for the PM97\*\* models.

### **Antenna Connection**

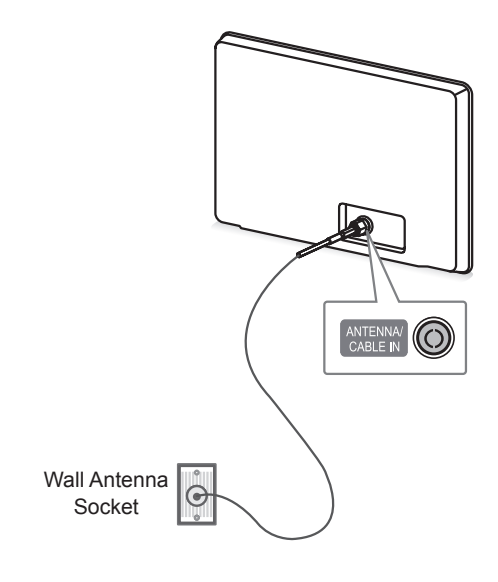

#### **English**

Connect the TV to a wall antenna socket with an RF cable (75 Ω).

# **NOTE**

- Use a signal splitter to use more than 2 TVs.
- If the image quality is poor, install a signal amplifier properly to improve the image quality.
- If the image quality is poor with an antenna connected, try to realign the antenna in the correct direction.
- An antenna cable and converter are not supplied.

### **Русский**

Подключите телевизор к настенной антенной розетке с помощью телевизионного кабеля (75 Ом).

# **ПРИМЕЧАНИЕ**

- Для подключения нескольких телевизоров используйте антенный разветвитель.
- При плохом качестве изображения правильно установите усилитель сигнала, чтобы обеспечить изображение более высокого качества.
- Если после подключения антенны качество изображение плохое, направьте антенну в правильном направлении.
- y Антенный кабель и преобразователь в комплект поставки не входят.

### **Қазақша**

RF кабелі (75 Ω) арқылы теледидарды қабырғадағы антенна ұясына жалғаңыз.

# **ЕСКЕРТПЕ**

- 2-ден көп ТД пайдалану үшін сигнал сплиттерін пайдаланыңыз.
- Егер бейне сапасы нашар болса, бейне сапасын жақсарту үшін сигнал күшейткішін тиісті түрде орнатыңыз.
- Егер антенна қосылған күйде бейне сапасы нашар болса, антеннаның бағытын түзетіңіз.
- Антенна кабелі және конвертер қамтамасыз етілмеген.

### **Українська**

За допомогою кабелю для передачі радіочастотного сигналу під'єднайте телевізор до настінного гнізда для антени (75 Ом).

- Для під'єднання двох і більше телевізорів використовуйте розгалужувач сигналу.
- Якщо зображення низької якості, для його покращення встановіть підсилювач сигналу.
- Якщо під'єднано антену і якість зображення погана, спрямуйте її в сторону з належним прийомом сигналу.
- Кабель антени і перетворювач сигналу не додаються.

### **Satellite dish Connection**

(Only satellite models)

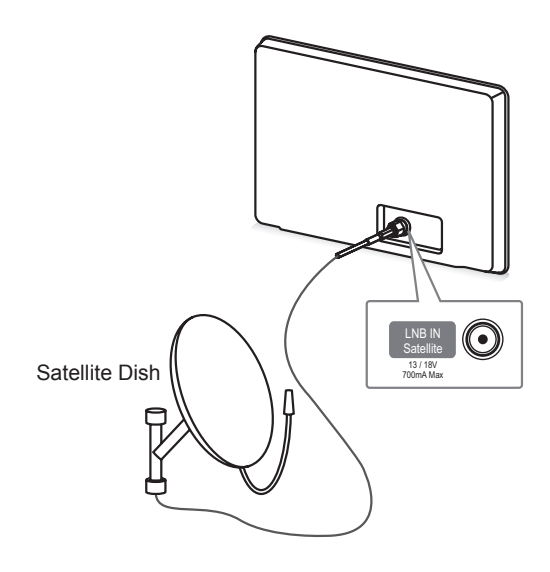

### **English**

Connect the TV to a satellite dish to a satellite socket with a satellite RF cable (75  $\Omega$ ).

#### **Русский**

Подключите телевизионный кабель, подсоединенный к телевизору, к спутниковой антенной розетке (75 Ом).

#### **Қазақша**

Теледидарды жерсеріктің ұяшығына жерсерік RF кабелімен (75 Ω) жалғаңыз.

#### **Українська**

Під'єднайте телевізор до гнізда супутникової антени за допомогою кабелю для передачі супутникового радіочастотного сигналу (75 Ом).

### **HDMI Connection**

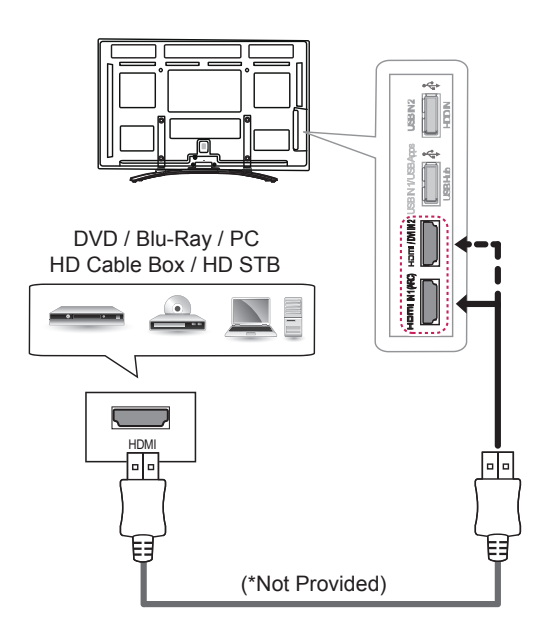

### **English**

Transmits the digital video and audio signals from an external device to the TV. Connect the external device and the TV with the HDMI cable as shown. Choose any HDMI input port to connect. It does not matter which port you use.

# **NOTE**

- It is recommended to use the TV with the HDMI connection for the best image quality.
- Use the latest High Speed HDMI™ Cable with CEC (Customer Electronics Control) function.
- High Speed HDMI™ Cables are tested to carry an HD signal up to 1080p and higher.
- Supported DTV Audio: MPEG, Dolby Digital, Dolby Digital Plus, HE-AAC
- Supported HDMI Audio format : Dolby Digital, PCM (Up to 192 KHz, 32k/44.1k/48k /88k/96k/176k/192k, DTS Not supported.)

#### **Русский**

Передача цифровых видео и аудио сигналов от внешнего устройства на телевизор. Подключите внешнее устройство к телевизору с помощью кабеля HDMI, как показано на следующем рисунке.

Для подключения выберите любой входной порт HDMI. Используемый порт не имеет значения.

## **ПРИМЕЧАНИЕ**

- Для получения наилучшего качества изображения рекомендуется подключать телевизор через HDMI.
- Используйте высокоскоростной кабель HDMI™ самой последней версии с функцией CEC (Customer Electronics Control).
- Высокоскоростные кабели HDMI™ тестируются на способность передачи сигнала высокой четкости с разрешением до 1080p и выше.
- Поддерживаемый формат DTV Audio: MPEG, Dolby Digital, Dolby Digital Plus, HE-AAC
- Поддерживаемый формат HDMI Audio: Dolby Digital, PCM (до 192 кГц, 32k/4 4,1k/48k/88k/96k/176k/192k, DTS не поддерживается.)

#### **Қазақша**

Сандық бейне және дыбыс сигналдарын сыртқы құрылғыдан теледидарға жібереді. Келесі суретте көрсетілгендей сыртқы құрылғы мен теледидарды HDMI кабелімен жалғаңыз. Жалғау үшін кез келген HDMI кіріс портын таңдаңыз. Қай порт пайдаланылатыны маңызды емес.

## **ЕСКЕРТПЕ**

- Кескін сапасын жақсарту үшін теледидарды HDMI байланысын орнатып пайдалану ұсынылады.
- СЕС (Тұрмыстық электроника басқармасы) функциясымен ең жаңа жылдамдығы жоғары HDMI™ кабелін қолданыңыз.
- High Speed HDMI™ кабельдері тексеріліп, 1080 р және одан жоғары HD сигналды өткізетіні анықталған.
- Қолдау көрсетілетін DTV аудио: MPEG, Dolby Digital, Dolby Digital Plus, HE-AAC
- y Қолдау көрсетілетін HDMI аудио пішімі: Dolby Digital, PCM (192 KHz, 32k/44.1k/48k/88k/96k/176k/192k дейін DTS үшін қолдау көрсетілмейді.)

### **Українська**

Передає на телевізор цифровий відеота аудіосигнал із зовнішнього пристрою. Під'єднайте зовнішній пристрій до телевізора за допомогою кабелю HDMI, як це зображено на малюнку.

Для під'єднання скористайтеся будь-яким вхідним роз'ємом HDMI. Не важливо, який роз'єм використовувати.

- Для отримання найкращої якості зображення рекомендовано підключати телевізор через інтерфейс HDMI.
- Використовуйте найновіший високошвидкісний кабель HDMI™ із функцією CEC (Customer Electronics Control).
- Високошвидкісні кабелі HDMI™ розраховані для передавання сигналу високої чіткості до 1080p і вище.
- Підтримуваний аудіоформат цифрового телебачення: MPEG, Dolby Digital, Dolby Digital Plus, HE-AAC
- Підтримуваний аудіоформат HDMI: Dolby Digital, PCM (до 192 кГц, 32k/44.1k/48 k/88k/96k/176k/192k, формат DTS не підтримується).

### **Русский**

Передача цифрового видеосигнала от внешнего устройства на телевизор. Подключите внешнее устройство к телевизору с помощью кабеля DVI-HDMI, как показано на следующем рисунке. Для передачи аудиосигнала подключите аудиокабель.

Для подключения выберите любой входной порт HDMI. Используемый порт не имеет значения.

## **ПРИМЕЧАНИЕ**

• В зависимости от видеоплаты режим DOS может быть недоступен, если используется кабель HDMI-DVI.

#### **Қазақша**

Сандық бейне сигналдарын сыртқы құрылғыдан теледидарға жібереді. Келесі суретте көрсетілгендей, сыртқы құрылғы мен теледидарды DVI-HDMI кабелімен жалғаңыз. Дыбыс сигналын тасымалдау үшін, дыбыс кабелін жалғаңыз.

Жалғау үшін кез келген HDMI кіріс портын таңдаңыз. Қай порт пайдаланылатыны маңызды емес.

## **ЕСКЕРТПЕ**

• Графикалық тақтаға байланысты HDMI - DVI кабелі пайдаланылып жатса, DOS режимі жұмыс істемеуі мүмкін.

#### **Українська**

Передає на телевізор цифровий відеота аудіосигнал із зовнішнього пристрою. Під'єднайте зовнішній пристрій до телевізора за допомогою кабелю DVI-HDMI, як це зображено на малюнку. Для передачі звукового сигналу під'єднайте аудіокабель.

Для під'єднання скористайтеся будь-яким вхідним роз'ємом HDMI. Не важливо, який роз'єм використовувати.

## **ПРИМІТКА**

y У разі використання кабелю HDMI–DVI режим "DOS" може не працювати залежно від відеокарти.

### **RGB-PC Connection**

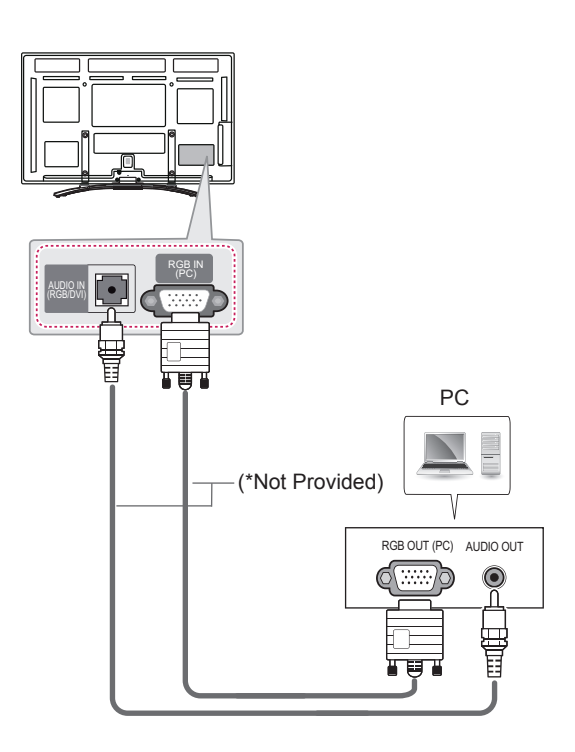

### **English**

Transmits the video signal from PC to the TV. To transmit an audio signal, connect an audio cable.

#### **Русский**

Передача видеосигнала с компьютера на телевизор. Для передачи аудиосигнала подключите аудиокабель.

#### **Қазақша**

Бейне сигналды компьютерден теледидарға жібереді. Дыбыс сигналын тасымалдау үшін, дыбыс кабелін жалғаңыз.

#### **Українська**

Передає на телевізор відеосигнал із комп'ютера. Для передачі звукового сигналу під'єднайте аудіокабель.

### **Component Connection**

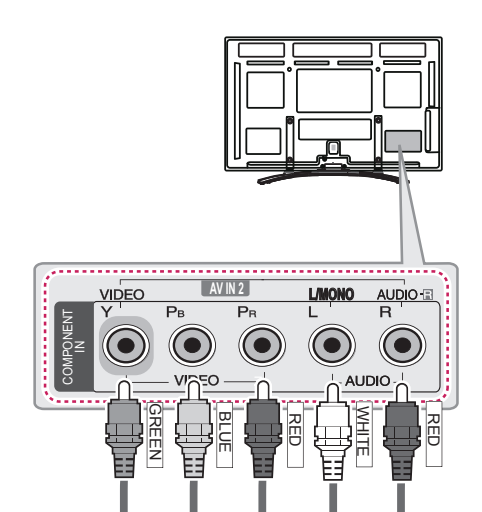

VIDEO AUDIO (\*Not Provided) DVD / Blu-Ray / HD Cable Box GREEN GREEN BLUE BLUE RED RED RED RED RED WHITE

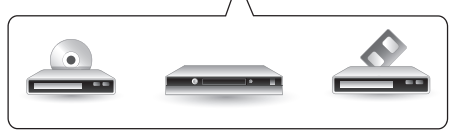

### **English**

Transmits analog video and audio signals from an external device to the TV. Connect the external device and the TV with a component cable as shown.

## **NOTE**

• If cables are installed incorrectly, it could case the image to display in black and white or with distorted colour.

### **Русский**

Передача аналоговых видео- и аудиосигналов от внешнего устройства на телевизор. Подключите внешнее устройство к телевизору с помощью компонентного кабеля, как показано на следующем рисунке.

# **ПРИМЕЧАНИЕ**

• При неправильном подключении кабелей изображение может быть черно-белым или иметь искаженный цвет.

### **Қазақша**

Аналогтық бейне және аудио сигналдарын сыртқы құрылғыдан теледидарға жібереді. Келесі суретте көрсетілгендей сыртқы құрылғы мен теледидарды құрамдас кабельмен жалғаңыз.

# **ЕСКЕРТПЕ**

• Егер кабельдер дұрыс орнатылмаса, бейне қара және ақ түсте немесе бұрмаланған түсте көрсетілуі мүмкін.

### **Українська**

Передає на телевізор цифровий відеота аудіосигнал із зовнішнього пристрою. Під'єднайте зовнішній пристрій до телевізора за допомогою компонентного кабелю, як це зображено на малюнку.

# **ПРИМІТКА**

• Якщо кабель не під'єднано належним чином, може відображатись чорнобіле зображення або зображення зі спотвореними кольорами.

### **Composite Connection**

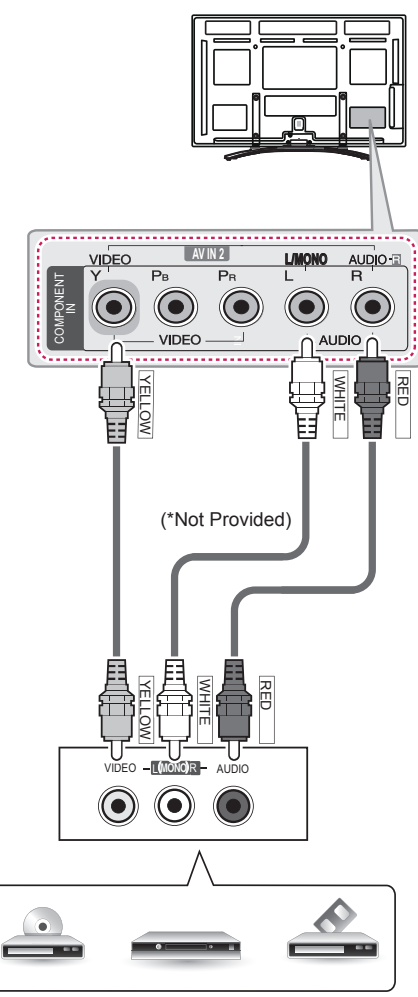

VCR / DVD / Blu-Ray / HD Cable Box

#### **English**

Transmits analog video and audio signals from an external device to the TV. Connect the external device and the TV with th e composite cable as shown.

### **Русский**

Передача аналоговых видео- и аудиосигналов от внешнего устройства на телевизор. Подключите внешнее устройство к телевизору с помощью композитного кабеля, как показано на следующем рисунке.

#### **Қазақша**

Аналогтық бейне және аудио сигналдарын сыртқы құрылғыдан теледидарға жібереді. Келесі суретте көрсетілгендей, сыртқы құрылғы мен теледидарды құрамдас кабельмен жалғаңыз.

#### **Українська**

Передає на телевізор цифровий відеота аудіосигнал із зовнішнього пристрою. Під'єднайте зовнішній пристрій до телевізора за допомогою композитного кабелю, як це зображено на малюнку.

### **Audio Connection**

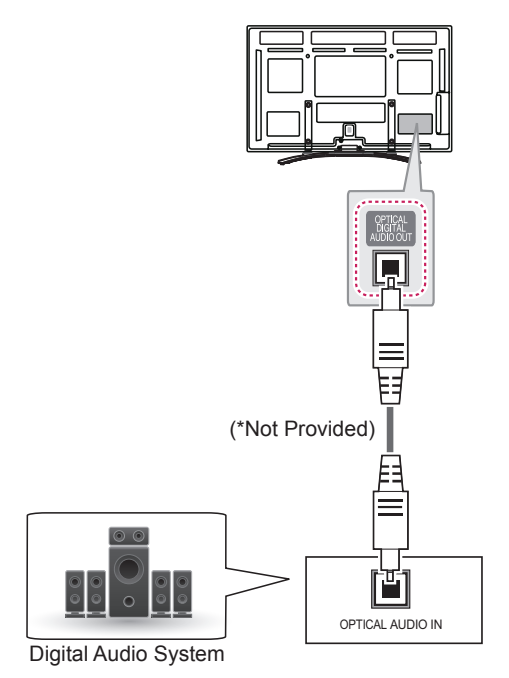

### **English**

You may use an optional external audio system instead of the built-in speaker.

# **NOTE**

• If you use an optional external audio device instead of the built-in speaker, set the TV speaker feature to off.

### **Digital optical audio connection**

Transmits a digital audio signal from the TV to an external device. Connect the external device and the TV with the optical audio cable as shown.

# **NOTE**

- Do not look into the optical output port. Looking at the laser beam may damage your vision.
- Audio with ACP (Audio Copy Protection) function may block digital audio output.

### **Русский**

Вместо встроенного динамика можно использовать дополнительную внешнюю аудиосистему.

# **ПРИМЕЧАНИЕ**

• Если вы используете дополнительную внешнюю аудиосистему, а не встроенный динамик, отключите функцию динамика в телевизоре.

### **Подключение цифрового оптического аудиоустройства**

Передача цифрового оптического аудиосигнала от телевизора к внешнему устройству. Подключите внешнее устройство к телевизору с помощью оптического аудиокабеля, как показано на следующем рисунке.

# **ПРИМЕЧАНИЕ**

- Не смотрите внутрь оптического выходного порта. Попадание лазерного луча в глаза может повредить зрение.
- Функция аудио с АСР (защита от копирования аудио) может блокировать вывод аудио на цифровые выходы.

### **Қазақша**

Іште орнатылған динамиктің орнына қосымша сыртқы аудио жүйесін қолдануға болады.

# **ЕСКЕРТПЕ**

• Ішкі динамиктің орнына сыртқы аудио құрылғысын пайдаланған жағдайда, теледидардың динамигі мүмкіндігін ажыратыңыз.

### **Сандық оптикалық аудио байланыс**

Сандық дыбыс сигналын теледидардан сыртқы құрылғыға жібереді. Келесі суретте көрсетілгендей сыртқы құрылғы мен теледидарды оптикалық дыбыс кабелімен жалғаңыз.

# **ЕСКЕРТПЕ**

- Оптикалық шығыс портына қарауға болмайды. Лазер сәулесіне қарау көзіңізге зақым келтіруі мүмкін.
- АСР (аудионы көшіруден қорғау) функциясы бар аудио сандық аудио шығысын бұғаттауы мүмкін.

### **Українська**

Замість вбудованого динаміка можна використовувати додаткову зовнішню аудіосистему.

## **ПРИМІТКА**

• Якщо замість вбудованого динаміка використовується додатковий зовнішній аудіопристрій, потрібно вимкнути динамік телевізора.

### **Цифрове оптичне аудіоз'єднання**

Передає на зовнішній пристрій цифровий аудіосигнал із телевізора. Під'єднайте зовнішній пристрій до телевізора за допомогою оптичного аудіокабелю, як це зображено на малюнку.

- Не зазирайте в оптичний вихідний роз'єм. Лазерний промінь може завдати шкоди вашому зору.
- Аудіо із захистом від копіювання може блокувати виведення цифрового аудіосигналу.

### **USB Connection**

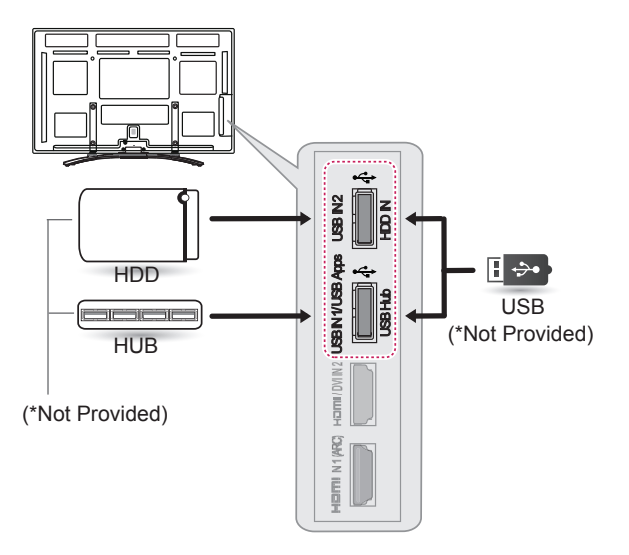

### **English**

Connect a USB storage device such as a USB flash memory, external hard drive, or a USB memory card reader to the TV and access the Smart Share menu to use various multimedia files.

 **NOTE**

- To use a USB Hub device, make sure that it is connected to the USB Hub port.
- Connect the external power source if your USB is needed.
- Some USB Hubs may not work. If a USB device connected using a USB Hub is not detected, connect it to the USB port on the TV directly.

### **Русский**

Подключите к телевизору USB-устройство хранения данных, например устройство флэш-памяти USB, внешний жесткий диск или USB-устройство для чтения карт памяти и откройте меню Smart Share для использования различных мультимедийных файлов.

# **ПРИМЕЧАНИЕ**

- Для использования устройства USB. убедитесь, что оно подсоединено к порту USB Hub.
- Подсоедините внешний источник питания, если необходим USB.
- Некоторые концентраторы USB могут не работать. Если устройство USB, подключенное с помощью концентратора USB, не обнаружено, подсоедините его непосредственно к порту USB на телевизоре.

### **Қазақша**

USB флэш жады, сыртқы қатты диск немесе USB жад картасын оқу құрылғысы сияқты USB сақтау құрылғыларын теледидарға жалғап, Smart Share мәзірі арқылы әртүрлі мультимедиа файлдарын пайдаланыңыз.

# **ЕСКЕРТПЕ**

- USB хаб құрылғысын пайдалану үшін оның USB Hub портына қосулы екенін тексеріңіз.
- USB қажет болса, сыртқы қуат көзін жалғаңыз.
- Кейбір USB хабтары жұмыс істемейді. USB хабы арқылы жалғанған USB құрылғысы анықталмаса, оны теледидарға тікелей USB порты арқылы жалғаңыз.

### **Українська**

Під'єднуйте до телевізора USB-накопичувачі, такі як флеш-пам'ять USB, зовнішній жорсткий диск або пристрій читання карт пам'яті USB, та використовуйте різні мультимедійні файли за допомогою меню "Smart Share".

- Щоб користуватися USB-концентратором, його потрібно під'єднати до роз'єму USB Hub.
- Якщо потрібно використовувати пристрій USB, під'єднайте зовнішнє живлення.
- Деякі USB-концентратори можуть не працювати. Якщо USB-пристрій, підключений за допомогою USBконцентратора, не виявлено, підключіть його безпосередньо до роз'єму USB на телевізорі.

### **CI module Connection**

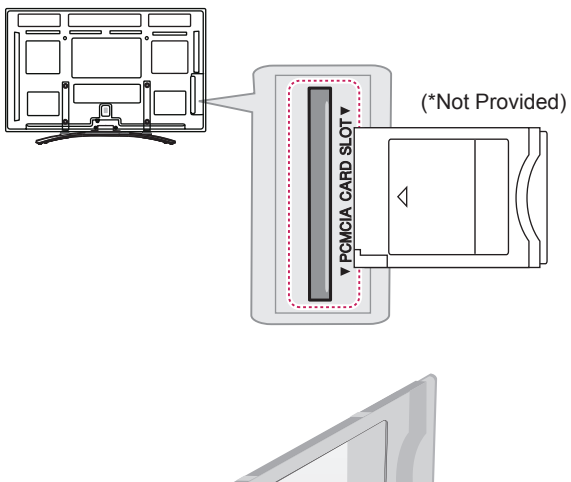

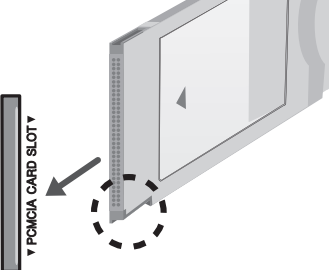

### **English**

View the encrypted (pay) services in digital TV mode. This feature is not available in all countries.

 **NOTE**

• Check if the CI module is inserted into the PCMCIA card slot in the right direction. If the module is not inserted properly, this can cause damage to the TV and the PCMCIA card slot.

### **Русский**

Просмотр зашифрованных (платных) служб в режиме цифрового ТВ. Эта функция доступна не во всех странах.

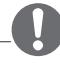

### **ПРИМЕЧАНИЕ**

• Проверьте, правильно ли установлен модуль CI в разъем для карты PCMCIA. Неправильная установка модуля может привести к повреждению телевизора и разъема для карты PCMCIA.

### **Қазақша**

Шифрленген (ақылы) қызметтерді сандық теледидар режимінде көру. Бұл мүмкіндік барлық елде жоқ.

## **ЕСКЕРТПЕ**

• СІ модулінің PCMCIA карта ұясына дұрыс салынғанын тексеріңіз. Егер модуль сәйкесінше енгізілмесе, теледидар немесе PCMCIA карта ұяшығына зақым келуі мүмкін.

### **Українська**

Дає змогу переглядати закодовані (платні) канали у режимі цифрового мовлення. Ця функція доступна не в усіх країнах.

### **ПРИМІТКА**

• Модуль стандартного інтерфейсу має бути встановлено у гнізді для карт PCMCIA у правильному напрямку. Якщо модуль не встановлено належним чином, це може призвести до пошкодження телевізора чи гнізда для карт PCMCIA.

### **Euro Scart Connection**

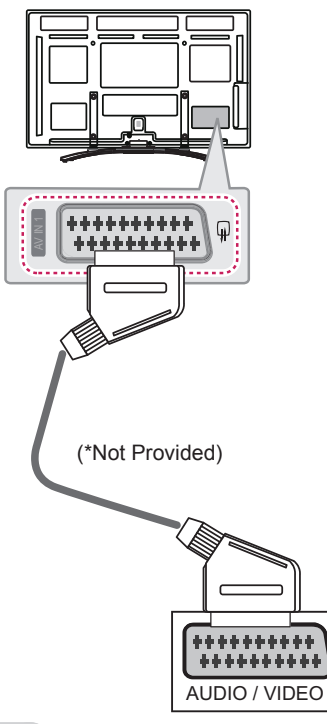

### **English**

Transmits the video and audio signals from an external device to the TV set. Connect the external device and the TV set with the euro scart cable as shown. To display images by using progressive scan, make sure to use the euro scart cable.

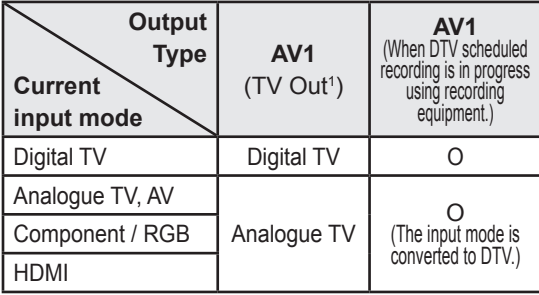

1 TV Out : Outputs Analogue TV or Digital TV signals.

# **NOTE**

- Any Euro scart cable used must be signal shielded.
- When watching digital TV in 3D imaging mode, TV out signals cannot be output through the SCART cable. (Only 3D models)
- If you set the 3D mode to On while a scheduled recording is performed on digital TV, monitor out signals cannot be output through the SCART cable, and the recording cannot be performed. (Only 3D models)

### **Русский**

Для передачи аналоговых видео- и аудиосигналов от внешнего устройства на телевизор подключите внешнее устройство к телевизору с помощью кабеля Euro Scart, как показано на следующем рисунке.

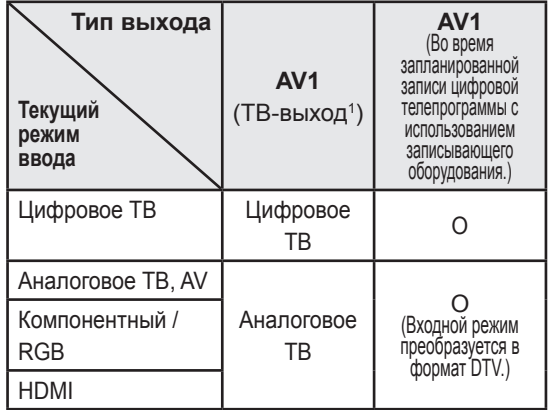

1 ТВ-выход. Вывод аналогового или цифрового ТВ-сигнала.

# **ПРИМЕЧАНИЕ**

- Используемый кабель Scart Euro должен иметь защиту сигнала.
- При просмотре цифрового ТВ в режиме 3D-изображения выходные сигналы ТВ не будут выводиться через кабель SCART. (Только для моделей с поддержкой 3D)
- Если установить режим 3D во время выполнения запланированной записи с цифрового ТВ, выходные сигналы монитора не будут выводиться через кабель SCART и запись не удастся выполнить. (Только для моделей с поддержкой 3D)

### **Қазақша**

Бейне және дыбыс сигналдарын сыртқы құрылғыдан теледидарға жібереді. Келесі суретте көрсетілгендей, сыртқы құрылғы және теледидарды Euro Scart кабелі арқылы жалғаңыз. Бейнелерді прогрессивту шолу функциясын қолдану арқылы көрсету үшін, Euro Scart кабелі пайдаланылғандығына көз жеткізіңіз.

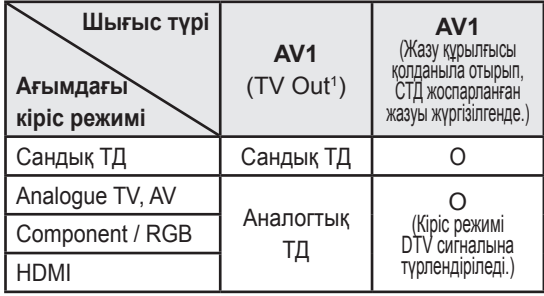

1 ТД шығысы : Analogue TV немесе Digital TV сигналдарын шығарады.

## **ЕСКЕРТПЕ**

- y Кез келген Евро «Scart» кабелі сигналдан қорғалған болу керек.
- Сандық теледидарды 3D бейне режимінде көргенде, теледидардың шығыс сигналдары «SCART» кабелі арқылы шығарылмайды. (Тек 3D үлгілерінде)
- Сандық теледидарда жоспарланған жазу орындалып жатқанда 3D режимін қоссаңыз, монитордың шығыс сигналдары «SCART» кабелі арқылы шығарылмайды және жазу да орындалмайды. (Тек 3D үлгілерінде)

### **Українська**

Передає на телевізор аудіо- та відеосигнали із зовнішнього пристрою. З'єднайте зовнішній пристрій і телевізор за допомогою кабелю Euro Scart так, як це показано на малюнку. Щоб відобразити зображення за допомогою функції послідовної розгортки, використовуйте кабель Euro Scart.

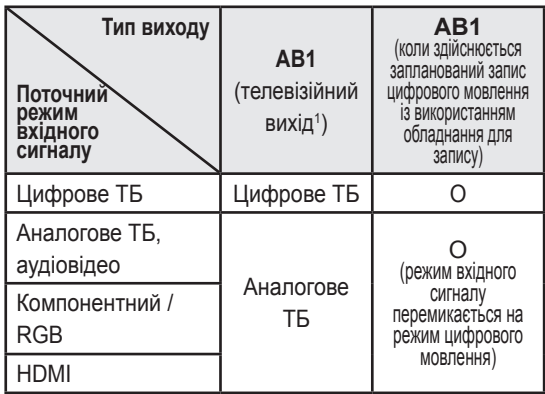

1 Телевізійний вихід: виведення аналогових або цифрових телесигналів.

- Кабель Euro Scart має бути екранований для захисту сигналу.
- Під час перегляду програм цифрового мовлення у тривимірному режимі вихідні сигнали не надсилатимуться кабелем SCART (тільки для моделей із підтримкою режиму 3D).
- Якщо тривимірний режим увімкнено під час виконання запланованого запису на цифровому телевізорі, вихідні сигнали не надсилатимуться кабелем SCART і запис не буде виконано (тільки для моделей із підтримкою режиму 3D).

### **English**

Connect various external devices to the TV and switch input modes to select an external device. For more information of external device's connection, refer to the manual provided with each device.

Available external devices are: HD receivers, DVD players, VCRs, audio systems, USB storage devices, PC, gaming devices, and other external devices.

# **NOTE**

- The external device connection may differ from the model.
- Connect external devices to the TV regardless of the order of the TV port.
- If you record a TV program on a DVD recorder or VCR, make sure to connect the TV signal input cable to the TV through a DVD recorder or VCR. For more information of recording, refer to the manual provided with the connected device.
- Refer to the external equipment's manual for operating instructions.
- If you connect a gaming device to the TV, use the cable supplied with the gaming device.
- In PC mode, there may be noise associated with the resolution, vertical pattern, contrast or brightness. If noise is present, change the PC output to another resolution, change the refresh rate to another rate or adjust the brightness and contrast on the PICTURE menu until the picture is clear.
- In PC mode, some resolution settings may not work properly depending on the graphics card.

### **Русский**

Подключите к телевизору различные внешние устройства и переключайте режимы источников для выбора внешнего устройства. Для получения дополнительной информации о подключении внешнего устройства см. руководства пользователя каждого устройства. Допустимо подключение следующих внешних устройств: ресиверов HD, DVDпроигрывателей, видеомагнитофонов, аудиосистем, устройств хранения данных USB, ПК, игровых приставок и других внешних устройств.

## **ПРИМЕЧАНИЕ**

- Процесс подключения внешнего устройства отличается в зависимости от модели.
- Подключите внешние устройства независимо от порядка расположения разъемов телевизора.
- При записи телевизионной передачи с помощью устройства записи DVD или видеомагнитофона проверьте, что входной телевизионный сигнал поступает на вход телевизора через устройство записи DVD или видеомагнитофон. Для получения дополнительной информации о записи см. руководство пользователя подключенного устройства.
- Инструкции по эксплуатации см. в документации внешнего устройства.
- При подключении к телевизору игровой приставки используйте кабель, который поставляется в комплекте игровой приставки.
- В режиме РС (ПК) может наблюдаться шум, из-за выбранного разрешения, частоты вертикальной развертки, контрастности или яркости. При возникновении помех выберите для выхода PC другое разрешение, измените частоту обновления или отрегулируйте яркость и контрастность в меню PICTURE (КАРТИНКА) так, чтобы изображение стало четким.
- В режиме РС (ПК) некоторые настройки разрешения экрана могут не работать должным образом в зависимости от видеоплаты.

### **Қазақша**

Теледидарға әр түрлі сыртқы құрылғыларды жалғап, сыртқы құрылғыны таңдау үшін, кіріс сигналы режимдерін ауыстырып қосыңыз. Құрылғының сырртқы қосылымы туралы қосымша ақпарат алу үшін әр құрылғымен бірге берілетін нұсқаулықты қараңыз. Қолдануға болатын сыртқы құрылғылар: HD ресиверлері, DVD ойнатқыштары, бейнемагнитофондар, дыбыстық жүйелер, USB жад құрылғылары, компьютерлер, ойын құрылғылары және басқа да сыртқы құрылғылар.

## **ЕСКЕРТПЕ**

- Сыртқы құрылғыны жалғау түрі үлгіге қарай әртүрлі болуы мүмкін.
- Теледидарға сыртқы құрылғыларды теледидар портының ретіне қарамастан жалғаңыз.
- Егер теледидар бағдарламасын DVD рекордеріне немесе бейнемагнитофонға жазсаңыз, теледидардың сигнал кіріс кабелін теледидарға міндетті түрде DVD рекордері немесе бейнемагнитофон арқылы жалғаңыз. Жазу туралы қосымша ақпаратты жалғанған құрылғының нұсқаулығынан қараңыз.
- Пайдалану туралы нускауларды сырткы құрылғының нұсқаулығынан қараңыз.
- Ойын курылғысын теледидарға жалғаған кезде, құрылғымен бірге жабдықталған кабельді қолданыңыз.
- Компьютер режимінде ажыратымдылық, тік өрнек, түс контрасты немесе жарықтыққа байланысты кедергілер тууы мүмкін. Шу бар болса, компьютер шығысын басқа ажыратымдылыққа немесе жаңалау жиілігін басқа жиілікке өзгертіңіз немесе PICTURE (СУРЕТ) мәзіріндегі жарықтық және түс контрастын бейне таза болғанға дейін реттеңіз.
- Компьютер режимінде кейбір ажыратымдылық параметрлері графикалық тақтаға байланысты дұрыс жұмыс істемеуі мүмкін.

### **Українська**

До телевізора можна під'єднувати різні зовнішні пристрої; щоб вибрати зовнішній пристрій, слід змінити режим вхідного сигналу. Детальніше про під'єднання зовнішнього пристрою читайте в інструкції з використання кожного пристрою. Доступні такі зовнішні пристрої: приймачі високої чіткості, DVD-програвачі, відеомагнітофони, аудіосистеми, USBнакопичувачі, ПК, ігрові пристрої та інші зовнішні пристрої.

- Спосіб піл'єднання зовнішнього пристрою може бути дещо іншим залежно від моделі.
- Під'єднувати зовнішні пристрої до телевізора можна не зважаючи на порядок роз'ємів телевізора.
- Шоб записувати телевізійні програми на DVD-програвач або відеомагнітофон, під'єднайте кабель вхідного сигналу до пристрою запису, а пристрій – до телевізора. Детальніше про запис читайте в посібнику користувача під'єднаного пристрою.
- Інструкції з експлуатації читайте в посібнику користувача зовнішнього пристрою.
- Під'єднуючи ігровий пристрій до телевізора, використовуйте кабель, який додається в комплекті з ігровим пристроєм.
- y У режимі комп'ютера можуть спостерігатися шуми, що пов'язано з налаштуванням роздільної здатності, вертикальної частоти, контрастності чи яскравості. У такому разі виберіть для сигналу комп'ютера іншу роздільну здатність, змініть частоту оновлення або відрегулюйте яскравість і контрастність у меню "ЗОБРАЖЕННЯ", щоб зображення стало чітким.
- y У режимі комп'ютера деякі налаштування роздільної здатності можуть не спрацьовувати належним чином залежно від відеокарти.

# **SPECIFICATIONS**

Product specifications may be changed without prior notice due to upgrade of product functions. For the power supply and power consumption, refer to the label attached to the product.

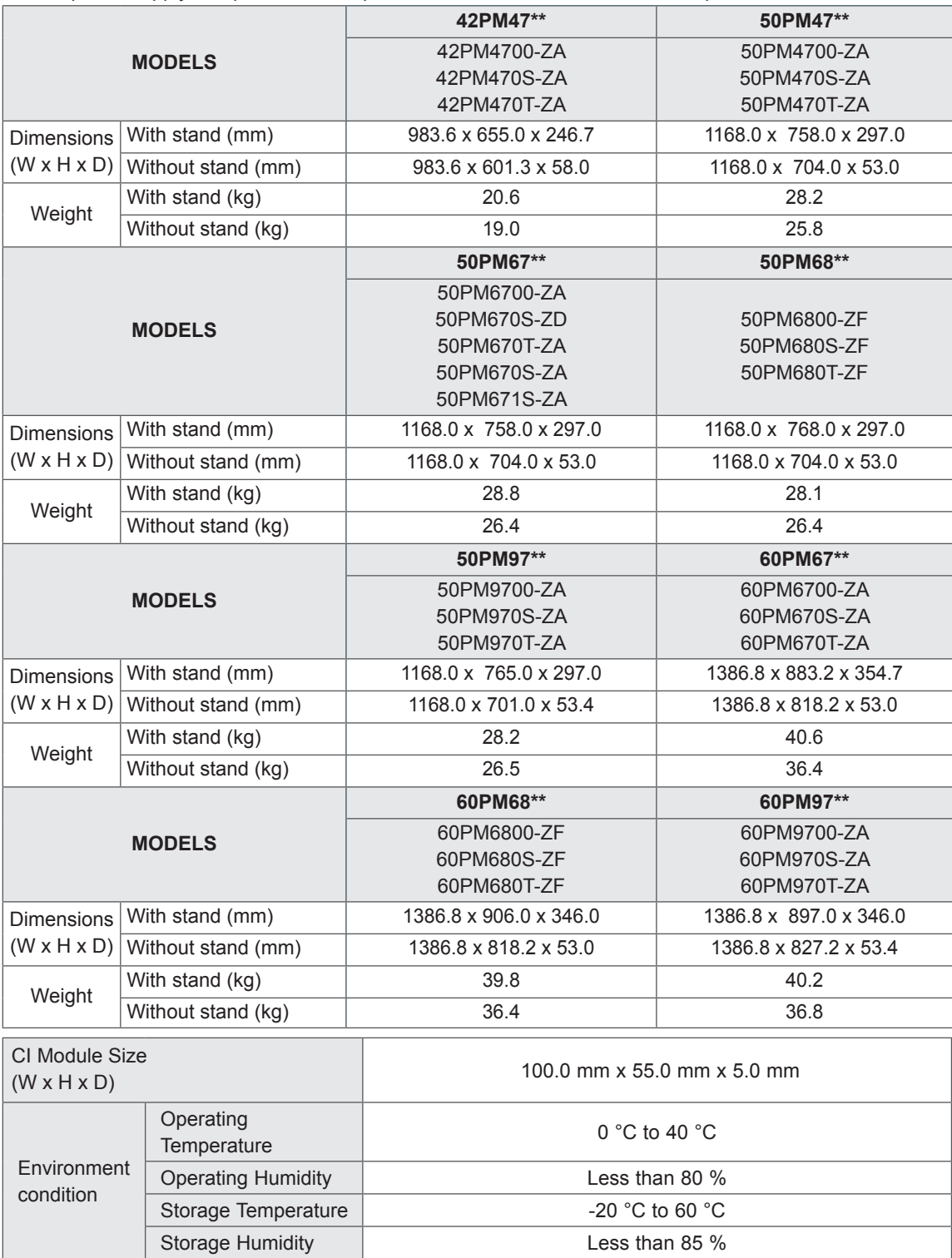

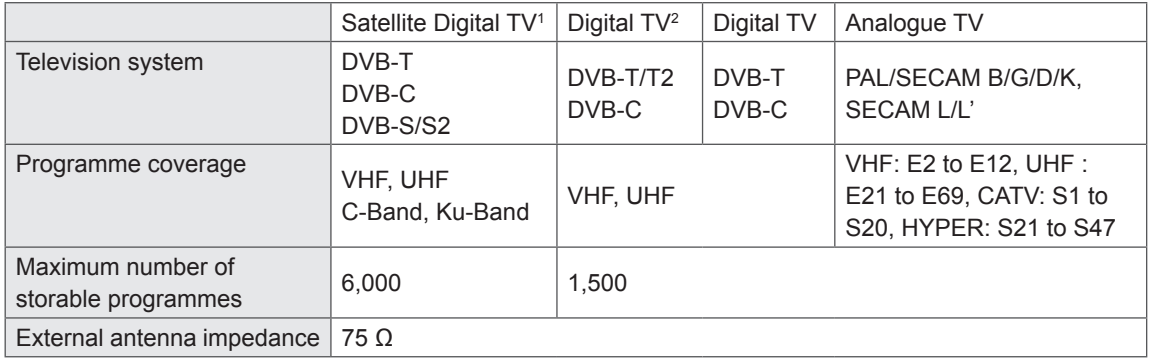

1 Only satellite models

2 Only DVB-T2 support models

### **HDMI/DVI-DTV supported mode**

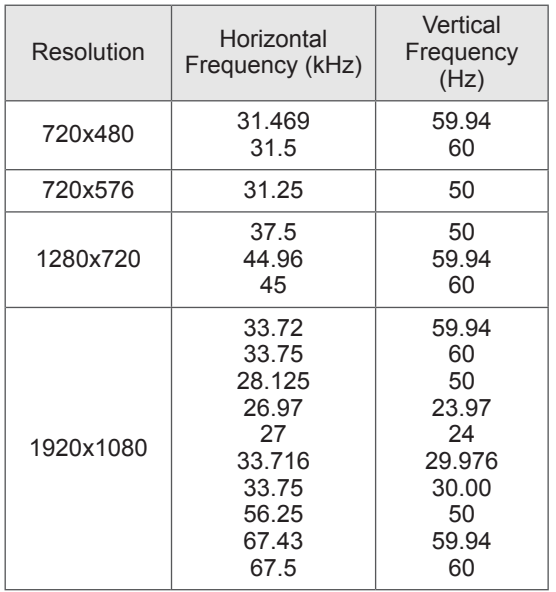

### **Component port connecting information**

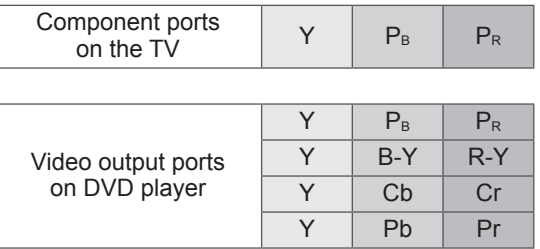

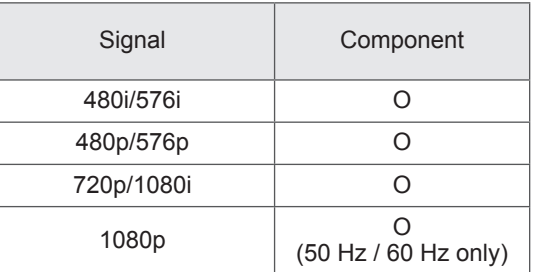

### **3D supported mode**

- Media contents and a player need to support HDMI 3D Frame Packing, HDMI 3D Side by Side, HDMI 3D Top & Bottom to play in 3D.
- Video, which is input as HDMI,USB,DLNA, is switched into the 3D screen automatically. (This function does not support all of the 3D video format. The specific 3D video format is not switched into the 3D screen automatically. )
- 2D->3D mode is available to watch for all signals.
- For models supporting WiDi, you can set the 3D mode in the same way as in RGB (PC) mode.

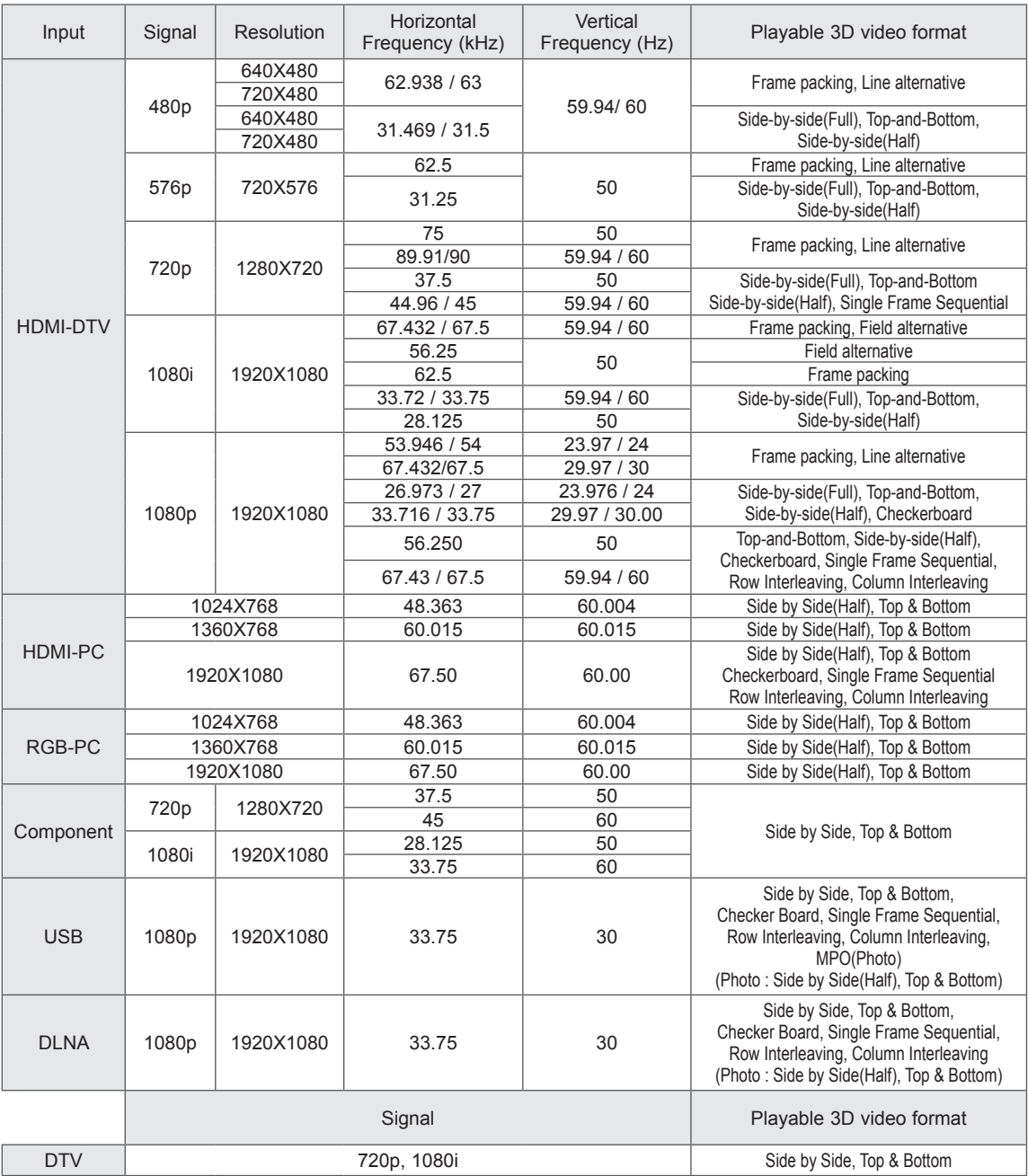
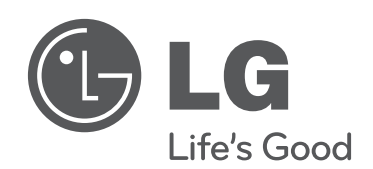

Please contact LG First. If you have any inquiries or comments, please contact LG customer information centre.

Record the model number and serial number of the TV.

Refer to the label on the back cover and quote this information to your dealer when requiring any service.

MODEL

SERIAL<sub>-</sub>

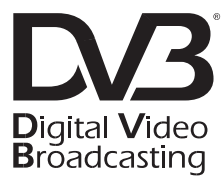

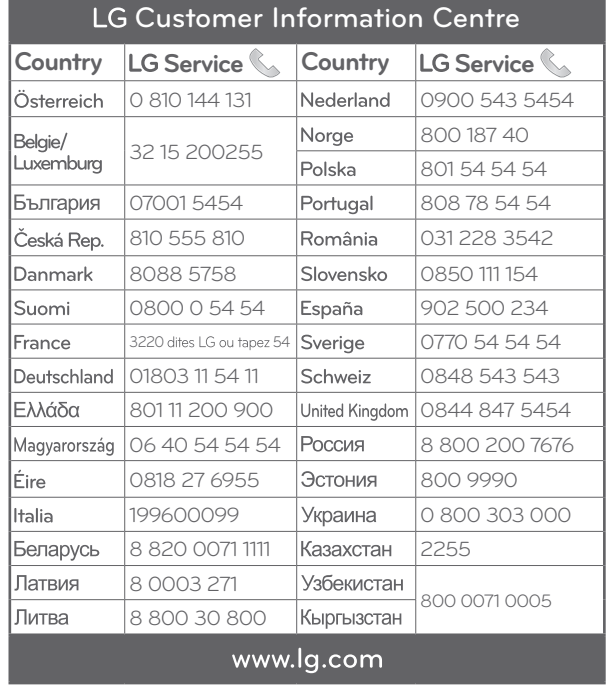

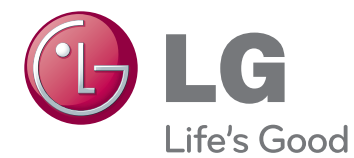

## ПОСІБНИК КОРИСТУВАЧА НАЛАШТУВАННЯ ЗОВНІШНЬОГО ПРИСТРОЮ КЕРУВАННЯ

Уважно ознайомтеся з цим посібником, перш ніж почнете користуватися пристроєм, та збережіть його для довідки в майбутньому.

PM47\*\* PM67\*\* PM68\*\* PM69\*\* PM97\*\*

www.lg.com

## **ІЧ-КОДИ**

(залежно від моделі)

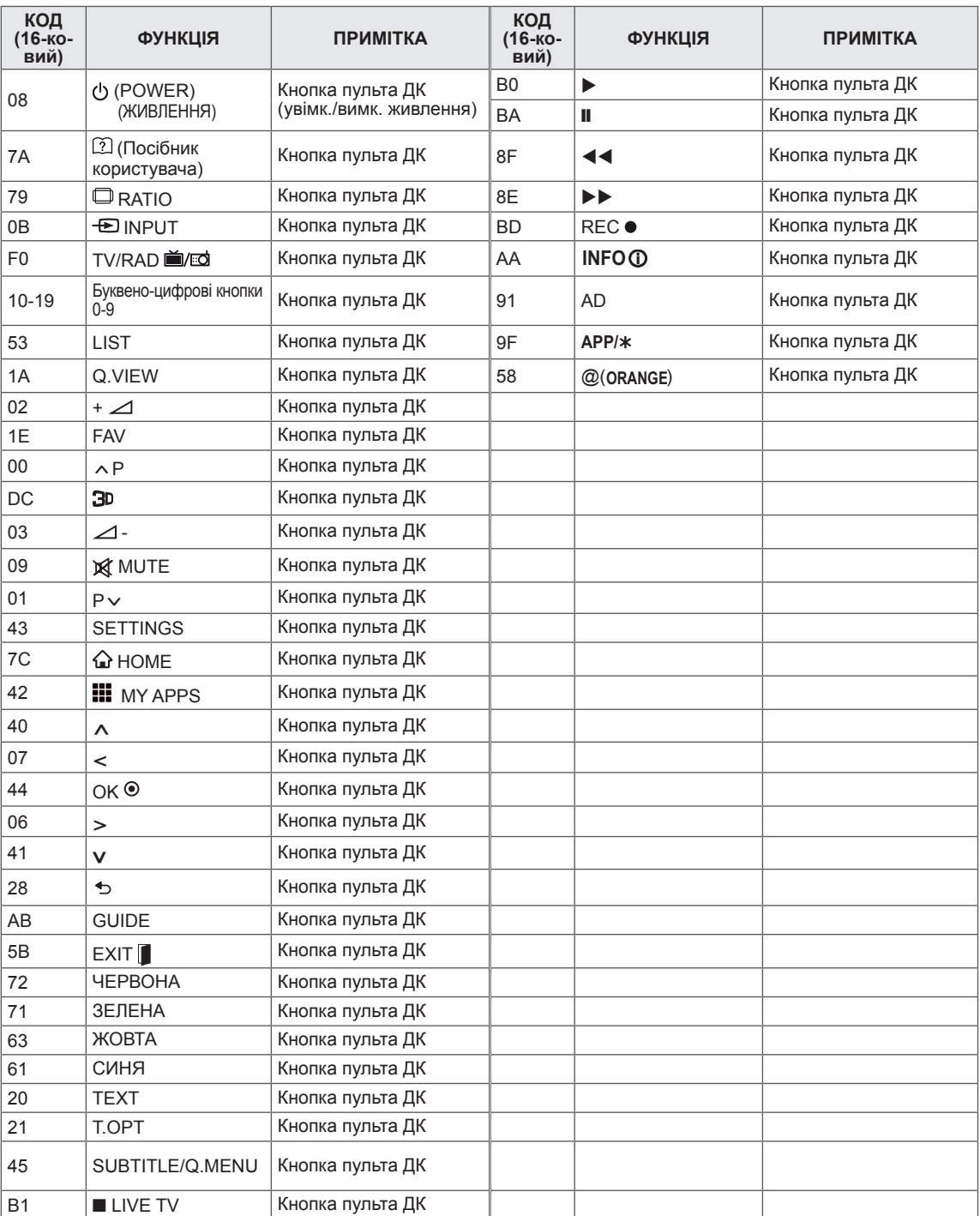

 $\mathbf{I}$ 

 $\overline{\phantom{a}}$ 

 $\overline{\phantom{a}}$ 

## **Налаштування RS-232C**

З'єднайте вхідний роз'єм RS-232C із зовнішнім пристроєм керування (наприклад, комп'ютером чи системою управління аудіовідеосигналами). Підключіть послідовний роз'єм пристрою керування до роз'єму RS-232C на задній панелі телевізора.

### **ПРИМІТКА**

- y З'єднання RS-232C на цьому телевізорі призначено для використання з контрольним апаратним і програмним забезпеченням RS-232C стороннього виробника. Нижче наведено вказівки щодо налаштування програмного забезпечення чи перевірки функцій за допомогою програмного забезпечення телевізійної мережі.
- Кабелі для з'єднання RS-232C не додаються до виробу.

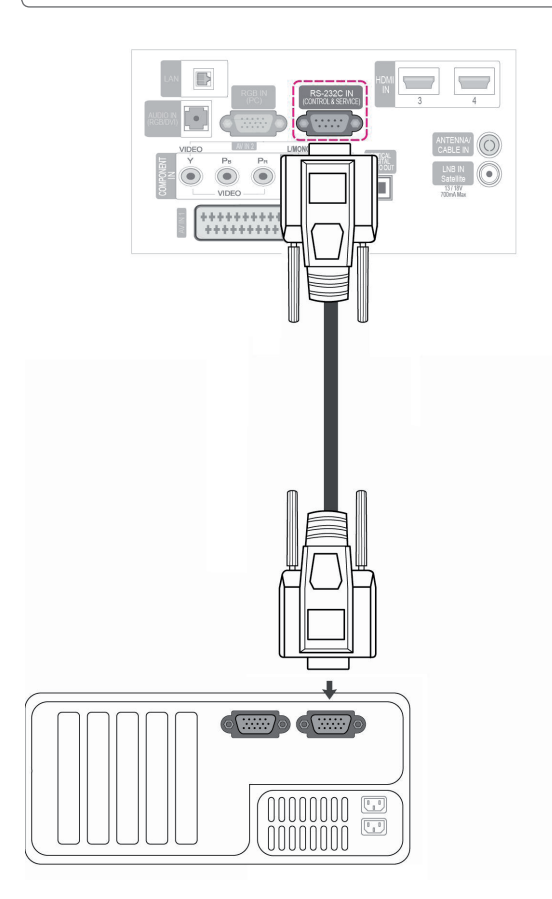

## **Тип роз'єму: штекер D-Sub 9-контактний**

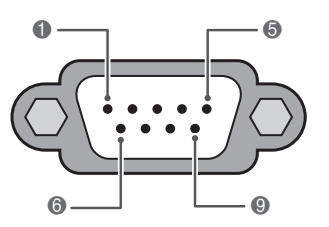

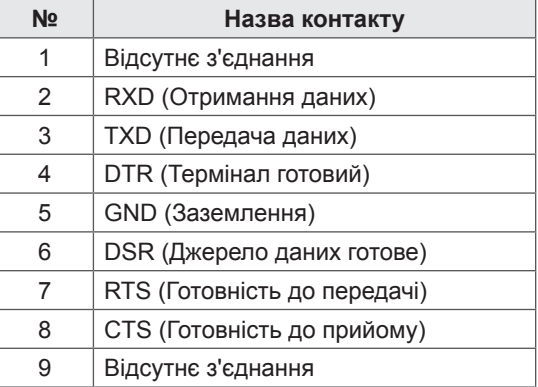

**УКРАЇНСЬ** 

## **Конфігурації RS-232C**

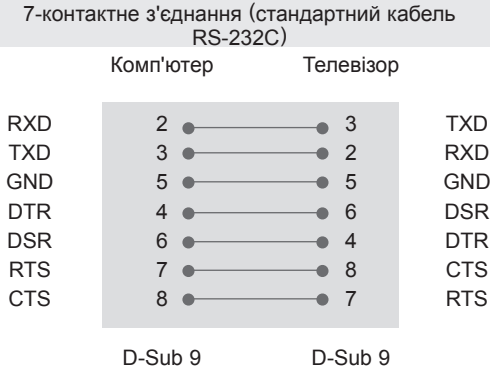

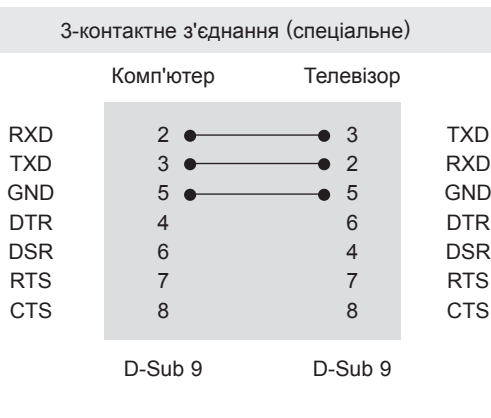

#### **Ідентифікатор пристрою**

Встановлення ідентифікатора (ID). "**Таблиця відповідності даних**". (Дивіться стор.9)

- 1 Натисніть кнопку **Home** (Головне меню), щоб відкрити головне меню виробу.
- 2 За допомогою навігаційних кнопок перейдіть до пункту **ВСТАНОВЛЕННЯ** і натисніть **OK**.
- 3 За допомогою навігаційних кнопок перейдіть до пункту **ПАРАМЕТРИ** і натисніть **OK**.
- 4 За допомогою навігаційних кнопок перейдіть до пункту **Встановити ID** і натисніть **OK**.
- 5 Прокрутіть ліворуч або праворуч, щоб вибрати ідентифікаційний номер, тоді натисніть **Закрити**. Діапазон регулювання: від 1 до 99.
- 6 Після завершення налаштувань натисніть кнопку **EXIT (ВИЙТИ)**.

• Використовуйте зворотний кабель.

• Код зв'язку: код ASCII

## **Параметри обміну даними**

- Швидкість передачі даних: 9600 біт/с (UART)
- Довжина пакета даних: 8 біт
- Парність: ні
- Стоповий біт: 1 біт

## **Довідковий перелік команд**

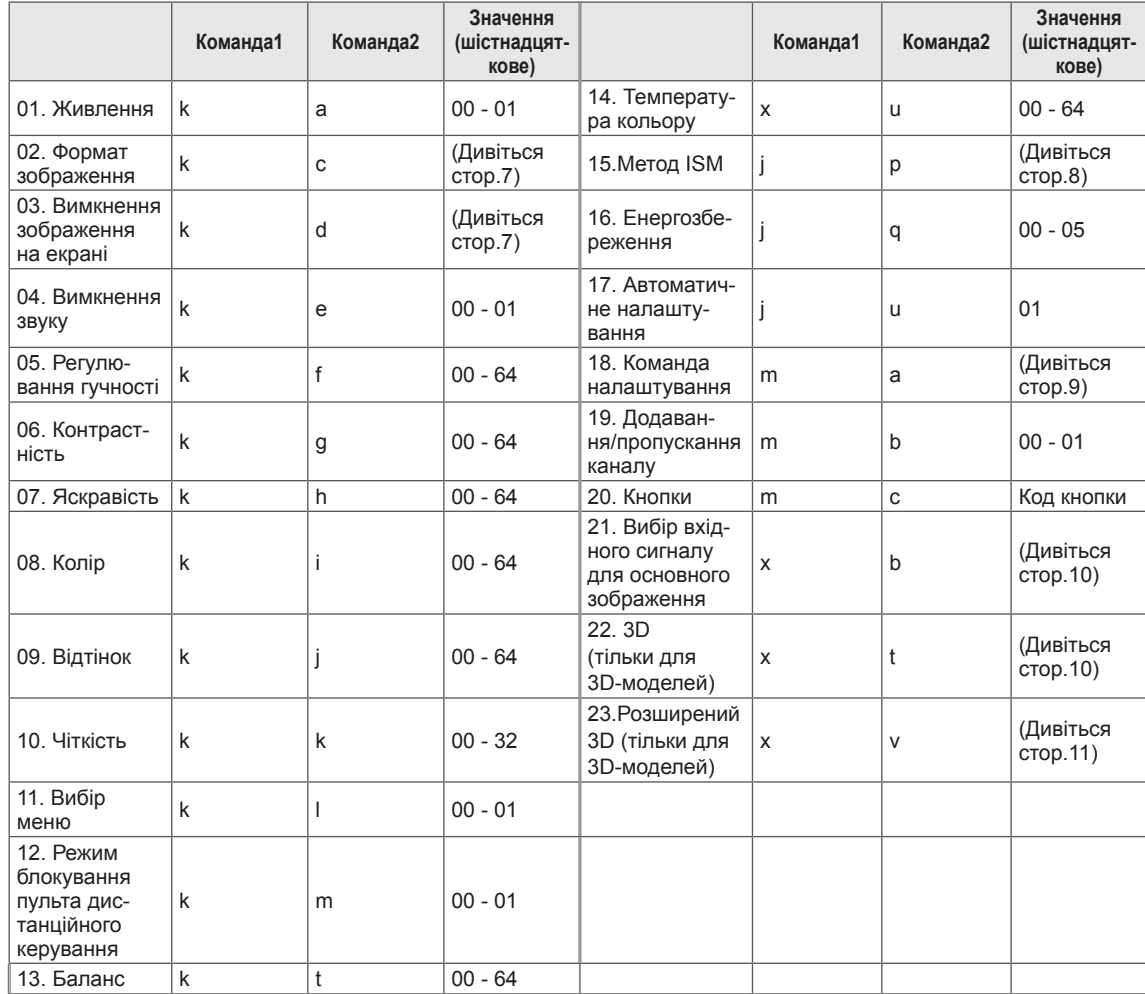

• Примітка. Під час виконання USB-операцій, наприклад Dvix або EMF, усі команди, окрім "живлення" (ka) та "кнопки" (mc), заблоковані та ігноруються.

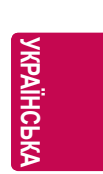

## **Протокол передачі / отримання**

#### **Передавання**

#### **[Command1][Command2][ ][Set ID][ ][Data][Cr]**

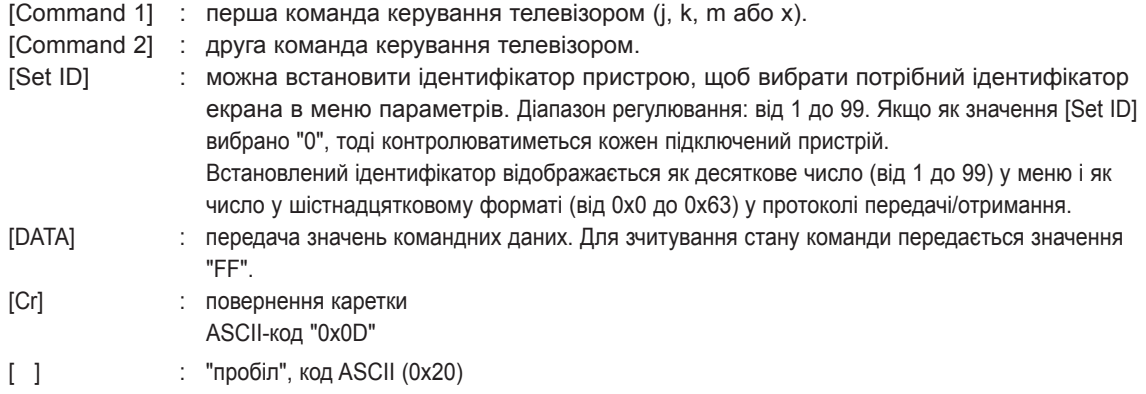

#### **Підтвердження – ОК [Command2][ ][Set ID][ ][OK][Data][x]**

\* Телевізор передає сигнал ACK (підтвердження) на основі цього формату, коли отримує нормальні дані. У цей момент, якщо команда передбачає зчитування даних, він вказує дані свого поточного стану. Якщо команда надходить у режимі запису даних, він повертає дані комп'ютера.

#### **Підтвердження – помилка**

#### **[Command2][ ][Set ID][ ][NG][Data][x]**

\* Телевізор передає сигнал ACK (підтвердження) на основі цього формату, коли отримує неправильні дані від недіючих функцій або в разі помилки зв'язку.

**Значення 00: недопустимий код**

#### **01. Живлення (команда: k a)**

► Увімкнення/вимкнення живлення телевізора.

Передавання[k][a][ ][Set ID][ ][Data][Cr]

Значення 00 : вимкнути живлення 01 : увімкнути живлення

Підтвердження [a][ ][Set ID][ ][OK/NG][Data][x] ► Відображення стану увімкнення/вимкнення живлення.

Передавання [k][a][ ][Set ID][ ][FF][Cr]

Підтвердження [a][ ][Set ID][ ][OK/NG][Data][x]

\*Подібним чином, якщо інші функції передають дані "0xFF" на основі цього формату, зворотні дані підтвердження несуть інформацію про стан кожної функції.

\*"OK Ack.", "Error Ack." та інші повідомлення можуть з'являтися на екрані, коли телевізор увімкнений.

#### **02. Формат зображення (команда: k c) (розмір основного зображення)**

- ► Регулювання формату зображення. (Формат основного зображення)
- Налаштувати формат можна також у пункті "Формат екрану" у меню "Q.MENU" або в меню "ЗОБРАЖЕННЯ".

Передавання [k][c][ ][Set ID][ ][Data][Cr]

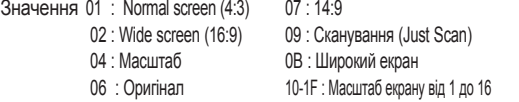

#### Підтвердження [c][ ][Set ID][ ][OK/NG][Data][x]

- \* Для перегляду зображення з комп'ютера вибирайте
- формат 16:9 або 4:3. \* Функція "Сканування (Just Scan)" доступна в режимі цифрового телебачення/HDMI (1080i 50 Гц / 60 Гц, 720p 50 Гц / 60 Гц, 1080p 24 Гц / 30 Гц / 50 Гц / 60 Гц) та режимі компонентного з'єднання (720p, 1080i, 1080p 50 Гц / 60 Гц).
- \* Режим "Широкий екран" підтримується лише для цифрового, аналогового режимів та аудіовідеорежиму.

#### **03. Вимкнення зображення на екрані (команда: k d)**

- ► Увімкнення/вимкнення зображення на екрані. Передавання [k][d][ ][Set ID][ ][Data][Cr]
- Значення 00: функцію вимкнення зображення на екрані вимкнено (зображення не вимкнено)
	- Функцію вимкнення відео вимкнено 01: функцію вимкнення зображення на екрані увімкнено (зображення вимкнено)
	- 10: функцію вимкнення відео увімкнено

Підтвердження [d][ ][Set ID][ ][OK/NG][Data][x]

\*Якщо увімкнено лише функцію вимкнення відео, на телевізорі відображатиметься екранне меню. Проте якщо увімкнено функцію вимкнення зображення на екрані, екранне меню не відображатиметься.

#### **04. Вимкнення звуку (команда: k e)**

► Увімкнення/вимкнення звуку. Управляти звуком також можна за допомогою кнопки MUTE (ВИМК. ЗВУК) на пульті дистанційного управління.

Передавання [k][e][ ][Set ID][ ][Data][Cr]

Значення00: функцію вимкнення звуку увімкнено (звук вимкнено) 01: функцію вимкнення звуку вимкнено (звук увімкнено)

Підтвердження [e][ ][Set ID][ ][OK/NG][Data][x]

#### **05. Регулювання гучності (команда: k f)**

► Регулювання рівня гучності.

Регулювати гучність можна також за допомогою кнопок РЕГУЛЮВАННЯ ГУЧНОСТІ на пульті дистанційного керування.

Передавання [k][f][ ][Set ID][ ][Data][Cr]

Значення від 00 до 64

\* Див. "Таблицю відповідності даних". (Дивіться стор.9)

Підтвердження [f][ ][Set ID][ ][OK/NG][Data][x]

#### **06. Контрастність (команда: k g)**

► Налаштування контрастності зображення. Контрастність також можна налаштувати в меню "ЗОБРАЖЕННЯ".

Передавання [k][g][ ][Set ID][ ][Data][Cr]

Значення від 00 до 64

\* Див. "Таблицю відповідності даних". (Дивіться стор.9)

Підтвердження [g][ ][Set ID][ ][OK/NG][Data][x]

#### **07. Яскравість (команда: k h)**

- ► Налаштування яскравості зображення. Яскравість також можна налаштувати в меню "ЗОБРАЖЕННЯ".
	- Передавання [k][h][ ][Set ID][ ][Data][Cr]

Значення від 00 до 64

\* Див. "Таблицю відповідності даних". (Дивіться стор.9)

Підтвердження [h][ ][Set ID][ ][OK/NG][Data][x]

#### **08. Колір (команда: k i)**

► Налаштування кольору зображення. Колір також можна відрегулювати в меню "ЗОБРАЖЕННЯ".

Передавання [k][i][ ][Set ID][ ][Data][Cr]

Значення від 00 до 64

\* Див. "Таблицю відповідності даних". (Дивіться стор.9)

Підтвердження [i][ ][Set ID][ ][OK/NG][Data][x]

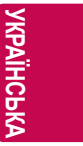

#### **8 НАЛАШТУВАННЯ ЗОВНІШНЬОГО ПРИСТРОЮ КЕРУВАННЯ**

- 09. Відтінок (команда: k j)
- ► Налаштування відтінку зображення. Відтінок також можна відрегулювати в меню "ЗОБРАЖЕННЯ".

Значення від червоний: 00 до зелений: 64 Передавання [k][j][ ][Set ID][ ][Data][Cr]

\* Див. "Таблицю відповідності даних". (Дивіться стор.9)

Підтвердження [j][ ][Set ID][ ][OK/NG][Data][x]

#### **10. Чіткість (команда: k k)**

- ► Налаштування чіткості зображення. Чіткість також можна відрегулювати в меню
	- "ЗОБРАЖЕННЯ".

Передавання [k][k][ ][Set ID][ ][Data][Cr]

Значення від 00 до 32 \* Див. "Таблицю відповідності даних". (Дивіться стор.9)

Підтвердження [k][ ][Set ID][ ][OK/NG][Data][x]

#### **11. Вибір екранного меню (команда: k l)**

► Увімкнення/вимкнення екранних меню під час віддаленого управління телевізором.

#### Передавання [k][l][ ][Set ID][ ][Data][Cr]

Значення 00 : екранне меню не відображатиметься 01 : екранні меню увімкнено

Підтвердження [l][ ][Set ID][ ][OK/NG][Data][x]

#### **12. Режим блокування пульта дистанційного керування (команда: k m)**

► Блокування кнопок пульта дистанційного керування та кнопок на передній панелі телевізора.

Передавання [k][m][ ][Set ID][ ][Data][Cr]

Значення00 : вимкнути блокування 01 : увімкнути блокування

Підтвердження [m][ ][Set ID][ ][OK/NG][Data][x]

- \* Якщо ви не користуєтеся пультом дистанційного керування, скористайтеся цим режимом. Після вимкнення/увімкнення основного живлення, блок дистанційного керування розблоковується.
- \* У режимі очікування, коли увімкнено блокування кнопок, телевізор не вдасться увімкнути кнопкою живлення на інфрачервоному передавачі і локальною кнопкою.

#### **13. Баланс (команда: k t)**

► Регулювання балансу каналів. Баланс можна також налаштувати за допомогою меню "ЗВУК".

Передавання [k][t][ ][Set ID][ ][Data][Cr]

Значення від 00 до 64

\* Див. "Таблицю відповідності даних". (Дивіться стор.9)

Підтвердження [t][ ][Set ID][ ][OK/NG][Data][x]

#### **14. Температура кольору (команда: x u)**

► Регулювання температури кольору. Температуру кольору можна також відрегулювати в меню "ЗОБРАЖЕННЯ".

Передавання [x][u][ ][Set ID][ ][Data][Cr]

Значення від 00 до 64 \* Див. "Таблицю відповідності даних". (Дивіться стор.9)

Підтвердження [u][ ][Set ID][ ][OK/NG][Data][x]

#### **15. Метод ISM (команда: j p)**

► Керування методом ISM. Метод ISM можна налаштувати в меню "ПАРАМЕТРИ".

Передавання [j][p][ ][Set ID][ ][Data][Cr]

Значення02: Orbiter 08: Звичайний 20: Colour Wash

Підтвердження [p][ ][Set ID][ ][OK/NG][Data][x]

#### **16. Енергозбереження (команда: j q)**

► Для зменшення споживання живлення телевізором. Налаштування "Енергозбереження" можна також відрегулювати в меню ЗОБРАЖЕННЯ.

Передавання [j][q][ ][Set ID][ ][Data][Cr]

Значення00: Вимк. Значення01: Мінімальний Значення02: Середній Значення03: Максимал. Значення04: Цифровий сенсор Значення05: Зображення вимк.

Підтвердження [q][ ][Set ID][ ][OK/NG][Data][x]

#### **17. Автоматичне налаштування (команда: j u)**

► Автоматичне регулювання положення зображення і зменшення миготіння зображення. Ця функція працює лише в режимі підключення комп'ютера (RGB).

Передавання [j][u][ ][Set ID][ ][Data][Cr]

Значення01: Встановити

Підтвердження [u][ ][Set ID][ ][OK/NG][Data][x]

#### **18. Команда налаштування (команда: m a)**

► Виберіть канал для наступного фізичного номера.

Передавання [m][a][ ][Set ID][ ][Data00][ ][Data01][ ] [Data02][Cr]

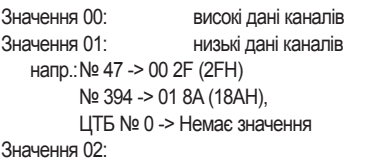

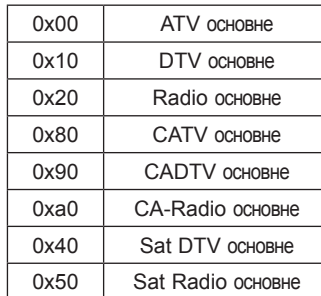

Діапазон даних каналів Аналогові - мін.: 00, макс.: C7 (0-199) Цифрові - мін.: 00, макс.: 270F (0-9999)

Підтвердження [a][ ][Set ID][ ][OK/NG][Data][x]

Значеннямін.: 00, макс.: 7DH

#### **19. Додавання/пропуск каналу (команда: m b)**

► Встановлення стану пропускання для поточного каналу. (Можливість використання функції залежить від моделі телевізора.)

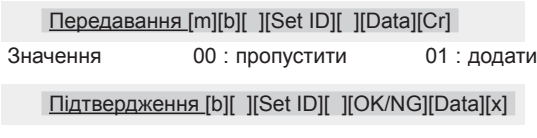

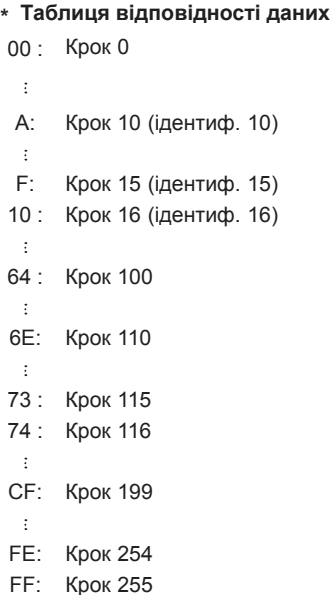

#### **20. Кнопки (команда: m с)**

► Щоб надіслати код ключа з пульта ДК.

Дані код кнопки (Дивіться стор.2) Передавання [m][c][ ][Set ID][ ][Data][Cr]

Підтвердження [c][ ][Set ID][ ][OK/NG][Data][x]

# **УКРАЇНСЬ**

- **21. Вибір вхідного сигналу (команда: x b) (Вхідний сигнал основного зображення)**
- ► Вибір джерела вхідного сигналу для основного зображення.

Передавання [x][b][ ][Set ID][ ][Data][Cr]

Значення

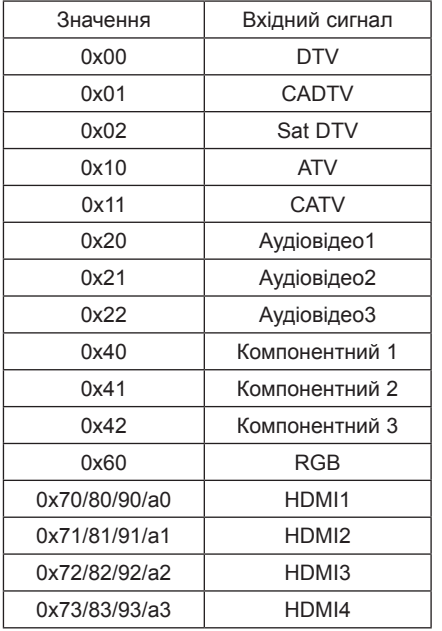

Підтвердження [b][ ][Set ID][ ][OK/NG][Data][x]

\* Якщо із зовнішнього пристрою надходить сигнал цифрового ТБ, код '0' означає антену, '1' – кабельне ТБ і '2' – супутникове ТБ.

- **22. 3D(команда: x t)** (тільки для 3D-моделей)
- ► Зміна режиму 3D на телевізорі.

#### Пepeдавання [x][t][ ][Set ID][ ][Data01][ ][Data02] [ ][Data03][ ][Data04][Cr]

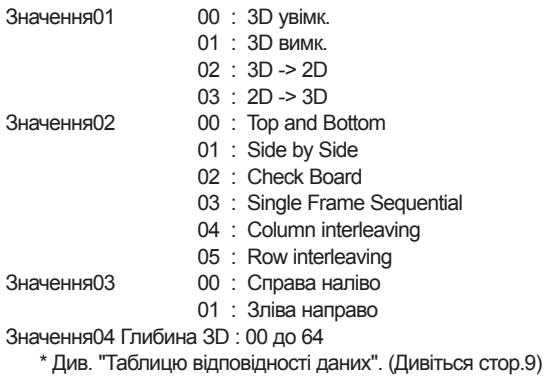

\*Якщо параметр "дані01" має значення "01" (3D вимк.) , значення параметрів "дані02", "дані03" та "0дані4" не важливі.

\*Якщо параметр "дані01" має значення "02" (3D -> 2D) , значення параметрів "дані02", "дані03" та "0дані4" не важливі.

\*Якщо параметр "дані1" має значення "03" (2D -> 3D), значення параметрів "дані02" та "дані03" не важливі.

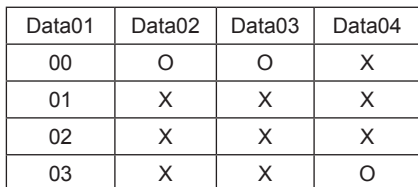

X : неважливо

Підтвердження [t][ ][OK][Data01][Data02][Data03][Data04][x] [t][ ][NG][Data01][x]

- **23. Розширений 3D(команда: x v)** (тільки для 3D-моделей)
- ► Зміна параметрів 3D-зображення на телевізорі.

#### Пepeдавання [x][v][ ][Set ID][ ][Data01][ ] [Data02][Cr]

Значення01 : Налаштування 3D

- 00 : Корекція зображення 3D
- 01 : Глибина ЗD
- 02 : Точка перегляду 3D
- 07 : Змінення масштабу тривимірного звуку
- 08 : Звичайний вигляд зображення
- 09 : Режим 3D

Значення02 : діапазон значень індивідуальний для кожного конкретного параметра 3D-зображення, який визначається змінною Data<sub>01</sub>.

- 1) Коли Data01 присвоєно 00
- 00 : Справа наліво
- 01 : Зліва направо
- 2) Коли Data01 присвоєно 01
- Значення від 00 до 14
- 3) Коли Data01 присвоєно 02 Значення від 00 до 14
- 4) Коли Data01 присвоєно 07
- 00 : Вимк.
- 01 : Увімк.
- 5) Коли Data01 присвоєно 08
- 00 : Вимк.
- 01 : Увімк.
- 6) Коли Data01 присвоєно 09
- 00 : Стандартний
- 01 : Спорт
- 02 : Кіно
- 03 : Екстремальні
- 04 : Вручну

\* Див. "Таблицю відповідності даних". (Дивіться стор.9)

Підтвердження [v][ ][OK][Data01][Data02][x][v][ ][NG] [Data01][x]

Можливість використання функції залежить від моделі телевізора.

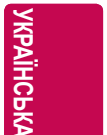

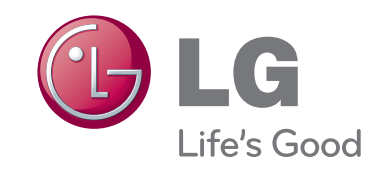